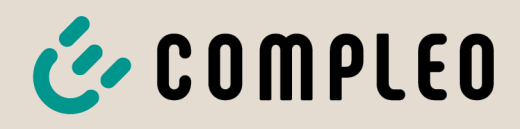

The power to move

# Instructions d'utilisation

# **eTower 200**

# Payment Terminal; SAM inter; CMS

Numéro d'article: i00022271

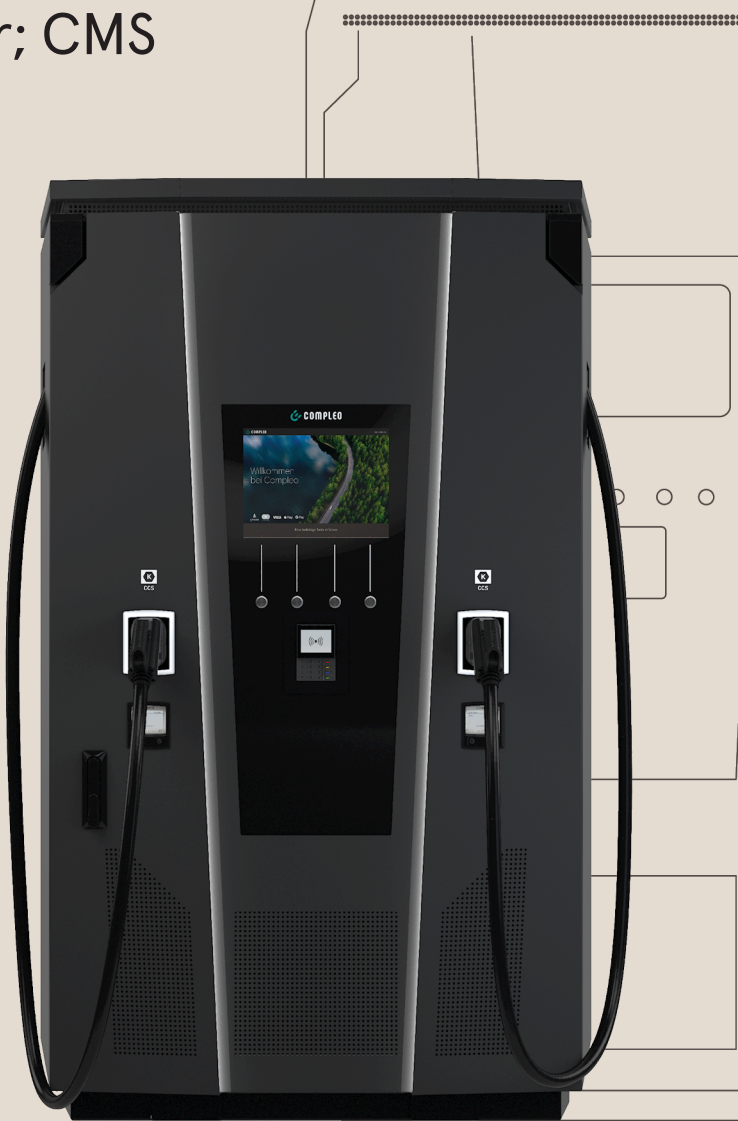

# E COMPLEO The power to move

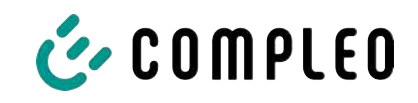

# **Sommaire**

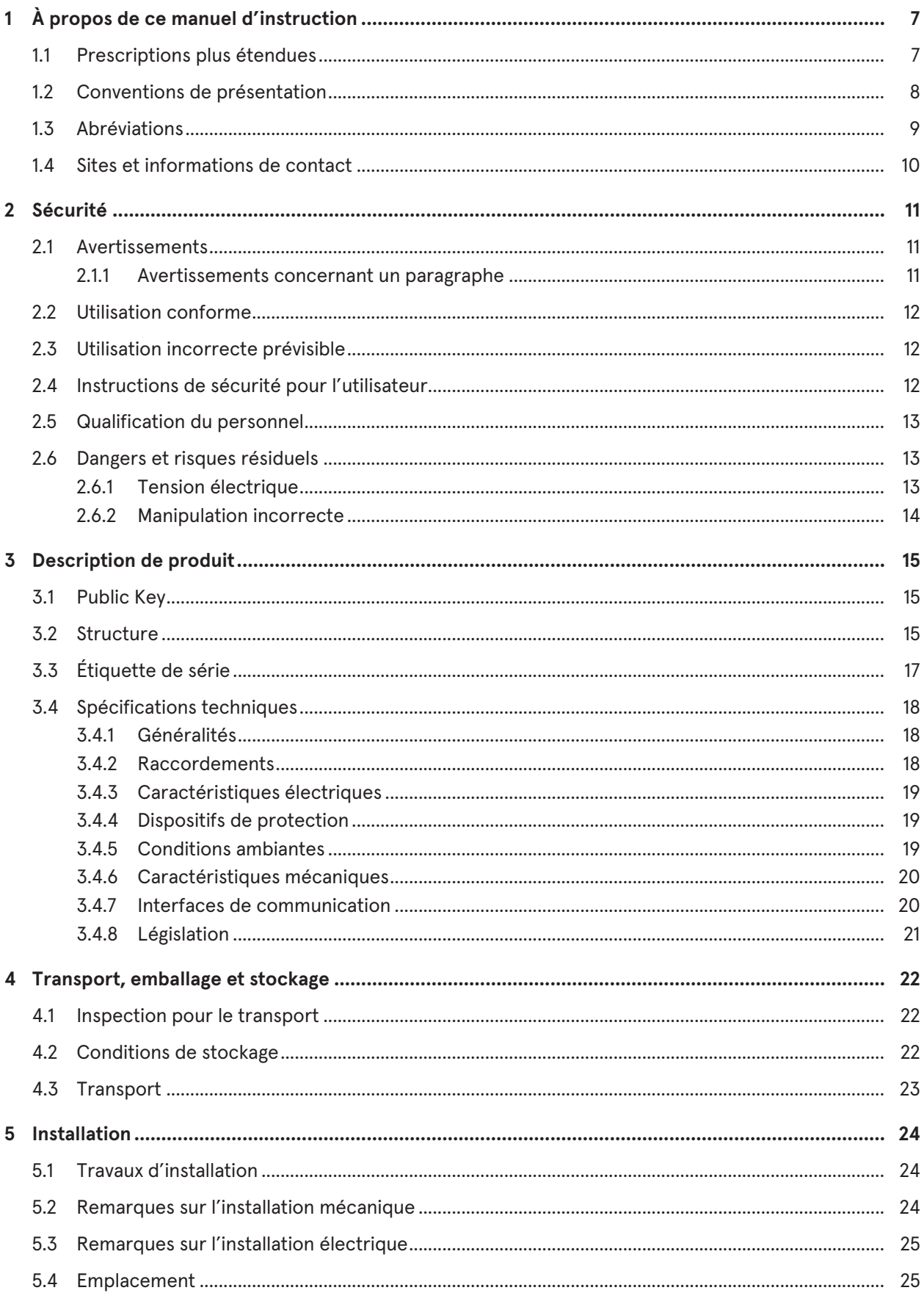

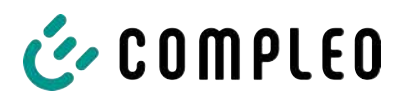

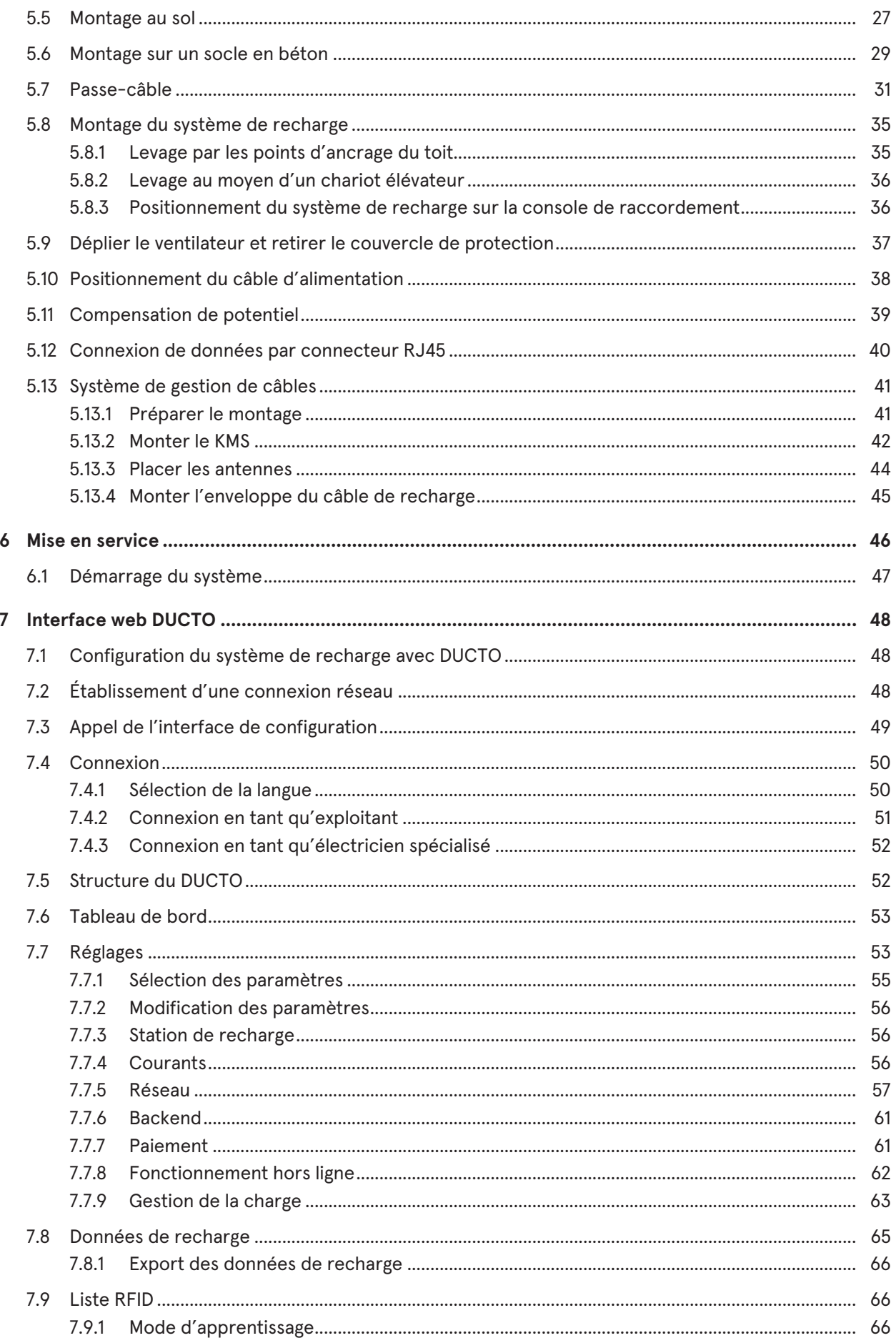

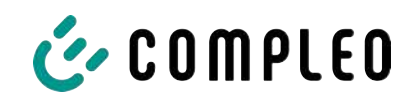

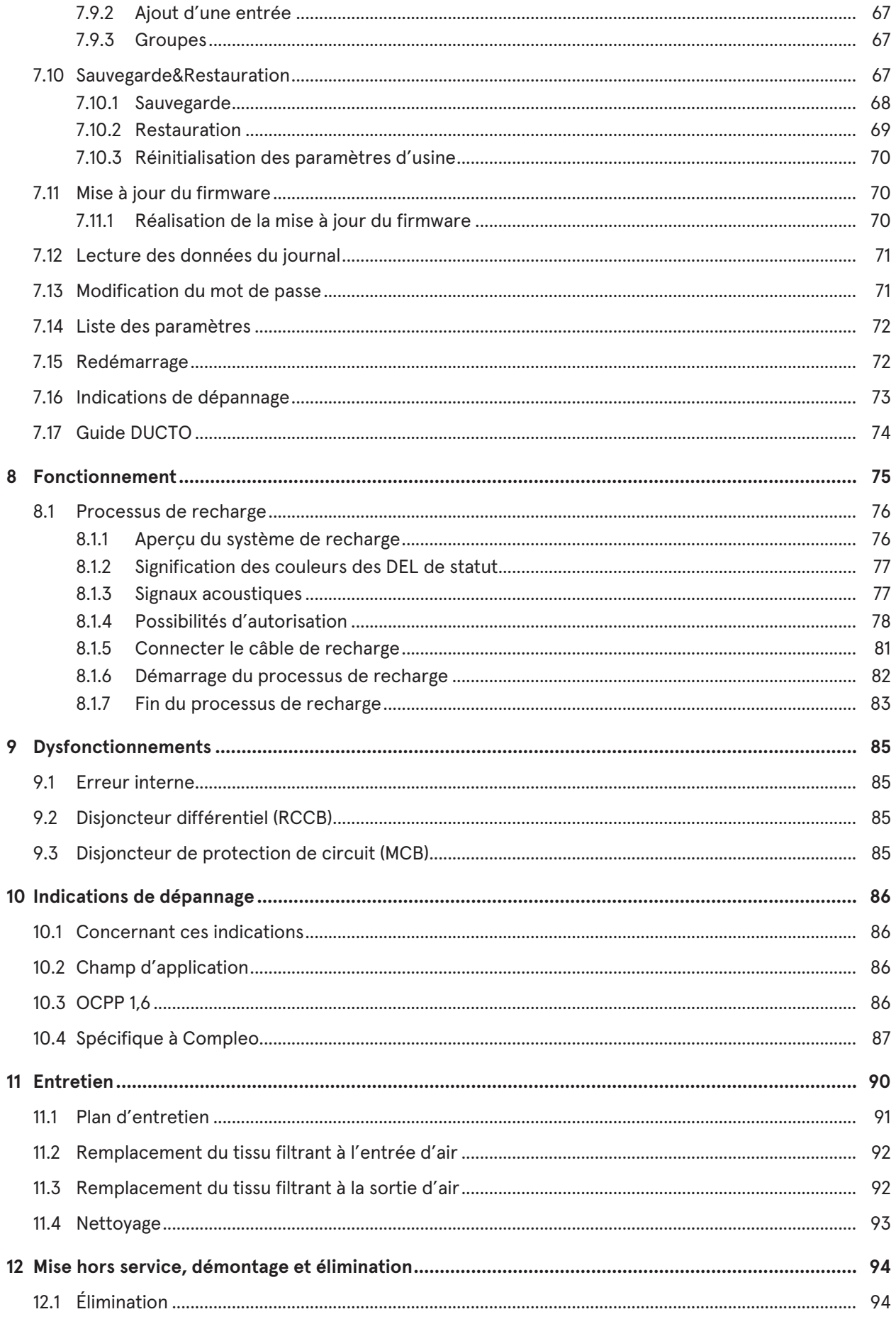

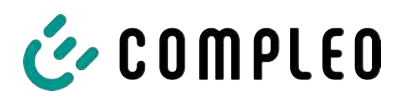

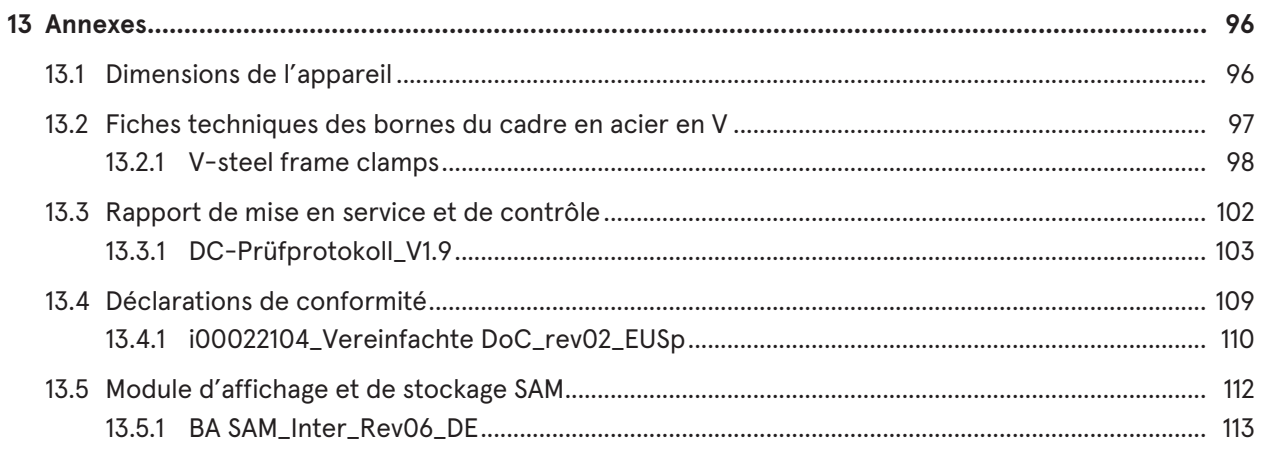

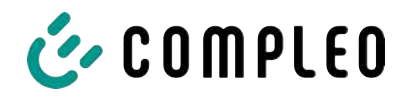

# <span id="page-6-0"></span>**1 À propos de ce manuel d'instruction**

Ce manuel contient des descriptions et des informations importantes pour une utilisation sûre et sans problème du système de recharge.

Le manuel d'instruction fait partie intégrante du système de recharge et doit être accessible à tout moment à toutes les personnes travaillant sur et avec le système de recharge. Le manuel doit être conservé dans un état bien lisible.

Le personnel doit avoir lu attentivement et compris ce manuel avant de commencer tout travail. La condition de base pour travailler en toute sécurité est le respect de toutes les consignes de sécurité et avertissements et des instructions d'action figurant dans ce manuel.

Les réglementations locales de prévention des accidents et les réglementations nationales de sécurité au travail s'appliquent en plus des instructions contenues dans ce manuel.

Les illustrations servent à la compréhension de base et peuvent différer de la conception réelle du système de recharge.

Informations complémentaires à propos du produit : [https://www.compleo-charging.com/](https://www.compleo-charging.com/produkte/document-center) [produkte/document-center.](https://www.compleo-charging.com/produkte/document-center)

#### <span id="page-6-1"></span>**1.1 Prescriptions plus étendues**

La garantie concernant le fonctionnement et la sécurité n'est accordée que si les présentes instructions d'utilisation sont respectées. Compleo Charging Solutions AG n'est pas responsable des dommages corporels ou matériels résultant du non-respect des instructions d'utilisation.

Le fabricant du système de recharge n'est pas responsable des dommages consécutifs.

L'exploitant doit s'assurer que le produit est correctement installé et utilisé conformément à sa finalité.

Lors de l'installation et de la mise en service, il convient de respecter les prescriptions et spécifications légales nationales en matière de prévention des accidents. Il s'agit en Allemagne des spécifications selon la norme DIN VDE 0100 et des consignes de prévention des accidents selon DGUV V3.

Avant la mise en service du produit, un test approprié doit être effectué pour s'assurer de toutes les caractéristiques de sécurité et du bon fonctionnement du système de recharge. En outre, l'exploitant doit assurer la sécurité opérationnelle du produit en effectuant un entretien régulier (voir [chapitre](#page-89-0) *[11 Entretien, page 90](#page-89-0)*).

Ce document reflète l'état technique du produit au moment de sa publication.

Compleo Charging Solutions AG n'assume aucune responsabilité pour les erreurs contenues dans ces instructions d'utilisation. Le contenu du présent document n'est fourni qu'à titre d'information et n'est pas l'objet du contrat.

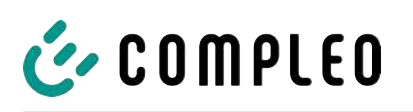

**Avis**

#### **Respect des prescriptions**

Les références normatives et les prescriptions, selon lesquelles le produit a été conçu et construit, figurent dans la déclaration de conformité. Lors de l'installation et de la mise en service d'un produit de la société Compleo Charging Solutions, les normes et prescriptions nationales en vigueur doivent également être respectées.

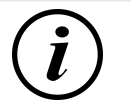

#### **INFORMATION**

#### **Validité des normes et des prescriptions**

L'ensemble des normes, prescriptions, intervalles de test et autres mentionnés dans ce document sont valables en Allemagne. Lors de la mise en place d'un système dans un autre pays, des documents équivalents correspondants avec une référence nationale doivent être consultés.

#### <span id="page-7-0"></span>**1.2 Conventions de présentation**

Pour une compréhension facile et rapide, les différentes informations contenues dans ce manuel sont présentées ou mises en évidence comme suit :

- Énumération sans ordre déterminé
- Énumération (point suivant)
	- Sous-point
	- Sous-point
	- 1. Instruction d'action (étape) 1
	- 2. Instruction d'action (étape) 2
		- $\Rightarrow$  Remarques complémentaires concernant l'étape précédente
- (1) Numéro de position dans les figures et légendes
- (2) Numéro de position consécutif
- (3)…

Référence (exemple) : Voir « chapitre 6.5, page 27 »

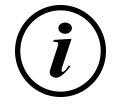

#### **INFORMATION**

Une information contient des conseils d'application, mais pas d'avertissements sur les dangers.

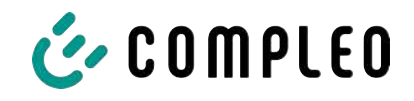

# <span id="page-8-0"></span>**1.3 Abréviations**

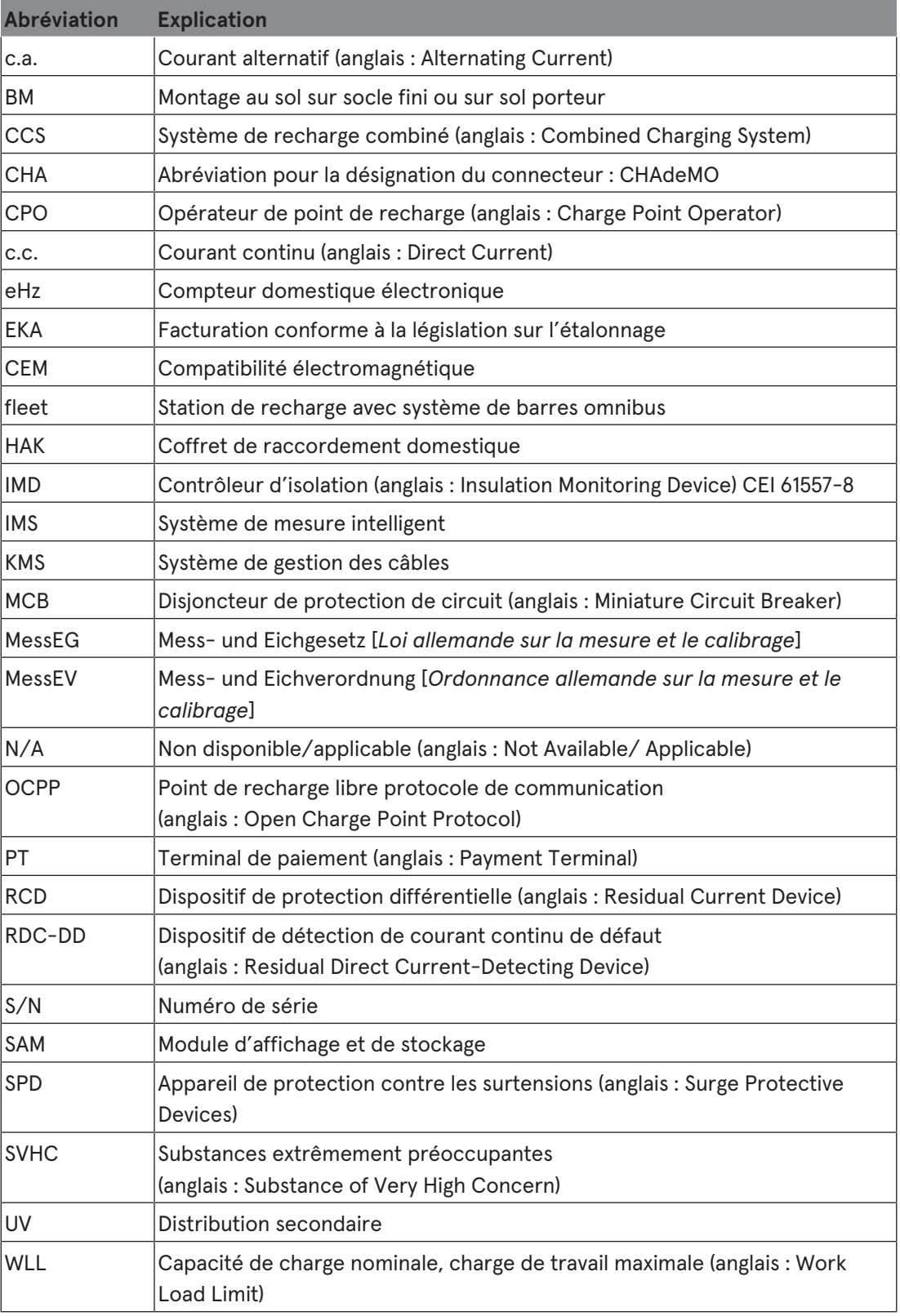

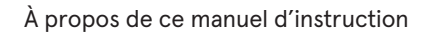

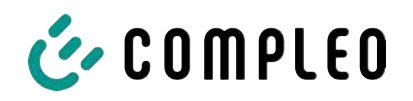

### <span id="page-9-0"></span>**1.4 Sites et informations de contact**

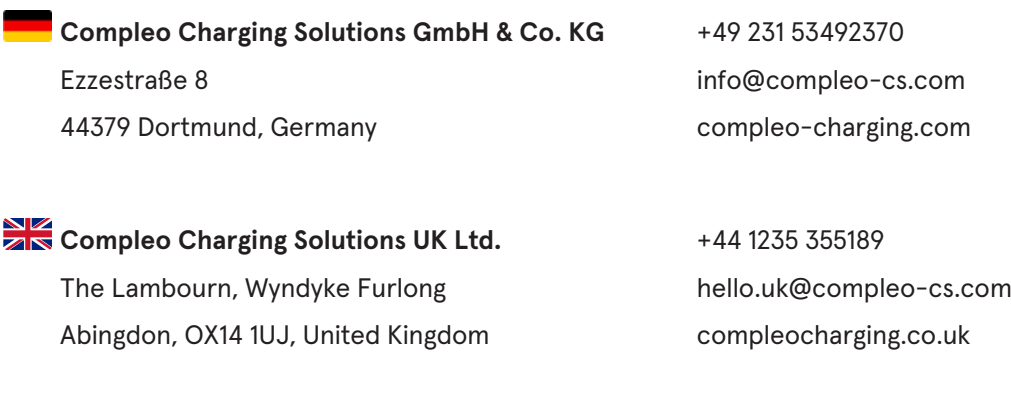

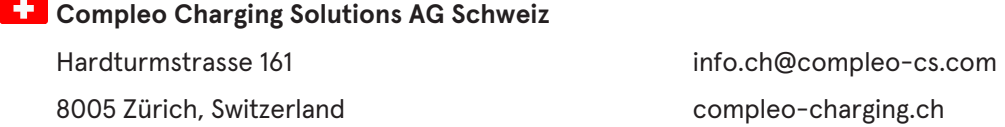

**Compleo Charging Solutions GmbH** Speisinger Straße 25/12 infoAT@compleo-cs.com 1130 Wien, Austriche complete complete complete at

**Compleo CS Nordic AB** +46 40 6850500 212 35 Malmö, Sweden compleocs.se

Derbyvägen 4 info.sweden@compleo-cs.com

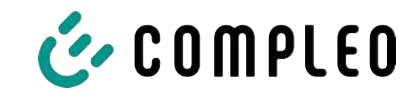

# <span id="page-10-0"></span>**2 Sécurité**

Afin de garantir la sécurité de fonctionnement de l'installation de recharge et d'éviter des blessures graves dues à des surintensités, des surtensions ou à des courts-circuits, les informations et les consignes de sécurité suivantes relatives à l'utilisation de l'appareil doivent être impérativement respectées.

Les travaux de réparation sur l'appareil ne doivent être effectués que par du personnel spécialisé autorisé. Le boîtier de l'appareil ne peut être ouvert que par des personnes qui ont reçu des instructions appropriées et professionnelles.

Les points suivants s'appliquent toujours :

- Lire et respecter les consignes de sécurité et d'avertissement
- <span id="page-10-1"></span>– Lire et suivre les instructions

#### **2.1 Avertissements**

Dans les présentes instructions, les avertissements et les remarques sont présentés comme suit.

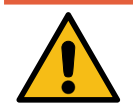

### **A** DANGER

Désigne un danger imminent qui entraînera la mort ou des blessures graves s'il n'est pas évité. Le risque de décès est élevé.

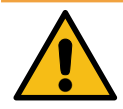

# **AVERTISSEMENT**

Désigne une situation potentiellement dangereuse qui, si elle n'est pas évitée, peut entraîner la mort ou des blessures graves.

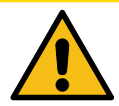

# **ATTENTION**

Indique une situation potentiellement dangereuse qui, si elle n'est pas évitée, peut entraîner des blessures mineures ou modérées.

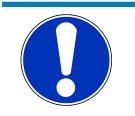

# **Avis**

Désigne une situation potentiellement dangereuse qui, si elle n'est pas évitée, peut entraîner des dégâts matériels.

#### **2.1.1 Avertissements concernant un paragraphe**

<span id="page-10-2"></span>Les avertissements concernant un paragraphe se réfèrent à des chapitres entiers, à une section ou à plusieurs paragraphes de ce manuel.

Les avertissements concernant un paragraphe sont représentés comme suit (exemple d'avertissement) :

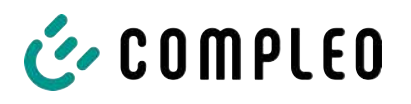

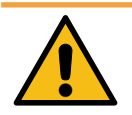

# **AVERTISSEMENT**

#### **Nature et source du danger**

Conséquences possibles si le danger n'est pas pris en compte.

• Mesures pour éviter le danger.

# <span id="page-11-0"></span>**2.2 Utilisation conforme**

Le système de recharge est destiné exclusivement à la recharge des véhicules électriques.

Le système de recharge est adapté à l'espace public et semi-public et peut être utilisé à l'intérieur comme à l'extérieur.

L'appareil est exclusivement destiné à une installation fixe.

Toute autre utilisation est considérée comme non conforme. Le fabricant n'est pas responsable des dommages qui en résultent.

# <span id="page-11-1"></span>**2.3 Utilisation incorrecte prévisible**

L'utilisation du système de recharge comme source d'énergie pour d'autres consommateurs d'énergie n'est pas conforme et est considérée comme une utilisation incorrecte.

Seuls les câbles de recharge de type 2/20 A ou de type 2/32 A peuvent être utilisés sur les systèmes de recharge équipés d'une prise de recharge de type 2 qui sont conformes à la norme de produit CEI 62196-2:2016 ; EN 62196-2:2017. Les systèmes n'acceptent pas les câbles de recharge autres que ces types.

Le raccordement des systèmes de recharge à l'alimentation électrique ne peut se faire que par un câble d'alimentation fixe et non séparable.

# <span id="page-11-2"></span>**2.4 Instructions de sécurité pour l'utilisateur**

Ce système de recharge ne peut être utilisé que de la manière décrite dans les présentes instructions d'utilisation. Si le système de recharge est utilisé d'une autre manière, l'utilisateur peut être mis en danger et le système de recharge peut être endommagé. Ce manuel doit toujours être accessible. Respecter les points suivants :

- Si aucun processus de recharge n'est actif, accrocher les câbles de recharge sur le système de recharge dans les supports existants ou les enrouler autour du boîtier du système de recharge.
- Le système de recharge ne peut être utilisé que s'il est complètement fermé. Ne pas retirer les recouvrements à l'intérieur du système de recharge.

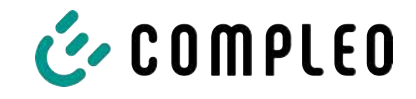

#### **2.5 Qualification du personnel**

<span id="page-12-0"></span>Les électriciens qualifiés et formés répondent aux exigences suivantes :

- Connaissance des règles générales et particulières de sécurité et de prévention des accidents.
- Connaissance des réglementations applicables en matière d'électrotechnique.
- Connaissances spécifiques aux produits grâce à une formation appropriée.
- Capacité à reconnaître les dangers liés à l'électricité.

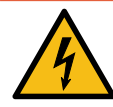

### **DANGER**

#### **Danger du courant électrique**

Le contact avec des pièces sous tension provoque un choc électrique qui peut entraîner des blessures graves, voire mortelles.

- Les travaux sur les composants électriques ne peuvent être effectués que par un électricien qualifié et conformément aux règles de l'électrotechnique.
- S'assurer de l'absence de tension et prendre les mesures de protection appropriées.

#### <span id="page-12-1"></span>**2.6 Dangers et risques résiduels**

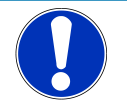

# **Avis**

Les systèmes de recharge Compleo ne contiennent pas de SVHC (substances extrêmement préoccupantes) dans une concentration supérieure à 0,1 % (p/p), par rapport à la station de recharge individuelle. Les composants individuels peuvent toutefois contenir des SVHC dans des concentrations > 0,1 % (p/p).

• Si les stations de recharge sont utilisées conformément à leur finalité, aucune SVHC n'est libérée et il n'y a aucun risque pour les personnes et l'environnement.

#### **2.6.1 Tension électrique**

<span id="page-12-2"></span>Des tensions électriques dangereuses peuvent subsister à l'intérieur du boîtier du système de recharge après l'ouverture du boîtier. Il y a danger de mort au contact de composants sous tension. Il en résulte des blessures graves ou la mort.

- Les travaux sur les équipements électriques ne peuvent être effectués que par un électricien qualifié et conformément aux règles de l'électrotechnique.
- Débrancher le système de recharge de l'alimentation électrique.

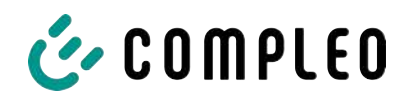

#### **2.6.2 Manipulation incorrecte**

- <span id="page-13-0"></span>– Tirer sur le câble de recharge peut entraîner une rupture de câble et l'endommager. Pour enlever le câble de recharge, tirer directement la fiche de la prise.
- L'utilisation de rallonges n'est pas autorisée. Pour éviter les risques de choc électrique ou d'incendie de câble, un seul câble de recharge peut être utilisé à la fois pour connecter le véhicule électrique et le système de recharge.
- Un système de recharge avec des câbles de recharge qui touchent le sol comporte un risque de trébuchement ou de dommages mécaniques dus à un écrasement. L'exploitant du système de recharge doit mettre en œuvre des mesures appropriées pour l'acheminement des câbles et apposer des avertissements appropriés.

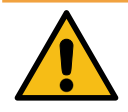

#### **AVERTISSEMENT**

#### **Risque de choc électrique et d'incendie dû à l'utilisation d'adaptateurs**

L'utilisation d'adaptateurs sur le câble de recharge peut entraîner des blessures graves et des dommages matériels.

• Ne pas utiliser d'adaptateur sur le câble de recharge.

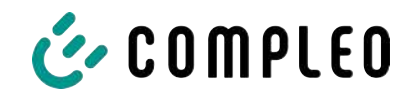

# <span id="page-14-0"></span>**3 Description de produit**

Le système de recharge décrit ci-dessous eTower200 SAM PT , monté sur un sol ou un socle fixe, est conçu pour la charge de véhicules électriques à l'intérieur et à l'extérieur.

Les instructions, statuts et messages sont affichés au moyen de DEL de statut et d'écrans.

Le système de recharge possède deux points de recharge où il est possible de charger en parallèle.

# <span id="page-14-1"></span>**3.1 Public Key**

La Public Key est une chaîne de caractères qui permet d'identifier le point de recharge de manière univoque et est affichée sous forme de code QR sur l'écran SAM associé au point de recharge.

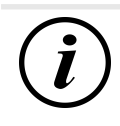

# **INFORMATION**

La Public Key peut en outre être indiquée sur les justificatifs de facturation, par ex. sur le justificatif du client pour les opérations de chargement ad hoc au moyen d'une carte.

L'affichage sur la station fait foi.

### **3.2 Structure**

<span id="page-14-2"></span>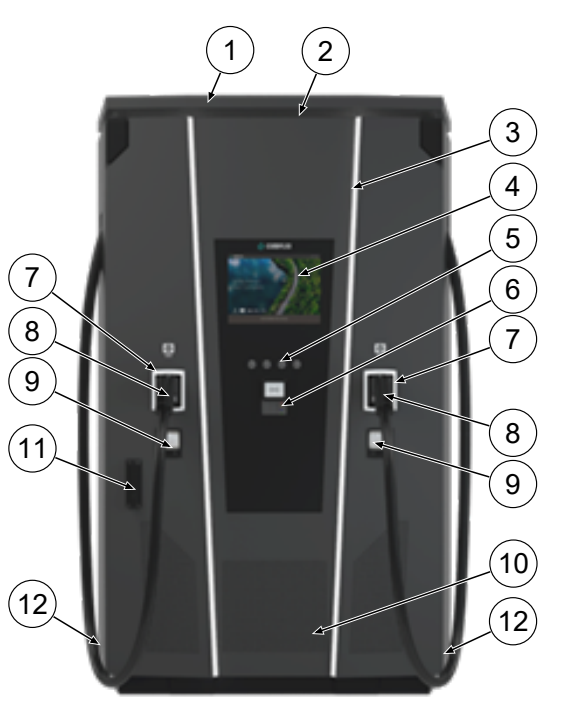

- (1) Recouvrement (toit)
- (2) Sortie d'air
- (3) DEL de statut
- (4) Écran couleur
- (5) Touches Écran couleur
- (6) Terminal de carte de crédit, en option : lecteur RFID
- (7) DEL de statut
- (8) Interfaces de recharge CCS
- (9) Affichages conformes à la législation sur l'étalonnage SAM (module d'affichage et de stockage avec compteur c.c.)
- (10) Entrée d'air
- (11) Porte avec mécanisme de verrouillage
- (12) Étiquettes de série

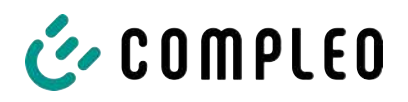

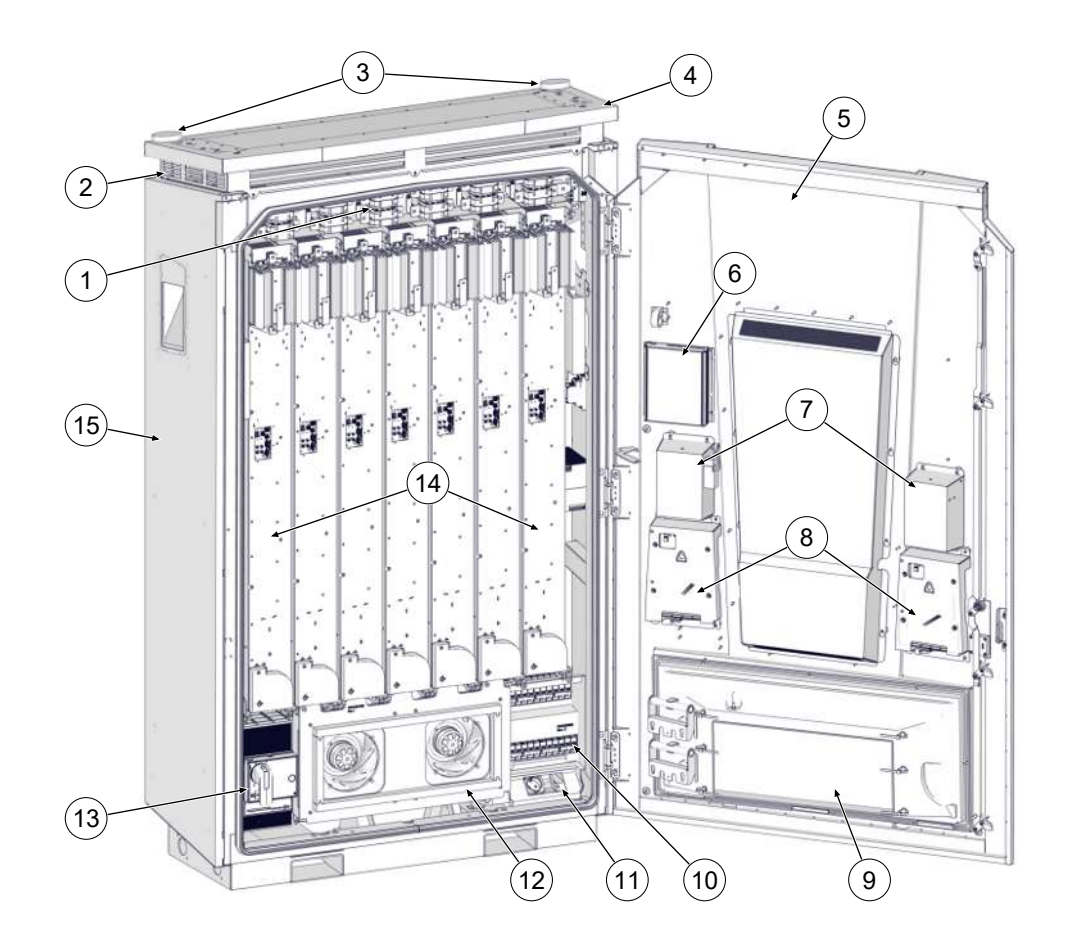

- (1) Matrice de commutation
- (2) Sortie d'air
- (3) Antennes
- (4) Toit
- (5) Porte de l'armoire
- (6) Contrôleur
- (7) Positions de stationnement pour les connecteurs de charge
- (8) Module d'affichage et de stockage (SAM)
- (9) Boîtier de filtrage d'entrée d'air
- (10) Fusibles
- (11) Prise de service
- (12) Ventilateur principal
- (13) Interrupteur principal
- (14) Modules LE (7 pièces)
- (15) Armoire

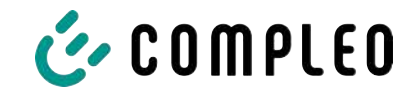

# <span id="page-16-0"></span>**3.3 Étiquette de série**

Une étiquette de série est fixée par point de recharge sur le système de recharge. L'illustration suivante montre la disposition des informations sur une étiquette de série :

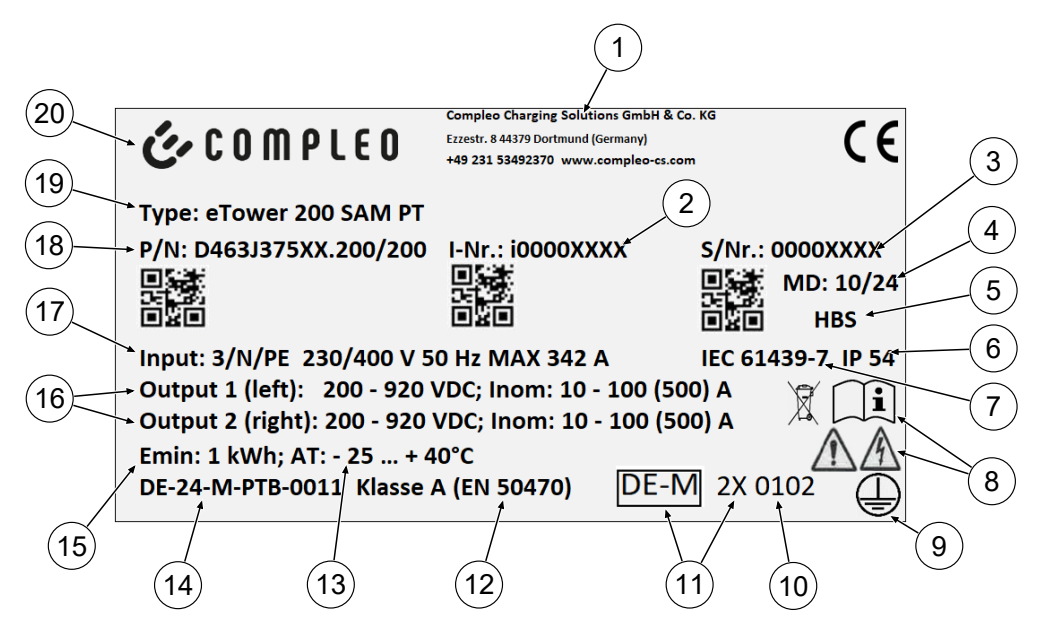

Les informations suivantes sont identifiables au moyen de l'étiquette de série :

- (1) Nom de l'entreprise
- (2) Numéro d'article
- (3) Numéro de série
- (4) Semaine et année de fabrication
- (5) Lieu de fabrication
- (6) Type de protection
- (7) Norme de fabrication
- (8) Pictogrammes (sécurité, instructions d'utilisation, élimination)
- (9) Classe de protection
- (10) Organisme d'évaluation de la conformité
- (11) Désignation métrologie
- (12) Classe de précision de l'appareil de mesure selon la norme EN 50470
- (13) Température ambiante
- (14) Numéro du certificat d'examen de type
- (15) Référence énergétique minimale (conformes à la législation sur l'étalonnage)
- (16) Output 1 : plage de tension, fréquence, courant min., courant max. (Analog Output 2)
- (17) Input : nombre de phases, tension, fréquence, courant d'entrée max.
- (18) Numéro du matériel
- (19) Désignation du type du système de recharge
- (20) Fabricant

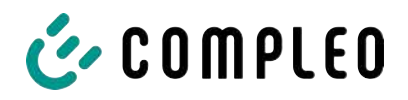

# <span id="page-17-0"></span>**3.4 Spécifications techniques**

#### **3.4.1 Généralités**

<span id="page-17-1"></span>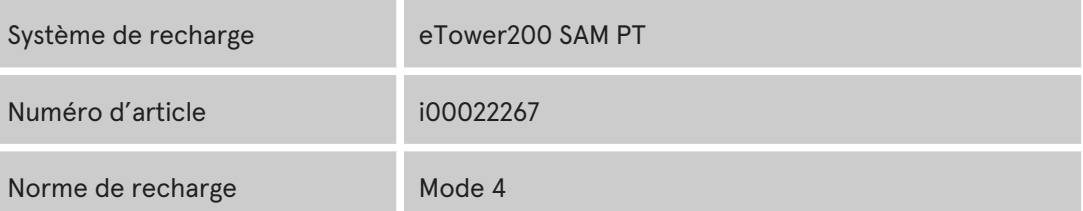

#### **3.4.2 Raccordements**

<span id="page-17-2"></span>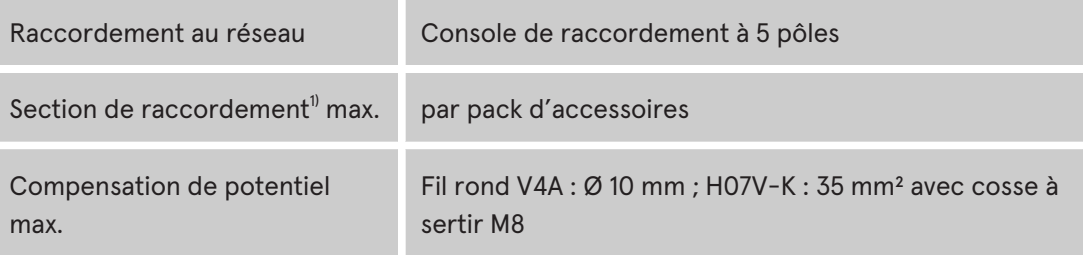

#### *1) = Variantes de raccordement*

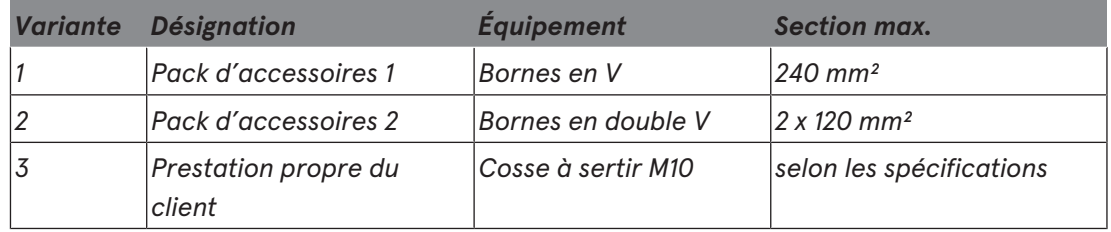

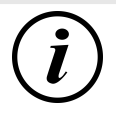

#### **INFORMATION**

Pour le raccordement au réseau, Compleo recommande l'utilisation d'un câble en cuivre. En cas d'utilisation de conducteurs en aluminium, les spécifications du fabricant doivent être respectées.

Voir le [chapitre](#page-96-0) *[13.2 Fiches techniques des bornes du cadre en acier en V, page 97](#page-96-0)*.

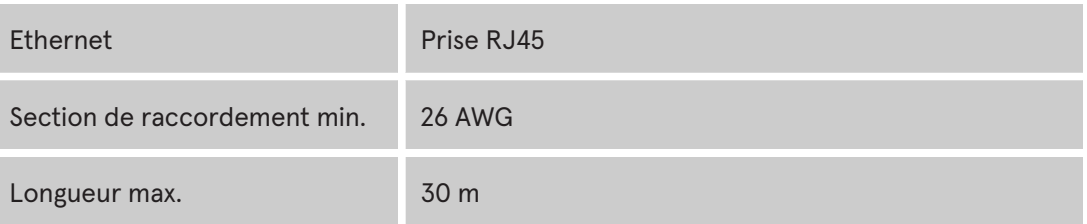

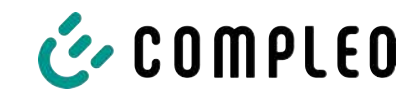

# **3.4.3 Caractéristiques électriques**

<span id="page-18-0"></span>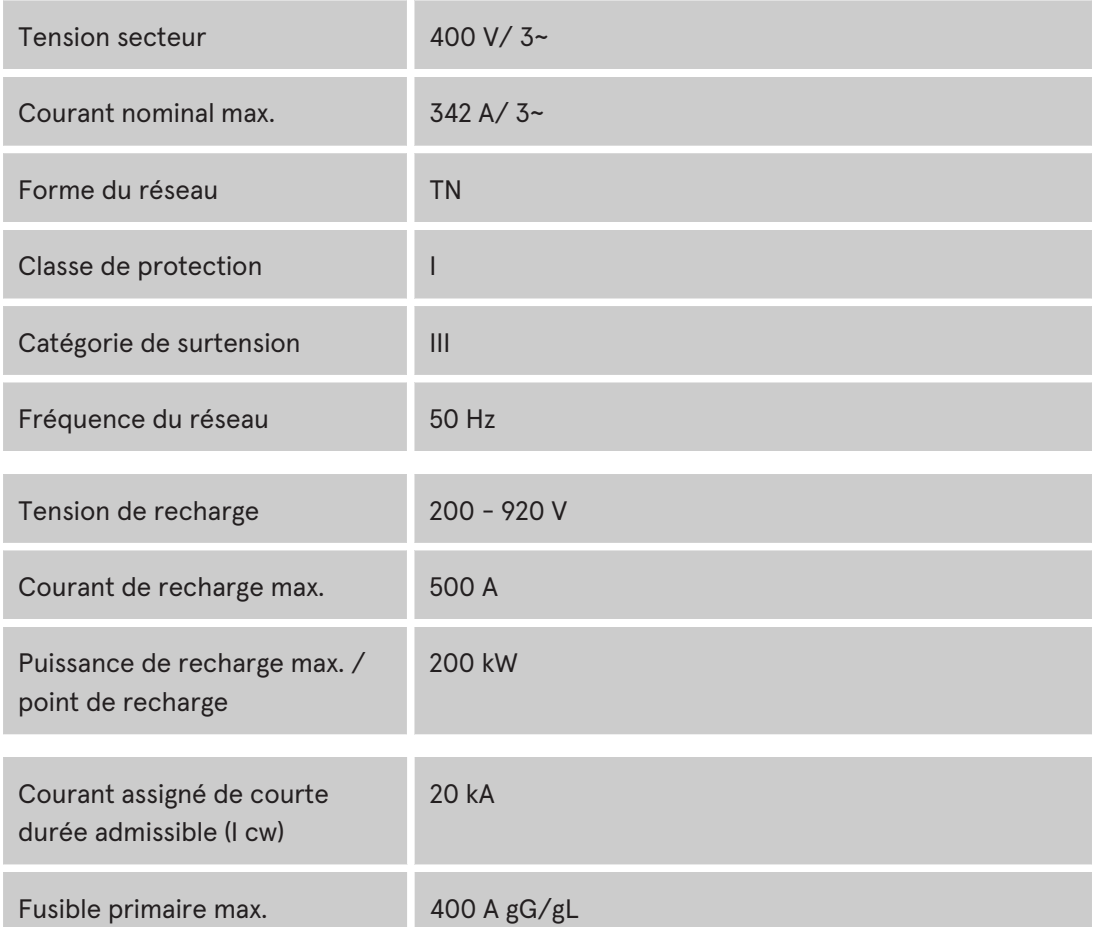

#### **3.4.4 Dispositifs de protection**

<span id="page-18-1"></span>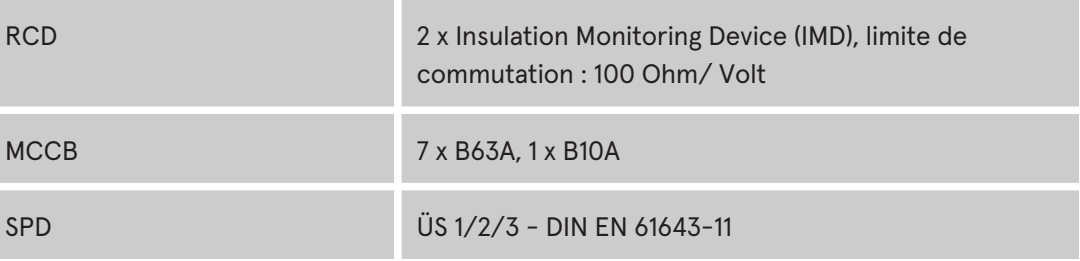

#### **3.4.5 Conditions ambiantes**

<span id="page-18-2"></span>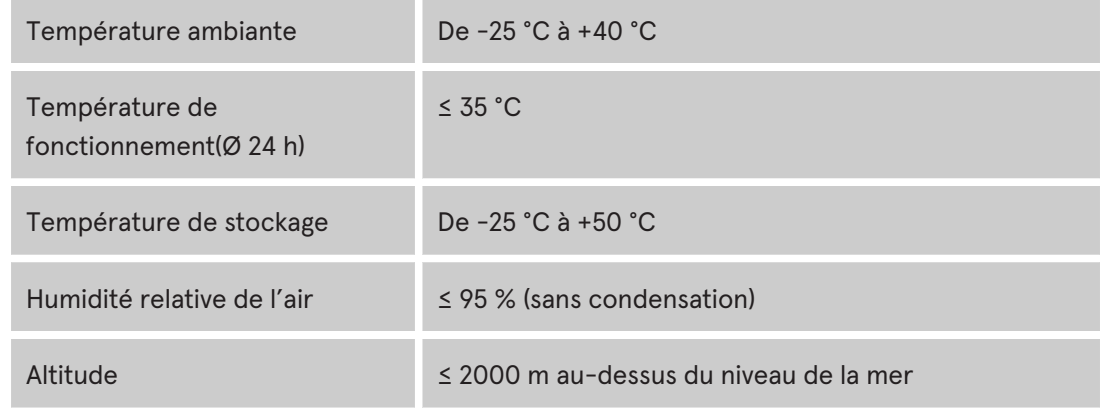

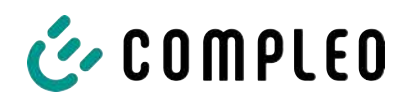

# **3.4.6 Caractéristiques mécaniques**

<span id="page-19-0"></span>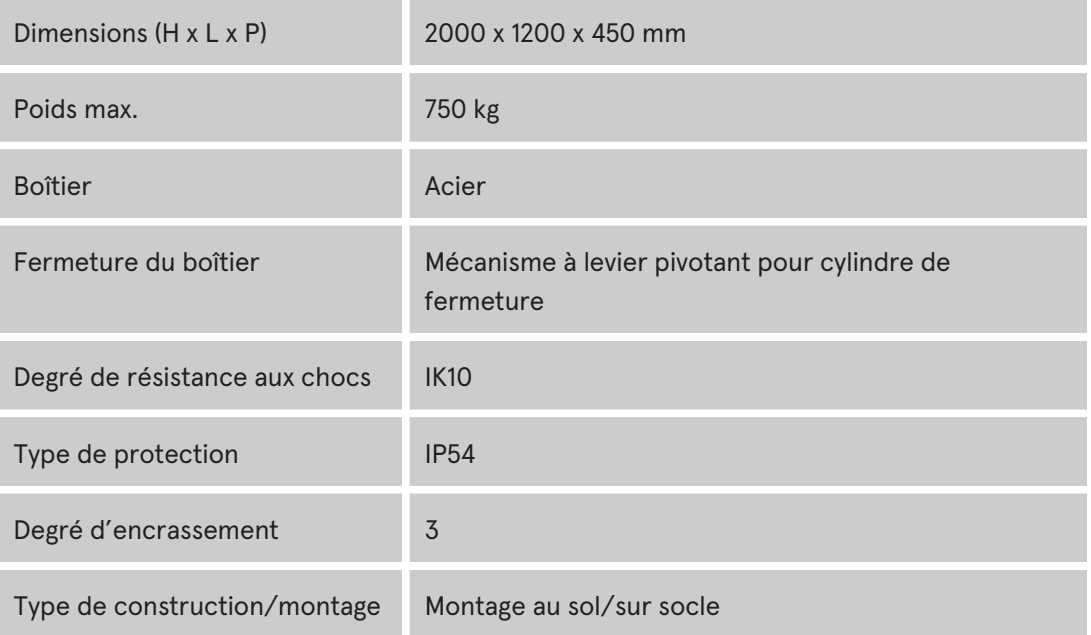

#### **3.4.7 Interfaces de communication**

<span id="page-19-1"></span>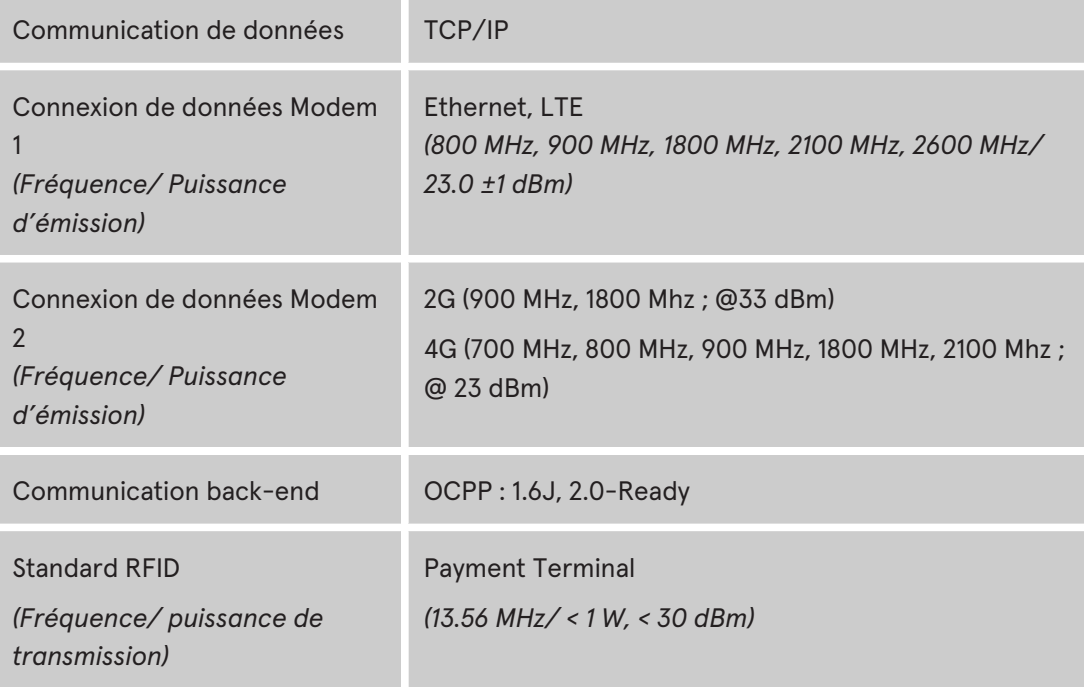

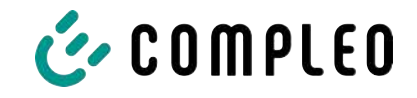

#### **3.4.8 Législation**

<span id="page-20-0"></span>2014/53/UE (directive sur les équipements radio)

2011/65/UE (directive RoHS)

2001/95/CE (directive relative à la sécurité générale des produits)

2012/19/UE (directive DEEE)

(UE) 2019/1021 (règlement UE-POP)

(UE) 1907/2006 (règlement REACH)

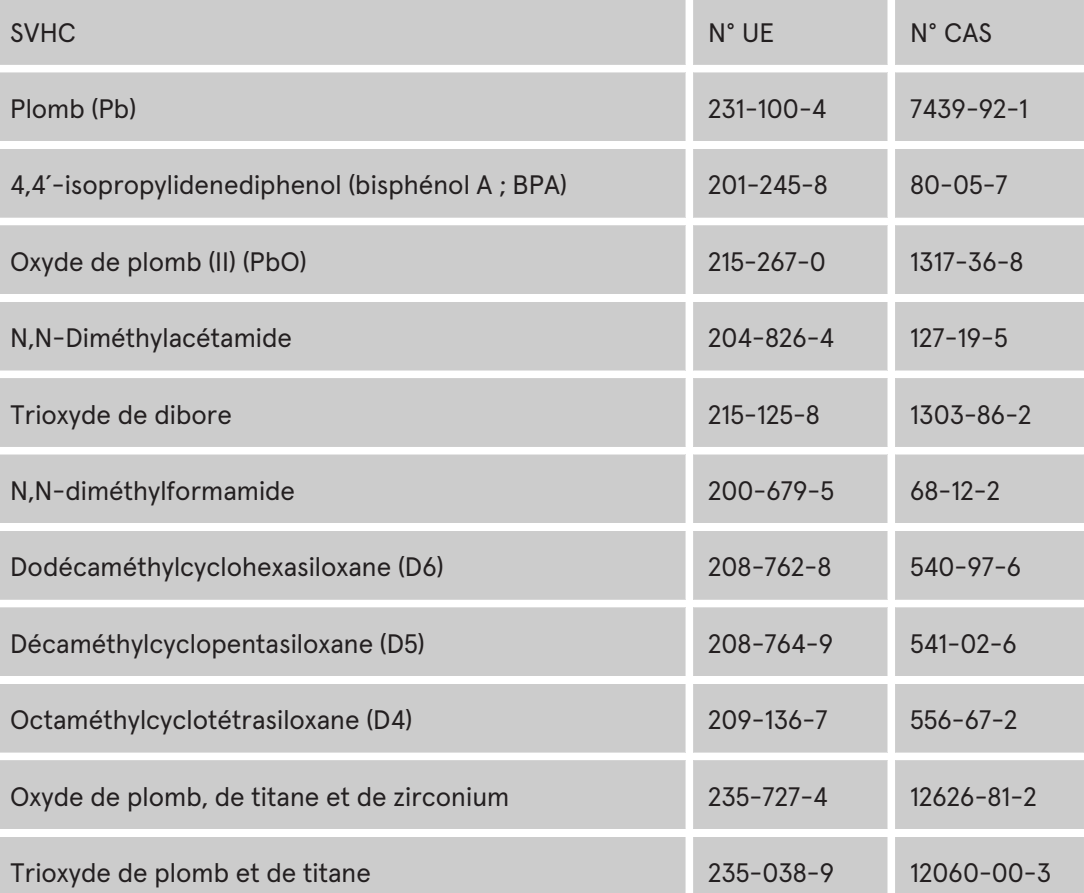

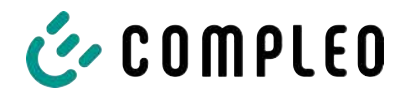

# <span id="page-21-0"></span>**4 Transport, emballage et stockage**

#### <span id="page-21-1"></span>**4.1 Inspection pour le transport**

Selon le type et l'étendue de livraison, le produit est livré en position verticale ou horizontale dans un emballage de transport et de protection approprié.

Des films de protection à bulles d'air et/ou des cartons sont utilisés. Ces matériaux peuvent également être utilisés comme support lors d'un montage ultérieur.

- 1. Après le déballage, inspecter minutieusement le produit pour détecter les dommages causés par le transport.
- 2. Comparer le numéro d'article du produit avec celui des documents de livraison pour exclure toute erreur de livraison.
- 3. Vérifier l'exhaustivité de la livraison en fonction de l'achat et du contenu de la livraison.
- 4. Procéder de la manière suivante en cas de différences ou de dommages visibles :
	- Ne pas accepter la livraison ou l'accepter avec des réserves.
	- Informer immédiatement le fabricant par écrit de toute réclamation.

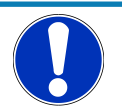

# **Avis**

Nous recommandons de conserver et de réutiliser l'emballage d'origine pour un éventuel nouveau transport. À défaut, le matériel d'emballage doit être éliminé conformément aux réglementations locales applicables.

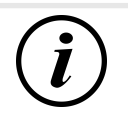

#### **INFORMATION**

Ne pas incliner ou coucher le système de recharge.

# <span id="page-21-2"></span>**4.2 Conditions de stockage**

Le stockage doit se faire dans la même position que le transport. Si cela n'est pas possible pour des raisons indéfinies, le stockage doit se faire en position de montage du produit.

- Température ambiante pour le stockage : De -25 °C à +50 °C
- Humidité relative admissible : maximum 95 % (sans condensation)
- En cas de stockage intermédiaire, stocker le produit dans son emballage d'origine

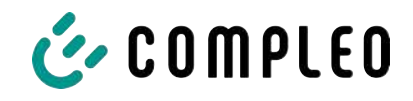

# **4.3 Transport**

<span id="page-22-0"></span>Le transport du système de recharge peut être effectué par un engin de levage ou un chariot élévateur. (Voir le [chapitre](#page-34-0) *[5.8 Montage du système de recharge, page 35](#page-34-0)*).

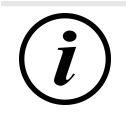

#### **INFORMATION**

Un transport avec un engin de levage est fortement recommandé.

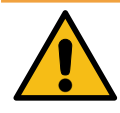

# **AVERTISSEMENT**

#### **Charges suspendues**

La chute de charges peut provoquer des blessures graves ou la mort.

- Ne jamais rester sous des charges suspendues.
- <sup>l</sup> Ne fixer les élingues qu'aux points d'ancrage prévus.
- $\bullet$  Utiliser uniquement des engins de levage et élingues autorisés, en parfait état et d'une capacité de charge suffisante.
- $\bullet$  Transporter les charges près du sol et les déposer immédiatement après le transport à son lieu destination.

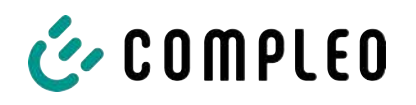

# <span id="page-23-0"></span>**5 Installation**

#### <span id="page-23-1"></span>**5.1 Travaux d'installation**

Les travaux d'installation et de montage exigent des qualifications professionnelles spécifiques et des connaissances techniques. Il y a danger de mort si des personnes effectuent des travaux pour lesquels elles ne sont ni qualifiées ni instruites. Les travaux ne peuvent être effectués que par des personnes qui en ont l'habitude, qui sont informées des dangers et qui possèdent les qualifications nécessaires.

Lors du montage et de l'installation, respecter les prescriptions et réglementations légales nationales.

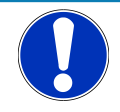

# **Avis**

#### **Endommagement de l'appareil par des influences environnementales**

Les influences environnementales dues à la pluie, aux éclaboussures d'eau ou à une forte exposition à la poussière sur des éléments d'installation exposés sans recouvrement d'installation peuvent endommager l'appareil.

• Ne pas laisser le système de recharge sans surveillance lorsque le couvercle d'installation est ouvert.

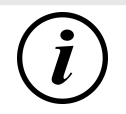

# **INFORMATION**

L'installation et la mise en service de la station de recharge avec terminal de paiement peuvent entraîner la formation d'humidité dans les écrans sous certaines conditions météorologiques, telles qu'une forte humidité de l'air et le froid. Cette accumulation d'humidité s'évacuera complètement en 48 heures maximum après la mise en service de la station. Le fonctionnement n'en est pas influencé.

# <span id="page-23-2"></span>**5.2 Remarques sur l'installation mécanique**

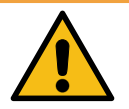

#### **AVERTISSEMENT**

#### **Montage et mise en service incorrects**

Des travaux exécutés de manière incorrecte peuvent provoquer des blessures graves et des dommages matériels.

- Les travaux ne doivent être effectués que par des spécialistes qualifiés.
- Avant l'installation, satisfaire à toutes les exigences de sécurité.
- N'effectuer l'installation mécanique que lorsque le système est hors tension.
- Prévoir un espace suffisant pour le montage.

Le site de montage doit être suffisamment accessible pour que le système de recharge puisse être installé et entretenu sans aucune difficulté.

– Utiliser un matériel et des outils appropriés pour le montage.

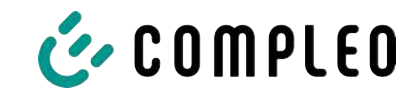

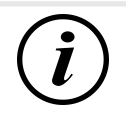

#### **INFORMATION**

En fonction de la nature du sol ou de conditions locales particulières, il peut être nécessaire d'utiliser des matériaux de montage spécifiques pour le système de recharge. La nécessité doit être examinée individuellement pour chaque emplacement.

La description suivante du montage avec un matériel de montage spécifique est donnée à titre d'exemple. Les conditions locales ne sont pas discutées en détail. Des modes de procédures différents ne peuvent être décidés que par des personnes compétentes.

### <span id="page-24-0"></span>**5.3 Remarques sur l'installation électrique**

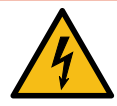

#### **DANGER**

#### **Danger du courant électrique**

Le contact avec des pièces sous tension provoque un choc électrique qui peut entraîner des blessures graves, voire mortelles.

- Les travaux sur les composants électriques ne peuvent être effectués que par un électricien qualifié et conformément aux règles de l'électrotechnique.
- <sup>l</sup> S'assurer de l'absence de tension et prendre les mesures de protection appropriées.
- Pour garantir une déconnexion sûre pendant les travaux d'installation, débrancher le système de recharge de l'alimentation électrique.
	- Couper le disjoncteur de protection de circuit ou l'interrupteur principal.

Lors de l'installation électrique, respecter les prescriptions et réglementations légales nationales. Il s'agit notamment des exigences de sécurité suivantes en Allemagne :

- DIN VDE 0100-100
- DGUV prescription 1
- DGUV prescription 3+4
- <span id="page-24-1"></span>– TRBS 1201

#### **5.4 Emplacement**

Pour une installation professionnelle, un fonctionnement sûr et un accès sans obstacle au système de recharge, les points suivants doivent être respectés lors du choix de l'emplacement.

- Réglementations nationales ou locales.
- Ne pas installer le système de recharge dans des zones dangereuses :
	- de matériaux inflammables, combustibles et explosifs
	- d'eau courante ou jet d'eau
- Ne pas installer le système de recharge dans les zones suivantes :
	- Zones à risque d'explosion (par ex., stations-service)
	- Zones menacées par de l'eau stagnante ou des chutes d'eau

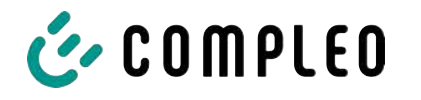

- Zones menacées par des inondations
- Zones menacées par des cloches de chaleur ou une accumulation de chaleur
- Le sol doit être suffisamment solide et avoir une capacité de charge suffisante pour supporter les charges mécaniques.
- Suffisamment de place pour respecter les distances minimales :
	- 3 cm entre l'arrière du système de recharge et d'autres objets, pour une installation mécanique sur un socle en béton
- S'assurer d'une alimentation en air frais suffisante pour le refroidissement du système de recharge et l'évacuation de la chaleur.
- Respecter les conditions environnementales, voir également le [chapitre](#page-17-0) *[3.4 Spécifications techniques, page 18](#page-17-0)*.
- S'assurer d'une connexion LTE stable. Le cas échéant, se rabattre sur un LAN ou une antenne LTE externe. Il est recommandé de poser un câble réseau duplex (CAT 7).

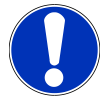

### **Avis**

#### **Endommagement de l'appareil par un démarrage involontaire**

Le démarrage involontaire par des véhicules provoque des dommages à l'appareil.

- Choisir le site d'installation de manière à éviter tout dommage dû à un démarrage involontaire par des véhicules.
- Si des endommagements ne peuvent être exclus, des mesures de protection appropriées doivent être prises.

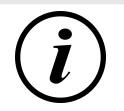

#### **INFORMATION**

Ce système de recharge n'est pas adapté à une utilisation dans des zones résidentielles en raison des exigences CEM en vigueur.

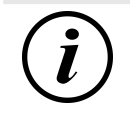

#### **INFORMATION**

Pour protéger le système de recharge, nous recommandons d'installer une restriction d'approche (par exemple une borne).

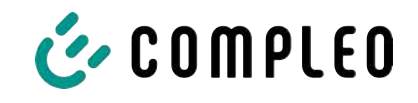

# **5.5 Montage au sol**

#### <span id="page-26-0"></span>**Étapes de montage**

- 1. Choisir un emplacement approprié.
- 2. Vérifier l'exhaustivité des pièces et du matériel de montage.
- 3. Vérifier le sol.
- 4. Percer les trous de fixation.
- 5. Placer la console de raccordement.
- 6. Faire passer le câble d'alimentation par la tôle de raccordement et le fixer.
- 7. Placer le couvercle de protection en métal sur le capot de protection.
- 8. Positionner et aligner le système de recharge.
- 9. Fixer le système de recharge sur la console de raccordement à l'aide du matériel de montage.
- 10. Préparer l'installation électrique.

#### **Matériel de montage et outils**

- Console de raccordement
- 4 pièces vis à six pans creux M12 x 60 mm, qualité min. 8,8, avec 4 rondelles (DIN ISO7039, 13 x 37 mm)
- Clé dynamométrique

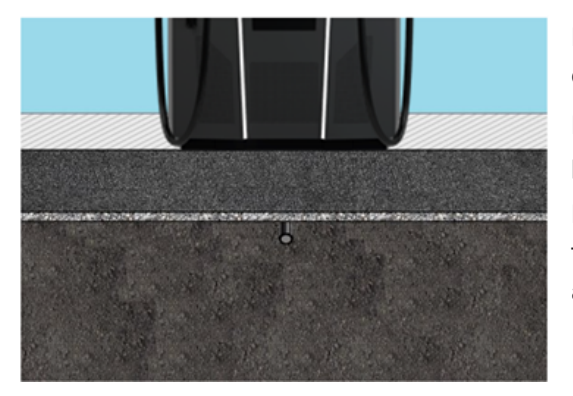

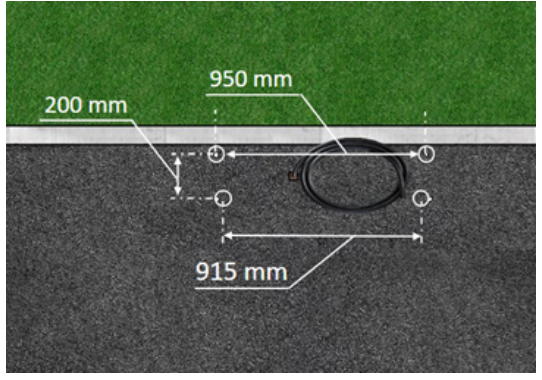

Le montage est réalisé sur une base d'asphalte ou de béton préparée.

Le système de recharge est ensuite monté puis installé.

Les dimensions du système de recharge se trouvent dans les plans de construction en annexe.

#### **Conditions de montage**

- Base avec une épaisseur de couche, consistance et capacité de charge suffisantes
- Épaisseur d'asphalte ou de béton de la base d'au moins 120 mm
- Surface d'appui (tolérance : 1 mm)
- Spécifications pour les trous de perçage :
	- Distances : 200 mm et 950 mm en haut et 915 mm en bas.

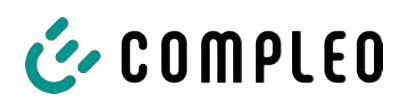

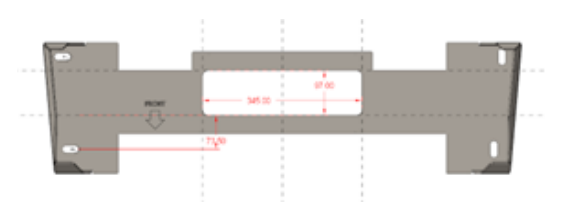

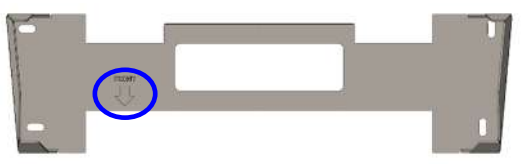

– Ouverture dans le sol en béton par laquelle passent les câbles de raccordement. Env. 345 x 97 mm dans le sens horizontal, au centre des trous de fixation.

#### **Exécution du montage**

- 1. Marquer les trous de perçage. La console de raccordement peut être utilisée comme gabarit. Le repère doit être orienté vers l'avant.
- 2. Percer les trous de perçage selon les spécifications.
- 3. Garantir une ouverture pour les câbles de raccordement.
- 4. Visser la console de raccordement sur le sol en béton avec des vis M12x60 mm (min. 8,8 + rondelle 13x37) (M = 50 Nm).

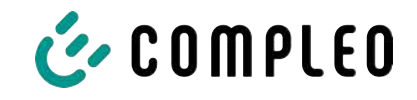

#### **5.6 Montage sur un socle en béton**

#### <span id="page-28-0"></span>**Étapes de montage**

- 1. Choisir un emplacement approprié.
- 2. Vérifier l'exhaustivité des pièces et du matériel de montage.
- 3. Creuser une fouille.
- 4. Vérifier le sol.
- 5. Poser les câbles d'alimentation.
- 6. Compacter et aplanir le sol.
- 7. Positionner et aligner le socle en béton.
- 8. Introduire le câble d'alimentation dans le socle en béton et le couper.
- 9. Remplir la fouille avec les déblais et compacter les déblais.
- 10. Insérer le matériau de remplissage du socle (absolument nécessaire).
- 11. Placer la console de raccordement.
- 12. Faire passer le câble d'alimentation par la tôle de raccordement et le fixer.
- 13. Placer le couvercle de protection en métal sur le capot de protection.
- 14. Positionner et aligner le système de recharge.
- 15. Fixer le système de recharge avec le matériel de montage.
- 16. Préparer l'installation électrique.

La base en béton est encastrée dans le sol.

Le système de recharge est ensuite monté sue le socle en béton puis installé. Les dimensions du système de recharge se trouvent dans les plans de construction en annexe.

#### **Matériel de montage et outils**

- Console de raccordement
- 4 pièces vis à six pans creux M12 x 60 mm, qualité min. 8,8, avec 4 rondelles (DIN ISO7039, 13 x 37 mm)
- Clé dynamométrique

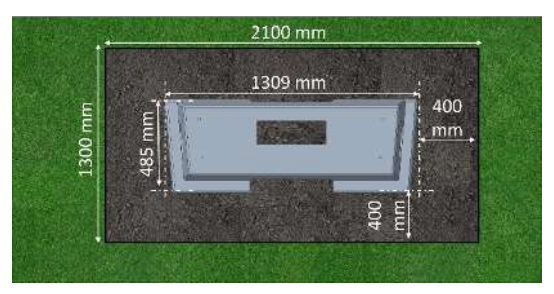

#### **Conditions de montage**

- Fouille
	- Largeur : 2100 mm
	- Longueur : 1300 mm
	- Distance par rapport aux côtés du socle en béton : 400 mm
	- Profondeur : 600 mm
- Surface d'appui plane de la base (tolérance : 1 mm)

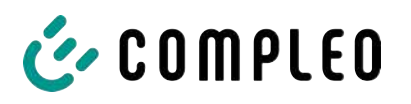

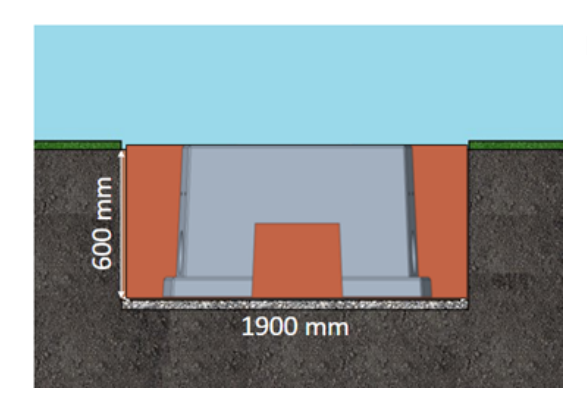

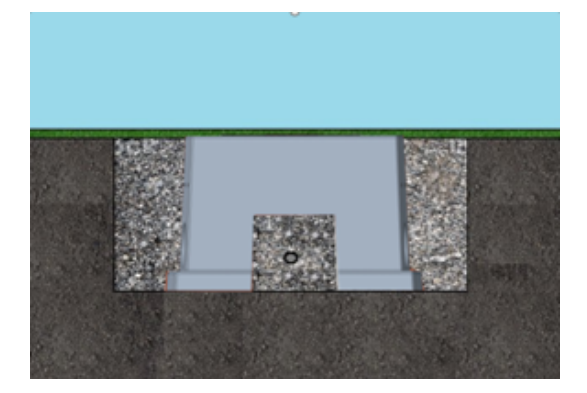

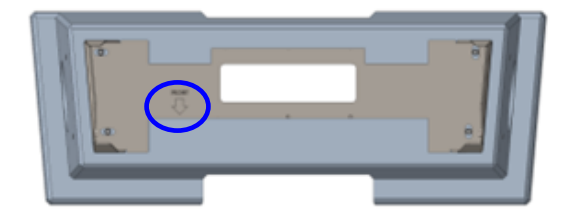

#### **Exécution du montage**

- 1. Creuser une fouille et la préparer pour une structure stable du système de recharge.
- 2. Insérer le socle en béton dans la fouille à l'aide d'un engin de levage approprié.
	- $\Rightarrow$  Pour l'orientation et l'alignement, le bord supérieur du niveau du sol et le côté de service du système de recharge sont marqués sur le socle en béton
	- $\Rightarrow$  Le socle en béton dépasse de 20 mm du sol
- 3. Insérer le câble d'alimentation électrique dans le socle en béton ou le faire passer à travers.
- 4. Remplir à nouveau la fouille avec les déblais.
	- $\Rightarrow$  Veiller à ce que le remplissage de la fouille arrive au niveau du sol environnant.
- 5. Remplir les 300 derniers mm à l'intérieur du socle en béton avec un matériau de remplissage du socle en béton.
	- $\Rightarrow$  1/<sub>2</sub> sac de matériau de remplissage (Sté Compleo)
	- ð L'utilisation du matériau de remplissage est obligatoire, car il réduit la pénétration d'humidité dans le système de recharge depuis le sol.
- 6. Compacter les déblais autour du système de recharge.
- 7. Aligner la console de raccordement à l'aide de trous oblongs de manière à ce qu'elle soit la plus parallèle possible au socle en béton. Le repère doit être orienté vers l'avant.

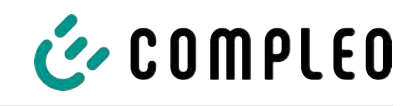

8. Visser la console de raccordement sur le socle en béton avec des vis M12x60 mm (min. 8,8 + rondelle 13x37) (M = 50 Nm).

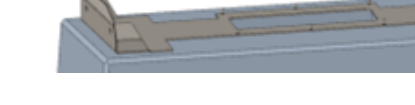

#### <span id="page-30-0"></span>**5.7 Passe-câble**

 $\mathbf{r}_{\uparrow}$ 

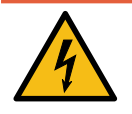

# **DANGER**

#### **Danger du courant électrique**

L'endommagement de l'isolation peut mettre à nu des parties sous tension. Un contact avec ces pièces provoque un choc électrique qui peut entraîner des blessures graves, voire mortelles.

<sup>l</sup> L'isolation extérieure des câbles doit être conservée jusqu'à 5 cm au-dessus des colliers de l'étrier.

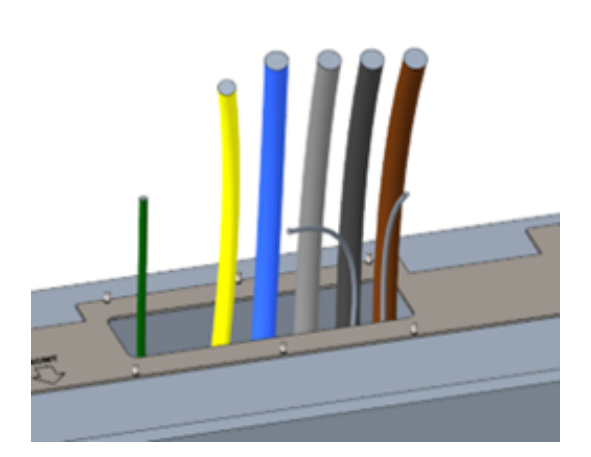

1. Couper le câble d'alimentation (env. 500 mm sous le niveau du sol) et tirer les différents fils à travers la console de raccordement.

- ð **Remarque** : L'électronique de puissance nécessite un champ tournant à droite. L'ordre des phases « L3 - L2 - L1 » doit impérativement être respecté.
- ð Les différents fils du câble d'alimentation doivent dépasser

d'env. 400 mm du sol.

- $\Rightarrow$  Le câble de données doit dépasser d'au moins 700 mm du sol.
- $\Rightarrow$  Le câble de connexion du raccordement PA passe par le presse-étoupe de gauche et doit dépasser d'environ 166 mm du sol.
- 2. Remplir suffisamment l'ouverture avec le remplissage du socle.

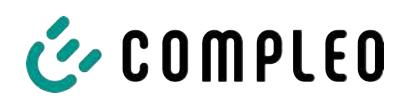

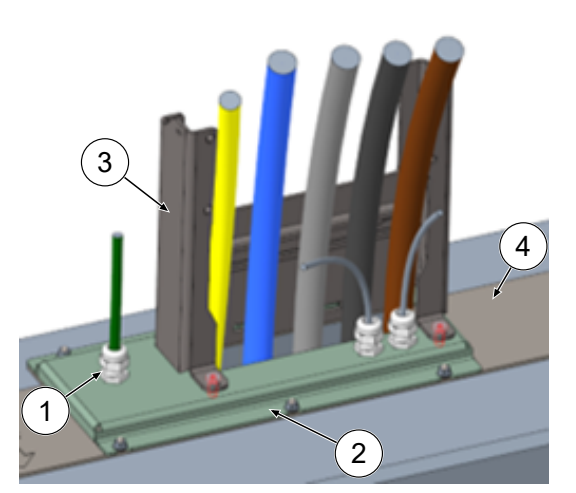

- 3. Monter les passe-câbles à vis (1) sur la tôle de raccordement (2)
- 4. Placer la tôle de raccordement sur la console de raccordement (4).
- 5. Faire passer le câble de connexion du raccordement PA (vert) et les câbles réseau (gris) par des passe-câbles à vis.
- 6. Visser la tôle de raccordement avec 6 x écrous M6 sur la console de raccordement (ouverture 10) (M=6 Nm).
- 7. Serrer les passe-câbles à vis.
- 8. Insérer le capot de protection (3) à l'arrière et visser à l'avant 2 x vis à tête cylindrique M8 avec un tournevis à six pans creux de 5 mm (M = 15 Nm).

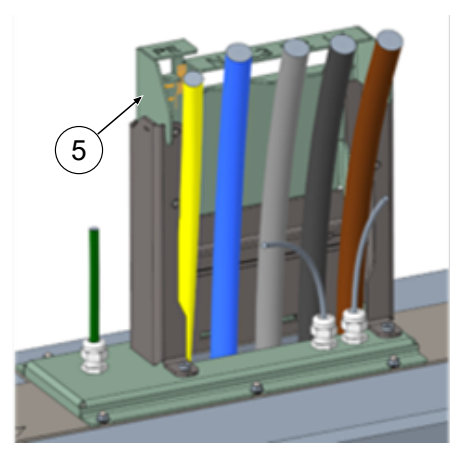

9. Enfoncer le gabarit de raccordement (5) sur le capot de protection et plier vers l'avant les câbles qui doivent encore être raccourcis à cette occasion.

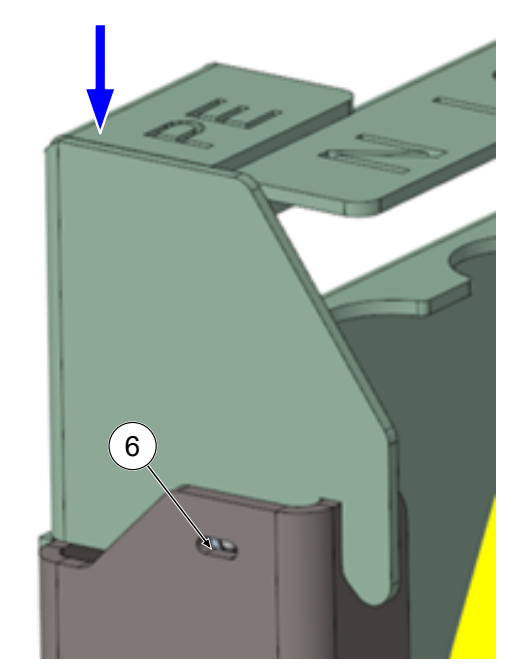

10. Abaisser le gabarit de raccordement jusqu'à ce que les plaques d'appui à bille latérales s'enclenchent (6) sur le capot de protection.

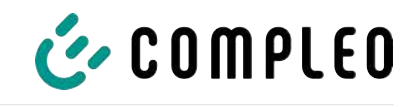

11. Fixer les câbles sur le rail C à l'aide des étriers fournis (vis cruciforme) (M=2 Nm).

310 mm 330 mm lel  $\mathbb{I}$  $\mathbb{I}$ 

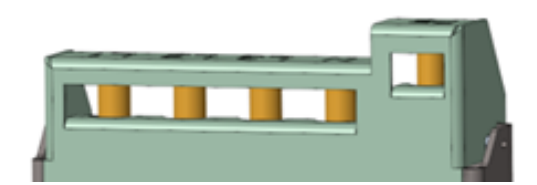

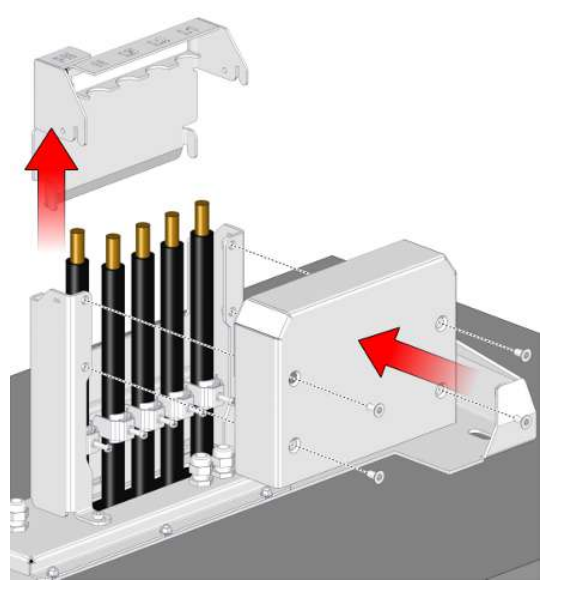

- 12. Raccourcir les câbles à l'aide du gabarit jusqu'à ce qu'ils passent sous le gabarit. Longueurs au-dessus de la plaque de raccordement :
	- $\Rightarrow$  PE = 330 mm
	- $\Rightarrow$  Câbles d'alimentation = 310 mm au-dessus de la plaque de raccordement.
- 13. Dénuder les câbles sur env. 35 mm. L'isolation peut être indiquée à travers la fenêtre au dos du gabarit.
- 14. Retirer à nouveau le gabarit de raccordement.
- 15. Placer le couvercle de protection en métal sur le capot de protection et le visser avec les 4 vis à tête fraisée correspondantes (4 x M8 ; TX45 ; M = 15 Nm).

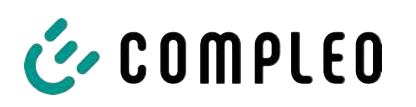

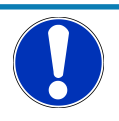

# **Avis**

#### **Dommages sur l'électronique**

Lors de la mise en place du système de recharge sur la plaque de raccordement, l'électronique de puissance peut être endommagée par l'accrochage des câbles d'alimentation.

 $\bullet$  Monter le couvercle de protection correspondant sur le gabarit de raccordement.

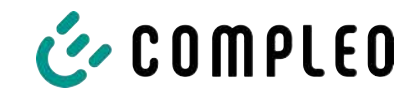

# **5.8 Montage du système de recharge**

<span id="page-34-0"></span>Le système de recharge est soulevé au-dessus du couvercle de protection puis abaissé. Cela peut se faire à l'aide d'un chariot élévateur ou d'un engin de levage.

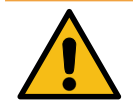

# **AVERTISSEMENT**

#### **Charges suspendues**

La chute de charges peut provoquer des blessures graves ou la mort.

- Ne jamais rester sous des charges suspendues.
- <sup>l</sup> Ne fixer les élingues qu'aux points d'ancrage prévus.
- Utiliser uniquement des engins de levage et élingues autorisés, en parfait état et d'une capacité de charge suffisante.
- <sup>l</sup> Transporter les charges près du sol et les déposer immédiatement après le transport à son lieu destination.

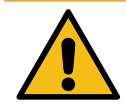

# **AVERTISSEMENT**

#### **Danger de chute du système de recharge**

Lorsque la porte est ouverte, le centre de gravité du système de recharge se déplace suffisamment pour entraîner la chute du système de recharge de la fourche du chariot élévateur.

<sup>l</sup> S'assurer que la porte du système de recharge a été verrouillée avant le transport.

#### <span id="page-34-1"></span>**5.8.1 Levage par les points d'ancrage du toit**

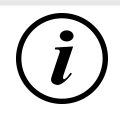

#### **INFORMATION**

L'engin de levage doit être conçu pour un poids de transport > 1000 kg.

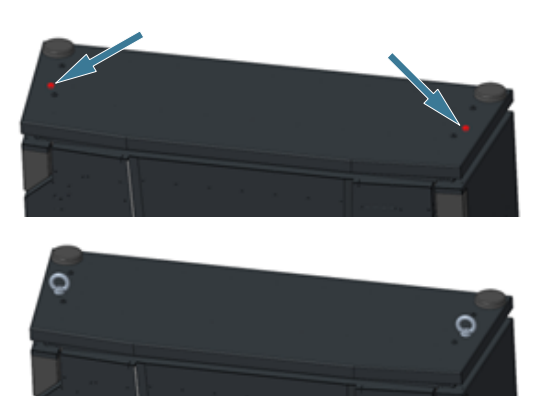

- 1. Retirer le bouchon de fermeture central.
- 2. Visser les vis à anneau de levage (M12) jusqu'à la butée.
- 3. Fixer un engin de levage approprié aux deux vis à anneaux de levage.

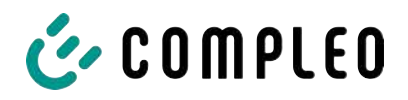

#### **5.8.2 Levage au moyen d'un chariot élévateur**

<span id="page-35-0"></span>Soulever la station de recharge au moyen d'un chariot élévateur dans les ouvertures prévues à cet effet sur le socle, ou au moyen d'une grue sur le toit.

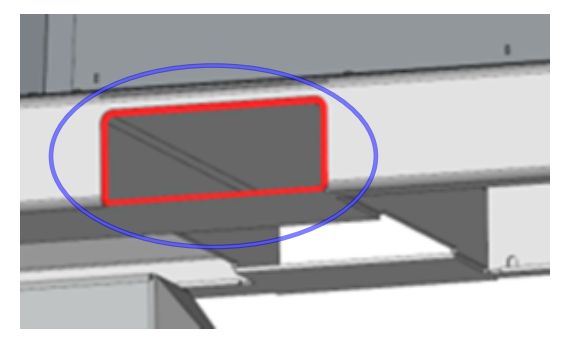

- 1. Retirer les bouchons à lamelles des ouvertures du chariot élévateur sur le socle de l'appareil. Après le transport, les ouvertures du chariot élévateur doivent être refermées avec les bouchons à lamelles.
- 2. Introduire les fourches du chariot dans les ouvertures prévues à cet effet sur le socle.

<span id="page-35-1"></span>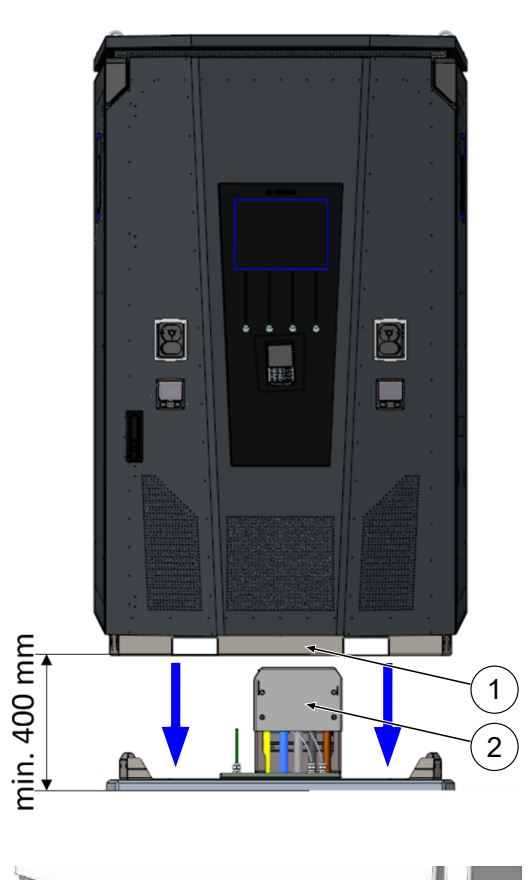

 $\circledcirc$ 

#### **5.8.3 Positionnement du système de recharge sur la console de raccordement**

- 1. Relever le système de recharge d'au moins 400 mm.
- 2. Positionner le système de recharge sur la console de raccordement. Le guide d'insertion (1) dans le socle de la station de recharge doit être aligné le plus près possible du couvercle de protection (2) du raccord.
- 3. Abaisser lentement le système de recharge et le sécuriser contre tout basculement. Lors de l'abaissement de la station de recharge, le guide d'insertion permet de réaliser le positionnement. Si le système se coince à un endroit lors de l'abaissement, le soulever à nouveau avec précaution et le repositionner.
- 4. Visser le boîtier du système de recharge latéralement en 4 points avec la console de raccordement. (vis M 12 plus vis à carrosserie).
- 5. Obturer les ouvertures avec les capuchons fournis.

 $(\odot)$
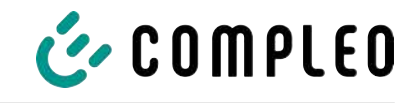

## **5.9 Déplier le ventilateur et retirer le couvercle de protection**

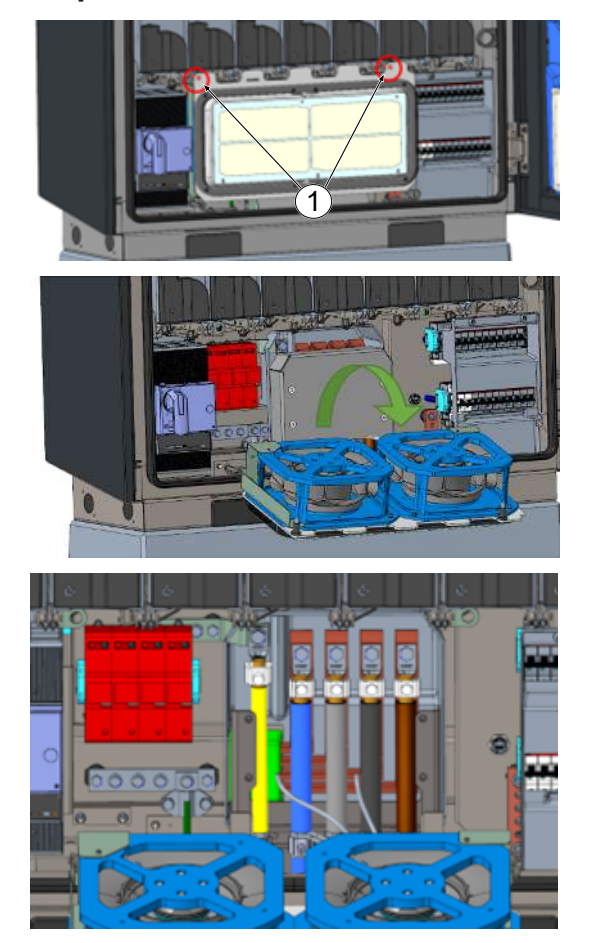

- 1. Dévisser les deux vis (1) du ventilateur jusqu'à ce que le ventilateur soit mobile. **Attention : ne pas retirer complètement les vis !**
- 2. Tirer le ventilateur vers l'avant et le déplier.

3. Retirer le couvercle de protection.

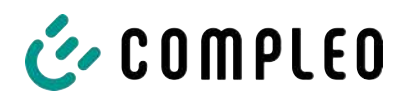

### **5.10 Positionnement du câble d'alimentation**

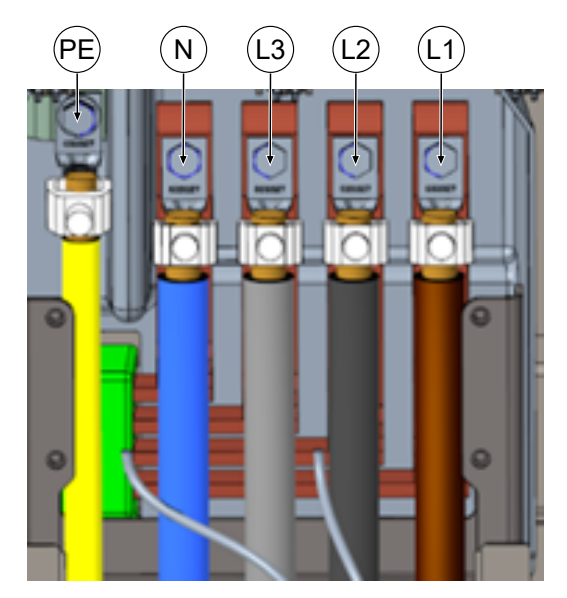

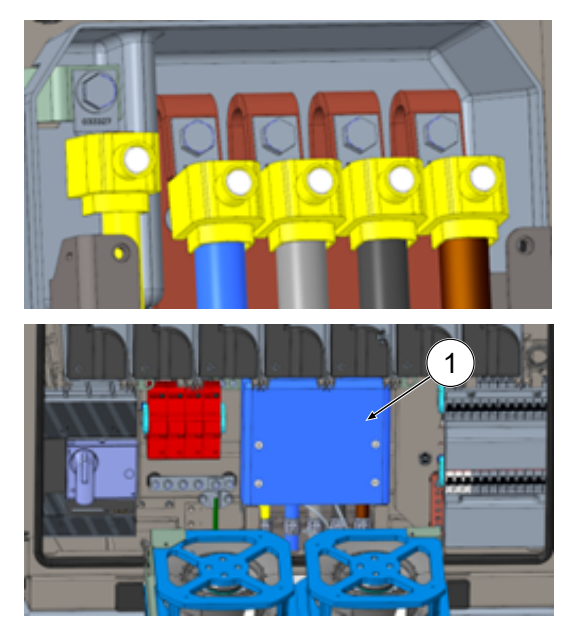

- 1. Raccorder le câble de raccordement aux rails d'alimentation via les bornes en V ou les bornes en double V fournies, conformément à l'illustration ci-contre (M10 hexagonal extérieur, ouverture 17, M = 35 Nm).
- 2. La section des conducteurs doit être choisie en tenant compte de la capacité de charge maximale ainsi que de la longueur et du mode de pose du câble d'alimentation.
	- $\Rightarrow$  L1/L2/L3 : max. 240 mm<sup>2</sup>
	- $\Rightarrow$  N : min. 25 mm<sup>2</sup>, max. 240 mm<sup>2</sup>
	- $\Rightarrow$  PE : min. 0,5 x [L1/L2/L3], max. 240 mm²
- 3. Placer les capuchons en plastique sur les bornes en V.

- 4. Monter le couvercle de protection (1) fourni (TX45, M = 15 Nm)
- 5. Replier et fixer le ventilateur.

**Avis**

### **Problèmes d'espace lors du raccordement**

En cas d'utilisation de câble double, les fils doivent être posés les uns sur les autres et raccordés aux bornes.

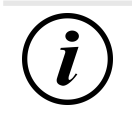

### **INFORMATION**

Ne pas fixer les câbles de données posés sur les rails en cuivre.

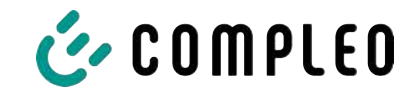

### **5.11 Compensation de potentiel**

La compensation de potentiel est effectuée par le biais du rail d'équilibrage de potentiel monté à demeure dans le boîtier.

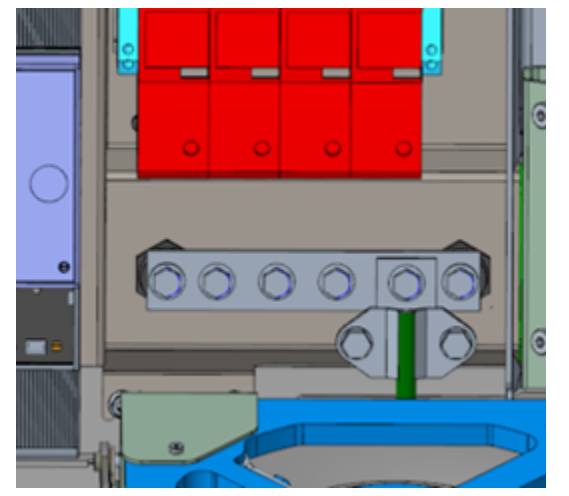

- 1. Choisir la section du conducteur en tenant compte de la longueur et du type de pose.
	- $\Rightarrow$  Fil rond V4A : max 10 mm<sup>2</sup>, ou
	- $\Rightarrow$  conducteur flexible : max. 35 mm<sup>2</sup> avec cosse à sertir M8, coudée à 45°.
- 2. Couper le conducteur selon les besoins et visser sur le rail.
	- $\Rightarrow$  Vis de raccordement M8 x 20 ; M = 20 Nm.
- 3. S'assurer que le conducteur est correctement raccordé et que la vis de fixation est serrée selon le couple de serrage indiqué.
- 4. Réinstaller tous les recouvrements retirés précédemment le cas échéant.

**Avis**

#### **Raccordement à la compensation de potentiel pour les conducteurs de surtension**

• Si l'appareil est équipé d'un dérivateur de surtension de type 1+2, le raccordement à la compensation de potentiel doit être raccordé à un rail d'équilibrage de potentiel éventuellement installé ou à une prise de terre locale.

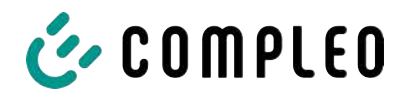

### **5.12 Connexion de données par connecteur RJ45**

Le système de recharge sera connecté à un réseau existant via un commutateur interne au moyen d'une prise RJ45.

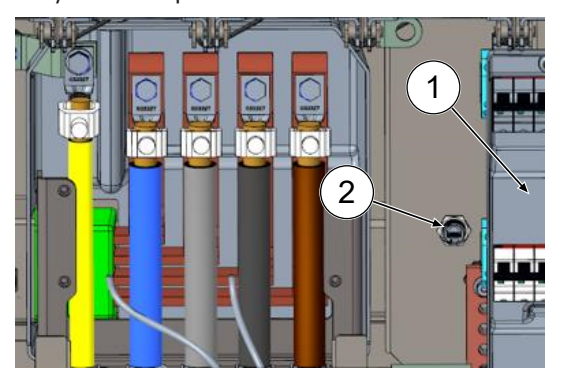

- 1. Démonter la protection contre les contacts accidentels du MCB (1).
- 2. Brancher le câble réseau avec la fiche RJ45 dans l'emplacement (2).
- 3. Remonter la protection contre les contacts accidentels du MCB.

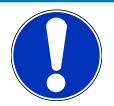

### **Avis**

La section minimale des brins individuels du câble réseau ne doit pas être inférieure à AWG 26. Avec une section plus petite, il n'est pas possible de garantir qu'une connexion puisse être établie.

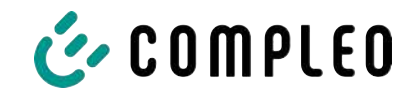

### **5.13 Système de gestion de câbles**

#### **Matériel de montage et outils**

- Mallette de douilles à cliquet
- Douille Torx extérieur T25
- Douille à six pans creux 8 mm
- Clé à douille ouverture 19
- Clé dynamométrique

#### **5.13.1 Préparer le montage**

- 1. Desserrer les vis avant de la fixation de toit (voir aussi le [chapitre](#page-91-0) *[11.3 Remplacement](#page-91-0) [du tissu filtrant à la sortie d'air, page 92](#page-91-0)*).
- 2. Relever le toit et le fixer.
- 3. Desserrer et retirer les écrous et rondelles fendus des antennes Puck.
- 4. Retirer les antennes jusqu'à l'extrémité de la boucle de câble. Desserrer au préalable le serre-câbles éventuellement fixé.
- 5. Fermer le toit et le fixer à nouveau avec les vis de fixation. Ce faisant, veiller à ce que le câble de l'antenne ne soit pas coincé.
- 6. Retirer les bouchons des filetages de fixation à gauche et à droite sur le toit.
- 7. Retirer le système de gestion des câbles de l'emballage et le poser sur le sol.

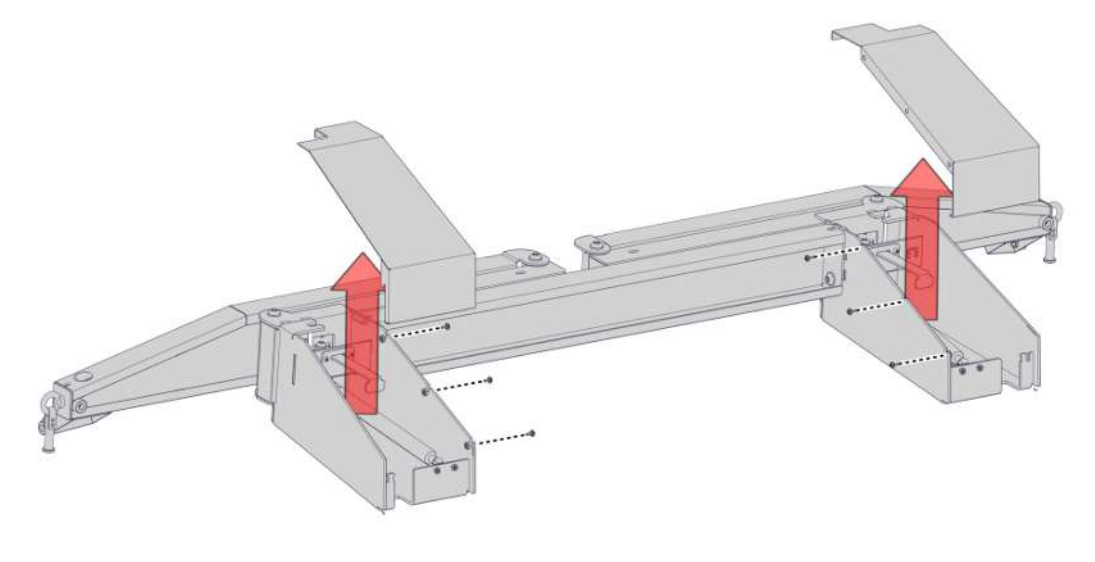

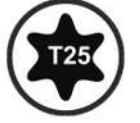

8. Desserrer le vissage des capots de console, retirer les capots vers le haut.

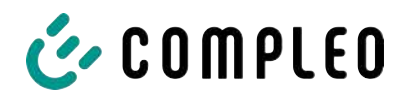

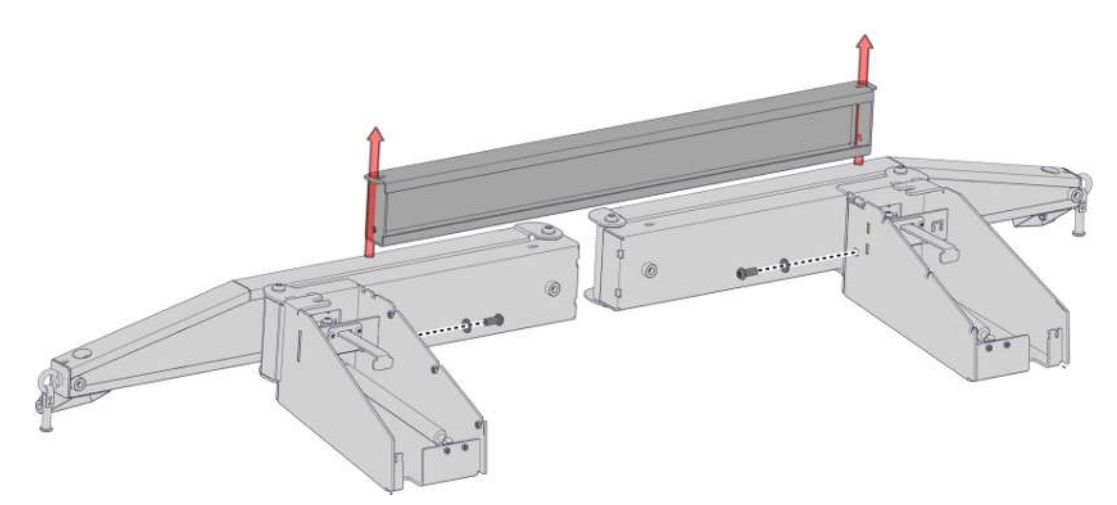

9. Dévisser le vissage de la barre transversale, retirer la barre transversale.

#### **5.13.2 Monter le KMS**

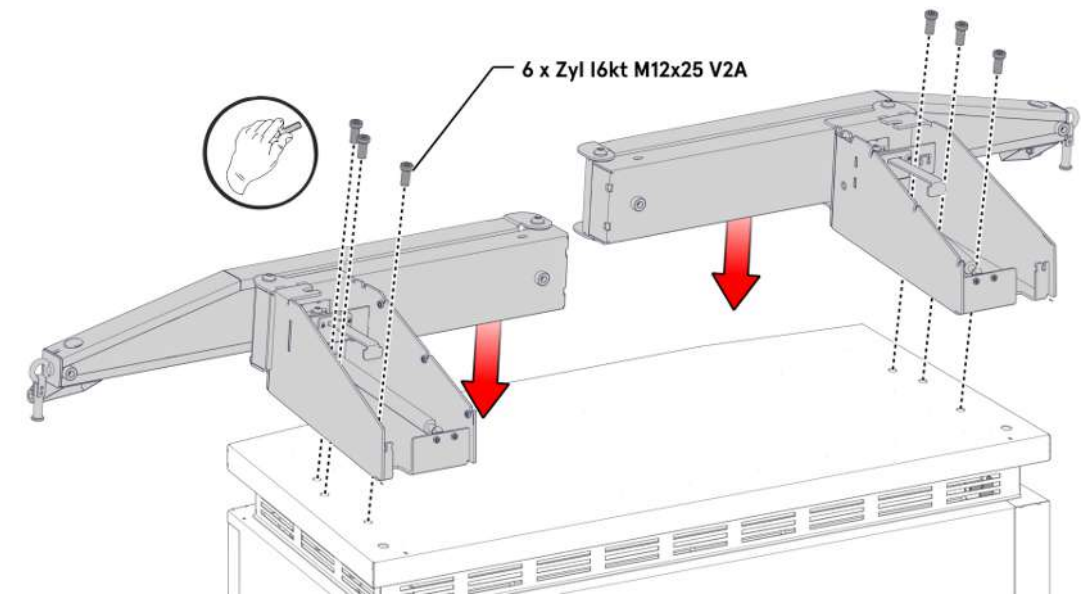

- 1. Poser la console gauche sur le côté gauche du toit et l'aligner jusqu'à ce que les filets de fixation soient alignés avec les trous de vis.
- 2. Monter la console à la main avec 3 vis M12 à travers les trous de fixation.
- 3. Monter la console droite de la même manière sur le côté droit.

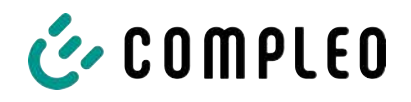

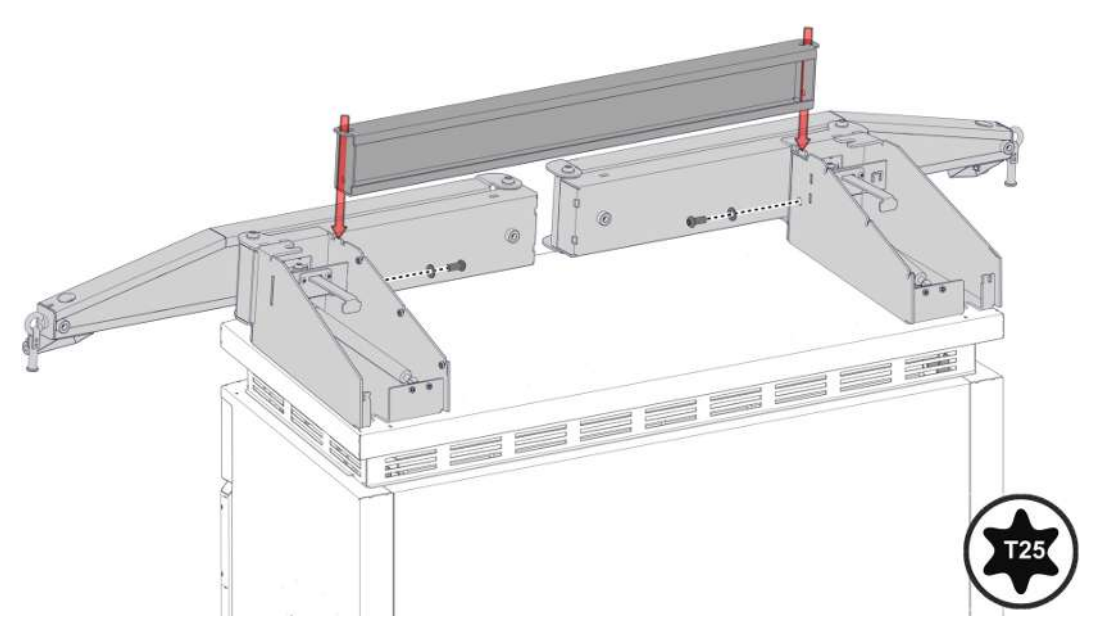

4. Ajuster la barre transversale entre les consoles, l'aligner selon le schéma des trous et la serrer avec les vis correspondantes. Pour un jeu d'ajustage étendu, dévisser les vis de la console d'un tour.

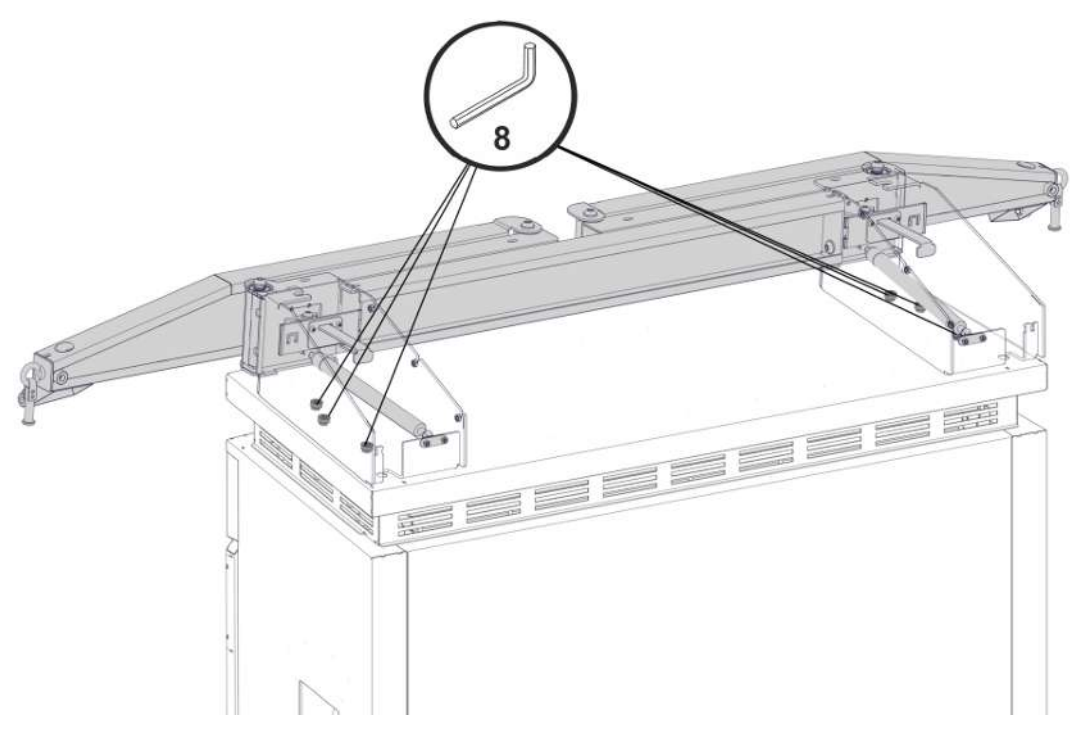

5. Visser les consoles avec le couple de serrage prescrit (M = 86 Nm).

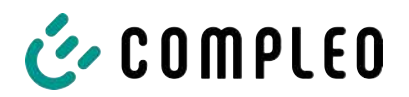

#### **5.13.3 Placer les antennes**

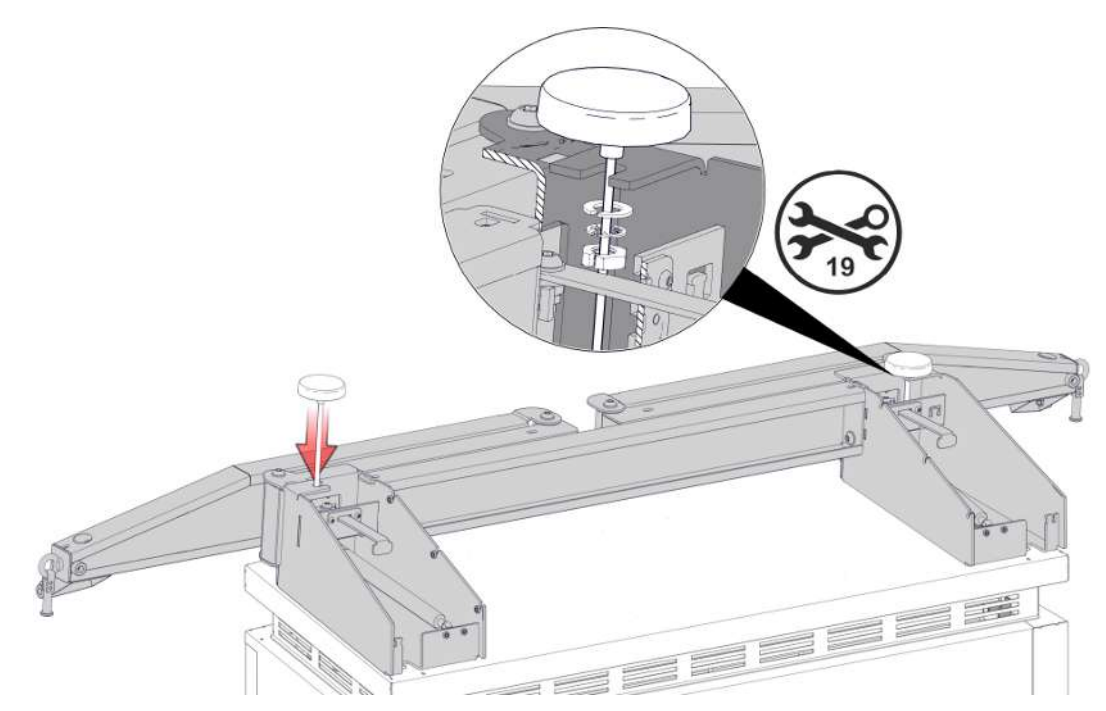

1. Monter les antennes Puck aux endroits prévus sur le KMS et les fixer avec des rondelles et écrous fendus.

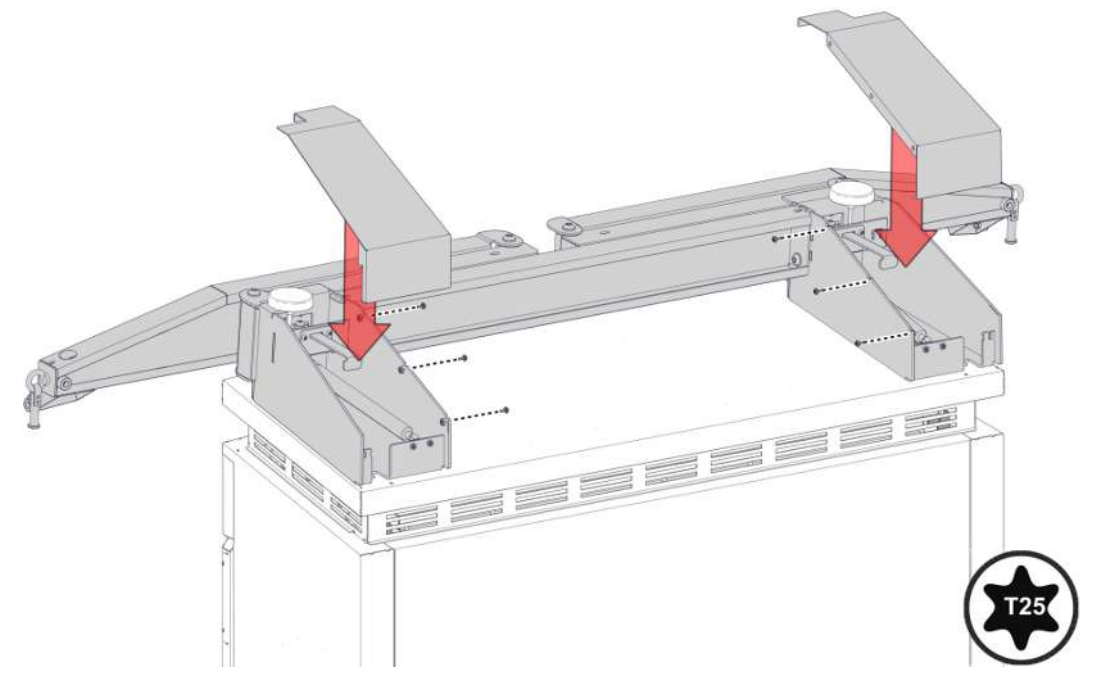

2. Refermer les capots des consoles et les serrer avec les vis correspondantes.

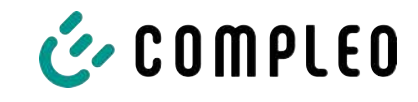

#### **5.13.4 Monter l'enveloppe du câble de recharge**

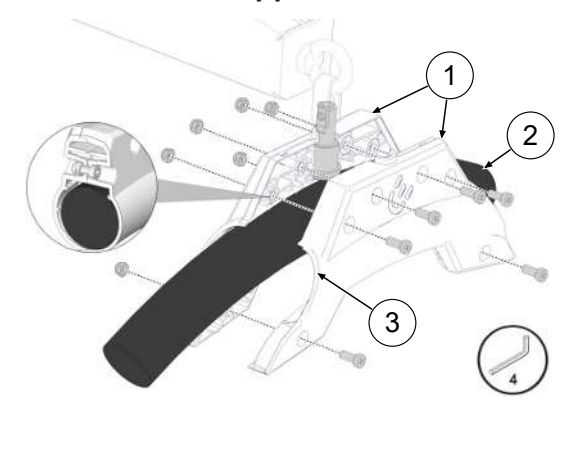

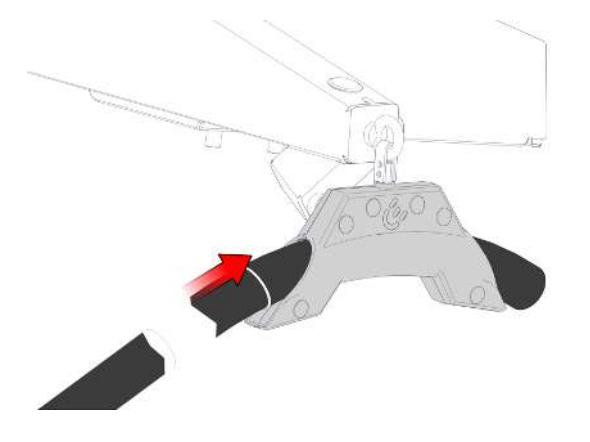

- 1. Appliquer un marquage sur le câble de recharge à une distance de 3125 mm du connecteur de recharge à l'aide d'une bande adhésive.
- 2. Positionner les enveloppes de câble (1) autour du câble de recharge (3) de manière à ce que le côté (3) orienté vers le connecteur de charge soit en contact avec le repère sur le câble de charge.
- 3. Monter les enveloppes de câble avec le câble de chargement autour du boulon d'appui et les fixer avec les vis correspondantes.
- 4. Si nécessaire, réaligner le socle de charge sur le repère.
- 5. Serrer les vis avec le couple de serrage correspondant.

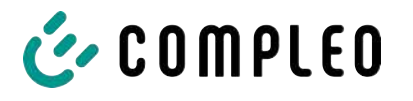

### **6 Mise en service**

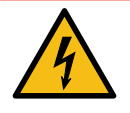

### **DANGER**

#### **Danger du courant électrique**

Tout dommage sur les systèmes de recharge ou les composants peut mettre à nu des pièces sous tension. Le contact avec des pièces sous tension provoque un choc électrique qui peut entraîner des blessures graves, voire mortelles.

- N'utiliser le système de recharge que lorsqu'il est intact.
- <sup>l</sup> En cas de dommages, mettre immédiatement hors tension le système de recharge au niveau du disjoncteur de protection de circuit et prendre les mesures de sécurité adéquates pour éviter toute remise sous tension.
- Les travaux sur les composants électriques ne doivent être effectués que par un électricien spécialisé.
- <sup>l</sup> Les travaux de réparation ne peuvent être effectués que par le service après-vente.
- La mise en service doit être effectuée par un électricien qualifié ou par une personne formée et instruite en matière d'électricité.
- L'efficacité des mesures de protection et l'installation mécanique et électrique en bonne et due forme doivent être vérifiées par un électricien qualifié avant la mise en service.
- La mise en service ne peut être effectuée que lorsque tous les recouvrements internes nécessaires sont installés et que le boîtier est complètement fermé.
- Lors de la mise en service, il convient de respecter les prescriptions et spécifications légales nationales et les règles techniques.

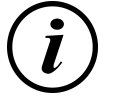

#### **INFORMATION**

L'annexe de ces instructions contient le modèle d'un protocole de contrôle dont les étapes de contrôle sont dérivées des normes allemandes DIN VDE 0100-600 et DIN VDE 0105-100. **Les prescriptions nationales divergentes ou complémentaires doivent être respectées !** Voir le [chapitre](#page-101-0) *[13.3 Rapport de mise en service et de contrôle, page 102](#page-101-0)*.

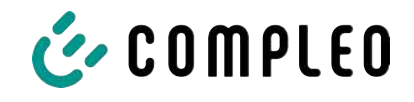

### **6.1 Démarrage du système**

Une fois l'installation correcte du système de recharge effectuée, le système peut être démarré.

- 1. Enclencher l'alimentation en tension.
- 2. Allumer les interrupteurs et disjoncteurs différentiels.
- ð Le système démarre.

La durée de démarrage du système peut varier en fonction du type de système de recharge, de la configuration et des caractéristiques du produit. Le bon déroulement du démarrage du système est indiqué par les DEL de statut et l'écran en fonction de la configuration et de la gamme de produit du système de recharge. La durée moyenne de démarrage est d'environ 60 secondes.

Le démarrage du système réussi est indiqué par un voyant vert temporaire de la DEL du point de recharge correspondant. Dans le cas d'un système de recharge avec écran, le message « Opérationnel »" apparaît également pour le point de recharge concerné.

En plus des affichages mentionnés, si un module de stockage et d'affichage (SAM) est éventuellement installé, l'écran affiche l'état actuel du compteur et le message « Opérationnel ».

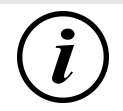

### **INFORMATION**

Sur demande explicite du client, les connexions du back-end peuvent être configurées et testées en usine. Dans ce cas, le back-end se connecte directement au système de recharge correspondant après mise sous tension. Ce processus peut prendre quelques minutes.

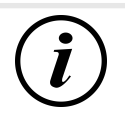

### **INFORMATION**

Le terminal de paiement ne peut être mis en service qu'avec l'aide du service après-vente.

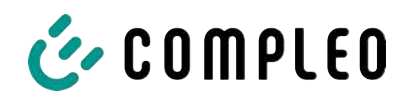

# **7 Interface web DUCTO**

### **7.1 Configuration du système de recharge avec DUCTO**

DUCTO désigne le logiciel qui sert à gérer les systèmes de recharge Compleo selon les besoins par le biais d'un terminal.

L'interface de configuration permet de régler divers paramètres du système de recharge.

Les informations relatives à la gestion du système de recharge sont stockées sur le système de recharge lui-même. En indiquant l'IP du système de recharge dans le navigateur d'un terminal approprié, comme un ordinateur portable, une page d'accueil est appelée et la connexion au système de recharge est établie. Après s'être connecté, un aperçu des paramètres pouvant être consultés ou modifiés est listé.

Pour se connecter au système de recharge, le terminal utilisé doit posséder une adresse IP dans la même plage d'adresses IP.

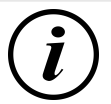

### **INFORMATION**

Les étapes suivantes sont illustrées par l'exemple d'une configuration réseau avec Microsoft Windows 10 et un système de recharge simulé.

L'utilisateur doit disposer des droits d'administrateur pour la configuration du réseau.

### **7.2 Établissement d'une connexion réseau**

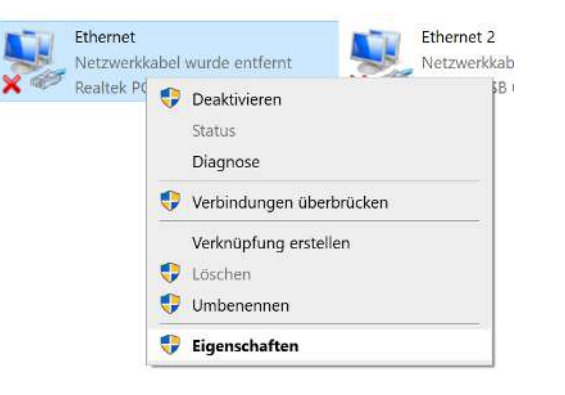

- 1. Relier le terminal ou l'ordinateur compatible réseau au câble de données du système de recharge.
- 2. Suivre le chemin de commande : Panneau de configuration -> Réseau et Internet -> Paramètres réseau.
- 3. Afficher et ouvrir les propriétés de la connexion Ethernet correspondante par un clic droit.

Eigenschaften von Ethernet

QoS-Paketplaner

Installieren...

Netzwerke ermöglicht.

Beschreibung

 $\overline{\phantom{a}}$  $\langle$ 

Allgemein

IP-Adresse: Subnetzmaske:

Standardgateway:

Bevorzugter DNS-Server: Alternativer DNS-Server:

Microsoft-LLDP-Treiber

Qualcomm Atheros AR8172/8176/8178 PCI-E Fast Etherr

Datei- und Druckerfreigabe für Microsoft-Netzwerke

 $D$ einstallieren

TCP/IP, das Standardprotokoll für WAN-Netzwerke, das den Datenaustausch über verschiedene, miteinander verbundene

Diese Verbindung verwendet folgende Elemente: Client für Microsoft-Netzwerke

Internetprotokoll, Version 4 (TCP/IPv4) Microsoft-Multiplexorprotokoll für Netzwerkadapter

Internetprotokoll, Version 6 (TCP/IPv6)

Eigenschaften von Internetprotokoll, Version 4 (TCP/IPv4)

◯ IP-Adresse automatisch beziehen · Folgende IP-Adresse verwenden:

DNS-Serveradresse automatisch bezieher ⊕ Folgende DNS-Serveradressen verwenden:

Einstellungen beim Beenden übernrüfen

ducto

192.168.1.100

43863763

IP-Einstellungen können automatisch zugewiesen werden, wenn das Netzwerk diese Funktion unterstützt. Wenden Sie sich andernfalls an den Netzwerkadministrator, um die geeigneten IP-Einstellungen zu beziehen.

Netzwerk Freigabe Verbindung herstellen über:

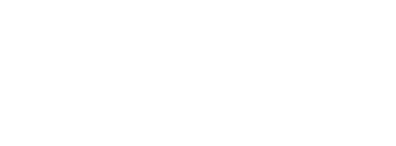

 $IPv4$  $>$ .

 $\times$ 

Konfigurieren...

Eigenschaften

Abbrechen

 $\times$ 

OK

Ġ,

 $\overline{\alpha}$ 

 $E$ rweitert...

Abbrechen

4. Ouvrir les propriétés de <...(TCP/

- 5. Saisir l'adresse IP dans la plage 192.168.1.xxx.
- $\Rightarrow$  Le système de recharge s'affiche en tant que connexion réseau.

**Remarque :** L'adresse IP 192.168.1.100 est attribuée au système de recharge et ne doit pas être utilisée pour la configuration du terminal ou de l'ordinateur.

**7.3 Appel de l'interface de configuration**

- 1. Identifier le mot de passe sur l'autocollant DUCTO.
- 2. Ouvrir le navigateur local et entrer l'adresse IP suivante : https:// 192.168.1.100.
- $\Rightarrow$  La page d'accueil DUCTO s'affiche.

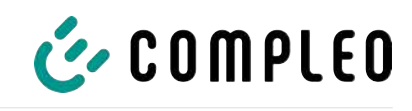

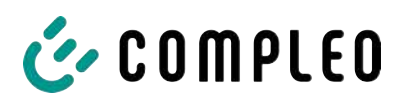

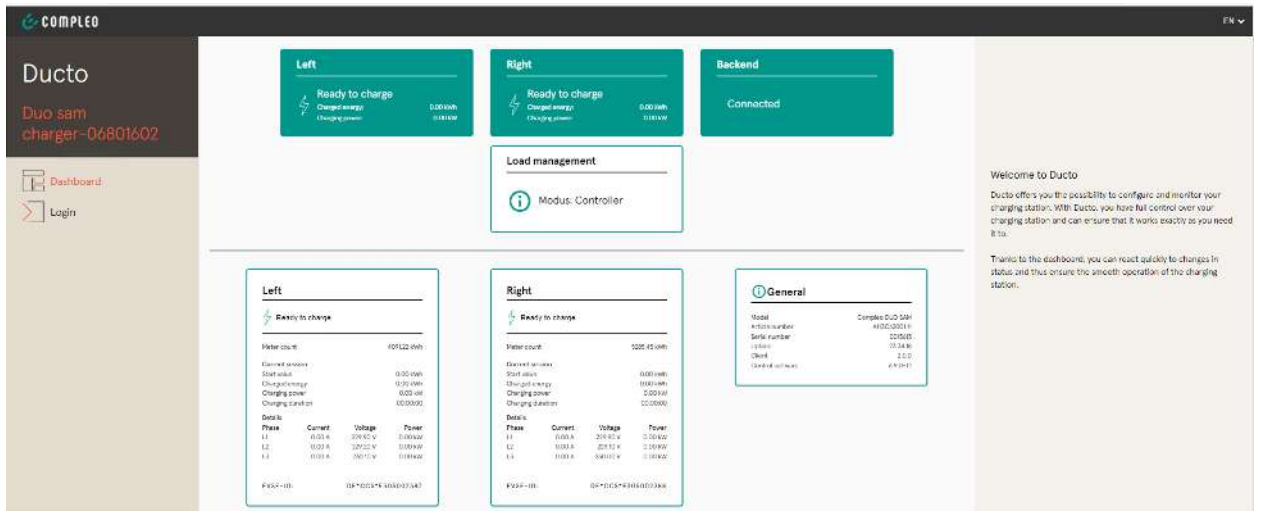

La page d'accueil affiche des informations sur l'état des interfaces de recharge.

### **7.4 Connexion**

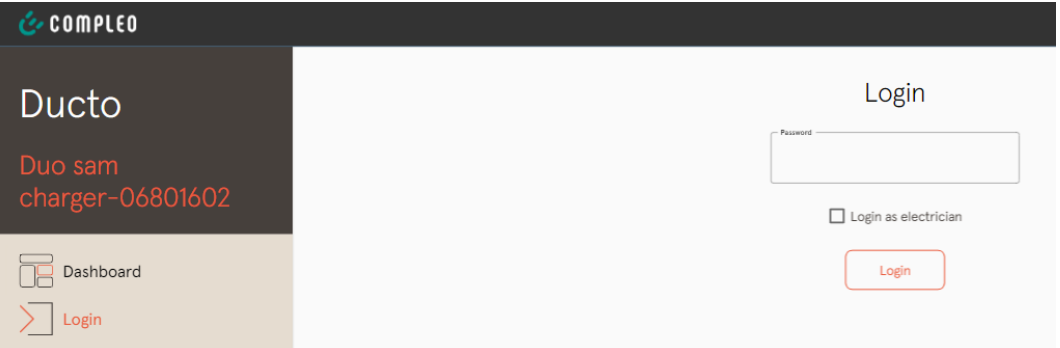

- 1. Dans le ruban de menu gauche, cliquer sur <Se connecter>.
	- $\Rightarrow$  La fenêtre de connexion s'affiche.

#### **7.4.1 Sélection de la langue**

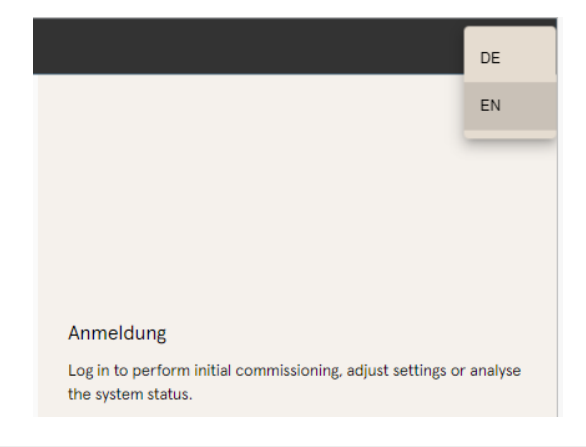

- 1. Sur le bord droit de l'en-tête, cliquer sur la flèche de sélection de la langue.
	- $\Rightarrow$  La sélection de la langue s'ouvre.
- 2. Sélectionner la langue souhaitée en cliquant dessus.

# $\boldsymbol{l}$

### **INFORMATION**

Le changement de langue annule les modifications apportées aux paramètres réalisées dans la fenêtre actuelle, mais qui n'ont pas encore été appliquées.

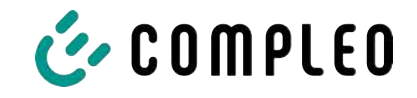

### **7.4.2 Connexion en tant qu'exploitant**

Après s'être enregistré en tant qu'exploitant, l'utilisateur peut régler divers paramètres.

Les réglages qui nécessitent les connaissances d'un électricien qualifié ne sont pas accessibles.

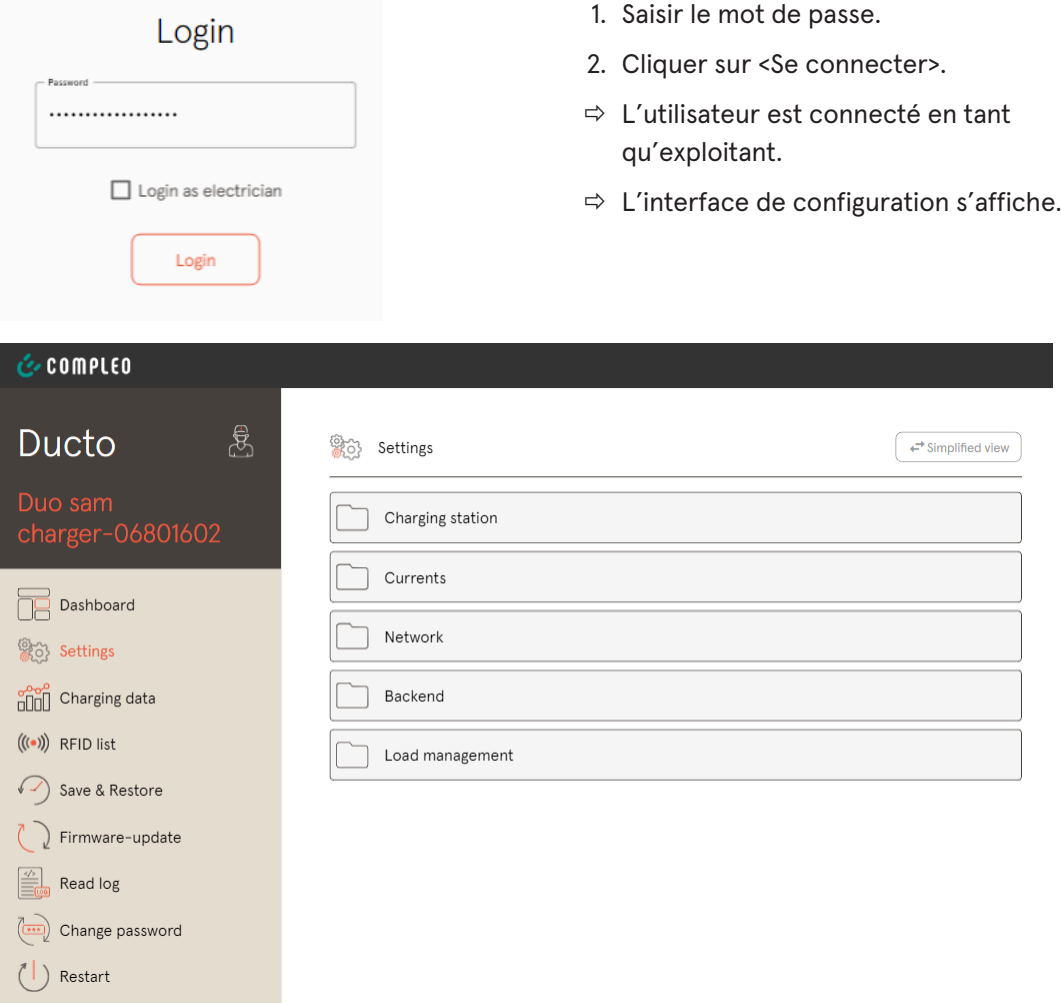

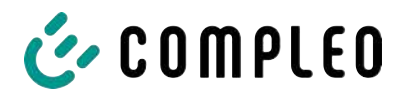

### **7.4.3 Connexion en tant qu'électricien spécialisé**

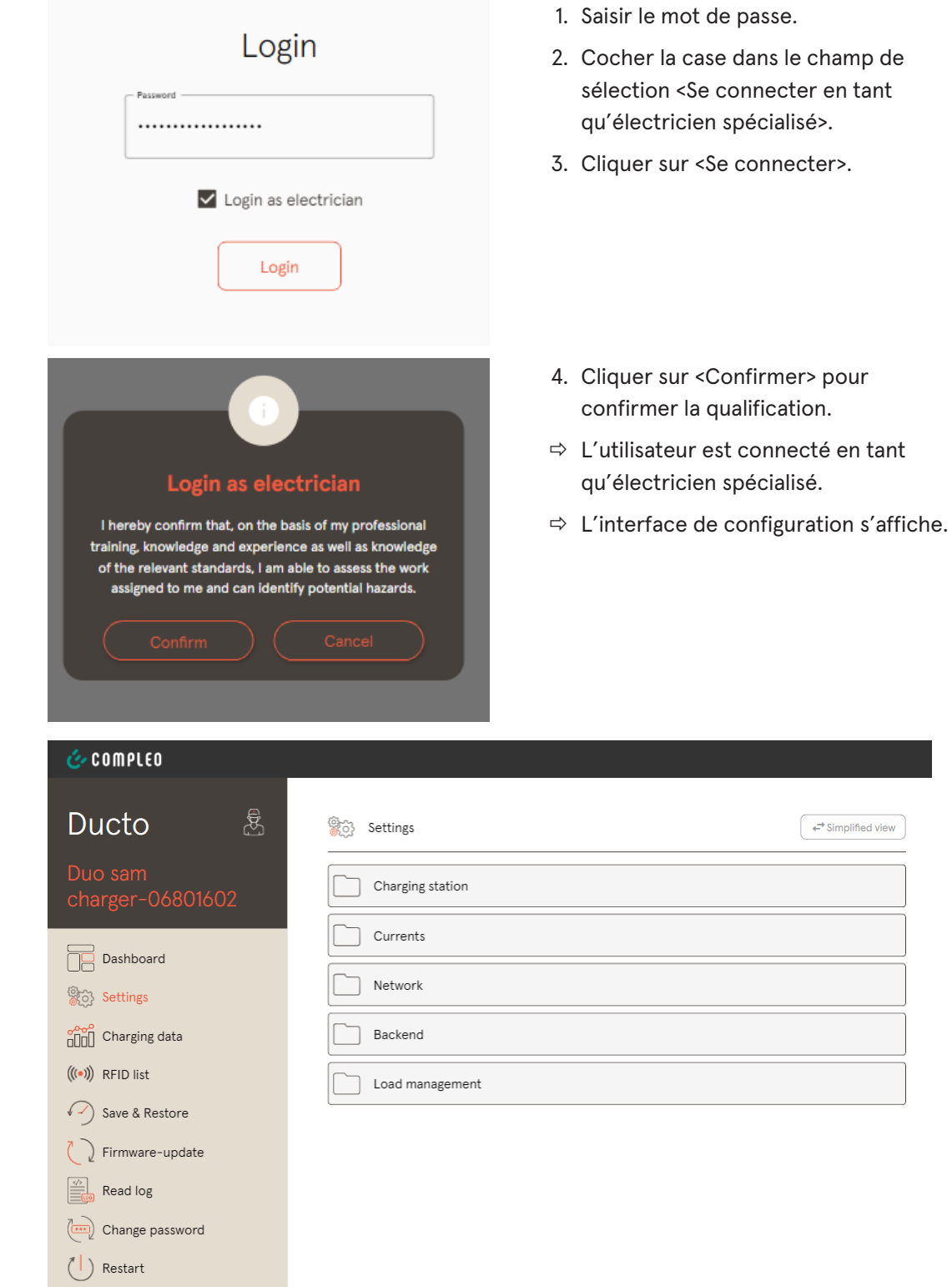

### **7.5 Structure du DUCTO**

DUCTO est structuré en trois colonnes dans la vue de bureau.

Dans la colonne gauche, le ruban de menu liste toutes les fonctions de haut niveau.

Le contenu de la colonne centrale sert généralement à sélectionner des paramètres ou des entrées de liste.

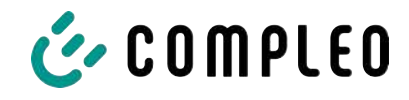

Le contenu de la colonne droite sert à l'orientation générale ou à l'édition des paramètres et des entrées. Les différences dépendent de la fonction choisie.

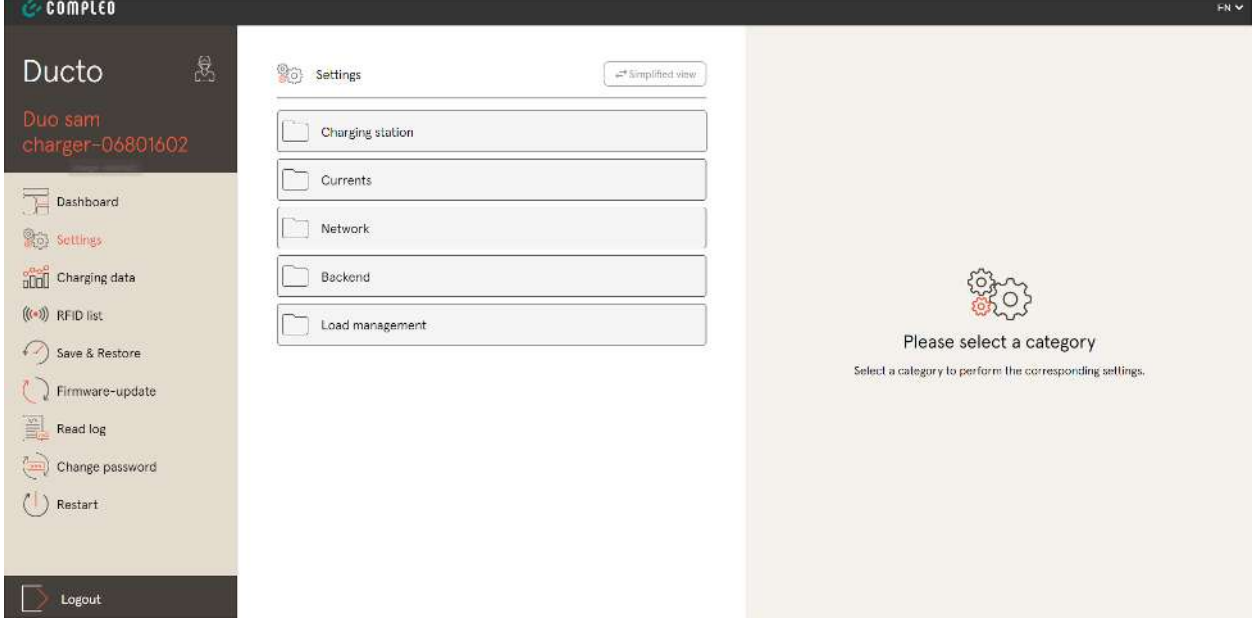

### **7.6 Tableau de bord**

Le tableau de bord est le réglage de démarrage par défaut du DUCTO.

Il donne un aperçu complet de l'état de charge d'un système de recharge connecté.

L'illustration du bas montre l'état de charge du système fourni à titre d'exemple Compleo.

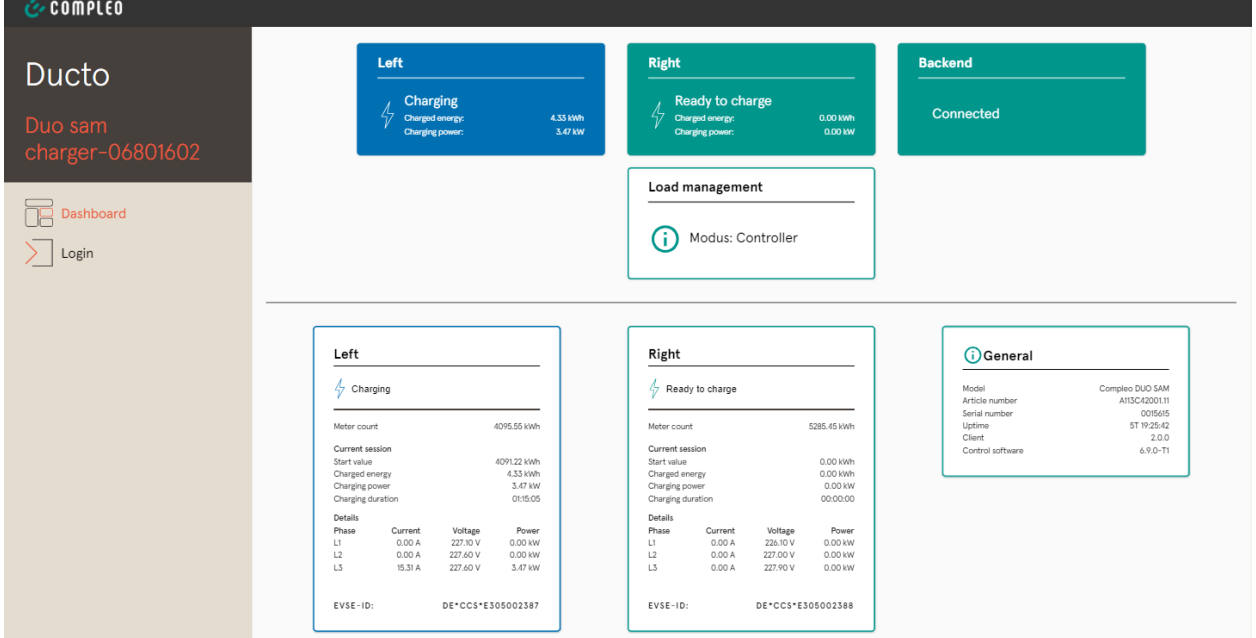

### **7.7 Réglages**

Une fois la connexion effectuée, les catégories correspondantes sont listées dans la fonction « Réglages » dans une vue simplifiée.

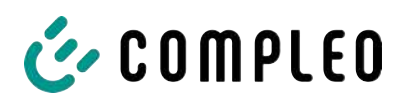

Load management  $\boxed{\phantom{1}}$  Network  $\Box$  Backend  $\Box$  Payment  $\Box$  Sinks  $\begin{bmatrix} 1 & \text{Article number} \\ 1 & \text{AM3C42001.11} \end{bmatrix}$ 

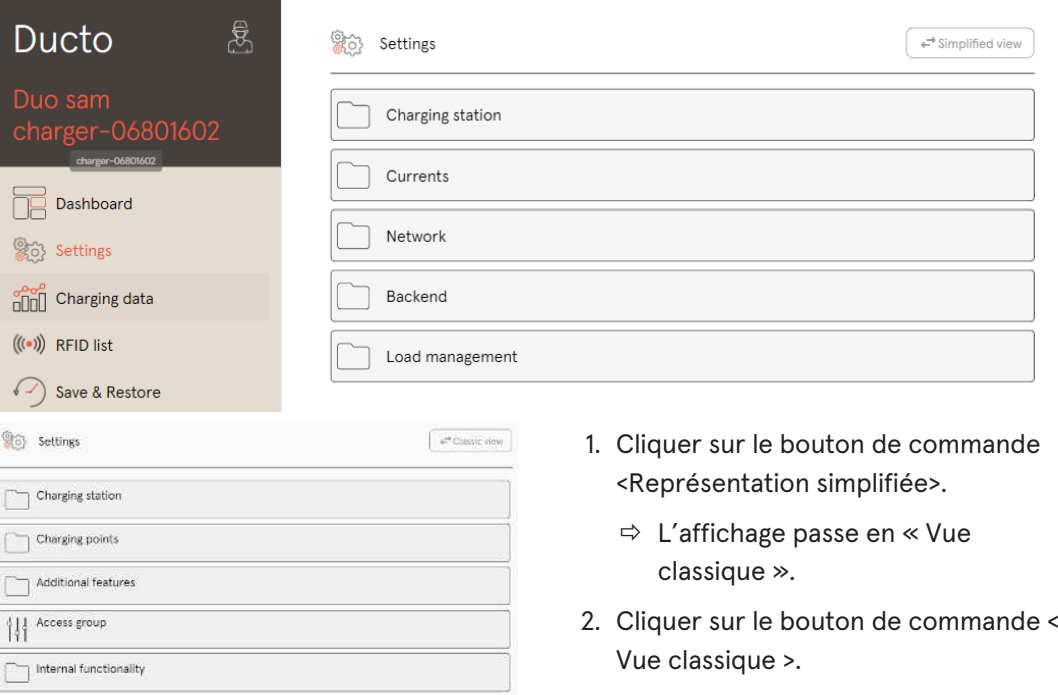

 $\Rightarrow$  L'affichage revient sur la « Représentation simplifiée ». i.

i,

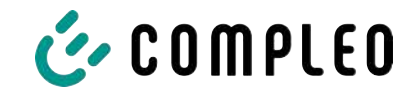

#### **7.7.1 Sélection des paramètres**

Les paramètres sont organisés en différents dossiers de paramètres interconnectés. En fonction du niveau d'autorisation de l'utilisateur, ceux-ci sont uniquement affichés ou peuvent être modifiés.

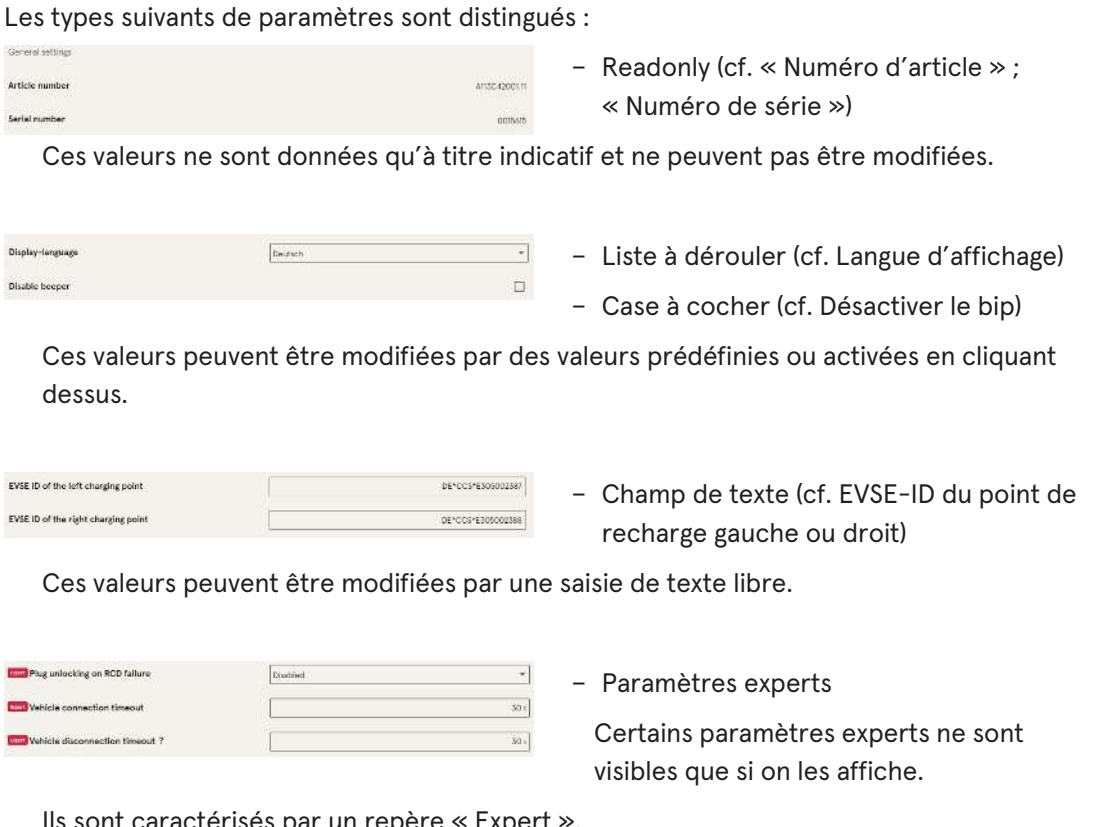

Ils sont caractérisés par un repère « Expert ».

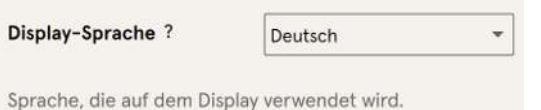

Une grande partie des paramètres ont des descriptions qui apparaissent en cliquant sur le titre du paramètre.

Ces descriptions sont signalées par un point d'interrogation qui apparaît lorsque la souris passe sur le titre du paramètre.

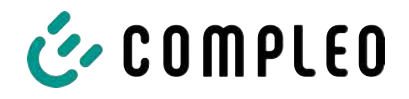

#### **7.7.2 Modification des paramètres**

Lorsqu'un paramètre éditable est modifié, un repère « Modifié » apparaît en aperçu.

Les modifications peuvent être confirmées immédiatement ou de manière groupée une fois toutes les modifications terminées.

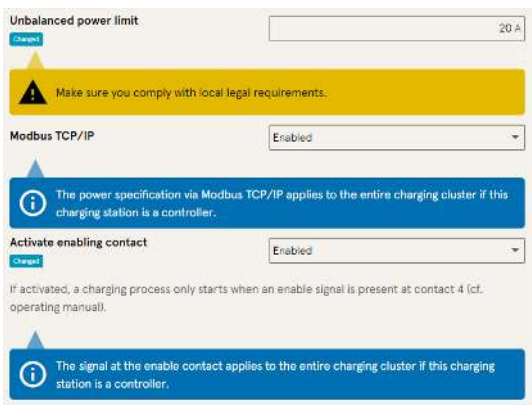

- Si un réglage sélectionné est erroné ou non conforme aux normes, une ligne d'avertissement jaune apparaît.
- Si le réglage ne produit vraisemblablement pas l'effet escompté, une ligne d'information bleue apparaît.

### **7.7.3 Station de recharge**

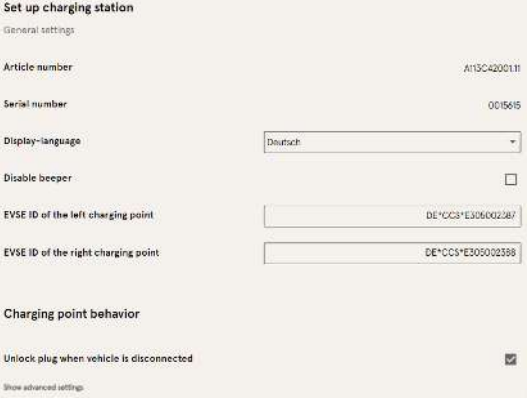

Ce masque d'écran contient les paramètres de niveau hiérarchique supérieur qui concernent l'ensemble de la station de recharge.

### **7.7.4 Courants**

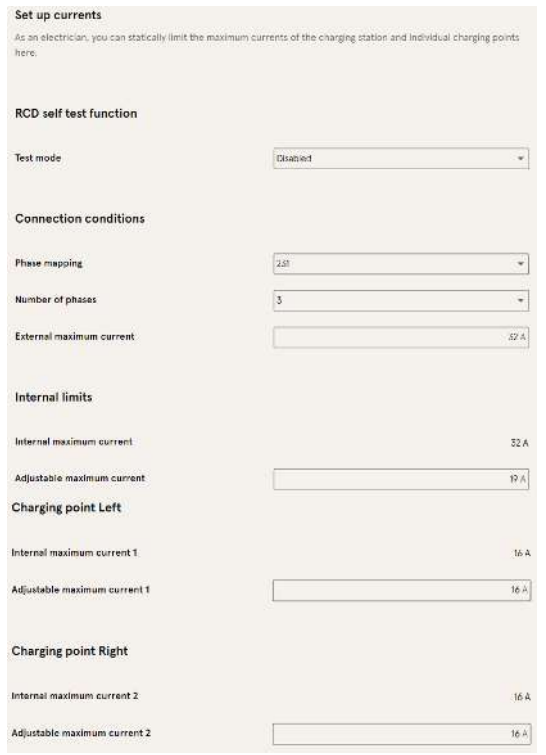

Dans le dossier « Courants », l'électricien spécialisé peut régler la fonction d'autotest FI et spécifier les conditions de raccordement.

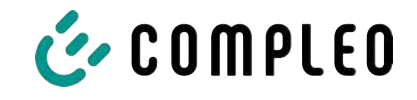

La multiplicité des valeurs de courant est nécessaire pour montrer les limites spécifiées par la station de recharge ou pour fixer les limites du raccordement, que seul le fabricant ou l'électricien spécialisé connaît ou peut régler en règle générale.

En outre, les personnes qui ne sont pas des électriciens spécialisés ou des exploitants ont la possibilité de restreindre l'ensemble de la station de recharge ou certains points de recharge.

Cette possibilité d'étranglement est indiquée par le repère « Réglable ».

#### **7.7.5 Réseau**

<span id="page-56-0"></span>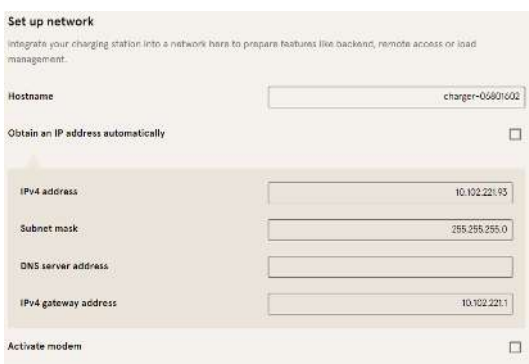

- 1. Attribuer le nom d'hôte souhaité.
- 2. Attribuer l'adresse IP souhaitée.
- 3. Saisir le masque de sous-réseau.
- 4. Saisir l'adresse de la passerelle.

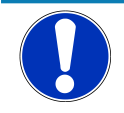

### **Avis**

Pour faire fonctionner plusieurs stations de recharge sur le même réseau, les 8 premiers chiffres de l'octet de l'IP doivent être identiques.

Dans ce chapitre, la station de recharge peut être intégrée dans un réseau existant via les paramètres.

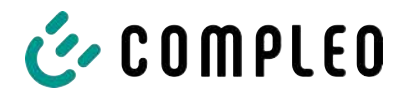

#### **7.7.5.1 Communication backend via la carte SIM de cette station de recharge**

Pour la communication backend via la carte SIM, le modem doit être activé.

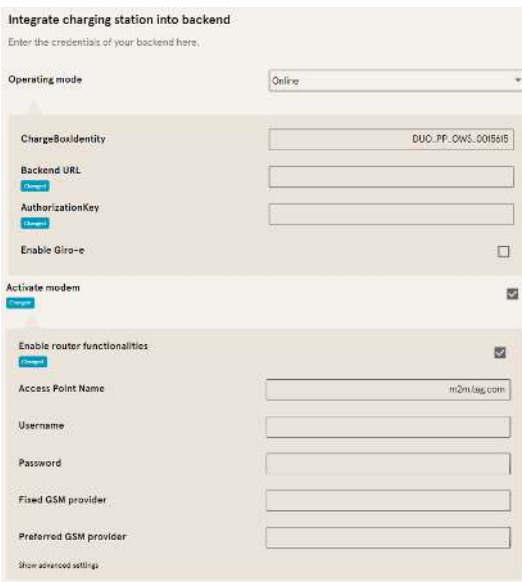

- 1. Sélectionner le champ de sélection « Activer le modem » en cliquant dessus.
- 2. Saisir le nom du point d'accès.
- 3. Définir le nom d'utilisateur et le mot de passe.
- 4. Saisir l'opérateur GSM fixe ou préféré.
- 5. En option : Sélectionner le champ de sélection « Activer la fonction routeur » en cliquant dessus, si d'autres stations de recharge doivent utiliser la carte SIM de cette station de recharge.

#### **7.7.5.2 Communication backend via la carte SIM dans une autre station de recharge**

Si la communication backend doit être établie via la carte SIM dans une autre station de recharge, cette autre station de recharge doit être considérée comme une passerelle. Voir le [chapitre](#page-58-0) *[7.7.5.4.1 Définition de son adresse IP, page 59](#page-58-0)*

#### **7.7.5.3 Préparation de la gestion de la charge embarquée**

- 1. Suivre les instructions du [chapitre](#page-58-0) *[7.7.5.4.1 Définition de son adresse IP, page 59](#page-58-0)* .
- 2. Répéter ces étapes pour chaque station de recharge.

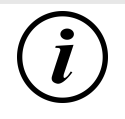

#### **INFORMATION**

Toutes les stations de recharge équipées d'une carte SIM sont en mesure d'être à la fois des contrôleurs de gestion de la charge et des routeurs pour la communication backend d'autres stations de recharge.

Le contrôleur de gestion de la charge ne doit pas nécessairement être un routeur si les deux fonctions doivent être utilisées.

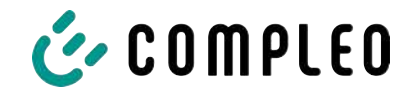

#### **7.7.5.4 Préparation de la communication backend via un réseau filaire**

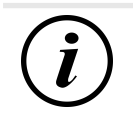

### **INFORMATION**

Pour la communication backend via LAN, un routeur avec connexion Internet ou une station de recharge avec carte SIM est nécessaire.

#### **7.7.5.4.1 Définition de son adresse IP**

<span id="page-58-0"></span>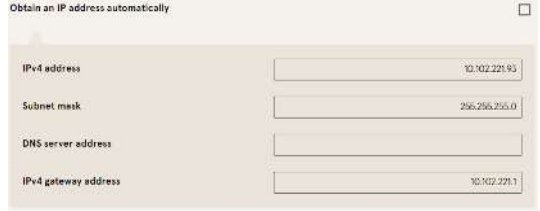

- 1. Saisir une adresse IP qui est unique dans le réseau local.
- 2. Saisir le masque de sous-réseau (en règle générale 255.255.255.0).
- 3. Entrer en option l'adresse du serveur DNS et de la passerelle. L'adresse de la passerelle est l'adresse du routeur ou de la station de recharge avec carte SIM.

#### **7.7.5.4.2 Obtention automatique d'une adresse IP**

L'adresse IP peut être obtenue automatiquement.

Ensuite, le routage de la communication backend via la carte SIM d'une autre station de recharge ou la mise en place d'une gestion de la charge est impossible,

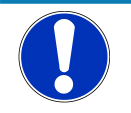

# **Avis**

#### **station de recharge inaccessible**

En cas d'adresse IP attribuée automatiquement, un serveur DHCP (routeur) doit être disponible dans le réseau.

Sans ce serveur, la station de recharge n'est plus accessible via le réseau.

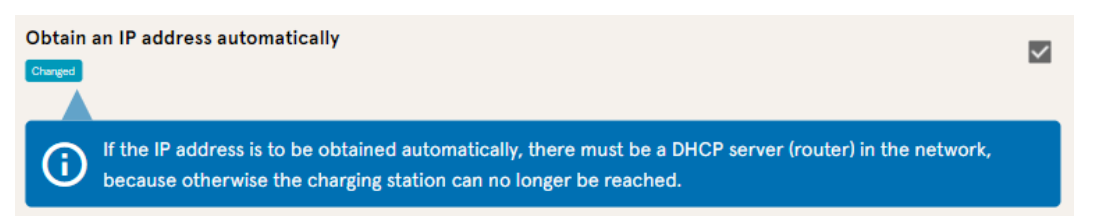

- 1. Sélectionner le champ de sélection « Obtenir automatiquement une adresse IP » en cliquant dessus.
- 2. L'adresse IP est attribuée automatiquement.

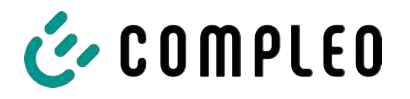

#### **7.7.5.5 Accès à distance au Ducto**

Ducto est également accessible depuis l'extérieur du réseau local, sous certaines conditions.

#### **7.7.5.5.1 Accès au Ducto via un VPN**

Il est possible d'accéder à la station de recharge via un VPN si elle est intégrée dans un réseau local avec accès à Internet.

La connexion backend d'une borne de recharge via la carte APN-SIM d'une autre borne de recharge constitue une exception. Là, le renvoi de port est automatisé à partir d'une station de recharge avec une carte APN-SIM.

#### **7.7.5.5.2 Accès au Ducto via une carte APN-SIM**

Si la carte SIM utilisée est une carte APN-SIM avec une adresse IP identifiable, il est possible d'accéder au Ducto à partir de l'APN correspondant via l'adresse IP de cette carte SIM. Si celle-ci est disponible, elle sera également affichée sur le tableau de bord.

Si plusieurs stations de recharge sont exploitées via une carte APN-SIM, les autres stations de recharge sont accessibles via l'adresse https://<adresse IP de la carte SIM>:44\*\*\*. Les astérisques doivent être remplacés par le dernier octet de l'adresse IP fixe de la station de recharge sans carte SIM.

Exemple :

- $\checkmark$  La carte SIM de la station de recharge avec une fonctionnalité de routeur a l'adresse IP 10.102.221.93
- $\checkmark$  L'adresse IP statique de la station de recharge voisine, qui communique par ce biais, est l'adresse IP 192.168.1.101.
	- 1. Saisir <https://10.102.221.93:44101>dans n'importe quel navigateur.
	- $\Rightarrow$  Cette dernière station de recharge est accessible.

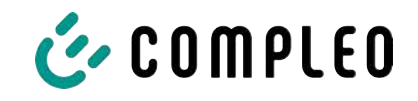

#### **7.7.6 Backend**

Ce chapitre permet de saisir les paramètres d'une connexion backend.

La condition préalable est une connexion réseau existante (voir [chapitre](#page-56-0) *[7.7.5 Réseau, page 57](#page-56-0)*).

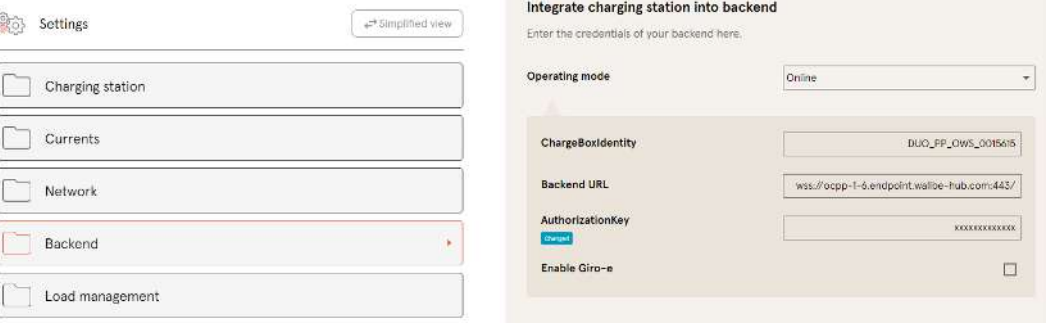

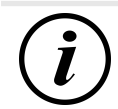

### **INFORMATION**

La clé AuthorizationKey est nécessaire en cas d'utilisation d'une URL wss. Celle-ci est généralement utilisée en cas de connexion au backend via un réseau filaire.

En revanche, en cas de connexion par carte SIM, une URL ws est généralement utilisée, elle est sécurisée par les données d'accès à l'APN.

### **7.7.7 Paiement**

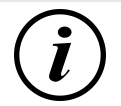

### **INFORMATION**

Ce dossier n'est visible que si un terminal de paiement est intégré.

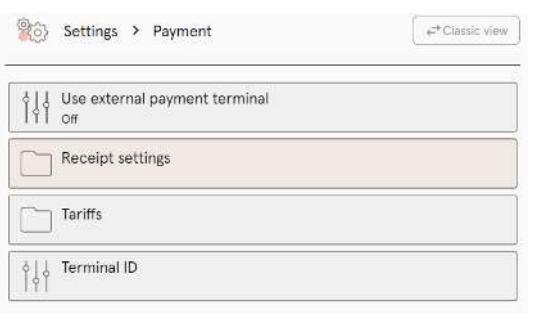

correspondants.

- 1. Cliquer sur le bouton « Vue simplifiée ».
	- $\Rightarrow$  La « Vue classique » apparaît.
- 2. Ouvrir le dossier « Paiement ».
- 3. Entrer l'ID du terminal, l'adresse de l'entreprise et le lieu où se trouve la station de recharge dans les endroits

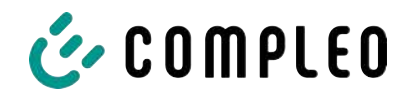

### **7.7.8 Fonctionnement hors ligne**

<span id="page-61-0"></span>Ce dossier permet de déterminer si la recharge doit se faire avec ou sans autorisation.

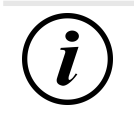

### **INFORMATION**

Ce dossier n'est visible que si le mode d'exploitation est réglé sur « Hors ligne » sous Backend.

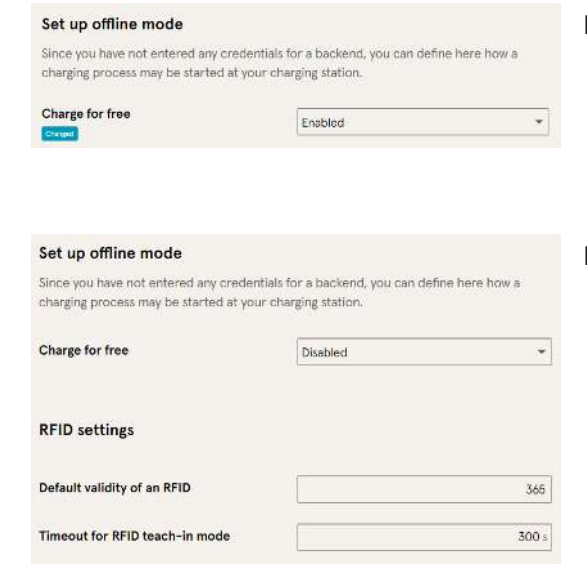

#### **Recharge sans autorisation (Charge for free)**

- 1. Sélectionner « Activé » dans la zone de liste déroulante.
- $\Rightarrow$  La recharge sans autorisation est activée.

#### **Recharge avec prise RFID**

- 1. Sélectionner « Désactivé » dans la zone de liste déroulante.
	- $\Rightarrow$  La recharge ne peut se faire qu'après une autorisation RFID.
	- $\Rightarrow$  Configurer la liste RFID (voir [chapitre](#page-65-0) *[7.9 Liste RFID, page 66](#page-65-0)*).
- 2. Définir la validité des RFID.
- 3. Définir le délai d'attente pour le mode d'apprentissage RFID.

#### **Autorisation facultative**

La fonction « Charge for free » peut être aussi activée avec « RFID en option ».

Dans ce cas, c'est l'ordre de présentation de la carte RFID et de branchement du véhicule qui détermine le type de déverrouillage.

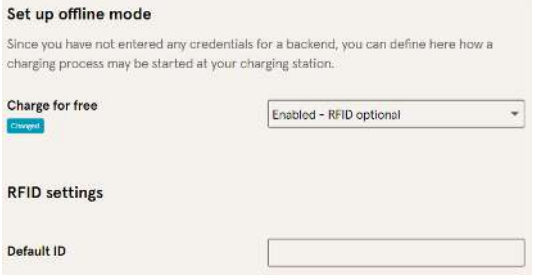

- 1. Sélectionner « Activé RFID en option » dans la zone de liste déroulante.
- 2. Définir l'ID par défaut.

#### **Scénario1 : Processus de recharge avec carte RFID**

- 1. Présenter la carte RFID.
- 2. Brancher le véhicule et le charger.
- 3. Terminer le processus de recharge en présentant à nouveau la carte RFID.

#### **Scénario2 : Processus de recharge sans carte RFID**

1. Brancher le véhicule.

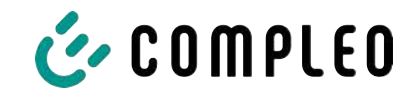

 $\Rightarrow$  Le processus de recharge est autorisé par l'ID standard attribuée en option, sinon un horodatage est utilisé.

#### **7.7.9 Gestion de la charge**

### **Avis**

Toutes les stations de recharge doivent se trouver dans le même cercle d'adresses IP (octet) (voir [chapitre](#page-56-0) *[7.7.5 Réseau, page 57](#page-56-0)*)

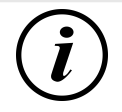

### **INFORMATION**

#### **Astuce :**

Pour une meilleure vue d'ensemble et une simplification du travail, il est recommandé d'ouvrir chaque station de recharge dans un onglet séparé du navigateur afin d'ajouter ces stations à un groupe de points de recharge dans une gestion de charge.

- Sous « Paramètres > Réseau », attribuer un « nom d'hôte ».
- $\Rightarrow$  Le « Nom d'hôte » s'affiche dans l'onglet correspondant.

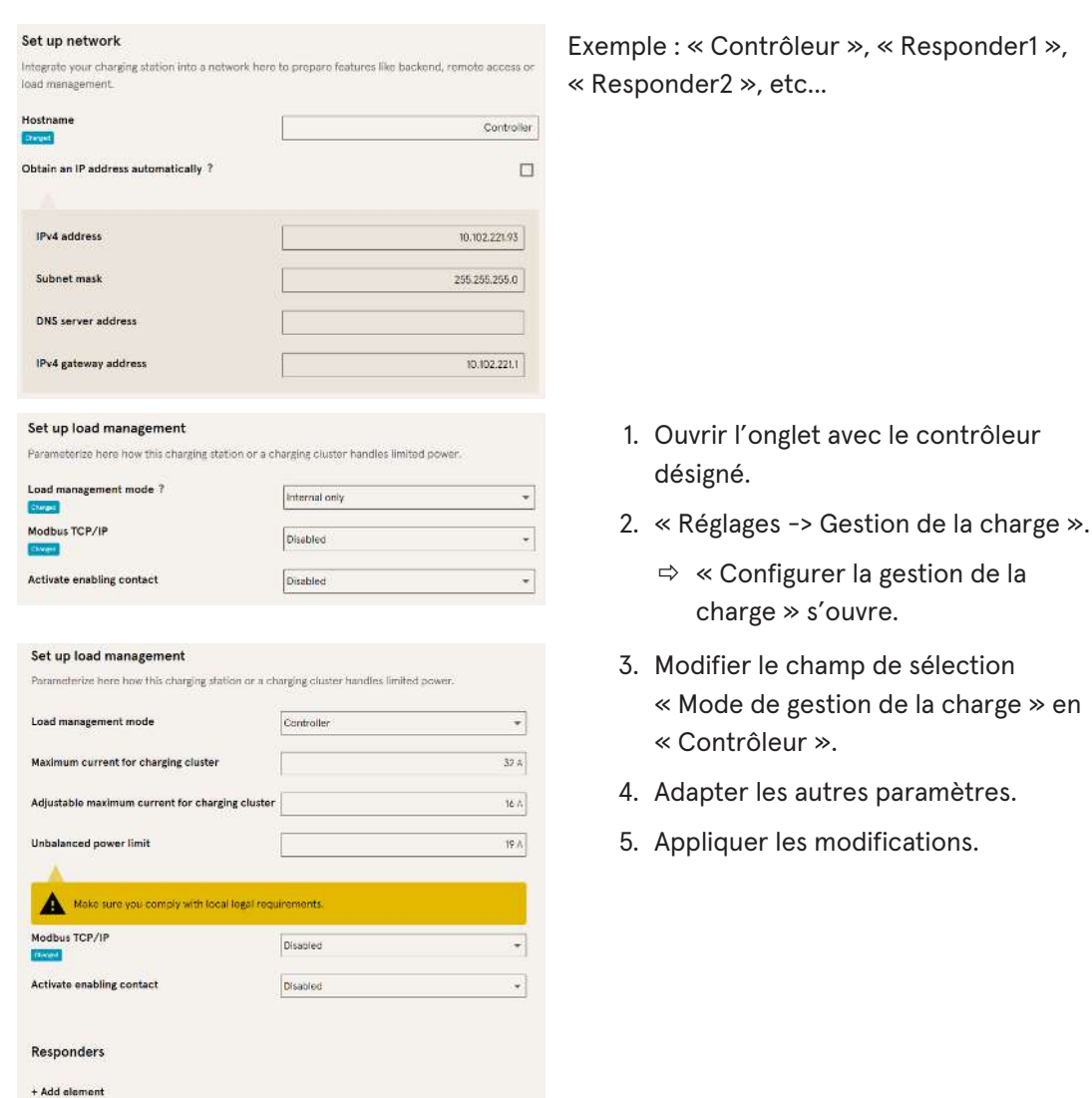

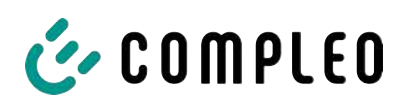

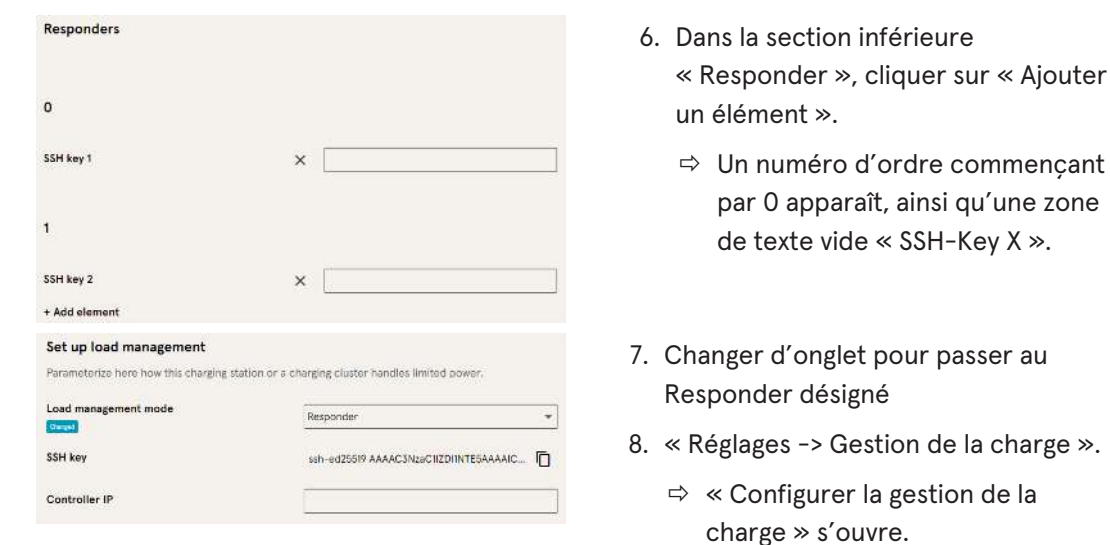

- 9. Modifier le champ de sélection « Mode de gestion de la charge » en « Responder ».
- 10. Saisir dans le champ « contrôleur IP » l'IP du contrôleur qui a été attribuée.
- 11. Copier la « clé SSH » en cliquant sur l'icône correspondante.

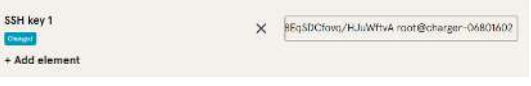

- 12. Revenir à l'onglet « Contrôleur ».
- 13. Coller la clé SSH copiée dans le champ
- 14. Répéter les étapes précédentes pour configurer d'autres Responder.
- 15. Une fois la configuration terminée, appliquer toutes les modifications si ce n'est pas déjà fait.

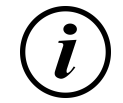

### **INFORMATION**

« SSH-Key 1 ».

Après avoir configuré la gestion de la charge, chaque station de recharge doit être redémarrée.

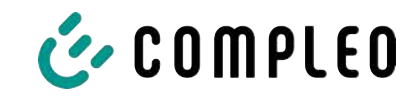

#### **7.7.9.1 Modbus TCP/ IP**

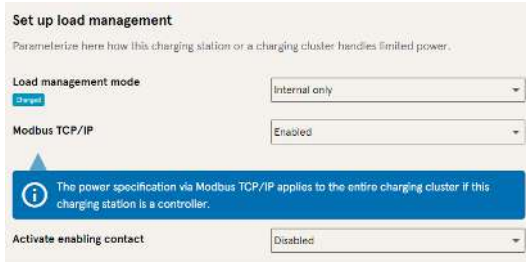

Selon que le mode de gestion de la charge est réglé sur « Interne uniquement » ou « Contrôleur », il est possible de piloter soit la station de recharge individuelle, soit l'ensemble du groupe de points de recharge par un gestionnaire d'énergie de niveau supérieur.

Compleo a des systèmes de gestion de l'énergie compatibles dans son programme.

Si vous souhaitez intégrer la station de recharge dans votre propre système de gestion de l'énergie, nous mettons à votre disposition notre spécification de registre.

#### **7.7.9.2 Contact d'autorisation**

La fonction « contact d'autorisation » permet de connecter un système, par ex. une technique d'automatique industrielle de bâtiment, avec lequel les processus de recharge peuvent être validés par un signal de commande.

Un contact d'autorisation disponible en option sur la platine de commande est décrit dans les instructions d'utilisation de la station de recharge.

Si la station de recharge est équipée d'un récepteur de télécommande centralisé, un contact d'autorisation n'est pas activé.

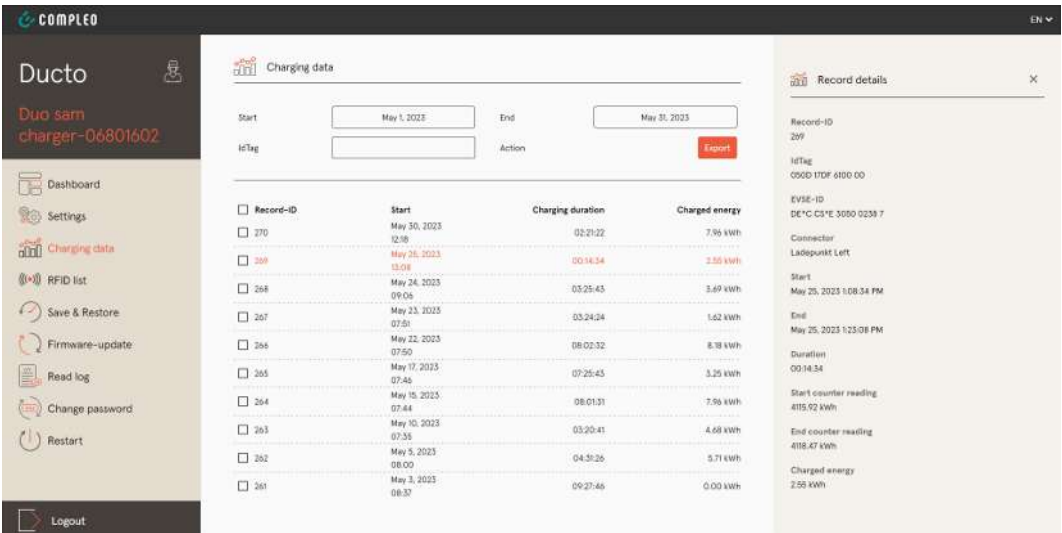

### **7.8 Données de recharge**

La page des données de recharge permet de consulter et d'exporter les données de recharge sans qu'une connexion backend soit nécessaire.

Si nécessaire, les données de recharge peuvent être filtrées par période et IdTag (numéro de la carte RFID).

- 1. Filtrer les données de recharge selon les besoins.
	- $\Rightarrow$  La liste de recharge filtrée s'affiche.
- 2. Sélectionner la recharge souhaitée en cliquant dessus.

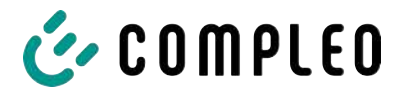

 $\Rightarrow$  Les détails du processus de recharge sélectionné apparaissent dans la colonne droite.

#### **7.8.1 Export des données de recharge**

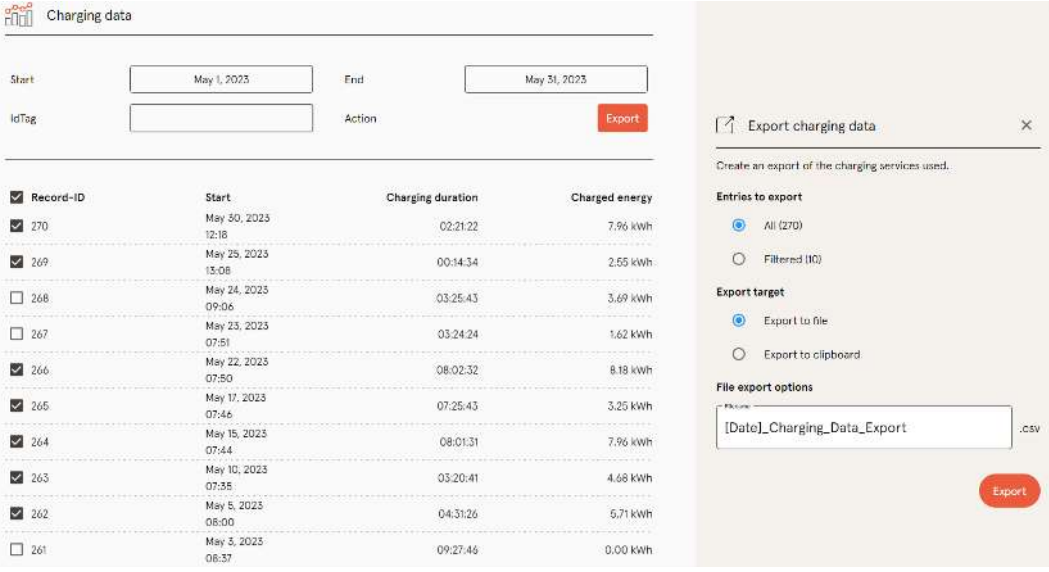

- 1. Filtrer et sélectionner les données de recharge selon les besoins.
- 2. Choisir la destination de l'export et le nom du fichier.
- 3. Cliquer sur le bouton de commande « Exporter ».
- $\Rightarrow$  Le fichier contenant les données de recharge est créé au format CSV.

### <span id="page-65-0"></span>**7.9 Liste RFID**

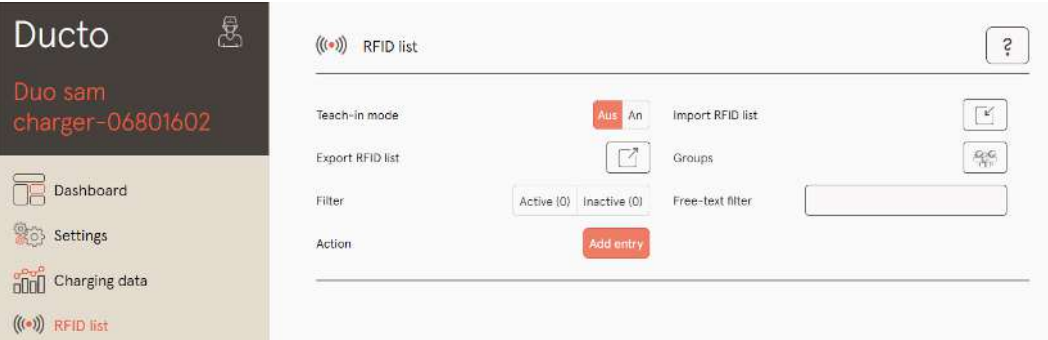

La page « Liste RFID » permet d'afficher, de créer, de regrouper et de filtrer les unités RFID. La liste des unités RFID peut être exportée et importée selon les besoins.

#### **7.9.1 Mode d'apprentissage**

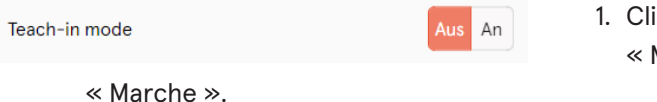

- iquer sur le bouton de commande Mode d'apprentissage » sur
- $\Rightarrow$  Chaque unité RFID est automatiquement enregistrée en la présentant devant le capteur RFID et reçoit une durée de validité standard tant que la fenêtre de temps de démarrage (timeout) est ouverte. (Voir « Recharge avec une carte RFID » dans le [chapitre](#page-61-0) *[7.7.8 Fonctionnement hors ligne, page 62](#page-61-0)*)

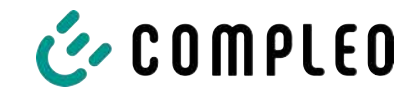

#### **7.9.2 Ajout d'une entrée**

- 1. Cliquer sur le bouton « Ajouter une entrée ».
	- $\Rightarrow$  La liste des paramètres pour les entrées s'ouvre dans la colonne droite.

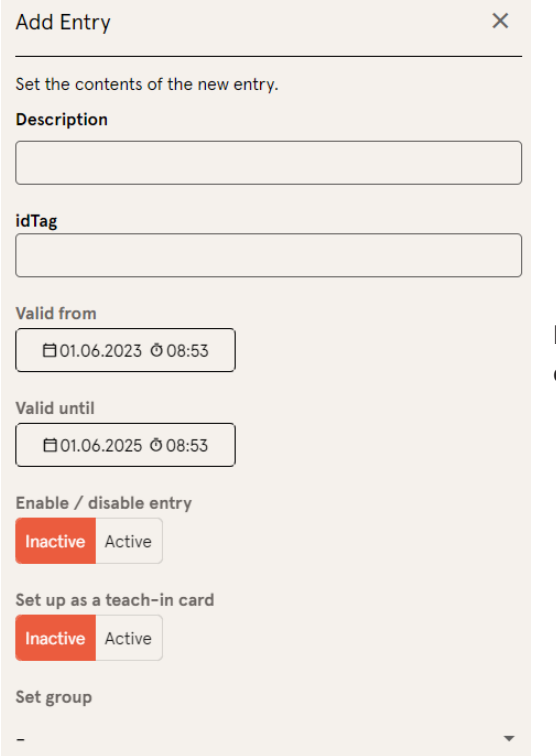

- 2. Entrer la désignation de l'unité RFID dans la zone de texte libre.
- 3. Saisir l'idTag de l'unité RFID dans la zone de texte libre.
- 4. Définir la durée de validité.
- 5. Activer/désactiver l'entrée selon les besoins.

#### **En option : configurer comme carte d'apprentissage**

Après avoir activé cette fonction, il est possible de démarrer le mode d'apprentissage sans Ducto en présentant la carte d'apprentissage.

Cette carte ne peut plus être utilisée pour démarrer ou terminer un processus de recharge.

#### **7.9.3 Groupes**

Cette fonction permet de rassembler les idTags en groupes.

Les membres de ce groupe ont les mêmes autorisations, par ex. un processus de recharge déclenché par RFID peut être terminé avec une autre unité RFID du même groupe.

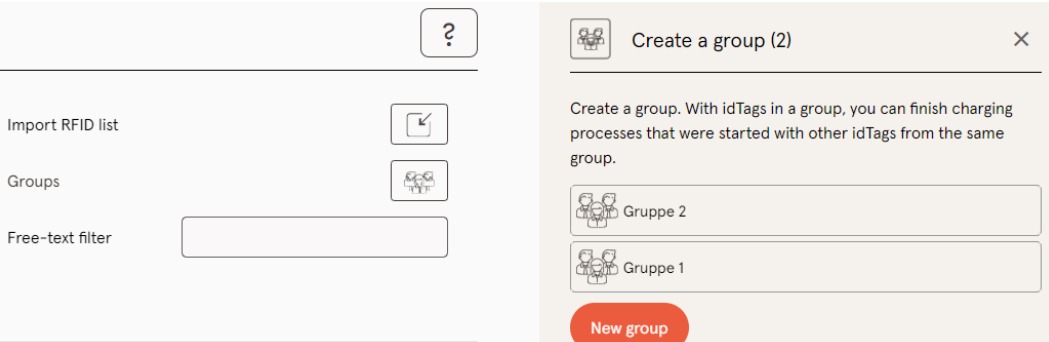

- 1. Dans la colonne du milieu, cliquer sur le bouton « Groupe ».
	- $\Rightarrow$  Le menu détaillé dans la colonne droite s'ouvre.
- 2. Ajouter des idTags existants à un groupe existant ou les regrouper dans un nouveau groupe.

### **7.10 Sauvegarde&Restauration**

La page « Sauvegarde&Restauration » permet de sauvegarder la configuration actuelle afin de la restaurer ultérieurement ou de la transférer sur d'autres stations de recharge.

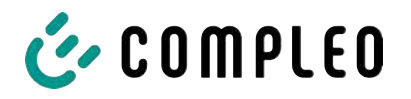

**7.10.1 Sauvegarde**

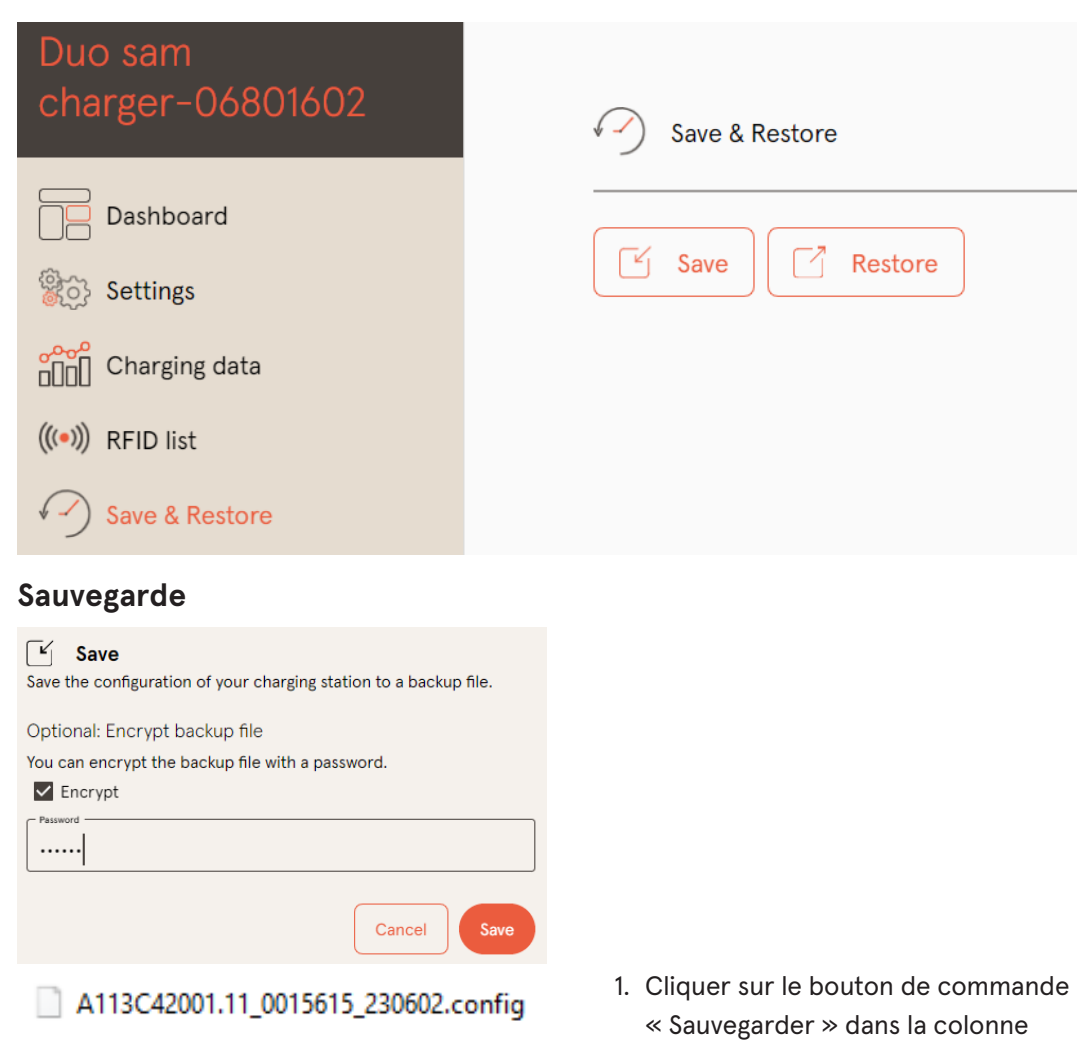

- $\Rightarrow$  Le menu détaillé « Sauvegarder » s'ouvre dans la colonne droite.
- 2. Attribuer un mot de passe optionnel et cliquer sur le bouton de commande « Sauvegarder ».
	- $\Rightarrow$  Le fichier de configuration est créé et enregistré dans le répertoire de téléchargement de l'ordinateur connecté.
	- ð Par défaut, le nom du fichier se compose du numéro d'article, du numéro de série et de la date d'enregistrement (YYMMDD).

centrale.

3. Placer le fichier de configuration dans un endroit sûr.

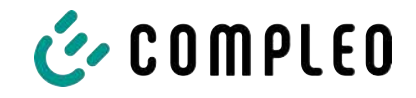

#### **7.10.2 Restauration**

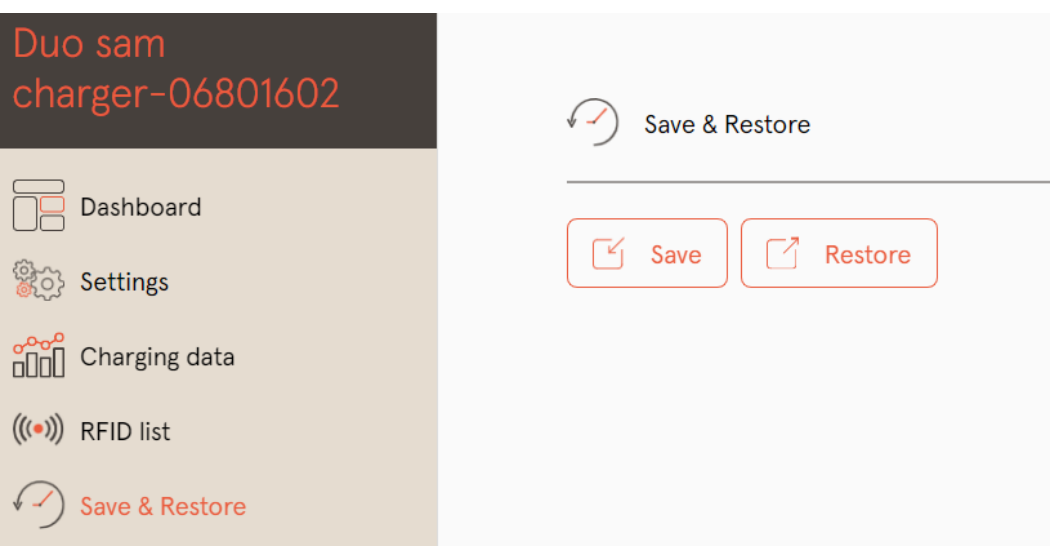

- 1. Cliquer sur le bouton de commande « Restaurer » dans la colonne centrale.
	- $\Rightarrow$  Le menu détaillé « Restaurer » s'ouvre dans la colonne droite.

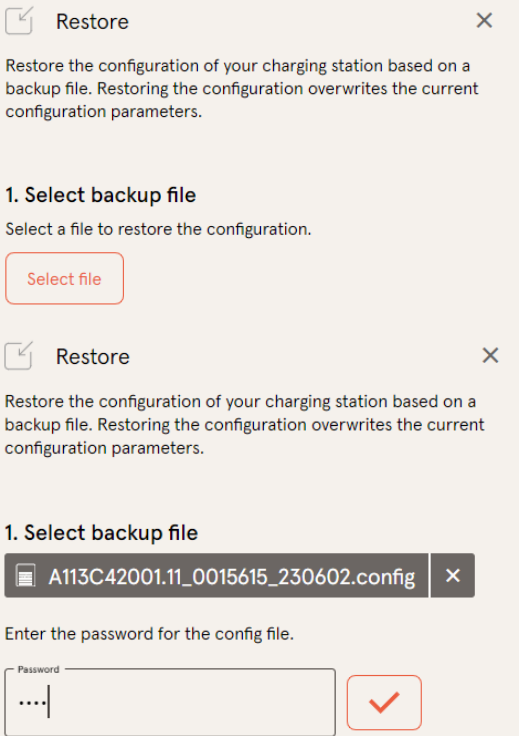

- 2. Sélectionner le fichier de configuration souhaité.
- 3. Saisir le mot de passe optionnel.
- 4. Confirmer en cliquant sur le bouton de commande « Coche ».
	- $\Rightarrow$  Le fichier de configuration est chargé.

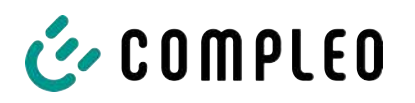

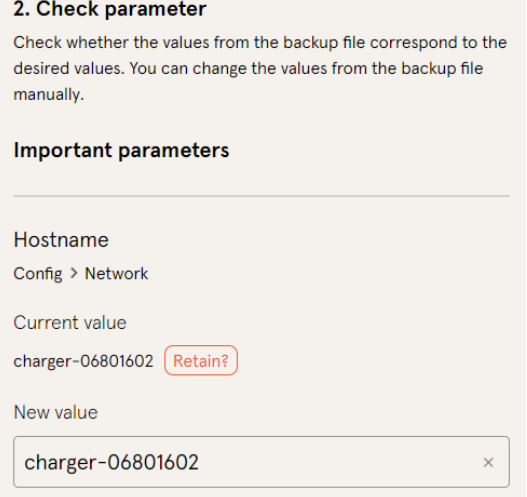

- 5. Vérifier les paramètres listés.
- 6. Modifier ou conserver les paramètres.
- 7. Sauvegarder toutes les modifications.
- 8. Redémarrer la station de recharge.

#### **7.10.3 Réinitialisation des paramètres d'usine**

### **Avis**

#### **Impossible de réinitialiser les paramètres d'usine**

Il n'existe aucune possibilité matérielle ou logicielle de réinitialisation des paramètres d'usine.

- **·** Enregistrer la configuration actuelle après chaque mise en service réussie.
- Contacter[helpdesk@compleo-cs.com](mailto:helpdesk@compleo-cs.com) si la station de recharge n'est plus accessible via Ducto.

### **7.11 Mise à jour du firmware**

Les mises à jour du firmware sont émises sous forme de roll-out automatique si la connexion backend existe.

Les mises à jour du firmware sont également disponibles sur le portail des partenaires de Compleo ou sur demande auprès des interlocuteurs de Compleo.

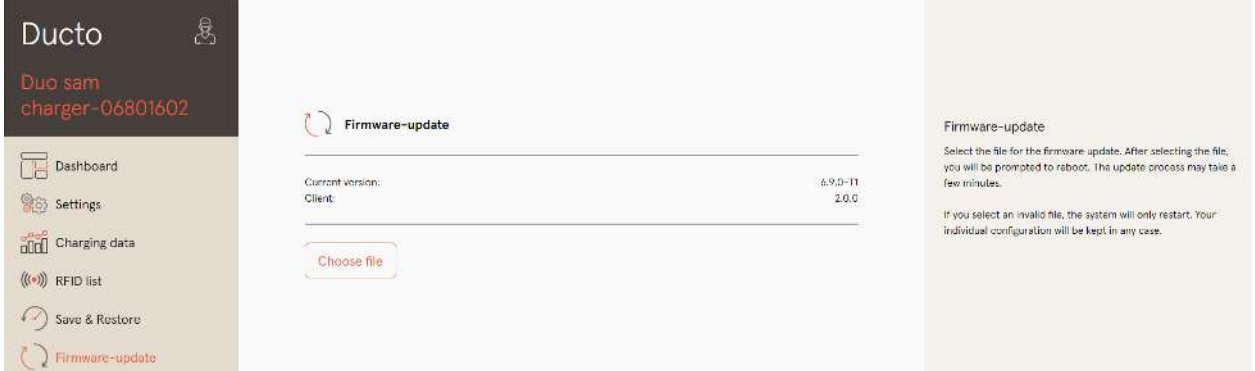

#### **7.11.1 Réalisation de la mise à jour du firmware**

- 1. Enregistrer la version installée du firmware et du client sur la page « Mise à jour du firmware ».
- 2. Vérifier la présence de nouvelles versions sur le portail des partenaires de Compleo.

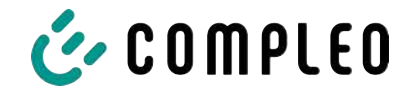

- 3. Télécharger et sauvegarder le nouveau fichier de version.
- 4. Cliquer sur le bouton de commande « Sélectionner un fichier » et sélectionner le fichier de version téléchargé.

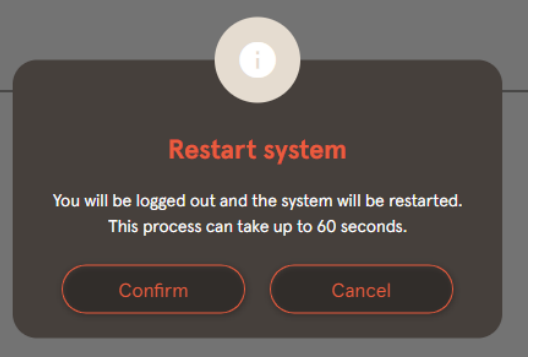

- 5. Confirmer l'invitation à redémarrer le système
- $\Rightarrow$  Le système redémarre. Ce processus peut prendre quelques minutes.

### **7.12 Lecture des données du journal**

La page « Lire le journal » permet de regrouper, de télécharger et d'analyser les données du journal sur une période allant jusqu'à 14 jours.

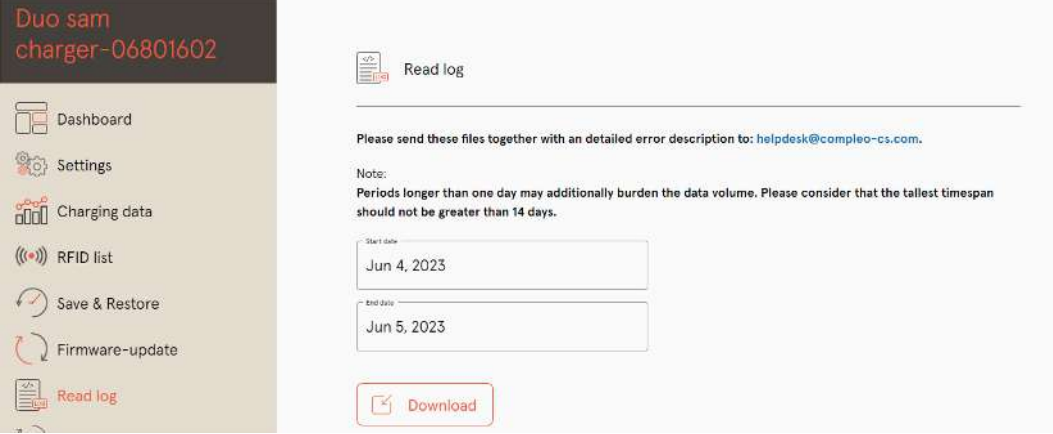

- 1. Sélectionner la période souhaitée.
- 2. Cliquer sur le bouton de commande « Téléchargement ».
	- $\Rightarrow$  Le fichier des données du journal est créé et enregistré dans le répertoire de téléchargement de l'ordinateur connecté.
- 3. Envoyer le fichier de données du journal, y compris une éventuelle description détaillée de l'erreur, à [helpdesk@compleo-cs.com](mailto:helpdesk@compleo-cs.com).
- $\Rightarrow$  Compleo Helpdesk crée un ticket de service et contacte l'expéditeur.

### **7.13 Modification du mot de passe**

La page « Modifier le mot de passe » permet de définir un mot de passe individuel.

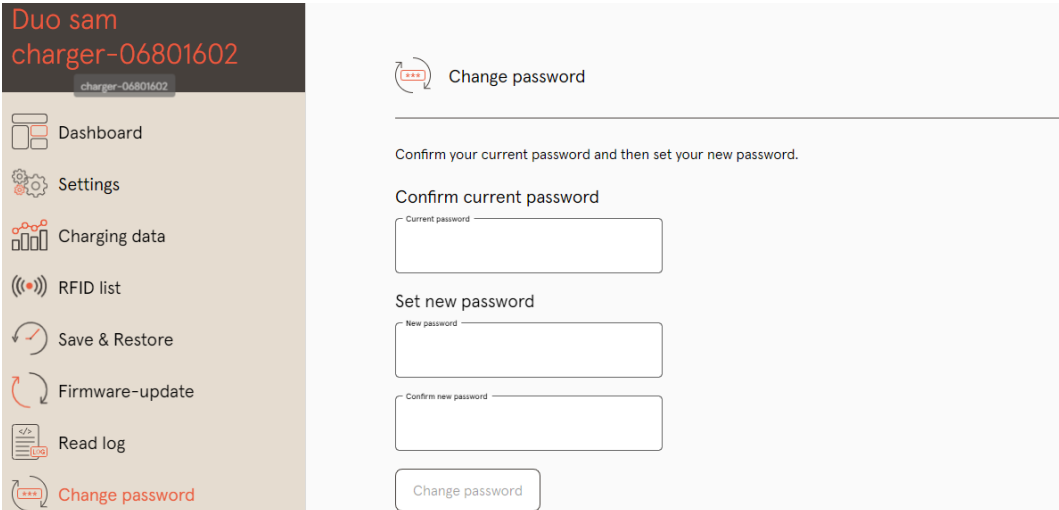

Pour des raisons de sécurité, Compleo recommande de modifier le mot de passe initial.

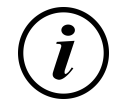

### **INFORMATION**

Si vous avez oublié le mot de passe, contacter l'assistance à l'adresse helpdesk@compleocs.com avec le numéro de série de la station de recharge.

### **7.14 Liste des paramètres**

La liste de tous les paramètres, y compris la description, la valeur par défaut et le droit d'accès, est documentée séparément avec l'OCPP GetConfiguration.

La documentation actuelle est en outre contenue dans Ducto pour chaque paramètre.

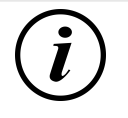

### **INFORMATION**

Compleo met à disposition la documentation « OCPP GetConfiguration » sur demande.

### **7.15 Redémarrage**

La page « Redémarrer » permet de redémarrer complètement le système.

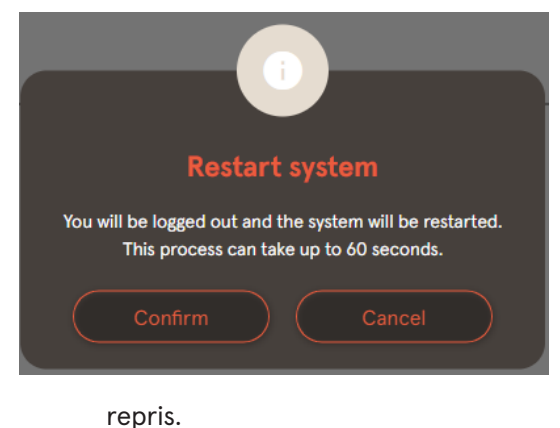

- 1. Cliquer sur le bouton de commande « Confirmer ».
	- $\Rightarrow$  Le redémarrage s'effectue et prend env. 60 secondes.
	- $\Rightarrow$  Après un redémarrage réussi, le tableau de bord s'ouvre automatiquement, à condition que l'adresse IP n'ait pas été modifiée.
- $\Rightarrow$  Les processus de recharge actifs sont
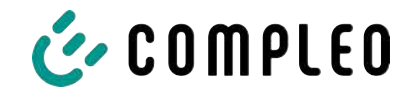

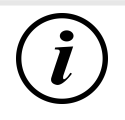

#### **INFORMATION**

Compleo recommande un redémarrage comme mesure de prévention des dysfonctionnements lorsque la station de recharge se trouve dans un état de panne difficilement identifiable.

#### **7.16 Indications de dépannage**

La liste suivante décrit les exemples d'erreur qui sont principalement dus à une configuration erronée.

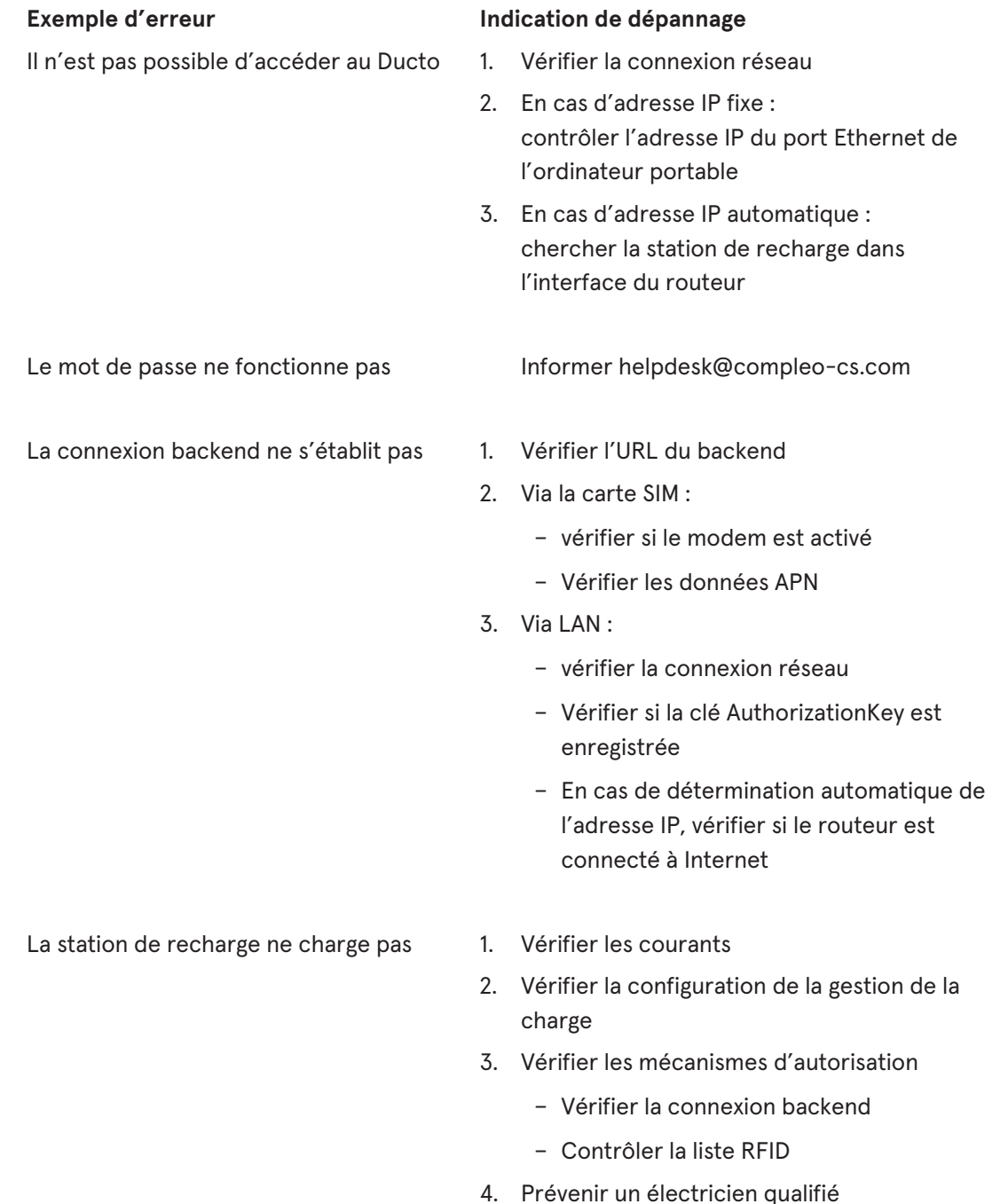

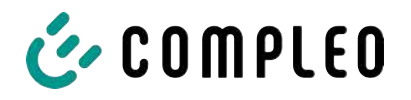

#### **7.17 Guide DUCTO**

Plus d'informations sur DUCTO :

[https://www.compleo-charging.com/fileadmin/Documentcenter/Ducto/Ducto\\_Guide.pdf](https://www.compleo-charging.com/fileadmin/Documentcenter/Ducto/Ducto_Guide.pdf)

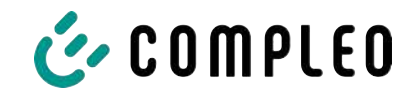

#### **8 Fonctionnement**

Ce chapitre explique l'utilisation générale du système de recharge. Les processus de recharge des systèmes de tarification peuvent être démarrés et arrêtés en utilisant différentes méthodes d'autorisation. Selon le système de recharge et la gamme de produits, les méthodes d'exploitation et d'autorisation suivantes sont possibles :

#### **« Charge for free »**

La méthode de « Charge for free » consiste à démarrer ou à arrêter un processus de recharge sur un système de recharge sans autorisation spécifique. Le processus de recharge est démarré dès que le câble de recharge est branché au système de recharge et/ou au véhicule. Le processus de recharge ne peut être arrêté que sur le véhicule.

#### **RFID**

Dans le processus RFID, un processus de recharge est démarré ou arrêté sur un système de recharge au moyen d'une carte ou d'une puce. Le processus de recharge est démarré dès que l'autorisation a été accordée et qu'un câble de recharge a été connecté au système de recharge et/ou au véhicule.

#### **Giro-e (en Allemagne) :**

Dans le processus « Giro-e », un processus de recharge est démarré, puis confirmé ou arrêté sur un système de recharge au moyen d'une carte Giro. Le processus de recharge est démarré dès que l'autorisation a été accordée et qu'un câble de recharge a été connecté au véhicule.

#### **Application sur smartphone/tablette ou interface web**

Avec la méthode « Application sur smartphone/tablette ou site web », un processus de recharge sur un système de recharge est démarré ou arrêté au moyen d'une application ou d'un site web.

L'application permet de sélectionner le système de recharge, le point de recharge et le tarif. Le processus de recharge est démarré dès que le câble de recharge est branché au véhicule.

Un numéro d'identification attribué au processus de recharge est indiqué sur l'écran d'affichage correspondant.

Selon le fournisseur, le règlement s'effectue via une plateforme de paiement appropriée (par ex. via PayPal ou une facture).

Des informations sur l'application nécessaire et son fonctionnement peuvent être obtenues auprès de l'exploitant du système de recharge.

#### **Payment Terminal :**

Le processus de recharge est démarré sur un système de recharge au moyen de cartes de débit, de cartes de crédit, de Google Pay ou d'ApplePay, puis confirmé ou arrêté. Le processus de recharge est démarré dès que l'autorisation a été accordée et qu'un câble de recharge a été connecté au véhicule.

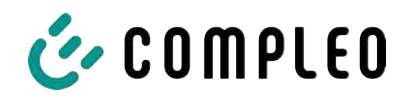

#### **8.1 Processus de recharge**

Le système de recharge eTower 200 dispose de deux interfaces de recharge c.c.

Deux processus de recharge parallèles sont possibles sur les interfaces de recharge c.c. Pendant le processus de recharge, la prise est verrouillée dans le véhicule.

Si le véhicule demande une fonction de ventilation, le processus de recharge est interrompu par le système de recharge.

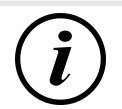

#### **INFORMATION**

En cas de coupure de tension, la station est mise en sécurité. Les processus de recharge en cours sont terminés.

Une nouvelle autorisation est nécessaire pour démarrer un processus de recharge.

#### **8.1.1 Aperçu du système de recharge**

Si aucun processus de recharge n'a été démarré sur le système de recharge, il est possible de sélectionner l'une des deux points de recharge pour un processus de recharge.

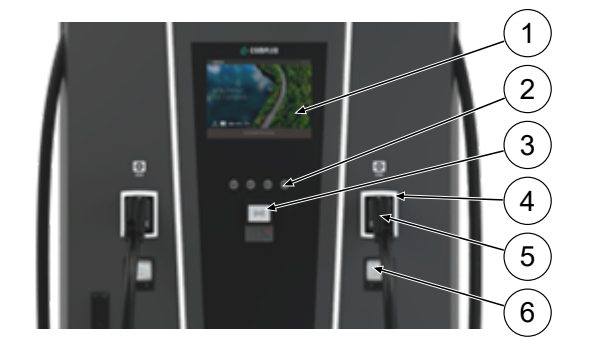

- (1) Écran supérieur (affichage informatif)
- (2) Touches
- (3) Terminal de carte de crédit ou lecteur RFID
- (4) DEL de statut
- (5) Interface de recharge
- (6) Affichage conforme à la législation sur l'étalonnage (module d'affichage et de stockage avec compteur DC, SAM)

#### **INFORMATION**

L'écran principal est un écran purement informatif, il n'a aucune fonction de commande.

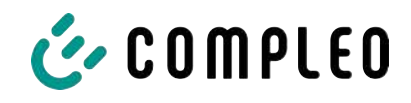

#### **8.1.2 Signification des couleurs des DEL de statut**

L'affichage de l'état de recharge suivant explique les états de couleur et les changements de couleur possibles d'un système de recharge avec des DEL de statut :

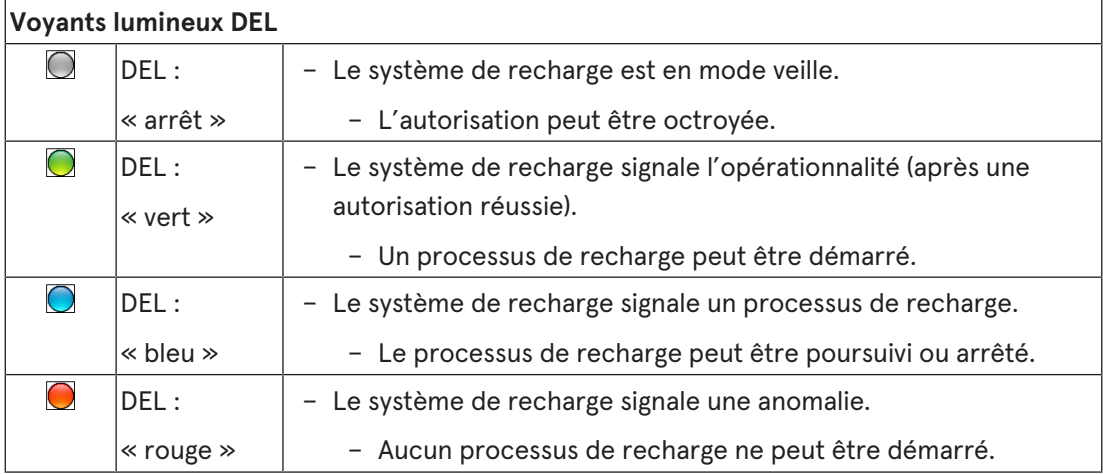

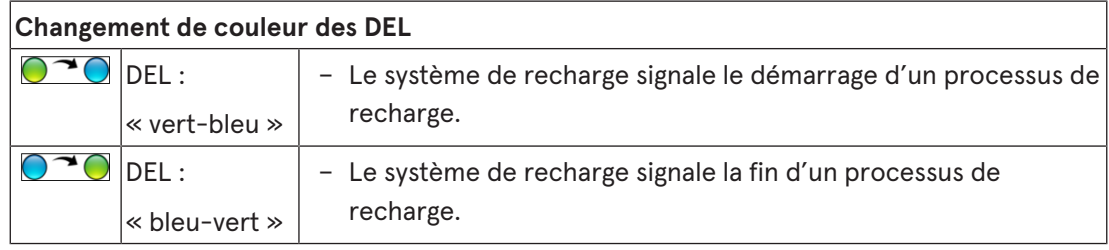

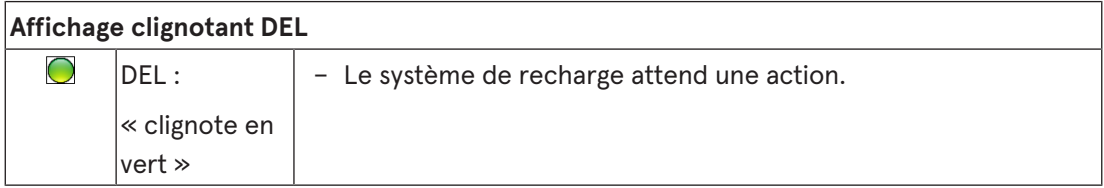

#### **8.1.3 Signaux acoustiques**

Dans le tableau suivant, les signaux acoustiques possibles sont énumérés et expliqués :

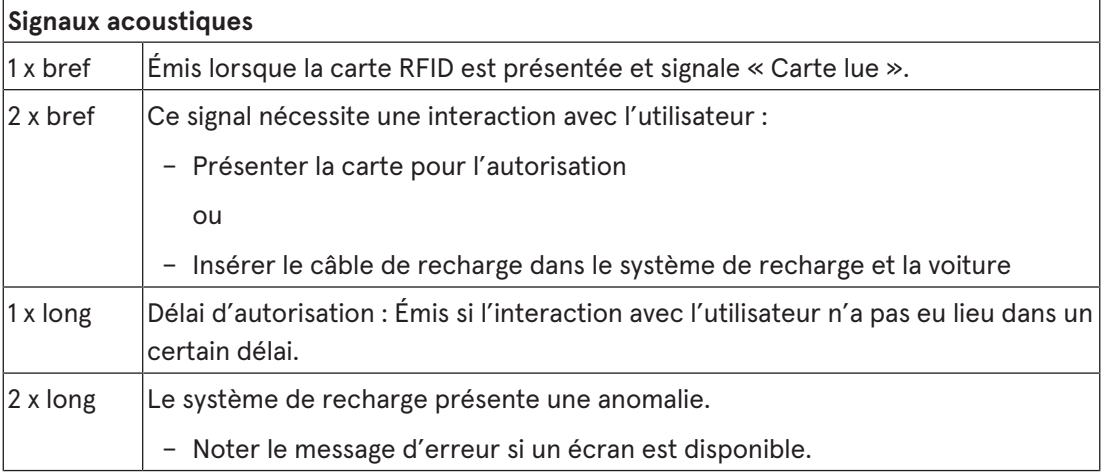

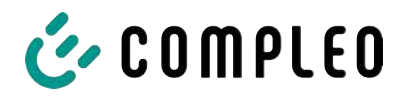

#### **8.1.4 Possibilités d'autorisation**

Les moyens d'autorisation /de paiement suivants sont disponibles :

- paiement sans contact, sans connexion : carte de débit, carte de crédit
- paiement via le contrat d'électricité adapté à la recharge : carte RFID
- paiement via le site web sans connexion : Google Pay, ApplePay

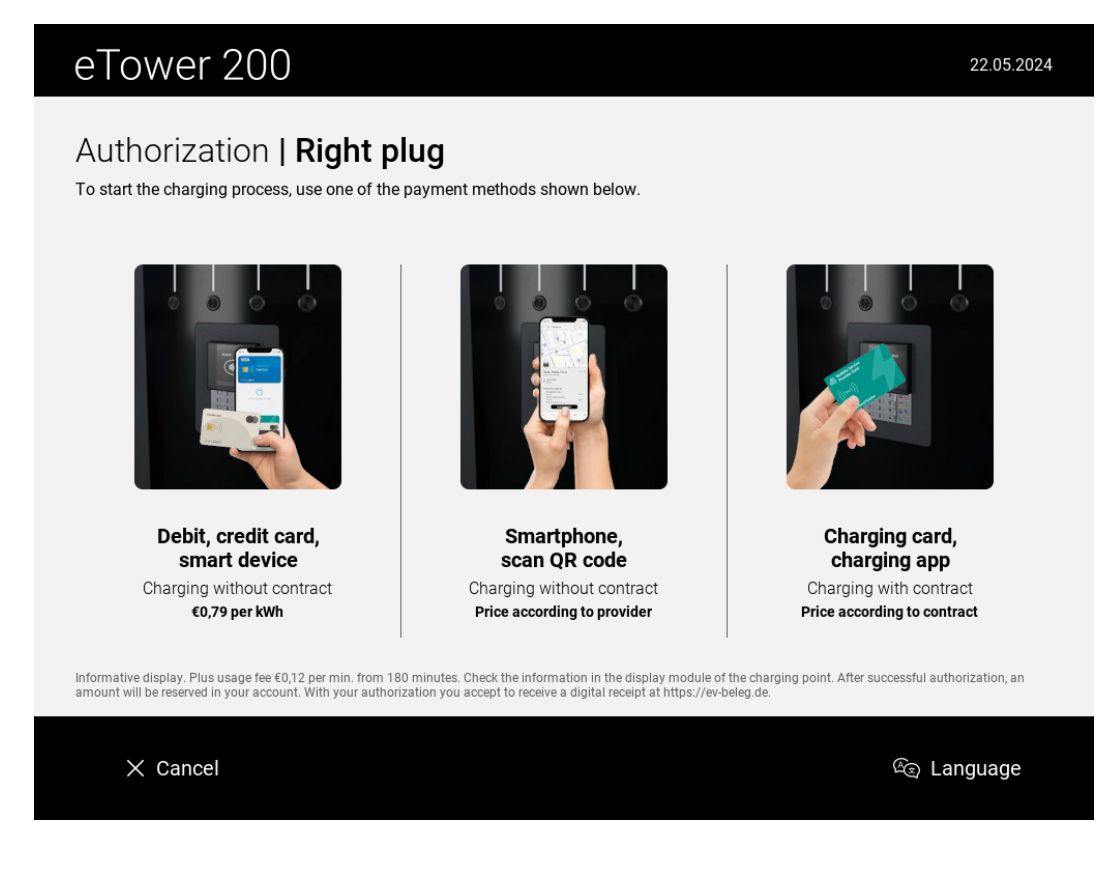

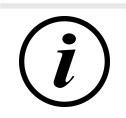

#### **INFORMATION**

Selon la configuration et l'équipement, il est possible que tous les moyens d'autorisation/de paiement énumérés ne soient pas disponibles.

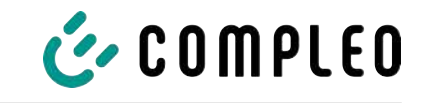

#### **8.1.4.1 Autorisation**

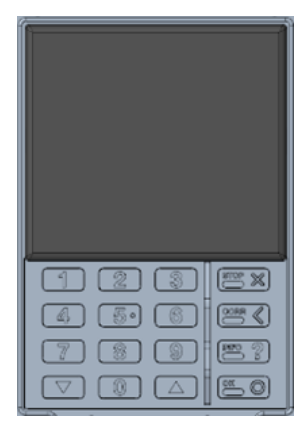

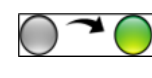

#### **Sans contact sans connexion / avec contrat d'électricité adapté à la recharge**

- 1. Tenir le moyen de paiement devant l'écran du terminal de cartes de crédit.
	- $\Rightarrow$  L'écran du terminal de cartes de crédit et l'écran supérieur (écran d'information) indiquent que l'autorisation a été accordée.
	- $\Rightarrow$  L'écran supérieur affiche les conditions tarifaires et le point de recharge.
	- $\Rightarrow$  La DEL de statut signale que le système est opérationnel.

#### **Via le site web sans connexion**

- 1. Télécharger l'application pour smartphone ou tablette et l'installer ou démarrer l'interface web.
- 2. Suivre les instructions de l'application ou de l'interface Web pour le processus d'autorisation.
	- ð L'écran et la LED de statut signalent que le système est opérationnel.

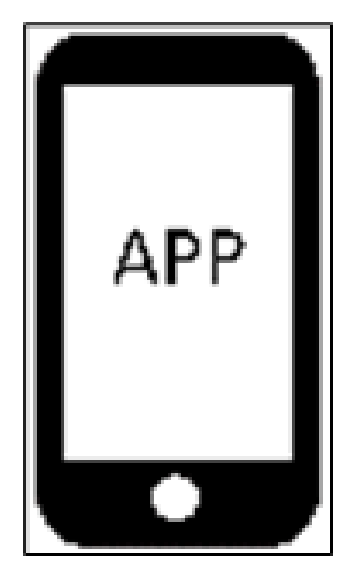

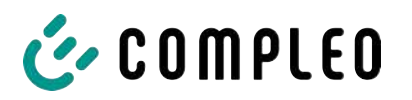

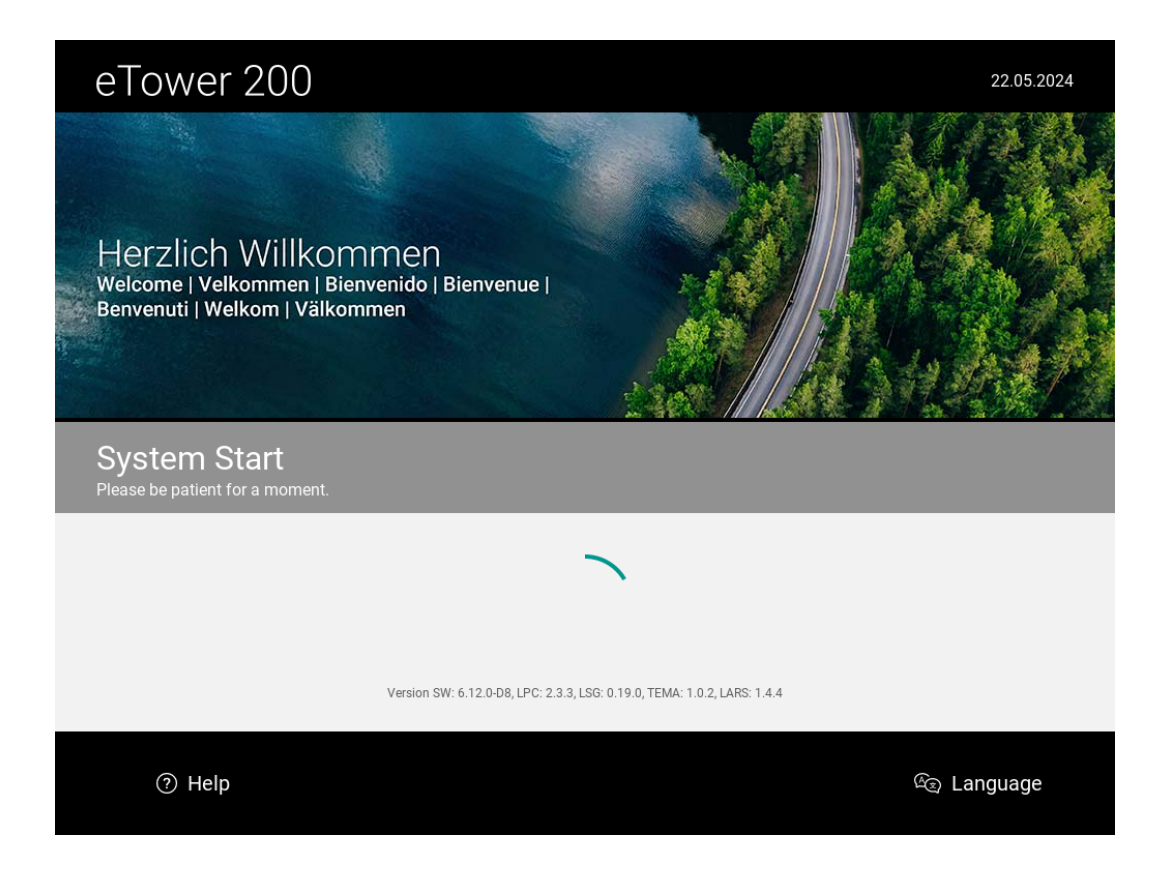

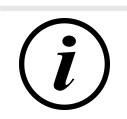

#### **INFORMATION**

Les conditions tarifaires affichées ne s'appliquent pas aux contrats d'électricité adaptés à la recharge.

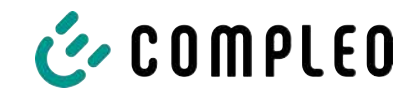

#### **8.1.5 Connecter le câble de recharge**

Avant de brancher les câbles de recharge, contrôler si la LED de statut du point de recharge est allumée en vert.

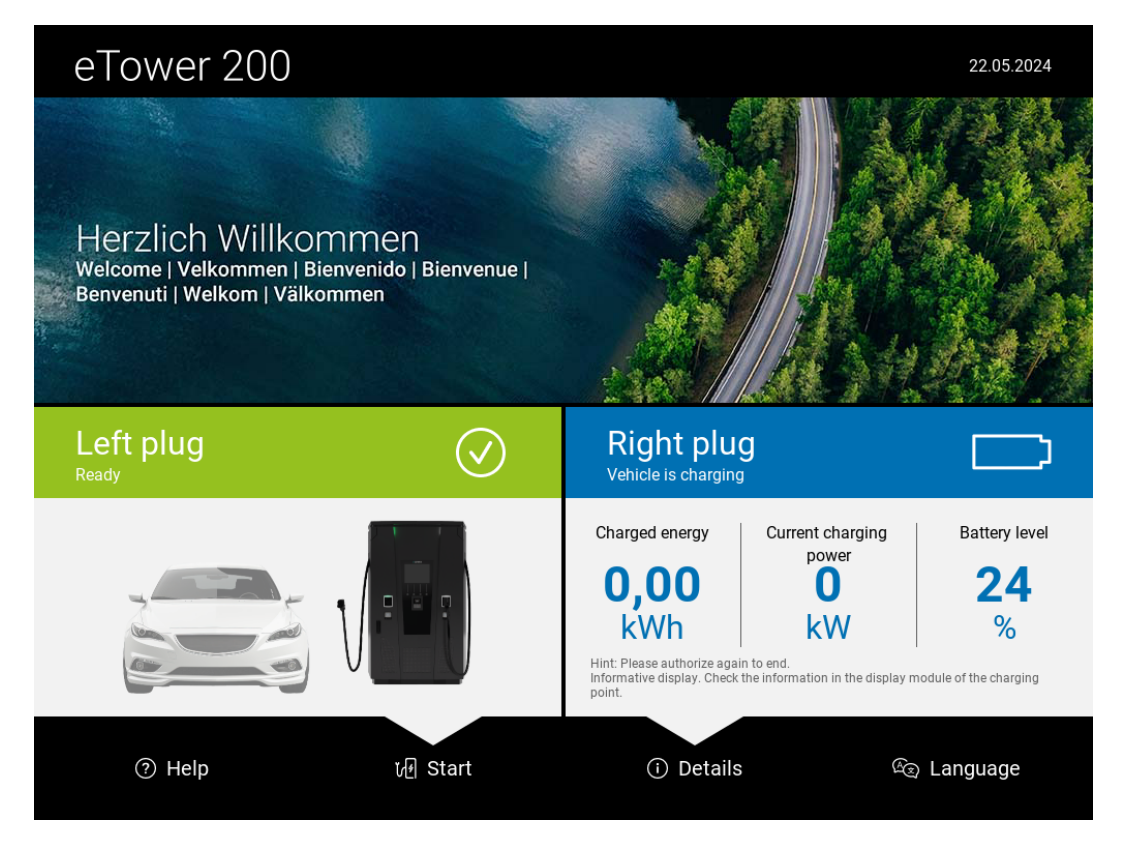

- 1. Insérer le câble de recharge dans la prise du véhicule.
- $\Rightarrow$  Le processus de recharge est lancé.

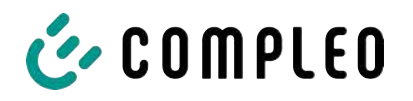

#### **8.1.6 Démarrage du processus de recharge**

Le processus de recharge démarre automatiquement dès que la méthode d'autorisation disponible a été finalisée avec succès et que le système de recharge et le véhicule ont été raccordés au câble de recharge.

Pendant le processus de recharge, la prise est verrouillée dans le système de recharge et dans le véhicule.

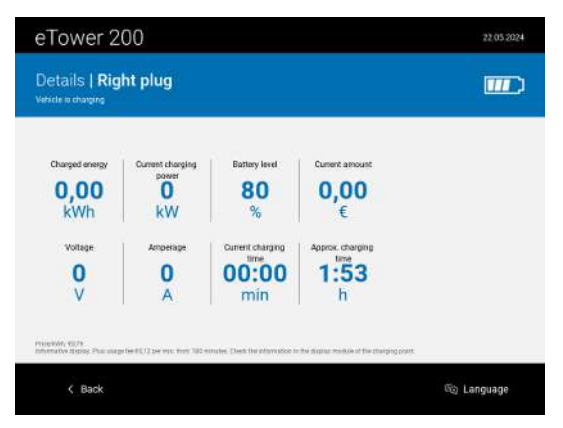

- L'écran et la DEL de statut signalent le démarrage du processus de recharge.
- Des informations sur le processus de recharge s'affichent.

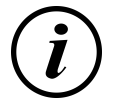

#### **INFORMATION**

L'affichage des données de charge obligatoires (conformes aux règles d'étalonnage) se fait sur l'écran du module de stockage et d'affichage (SAM) situé sur le côté correspondant du système de recharge.

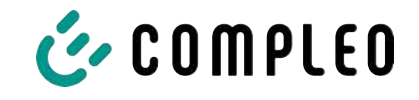

#### **8.1.7 Fin du processus de recharge**

Le processus de recharge s'arrête automatiquement dès que la méthode d'autorisation disponible a été à nouveau finalisée avec succès.

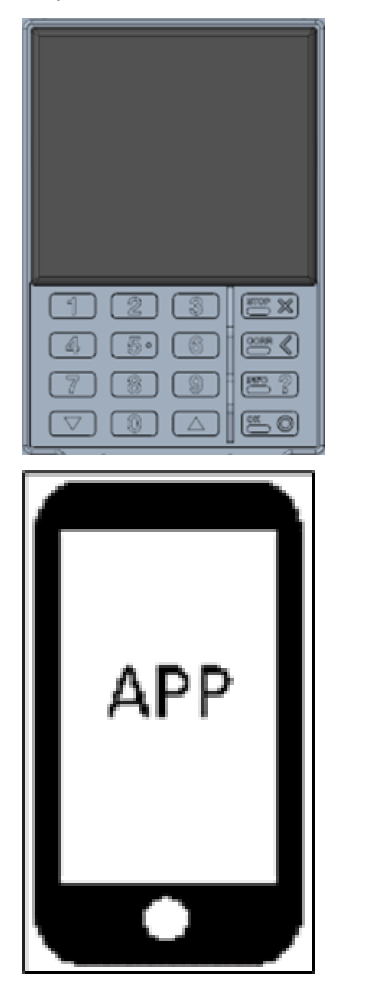

 $\bigcirc$   $\bigcirc$ 

#### **Sans contact sans connexion / avec contrat d'électricité adapté à la recharge**

1. Tenir le moyen de paiement devant l'écran du terminal de cartes de crédit.

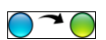

#### **Via le site web sans connexion**

- 1. Suivre les instructions de l'application ou de l'interface Web pour terminer le processus de recharge.
	- ð L'écran et la DEL de statut signalent que le processus de recharge est terminé.

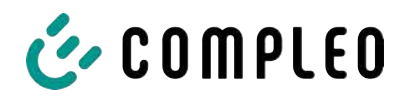

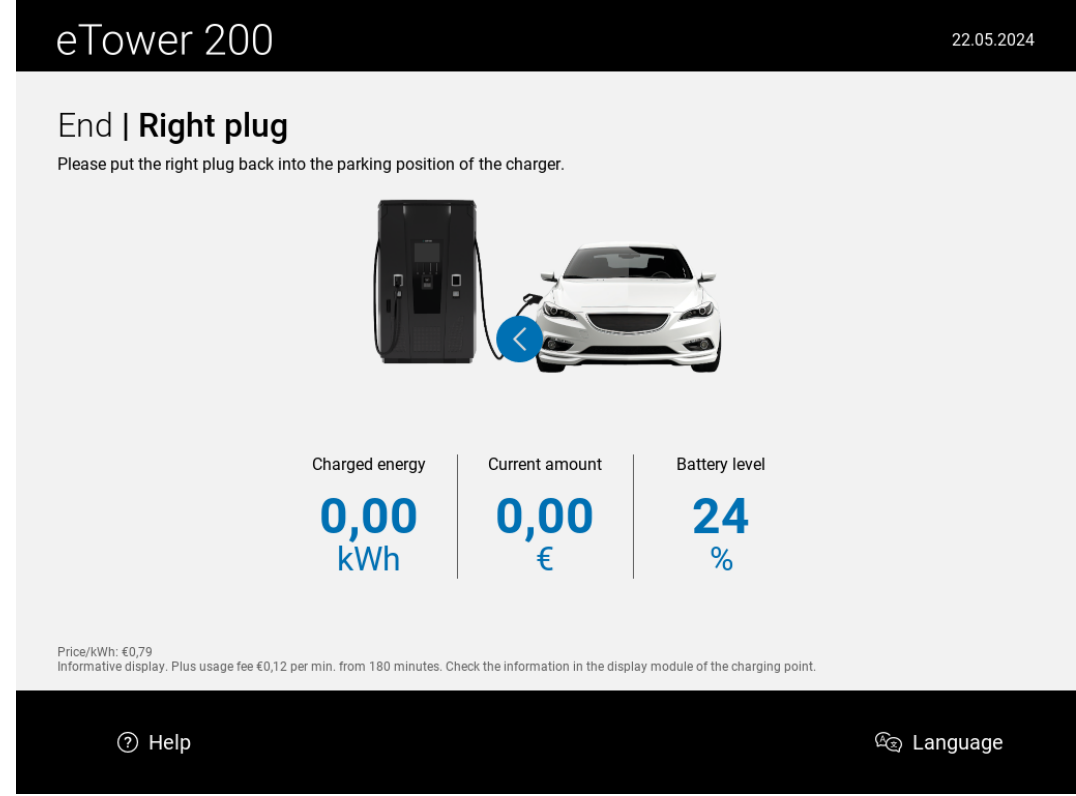

- 2. Débrancher le câble de recharge de la prise du véhicule.
- $\Rightarrow$  La recharge est terminée.

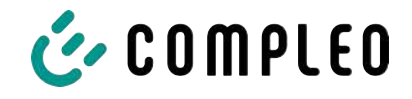

## **9 Dysfonctionnements**

#### **9.1 Erreur interne**

– Si l'écran affiche « Erreur interne », la station de recharge doit être débranchée du secteur.

#### **9.2 Disjoncteur différentiel (RCCB)**

En cas de courant de défaut, le disjoncteur différentiel se déclenche.

Pour remettre le système en marche, procéder comme suit :

- 1. Éliminer la cause de l'erreur.
- 2. Réactiver le disjoncteur différentiel à l'aide du curseur sur le RCCB.
- $\Rightarrow$  Le système de recharge est à nouveau opérationnel.

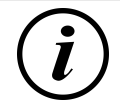

#### **INFORMATION**

S'applique uniquement aux systèmes de recharge avec disjoncteur différentiel intégré (RCCB).

#### **9.3 Disjoncteur de protection de circuit (MCB)**

En cas de courant résiduel, le disjoncteur de protection de circuit se déclenche et le système de recharge est mis hors tension.

Pour remettre le système en marche, procéder comme suit :

- 1. Éliminer la cause de l'erreur.
- 2. Réactiver le disjoncteur de protection de circuit sur la distribution secondaire.
- $\Rightarrow$  Le système de recharge est à nouveau opérationnel.

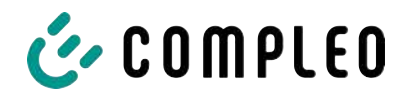

## **10 Indications de dépannage**

Les systèmes de recharge équipés d'un écran affichent un code d'erreur sur l'écran en cas d'erreurs.

Si, en raison de l'événement, plusieurs erreurs se produisent simultanément ou en combinaison, les codes d'erreur correspondants s'affichent successivement à l'écran.

#### **10.1 Concernant ces indications**

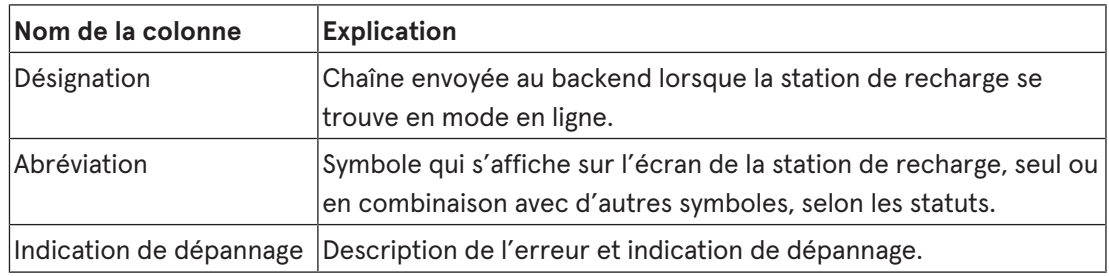

#### **10.2 Champ d'application**

Firmware > 5.X

#### **10.3 OCPP 1,6**

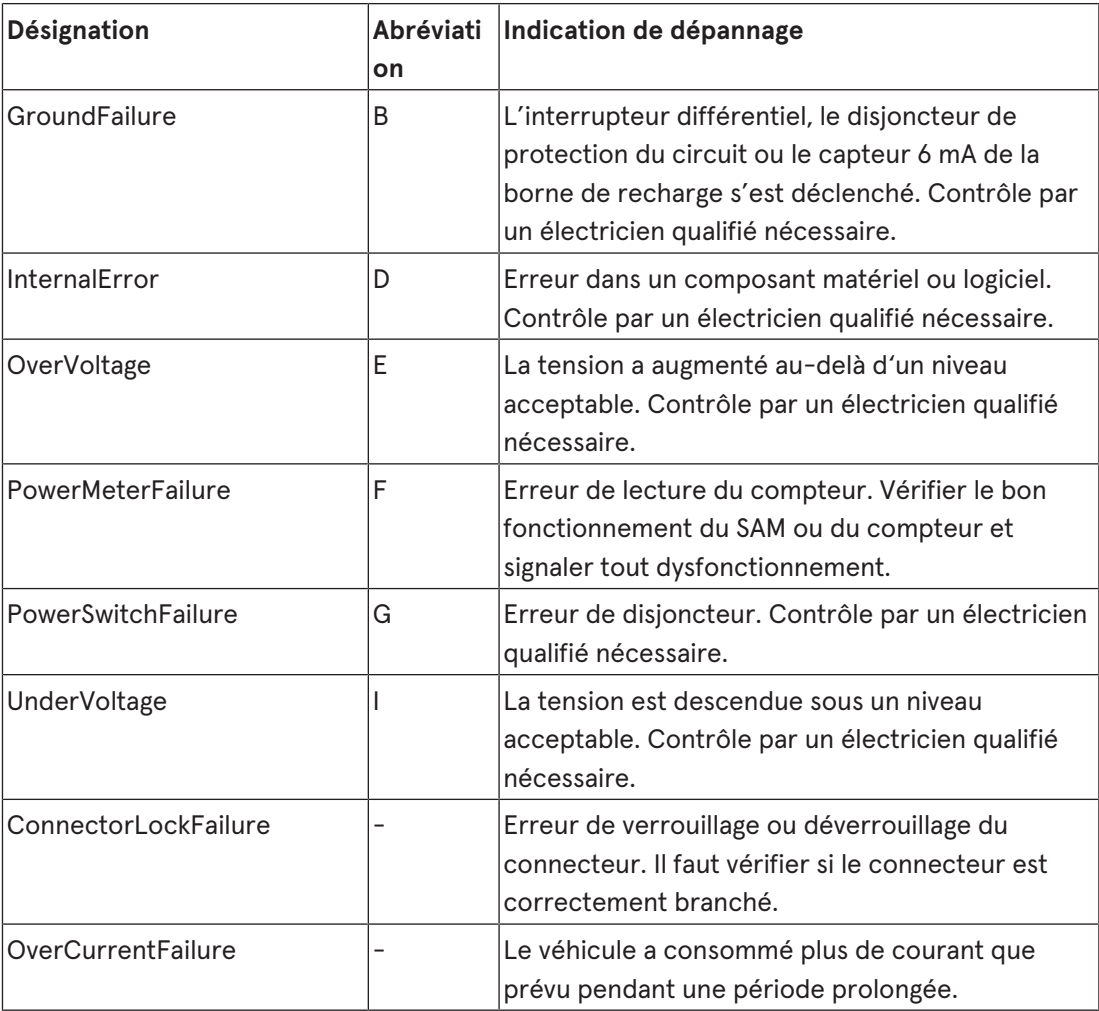

Non utilisé : EVCommunicationError, HighTemperature, ReaderFailure, WeakSignal

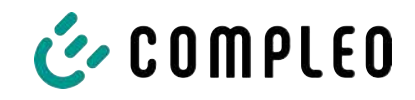

## **10.4 Spécifique à Compleo**

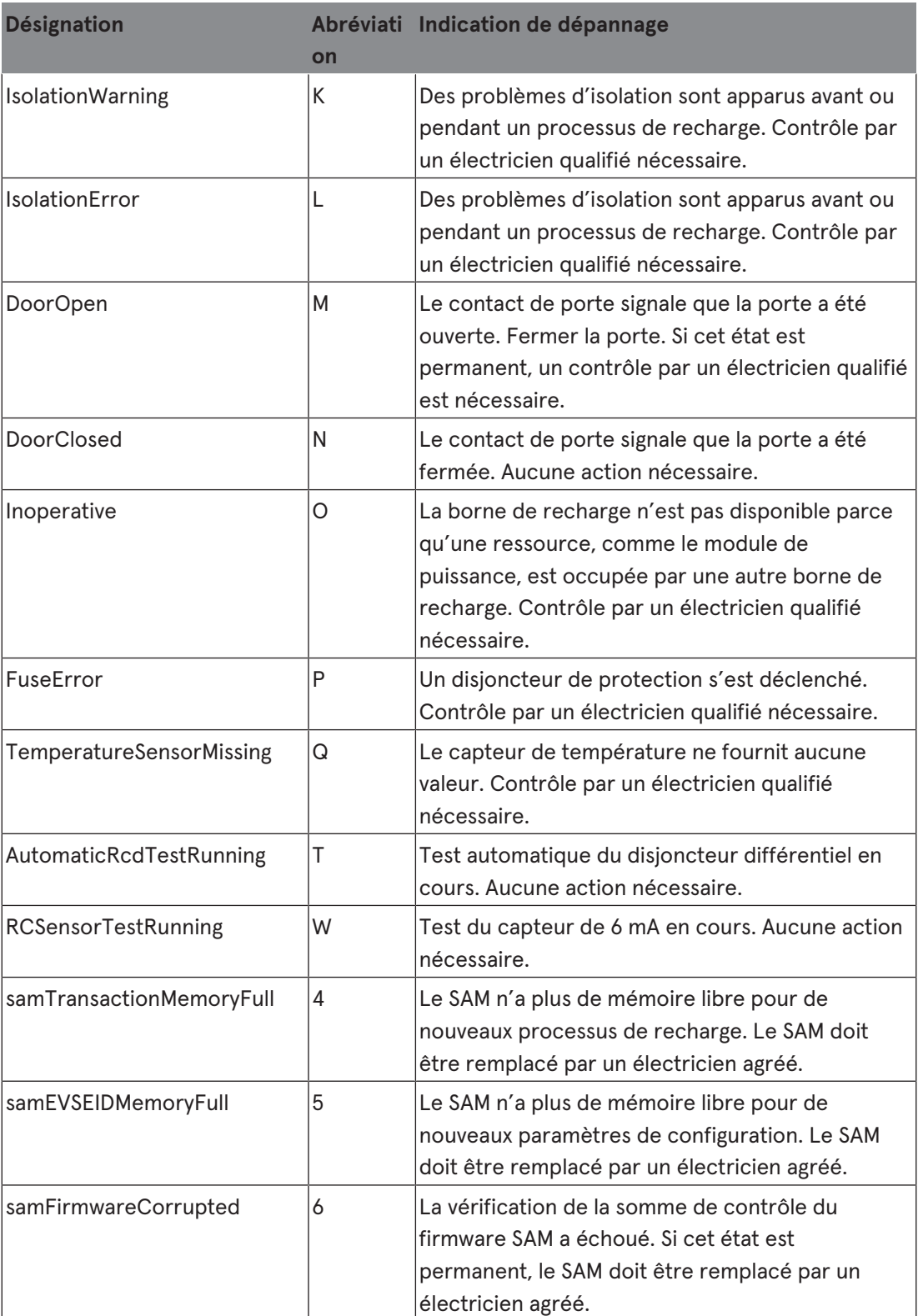

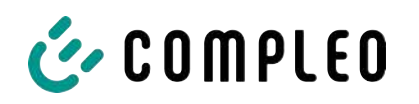

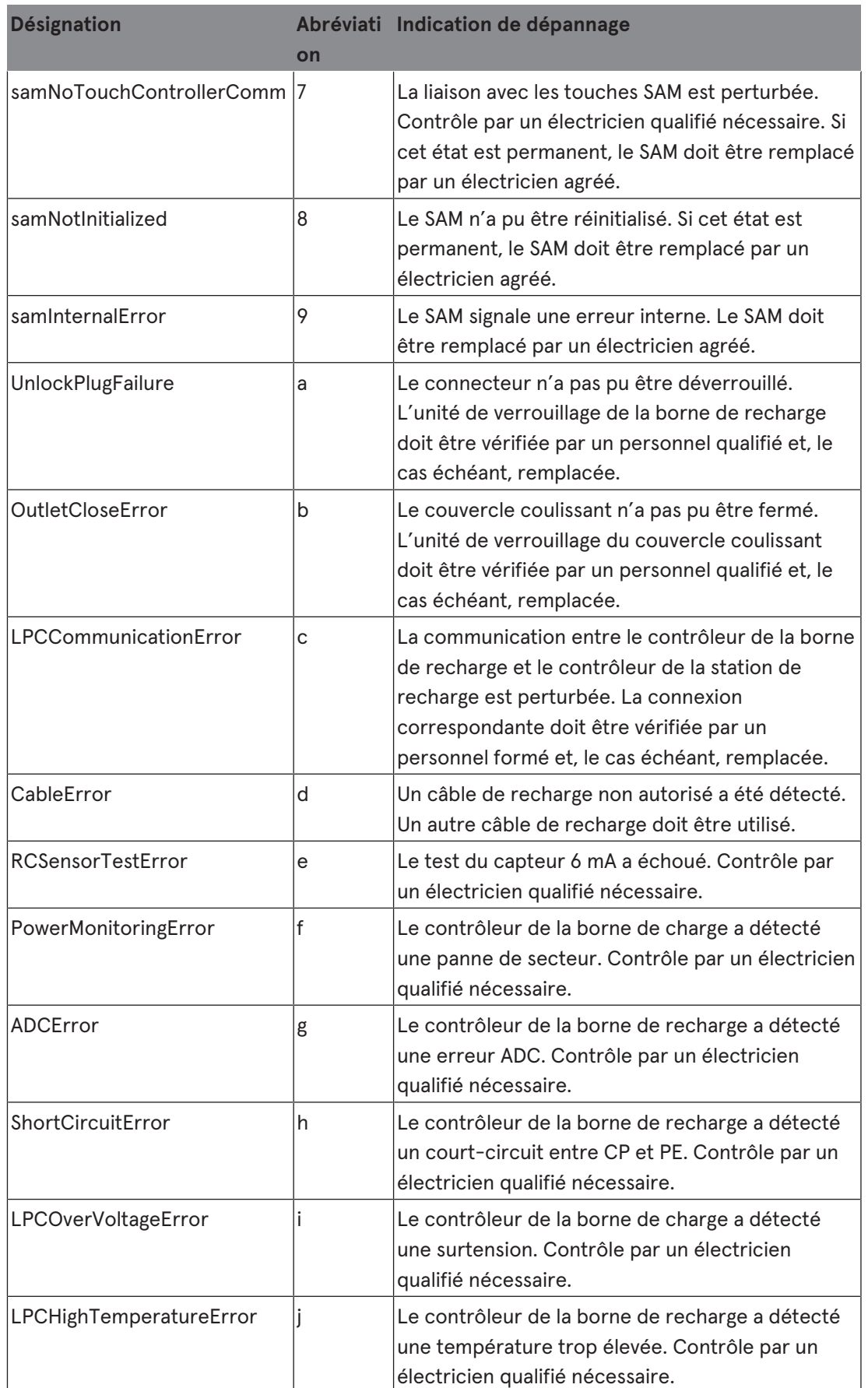

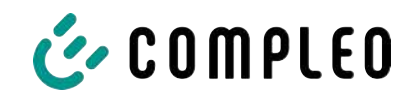

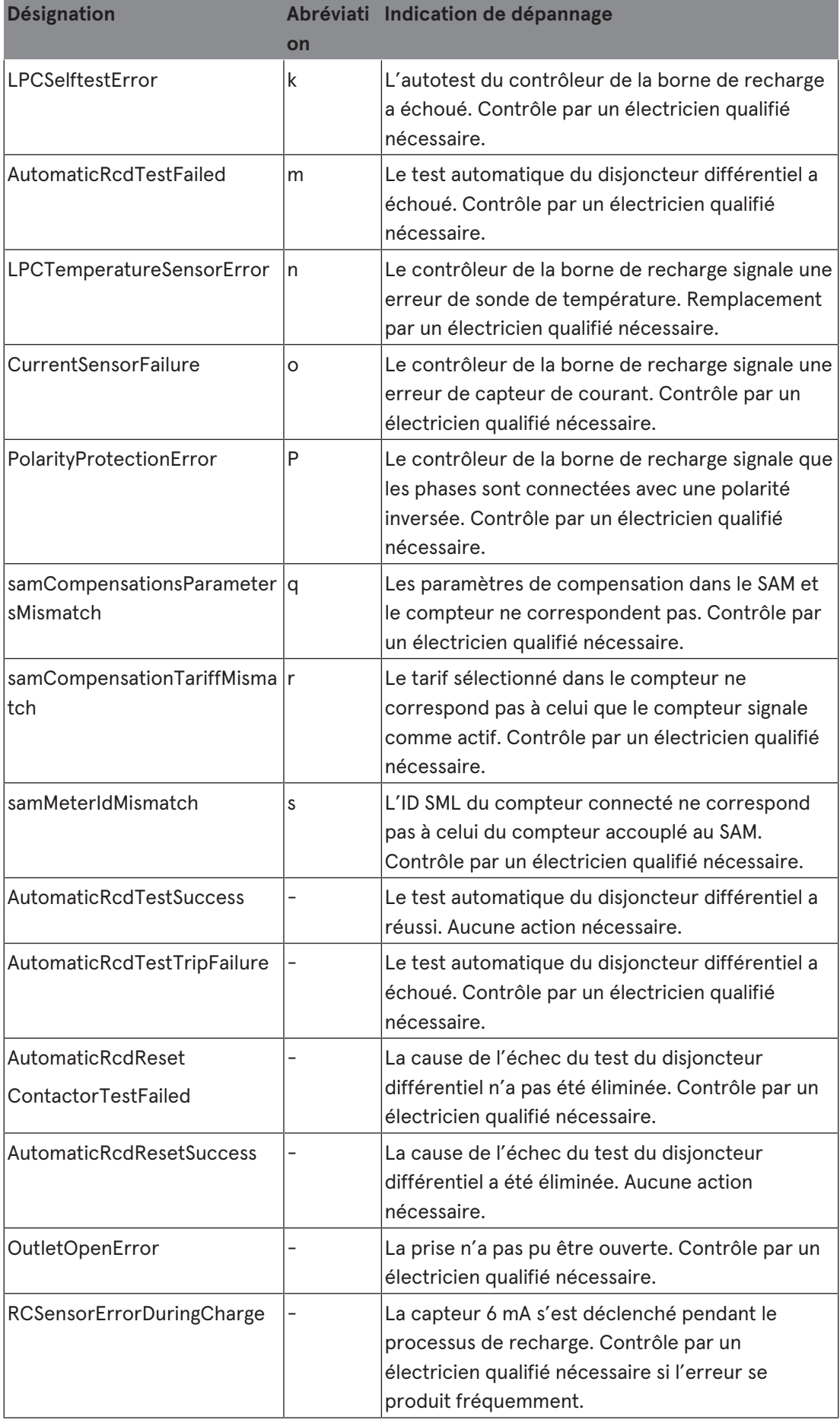

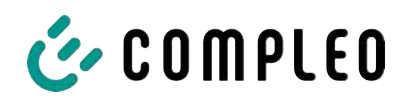

#### **11 Entretien**

Un entretien soigneux et régulier garantira le maintien d'un bon état de fonctionnement du système. Seul un système de recharge régulièrement contrôlé et entretenu est en mesure de garantir une disponibilité optimale et des processus de recharge fiables.

Les intervalles d'entretien dépendent des conditions d'exploitation, comme la fréquence d'utilisation, et des influences de l'environnement, comme le degré d'encrassement.

Nous recommandons une inspection périodique selon le calendrier d'entretien. Dans des cas particuliers, les cycles peuvent être plus courts.

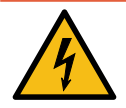

#### **DANGER**

#### **Danger du courant électrique**

Le contact avec des pièces sous tension provoque un choc électrique qui peut entraîner des blessures graves, voire mortelles.

- Les travaux sur les composants électriques ne peuvent être effectués que par un électricien qualifié et conformément aux règles de l'électrotechnique.
- <sup>l</sup> S'assurer de l'absence de tension et prendre les mesures de protection appropriées.

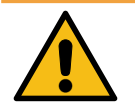

#### **AVERTISSEMENT**

#### **Danger dû à un mauvais entretien**

Des travaux exécutés de manière incorrecte peuvent provoquer des blessures graves et des dommages matériels.

- Les travaux ne doivent être effectués que par des spécialistes qualifiés.
- Avant l'entretien, satisfaire à toutes les exigences de sécurité.

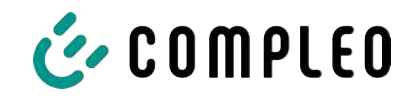

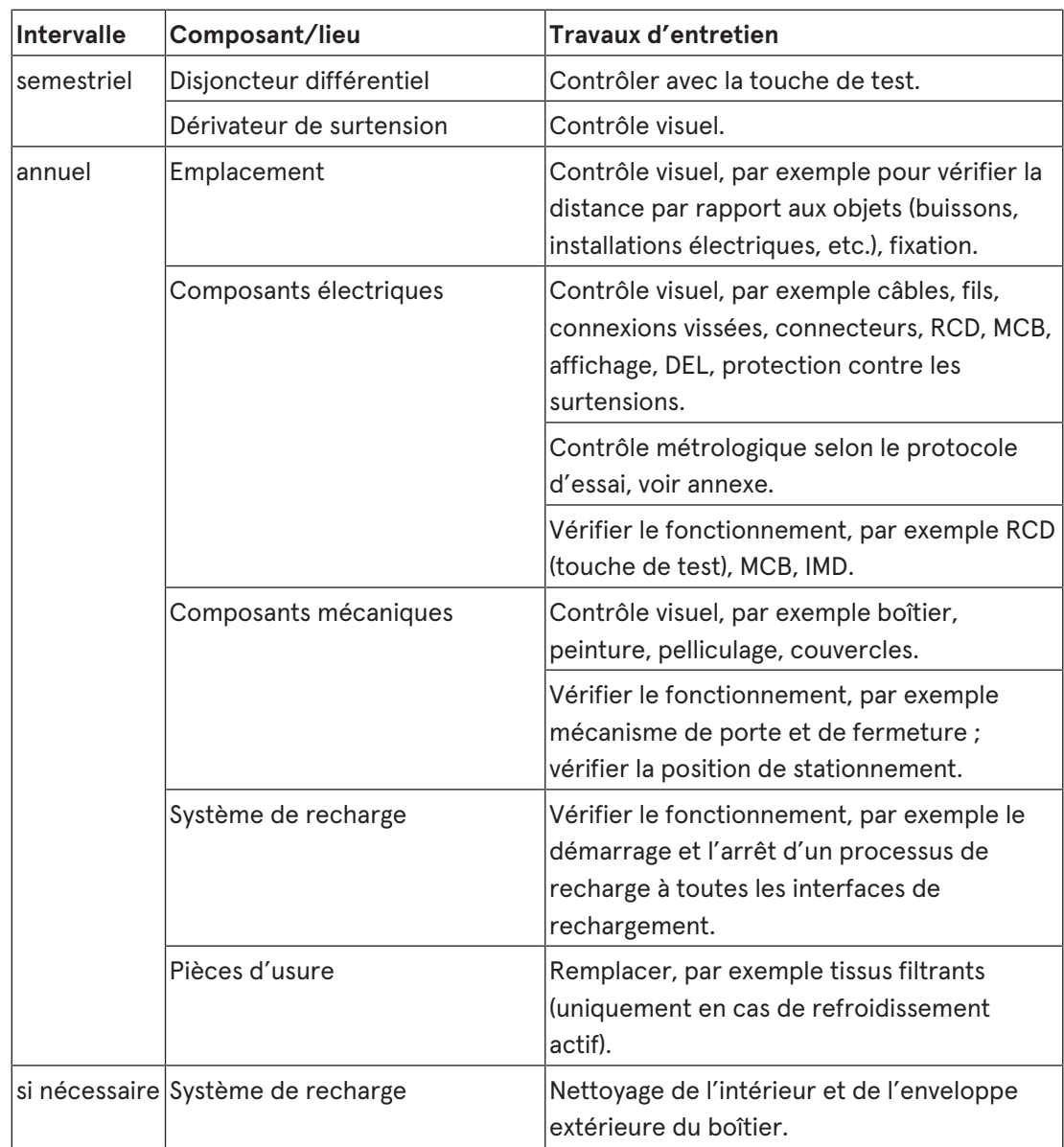

#### **11.1 Plan d'entretien**

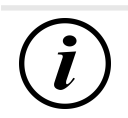

#### **INFORMATION**

L'annexe de ces instructions contient le modèle d'un protocole de contrôle dont les étapes de contrôle sont dérivées des normes allemandes DIN VDE 0100-600 et DIN VDE 0105-100. **Les prescriptions nationales divergentes ou complémentaires doivent être respectées !** Voir le [chapitre](#page-101-0) *[13.3 Rapport de mise en service et de contrôle, page 102](#page-101-0)*.

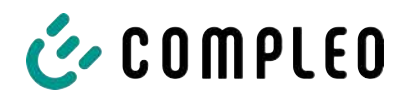

# 1  $\left( 2\right)$ 3

#### **11.2 Remplacement du tissu filtrant à l'entrée d'air**

- 1. Desserrer 5 écrous (1) du boîtier de filtrage.
- 2. Retirer le boîtier de filtrage (2). Veiller à n'endommager aucun raccordement.
- 3. Remplacer le tissu filtrant (3).
- 4. Remettre le boîtier de filtrage en place et le visser à l'aide d'écrous.

#### **11.3 Remplacement du tissu filtrant à la sortie d'air**

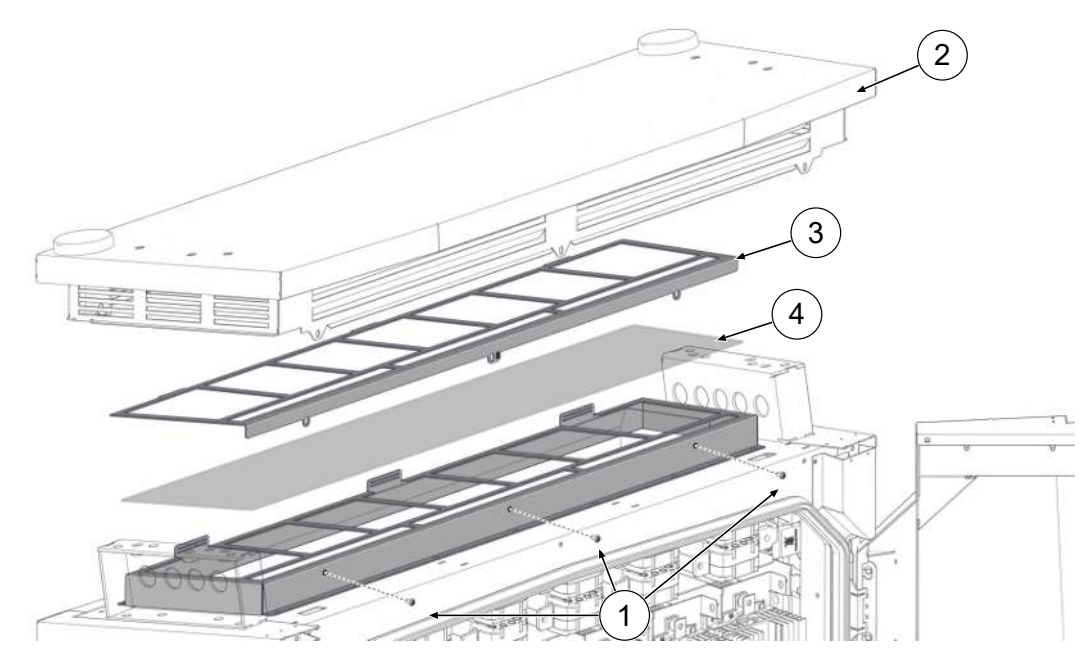

- 1. Dévisser les vis de la couverture de toit (1).
- 2. Basculer le toit (2) vers l'arrière et le fixer.
- 3. Retirer la tôle de serrage du filtre (3).
- 4. Remplacer le tissu filtrant (4).

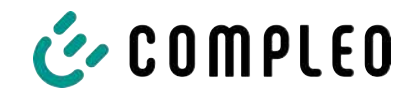

5. Remettre en place la tôle de serrage du filtre, basculer le toit en arrière et le visser.

#### **11.4 Nettoyage**

Le nettoyage des composants à l'intérieur du système de recharge doit être évalué et effectué par du personnel qualifié, mais n'est pas impérativement nécessaire. Tout nettoyage nécessaire de l'intérieur ne doit être effectué qu'après concertation avec l'exploitant du système de recharge. Le nettoyage ne peut être effectué que par un spécialiste qualifié et instruit et ne peut en aucun cas être effectué par un utilisateur.

Ne peuvent être utilisés comme agents de nettoyage à l'intérieur que les matériels et les produits de nettoyage à sec qui sont antistatiques et qui n'endommagent pas les composants électriques ou mécaniques. Ne doivent être utilisés comme agents de nettoyage pour le boîtier extérieur que les matériels et agents qui n'attaquent pas ou n'endommagent pas la surface du boîtier ou les films ou peintures appliqués. Si des agents chimiques sont utilisés pour le nettoyage, les travaux doivent être effectués à l'extérieur ou, si cela n'est pas possible, uniquement dans des pièces bien ventilées.

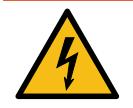

#### **A** DANGER

#### **Danger du courant électrique**

Le contact avec des pièces sous tension provoque un choc électrique qui peut entraîner des blessures graves, voire mortelles.

- Nettoyer le système de recharge uniquement lorsqu'il est éteint.
- Ne pas nettoyer le boîtier extérieur avec un jet d'eau, par ex. avec un tuyau ou un nettoyeur haute pression.
- $\bullet$  Ne pas nettoyer l'intérieur du système de recharge avec des détergents liquides.
- Ne nettoyer aucune prise du système de recharge.

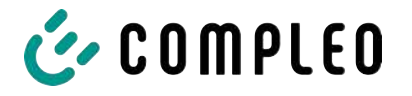

#### **12 Mise hors service, démontage et élimination**

La mise hors service et le démontage du système de recharge ne doivent être effectués que par un électricien qualifié.

Il convient de respecter les prescriptions et prescriptions légales nationales.

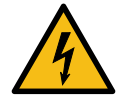

#### **DANGER**

#### **Danger du courant électrique**

Le contact avec des pièces sous tension provoque un choc électrique qui peut entraîner des blessures graves, voire mortelles.

- Les travaux sur les composants électriques ne peuvent être effectués que par un électricien qualifié et conformément aux règles de l'électrotechnique.
- S'assurer de l'absence de tension et prendre les mesures de protection appropriées.
- 1. . Terminer correctement les processus de recharge.
- 2. . Débrancher le système de recharge de l'alimentation électrique.
	- Débrancher via le(s) élément(s) de sécurité installé(s) en interne, comme le MCB, le RCD et tout interrupteur principal intégré.
	- Déconnexion sur l'organe de sécurité en amont du système de recharge.

Le démontage ne doit être effectué qu'après avoir constaté l'absence de tension et pris les mesures de protection appropriées.

#### **12.1 Élimination**

L'appareil contient des matériaux qui peuvent être recyclés. Pour protéger l'environnement et la santé humaine, l'élimination doit se faire conformément aux législations nationales et aux organisations de recyclage existantes.

- Respecter les spécifications de la directive DEEE 2012/19/UE.
- Éliminer l'appareil en conséquence uniquement par le biais de l'organisation de recyclage.
- Éliminer les composants démontés uniquement par le biais de l'organisation de recyclage.

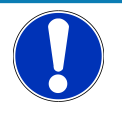

#### **Avis**

Une élimination incorrecte ou négligente provoque une pollution de l'environnement.

• En cas de questions sur l'élimination respectueuse de l'environnement, demander des informations au revendeur spécialisé ou au fabricant.

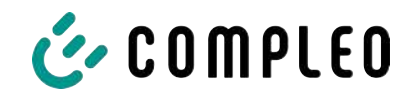

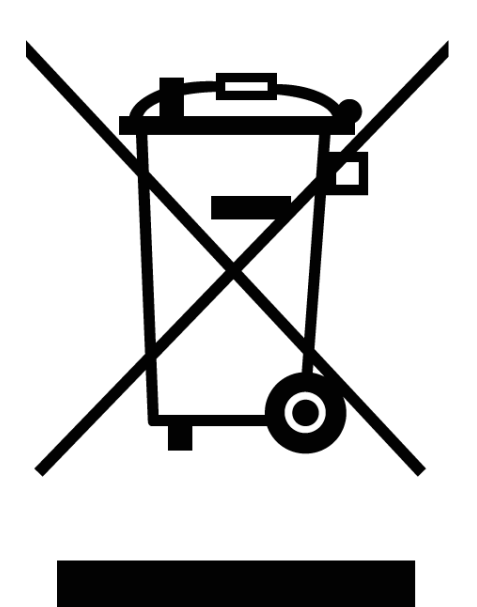

#### **Consignes d'élimination**

Le symbole de la poubelle barrée indique que cet appareil électrique ou électronique ne doit pas être jeté avec les ordures ménagères en fin de vie.

Pour le retour, contacter le fabricant ou le revendeur.

La collecte séparée des équipements électriques et électroniques vise à permettre la réutilisation le recyclage ou d'autres formes de valorisation des équipements usagés et à éviter les effets négatifs sur l'environnement et la santé humaine lors de l'élimination des substances dangereuses qu'ils peuvent contenir.

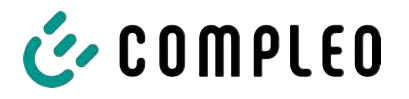

#### **13 Annexes**

#### **13.1 Dimensions de l'appareil**

**Dimensions eTower200**

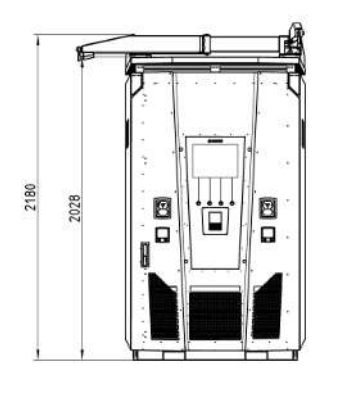

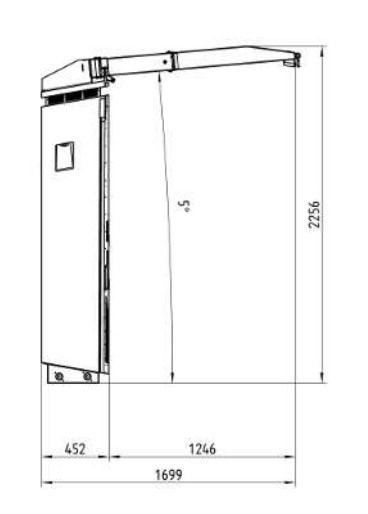

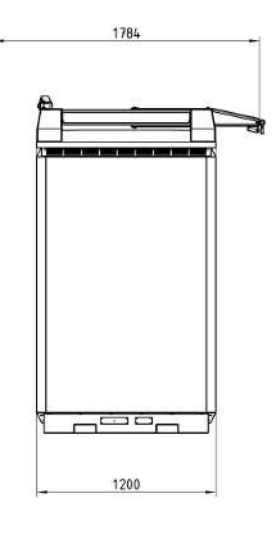

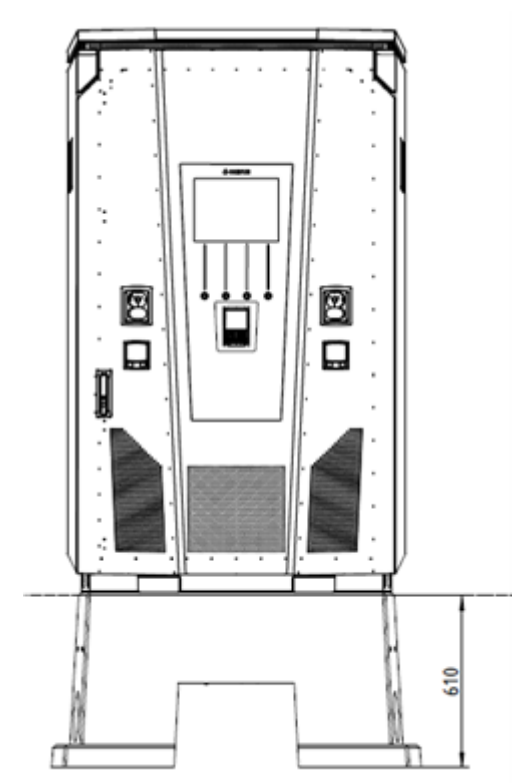

**Dimensions socle en béton Angle d'ouverture de la porte**

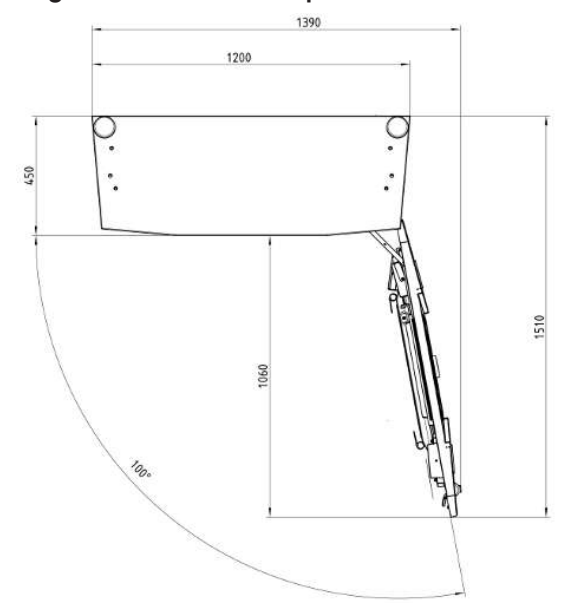

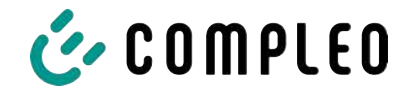

## **13.2 Fiches techniques des bornes du cadre en acier en V**

- Pince pour cadre en acier en V KM2G-F V90-120
- Cadre en acier en V double pince KV2HG/2/W30

#### **Voir aussi**

■ [V-steel frame clamps \[](#page-97-0)▶ [98\]](#page-97-0)

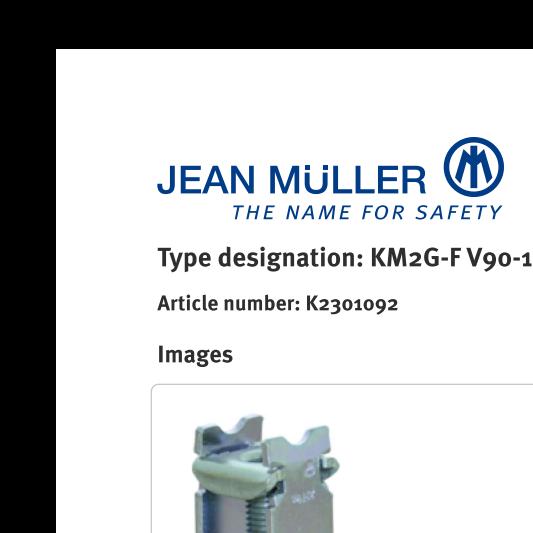

#### lype designation: KM2G-F V90-120

#### Article number: K2301092

<span id="page-97-0"></span>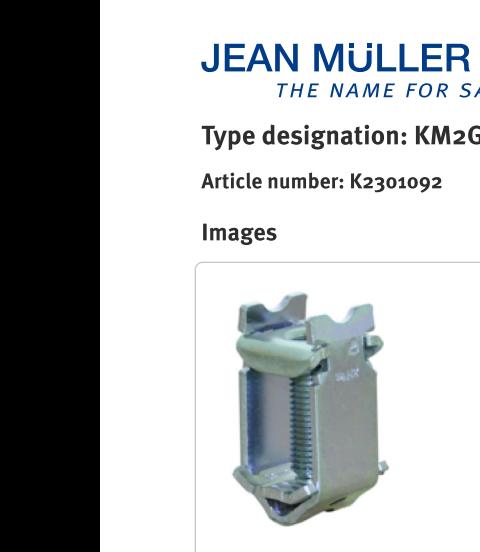

(Illustration similar)

#### Description

V-type steel-frame clamp for devices with V-shaped terminal lug

#### Features

**Documents** 

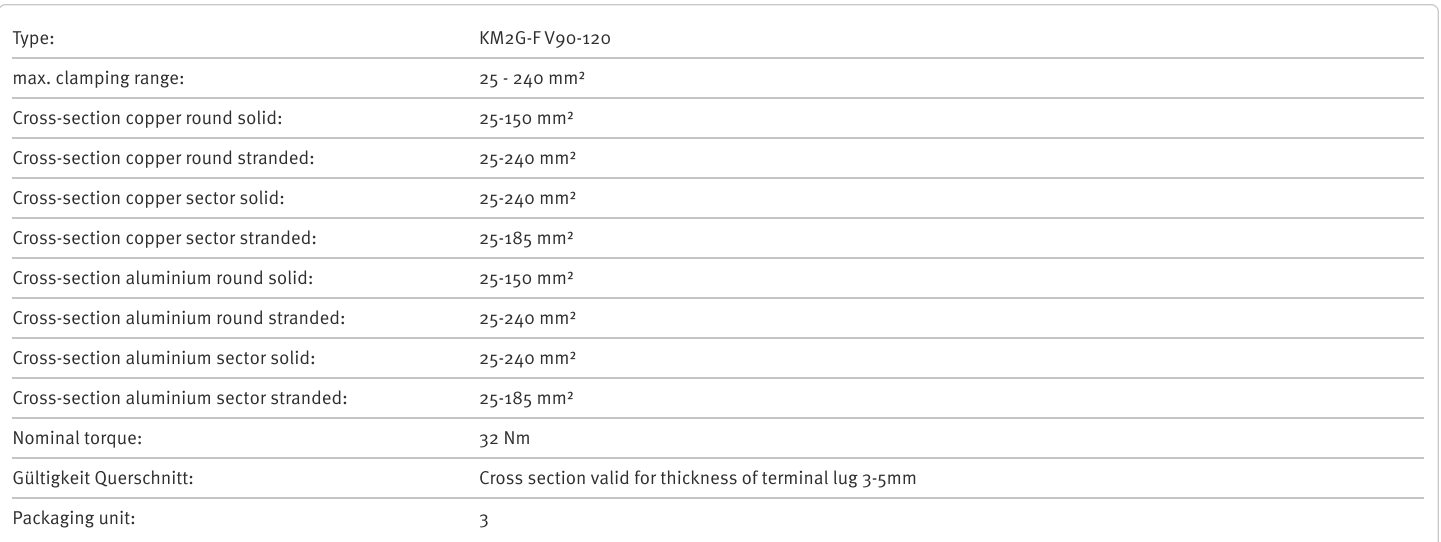

Further developments of our products and technical changes are subject to change. Alterations, errors and errata constitute no claim for damages. Our valid sales terms and delivery conditions are available on our website http://www.jeanmueller.de

#### Printed at: 29.04.2024 / 14:20

# $\Box$  Catalogue  $\Box$  $\overline{\phantom{a}}$  3D-STEP  $\overline{\phantom{a}}$ Catalogue Appendix اس المستخدم المستخدم المستخدم المستخدم المستخدم المستخدم المستخدم المستخدم المستخدم المستخدم المستخدم المستخدم

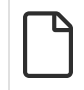

#### **Drawings**

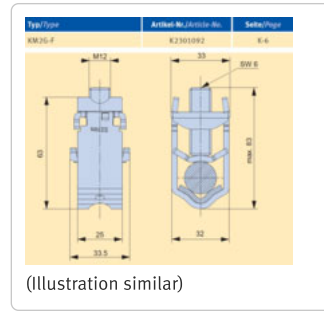

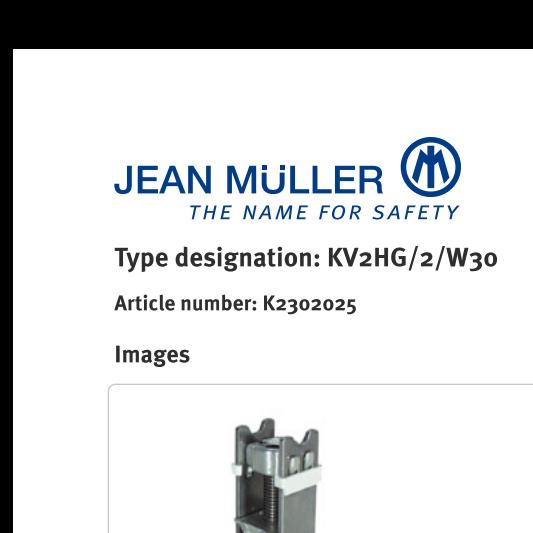

#### lype designation: KV2HG/2/W30

#### number: K2302025

#### Images

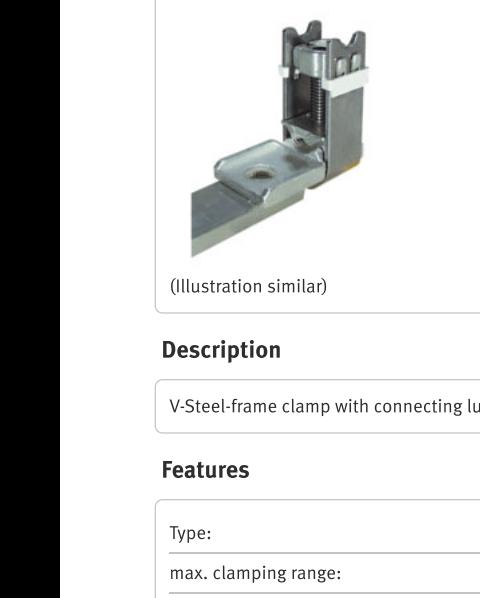

(Illustration similar)

V-Steel-frame clamp with connecting lug

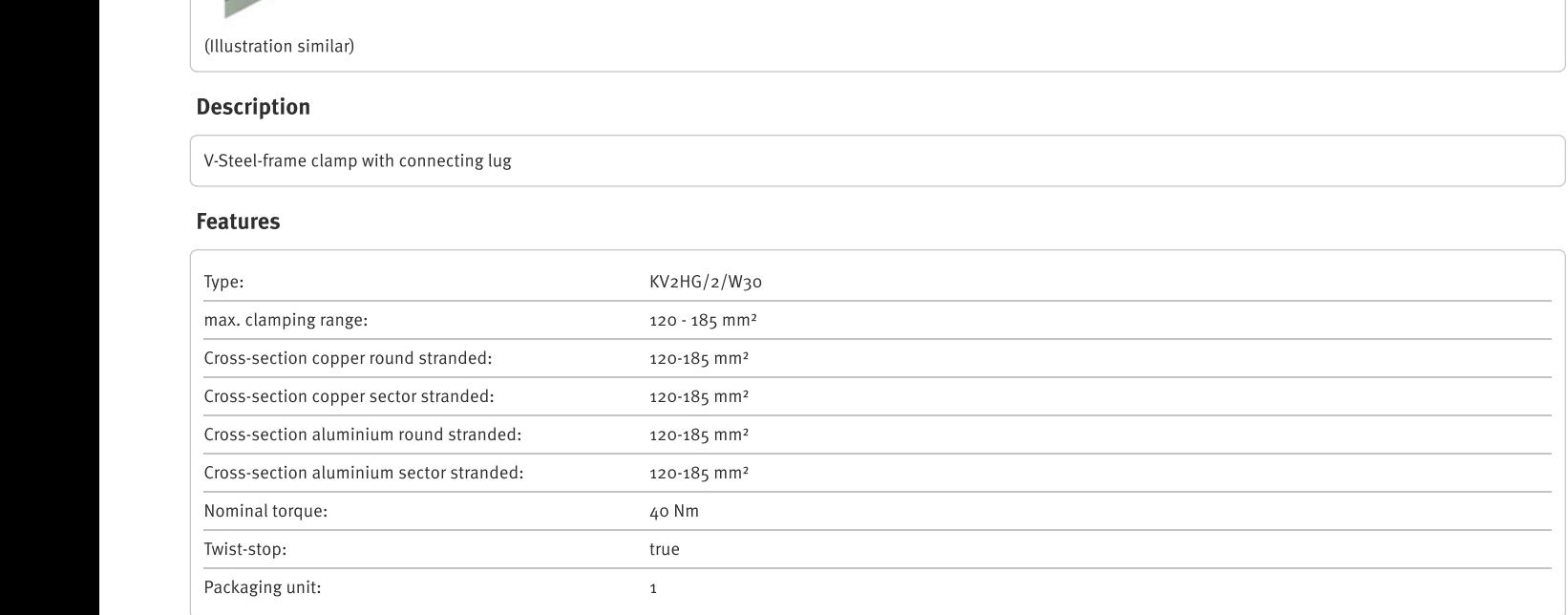

Further developments of our products and technical changes are subject to change. Alterations, errors and errata constitute no claim for damages. Our valid sales terms and delivery conditions are available on our website http://www.jeanmueller.de

#### Printed at: 03.05.2024 / 09:31

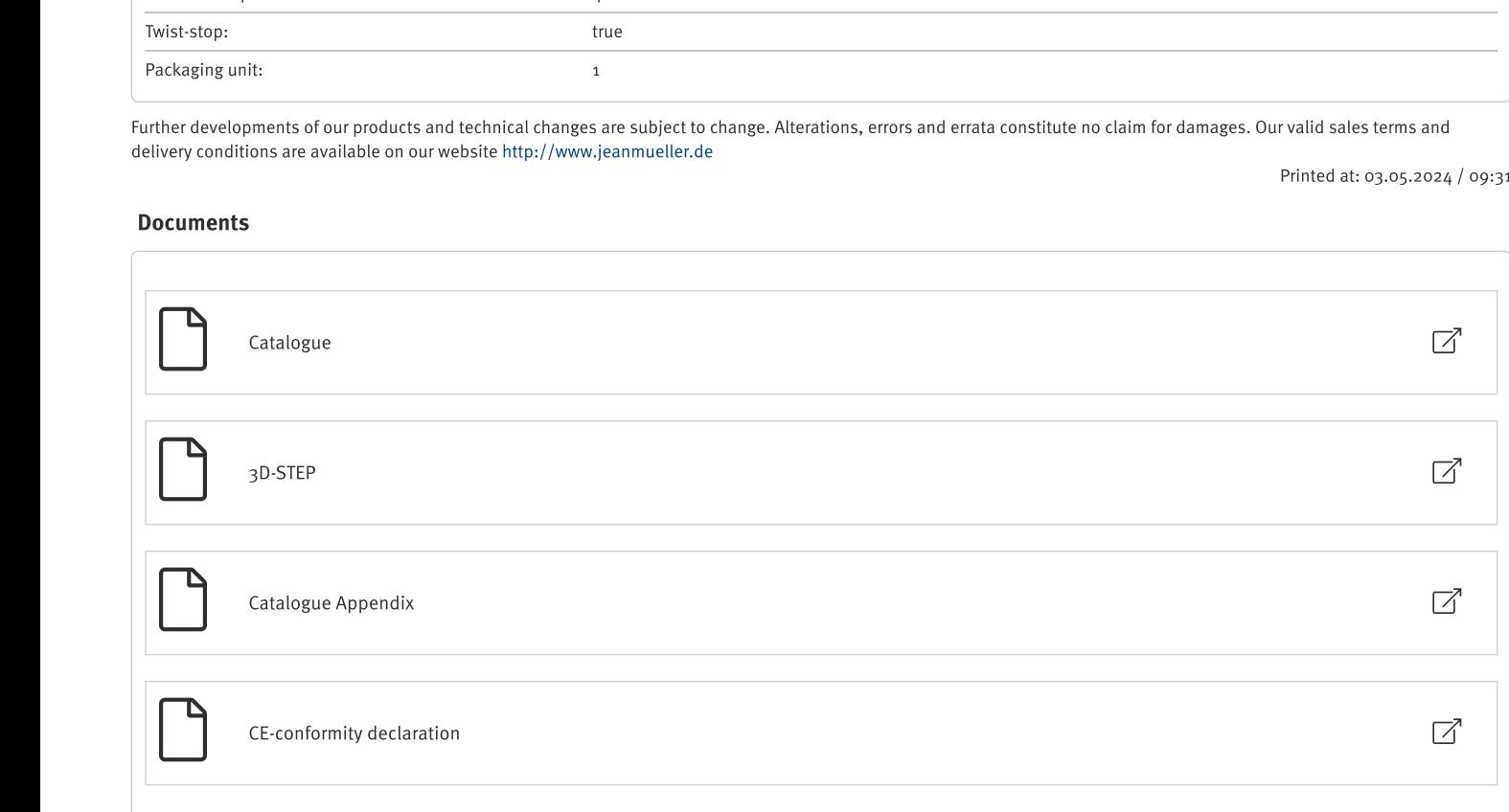

#### **Drawings**

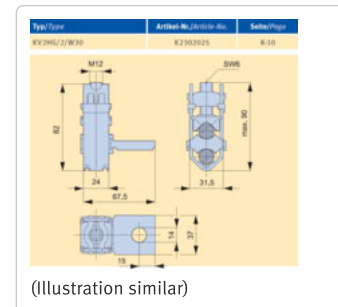

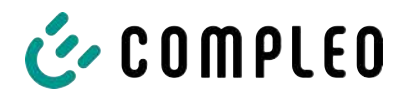

#### <span id="page-101-0"></span>**13.3 Rapport de mise en service et de contrôle**

**Voir aussi**

2 [DC-Prüfprotokoll\\_V1.9 \[](#page-102-0)[}](#page-102-0) [103\]](#page-102-0)

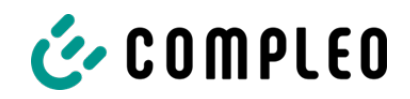

## <span id="page-102-0"></span>Protocole de mise en service et de contrôle pour les systèmes de recharge à courant continu

Applicable aux systèmes de recharge c.c. avec unité de commande et de puissance **combinées** (**un seul boîtier**) :

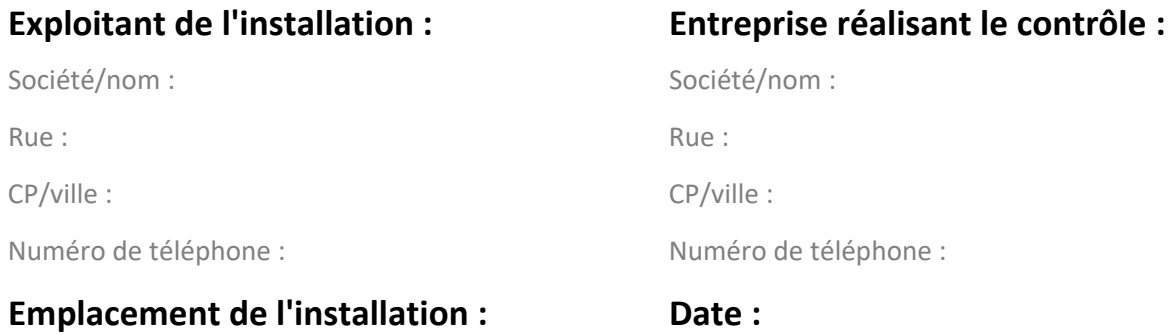

☐ **Première mise en service :** conformément à la norme DIN VDE 0100-600 (2017:06)

☐ **Contrôle périodique :** conformément à la norme DIN VDE 0105-100 (2015:10)

#### Les prescriptions nationales divergentes ou complémentaires doivent être respectées !

#### **1 Informations générales**

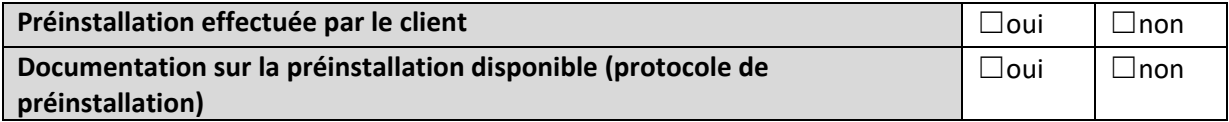

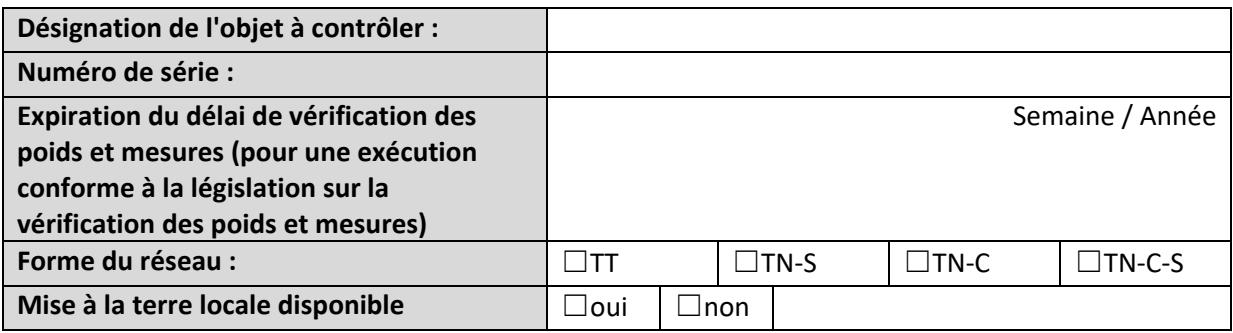

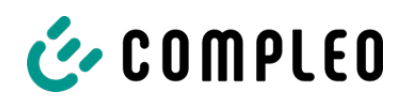

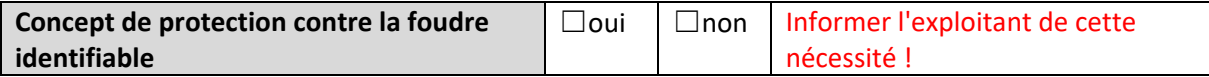

#### **1.1 Indications dépendant de l'équipement**

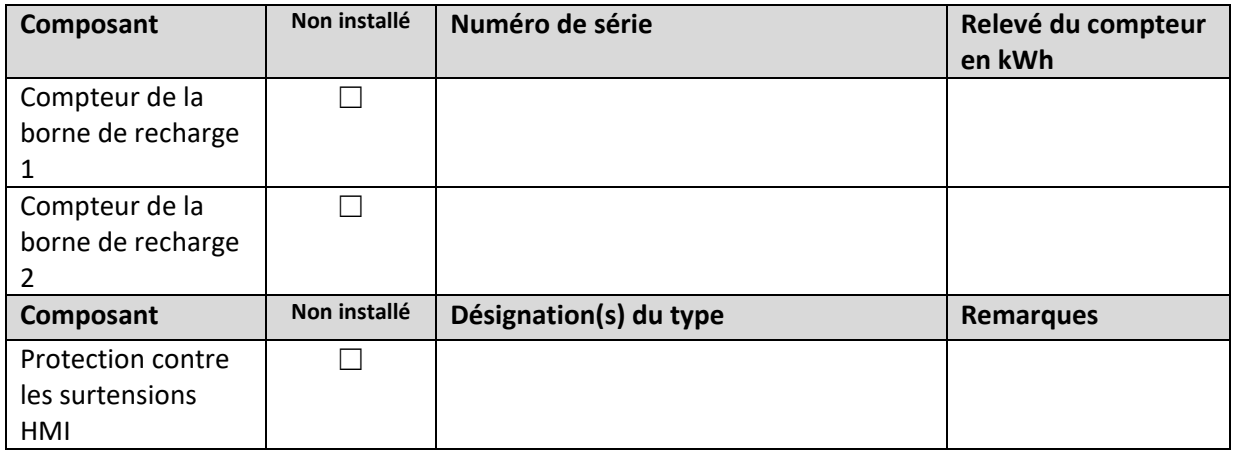

#### **2 Travaux avant la première mise en service**

INFO : Couper à la bonne longueur les isolations des câbles conformément aux instructions d'installation (le non-respect de cette consigne peut entraîner **un DANGER D'INCENDIE**)

Contrôle des passe-câbles à vis (couple de serrage) et test de traction sur les câbles à l'état hors tension effectué ? **Oui** ☐ **Non**☐

#### **2.1 Outils de mesure et de contrôle utilisés**

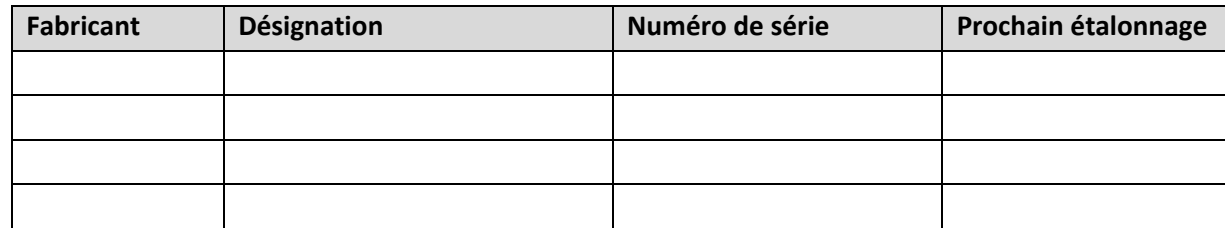

#### **3 Contrôles optiques**

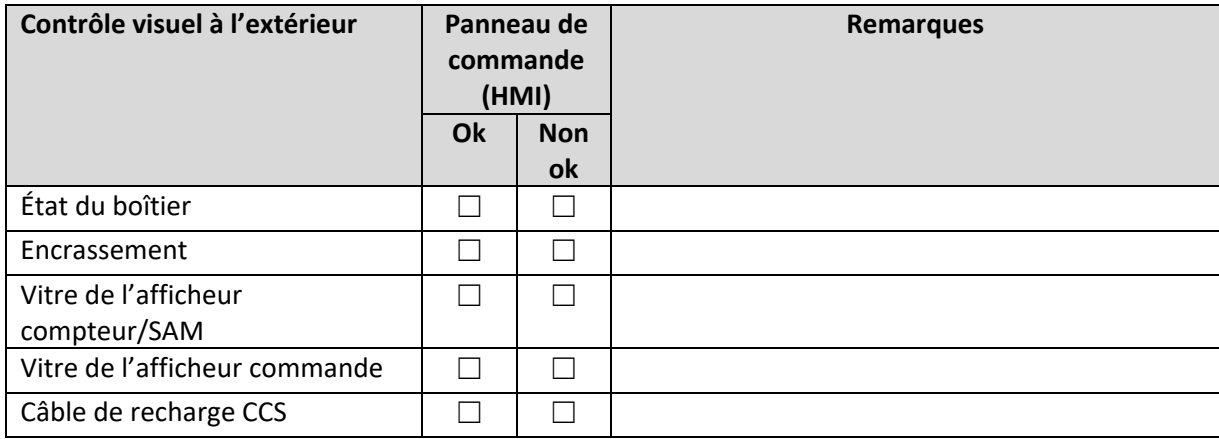

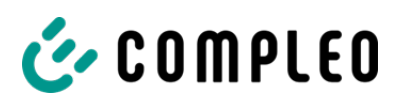

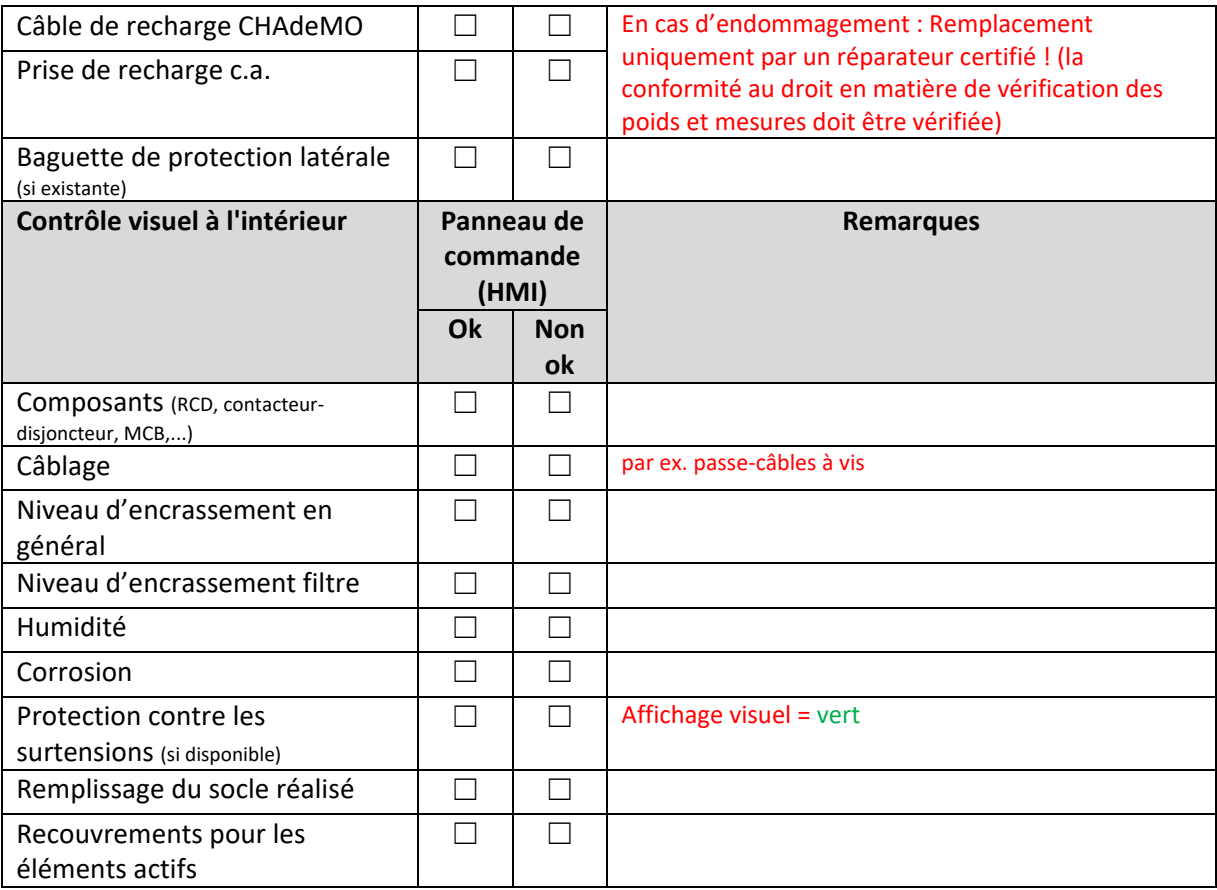

#### **4 Vérification de technique de mesure (à effectuer 1 fois par an)**

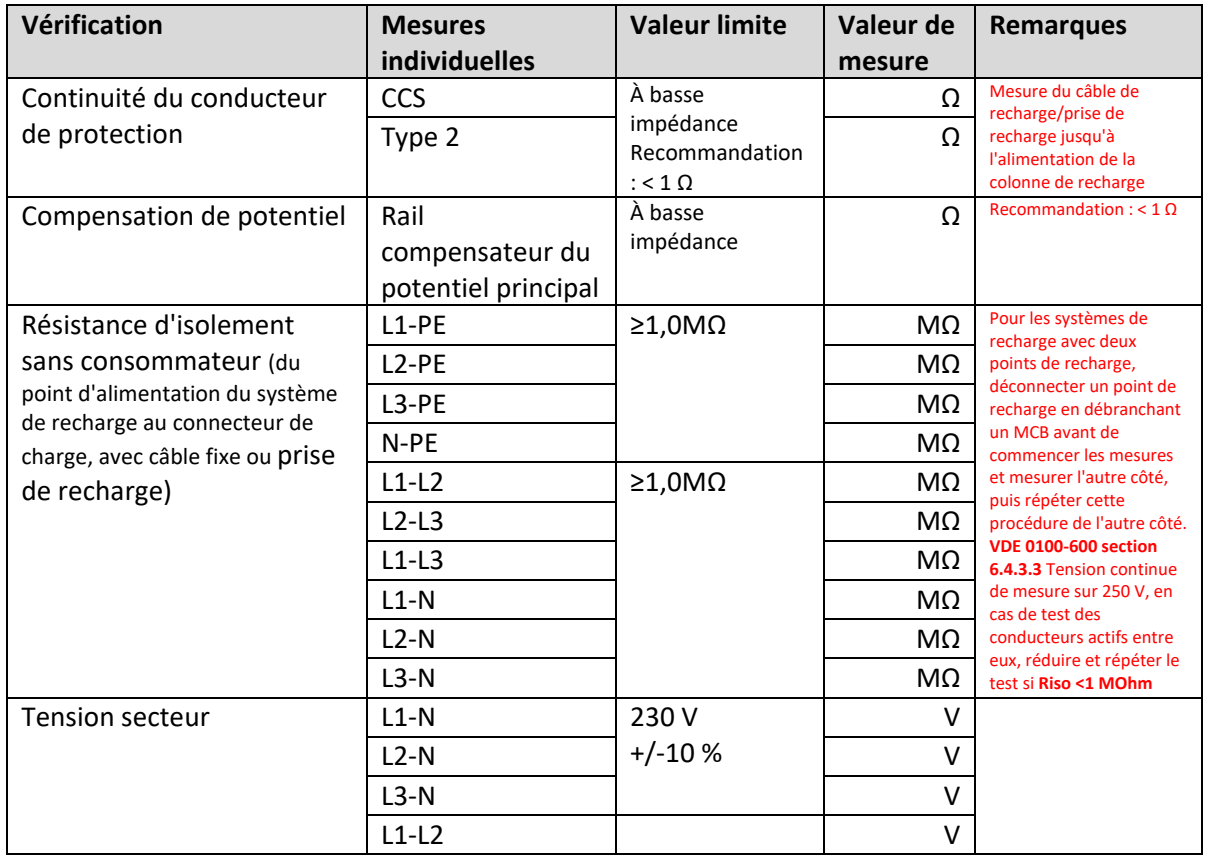

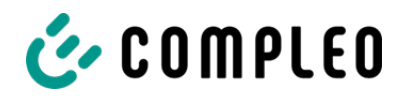

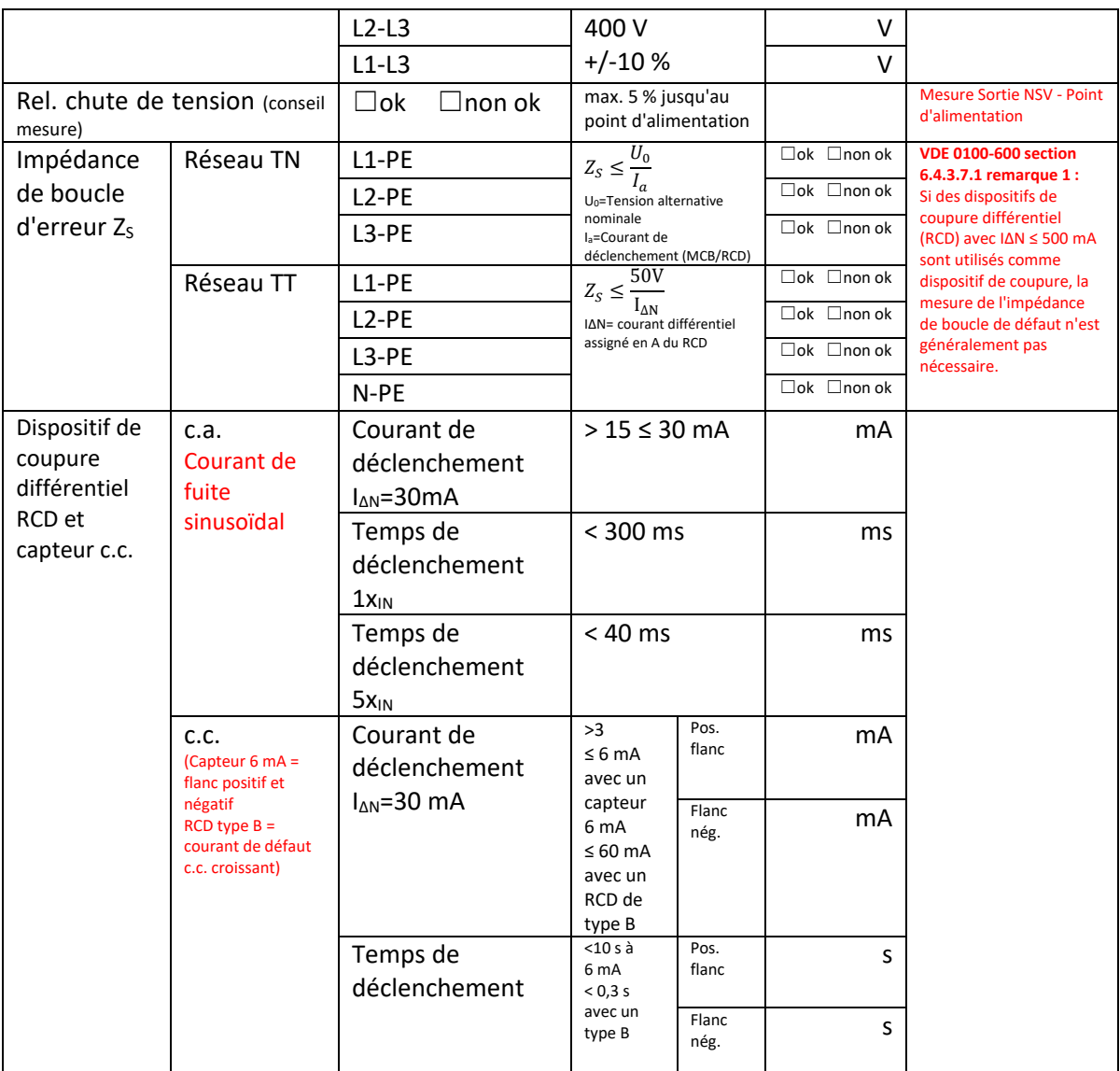

#### **5 Contrôles fonctionnels**

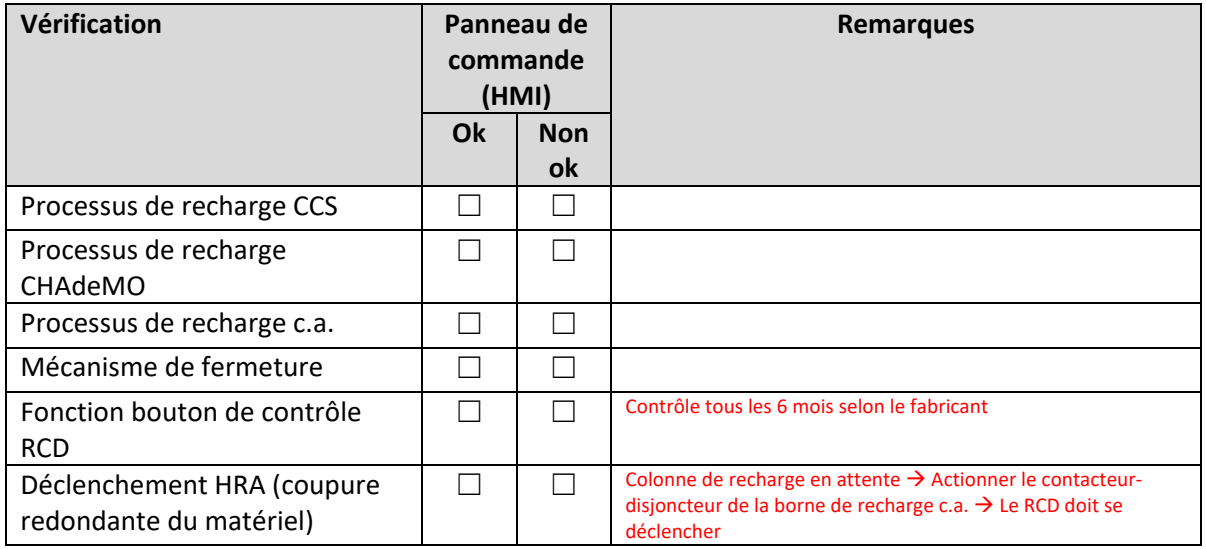

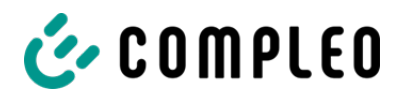

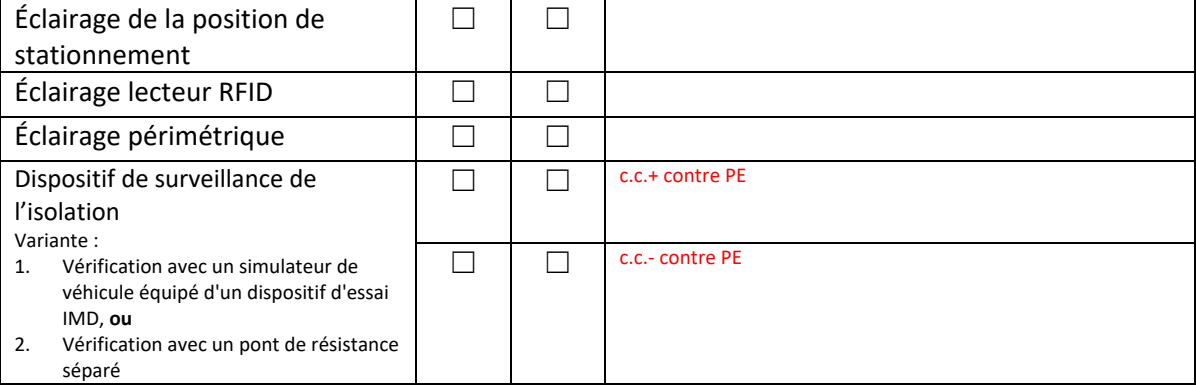

## **6 Travaux supplémentaires**

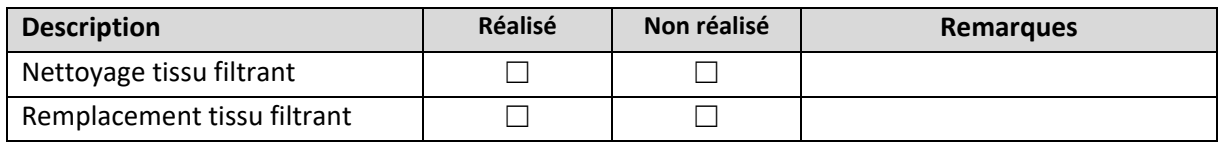

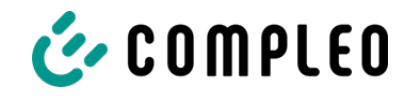

#### **7 Résultat :**

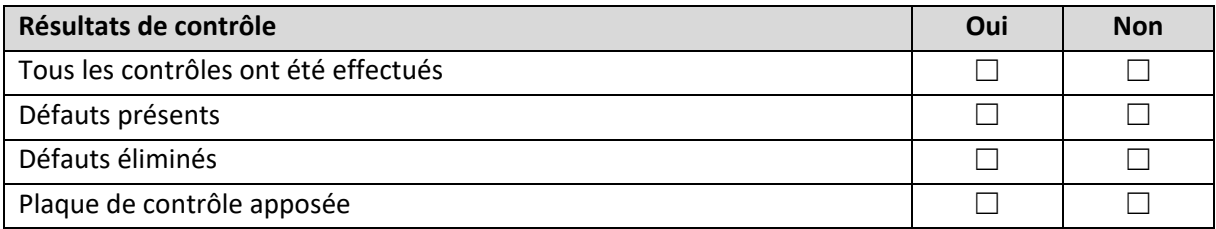

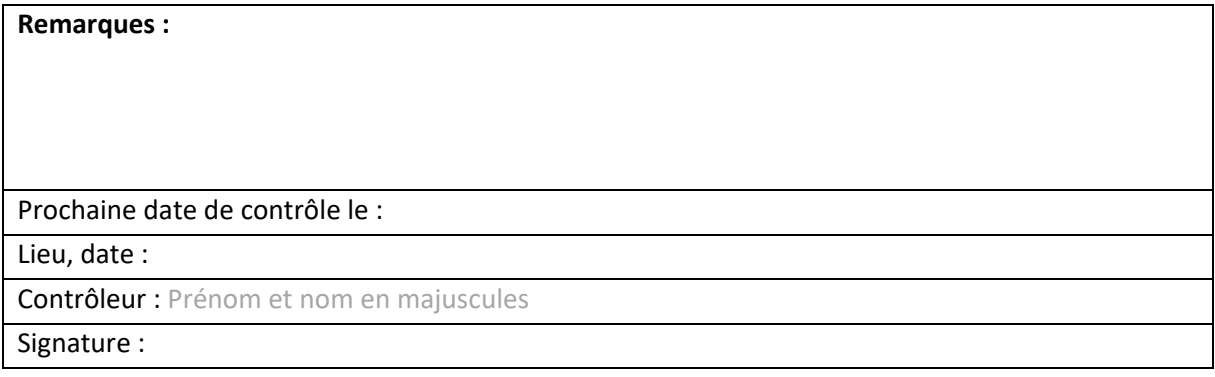
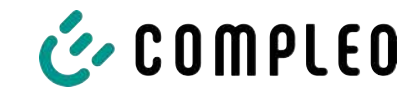

# **13.4 Déclarations de conformité**

#### **Voir aussi**

2 [i00022104\\_Vereinfachte DoC\\_rev02\\_EUSp \[](#page-109-0)[}](#page-109-0) [110\]](#page-109-0)

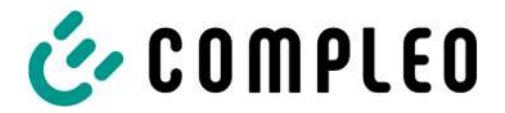

#### **VEREINFACHTE EU‐KONFORMITÄTSERKLÄRUNG (DE)**

<span id="page-109-0"></span>Hiermit erklärt Compleo Charging Solutions GmbH & Co. KG, dass der Funkanlagentyp **SOLO; DUO; DUO ims, Cito 500, eTower, eBox** der Richtlinie 2014/53/EU entspricht.

Der vollständige Text der EU‐Konformitätserklärung ist unter der folgenden Internetadresse verfügbar: https://www.compleo‐charging.com/produkte/document‐center

#### **SIMPLIFIED EU DECLARATION OF CONFORMITY (EN)**

Hereby, Compleo Charging Solutions GmbH & Co. KG declares that the radio equipment type **SOLO; DUO; DUO ims, Cito 500, eTower, eBox** is in compliance with Directive 2014/53/EU.

The full text of the EU declaration of conformity is available at the following internet address: https://www.compleo‐charging.com/produkte/document‐center

#### **DECLARATION UE DE CONFORMITE SIMPLIFIEE (FR)**

Le soussigné, Compleo Charging Solutions GmbH & Co. KG, déclare que l'équipement radioélectrique du type **SOLO; DUO; DUO ims, Cito 500, eTower, eBox** est conforme à la directive 2014/53/UE.

Le texte complet de la déclaration UE de conformité est disponible à l'adresse internet suivante: https://www.compleo‐charging.com/produkte/document‐center

#### **DICHIARAZIONE DI CONFORMITÀ UE SEMPLIFICATA (IT)**

Il fabbricante, Compleo Charging Solutions GmbH & Co. KG, dichiara che il tipo di apparecchiatura radio **SOLO; DUO; DUO ims, Cito 500, eTower, eBox** è conforme alla direttiva 2014/53/UE.

Il testo completo della dichiarazione di conformità UE è disponibile al seguente indirizzo Internet: https://www.compleo‐charging.com/produkte/document‐center

#### **VEREENVOUDIGDE EU‐CONFORMITEITSVERKLARING (NL)**

Hierbij verklaar ik, Compleo Charging Solutions GmbH & Co. KG, dat het type radioapparatuur **SOLO; DUO; DUO ims, Cito 500, eTower, eBox** conform is met Richtlijn 2014/53/EU.

De volledige tekst van de EU‐conformiteitsverklaring kan worden geraadpleegd op het volgende internetadres: https://www.compleo-charging.com/produkte/document-center

#### **FORENKLET EU‐OVERENSSTEMMELSESERKLÆRING (DA)**

Hermed erklærer Compleo Charging Solutions GmbH & Co. KG , at radioudstyrstypen **SOLO; DUO; DUO ims, Cito 500, eTower, eBox** er i overensstemmelse med direktiv 2014/53/EU.

EU‐overensstemmelseserklæringens fulde tekst kan findes på følgende internetadresse: https://www.compleo‐charging.com/produkte/document‐center

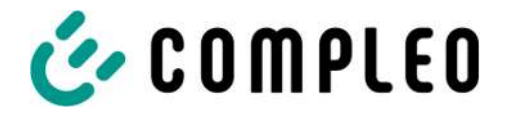

#### **YKSINKERTAISTETTU EU‐VAATIMUSTENMUKAISUUSVAKUUTUS (FI)**

Compleo Charging Solutions GmbH & Co. KG vakuuttaa, että radiolaitetyyppi **SOLO; DUO; DUO ims, Cito 500, eTower, eBox** on direktiivin 2014/53/EU mukainen.

EU‐vaatimustenmukaisuusvakuutuksen täysimittainen teksti on saatavilla seuraavassa internetosoitteessa: https://www.compleo‐charging.com/produkte/document‐center

#### **FÖRENKLAD EU‐FÖRSÄKRAN OM ÖVERENSSTÄMMELSE (SV)**

Härmed försäkrar Compleo Charging Solutions GmbH & Co. KG att denna typ av radioutrustning **SOLO; DUO; DUO ims, Cito 500, eTower, eBox** överensstämmer med direktiv 2014/53/EU.

Den fullständiga texten till EU‐försäkran om överensstämmelse finns på följande webbadress: https://www.compleo‐charging.com/produkte/document‐center

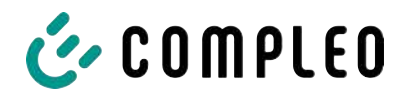

# **13.5 Module d'affichage et de stockage SAM**

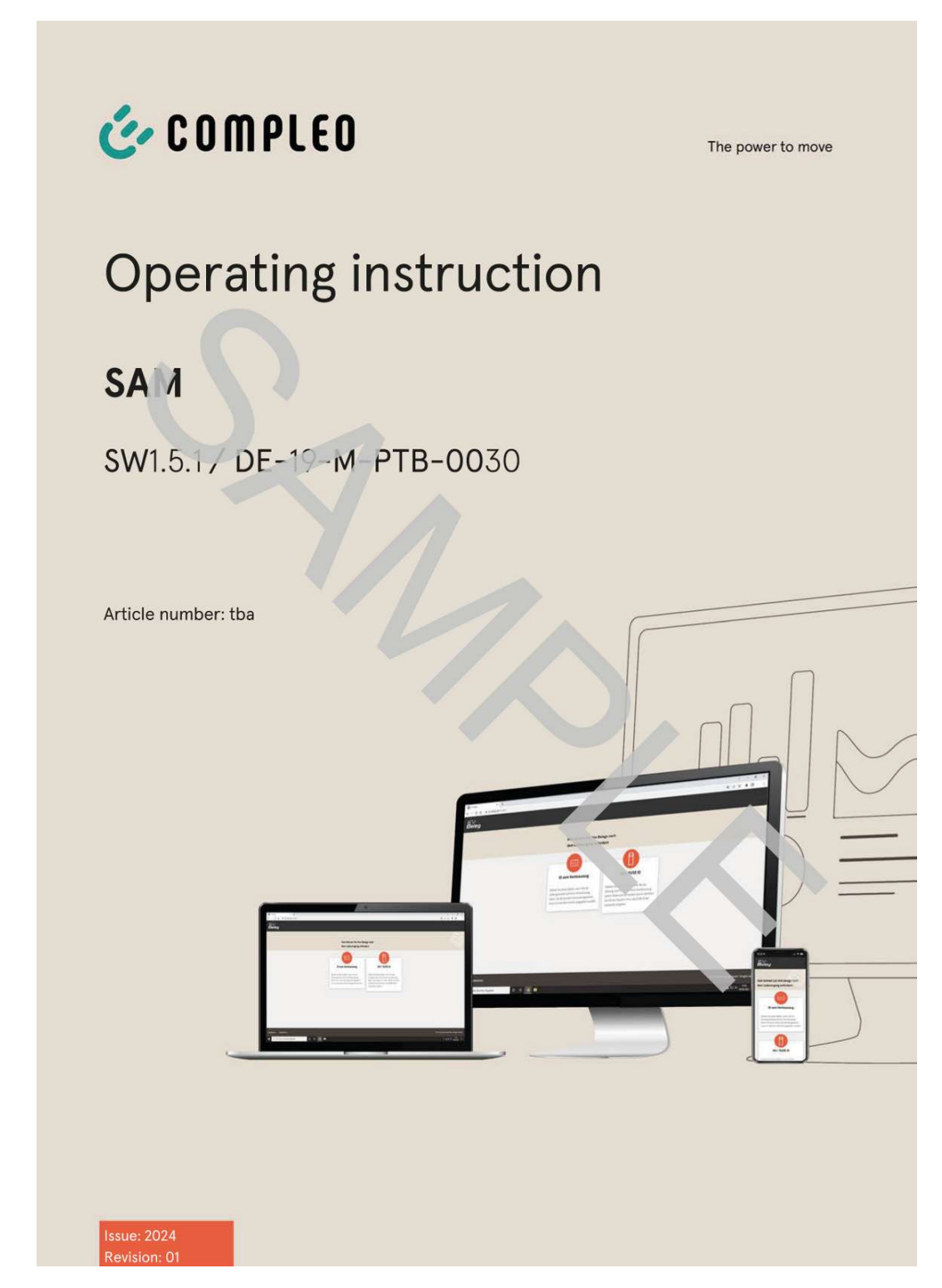

#### **Voir aussi**

■ [BA SAM\\_Inter\\_Rev06\\_DE \[](#page-112-0)▶ [113\]](#page-112-0)

<span id="page-112-0"></span>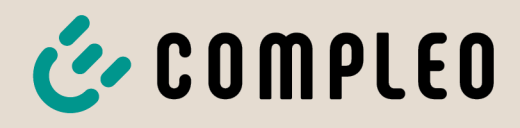

The power to move

# Operating instruction

# **SAM International**

SW2.0.2

Article Number: SAM inter

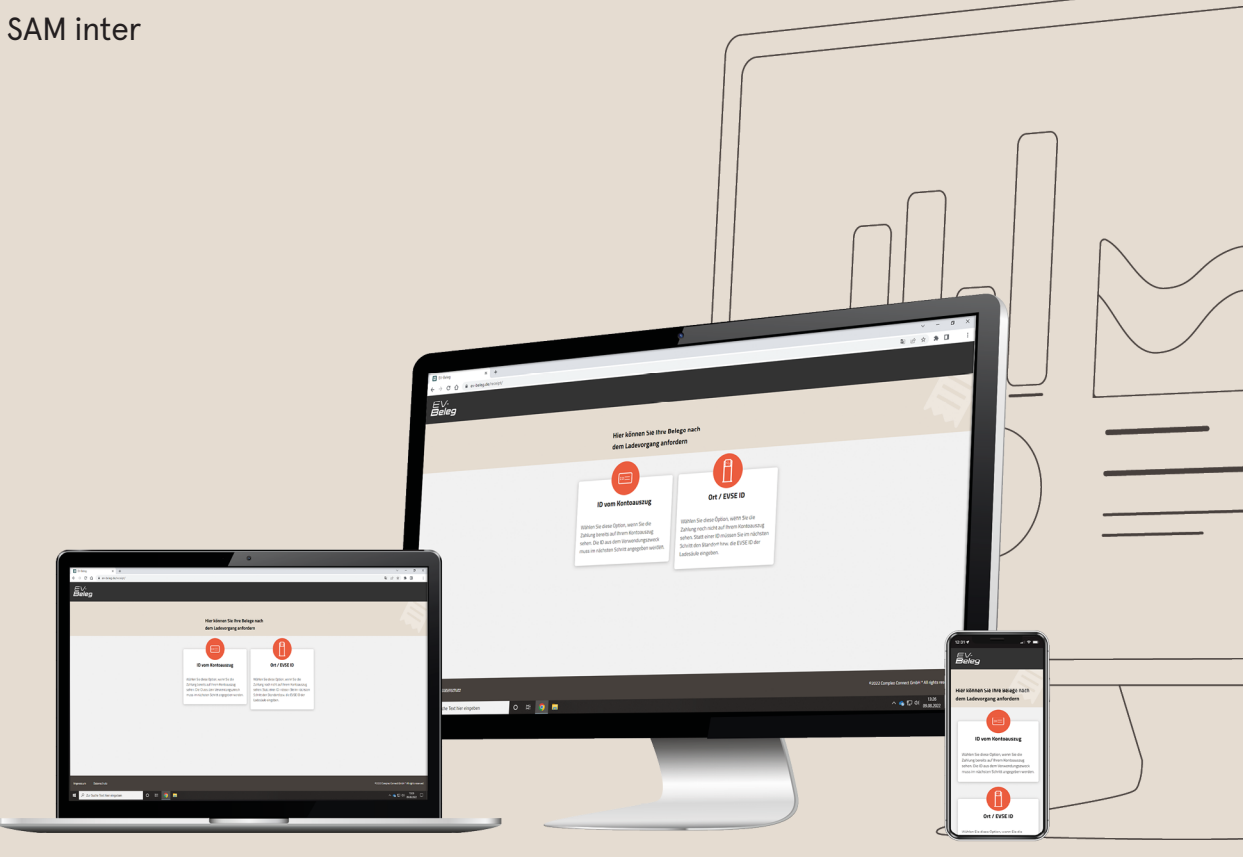

# E COMPLEO The power to move

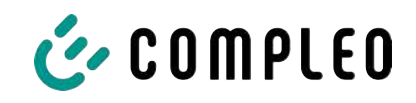

# Table of contents

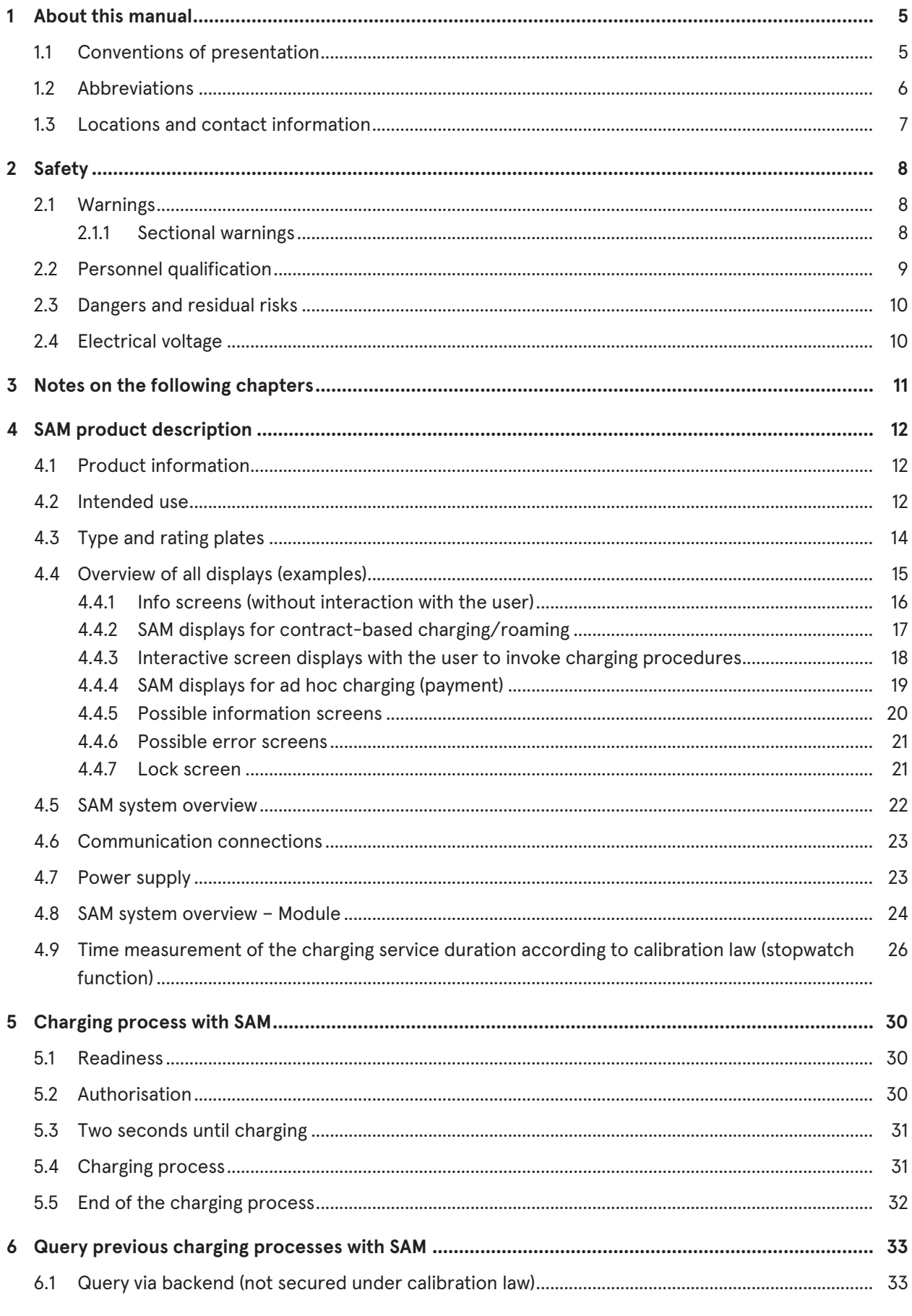

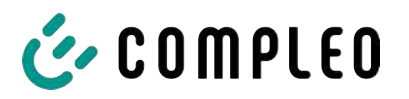

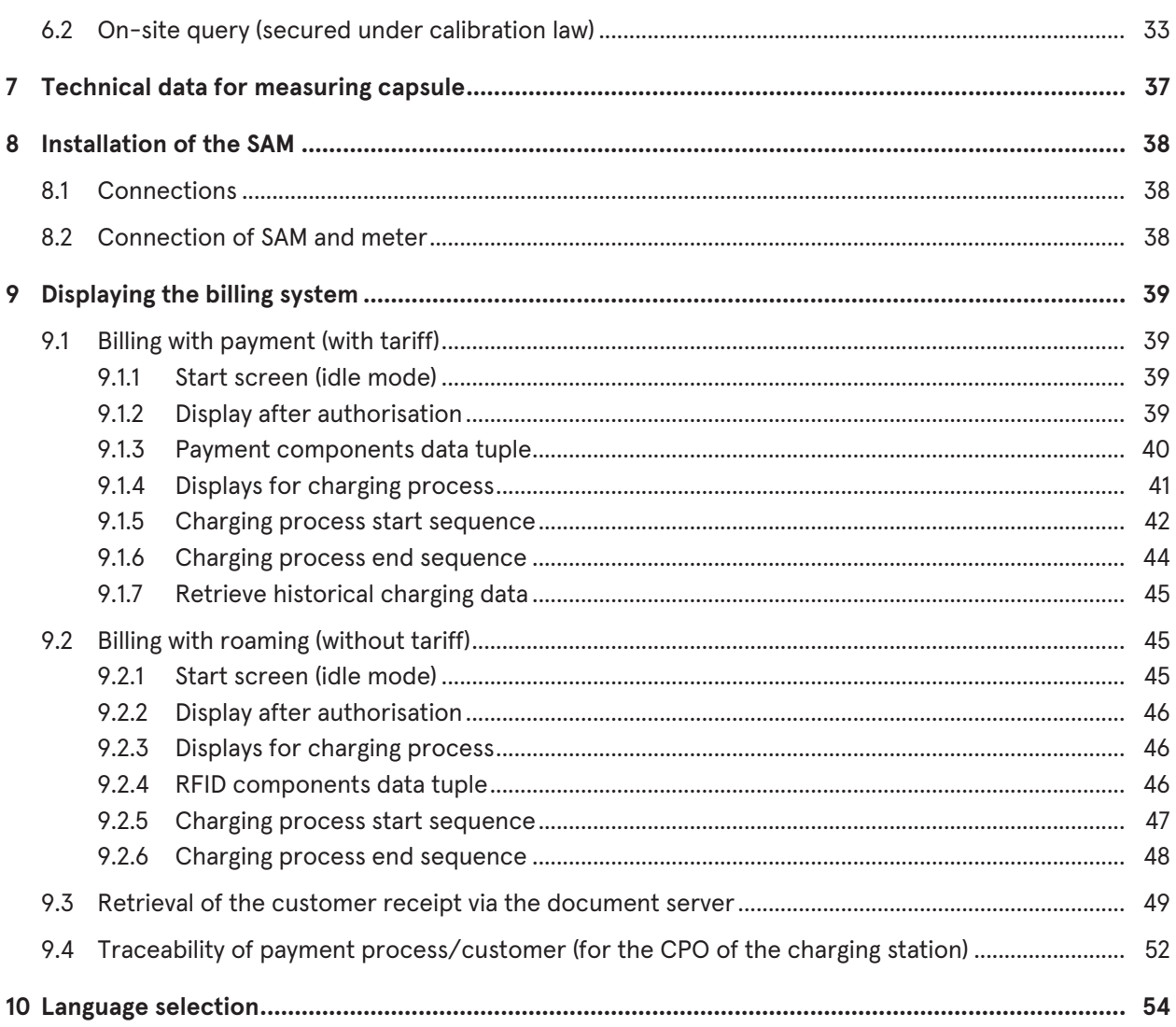

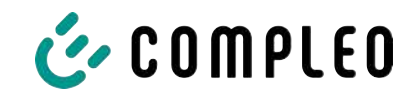

# **1 About this manual**

This manual contains descriptions and important information for the safe and trouble-free use of the charging system.

The manual is part of the charging system and must be accessible at all times to all persons working on and with the charging system. The manual must be kept in a clearly legible condition.

The personnel must have carefully read and understood this manual before starting any work. The basic prerequisite for safe working is the observance of all specified safety and warning instructions as well as handling instructions in this manual.

In addition to the instructions in this manual, the local accident prevention regulations and the national industrial safety regulations apply.

Illustrations are for basic understanding and may differ from the actual design of the charging system.

Additional information on the product: https://www.compleo-charging.com/produkte/ document-center.

## **1.1 Conventions of presentation**

For easy and quick understanding, different information in this manual is presented or highlighted as follows:

- List without fixed order
- List (next item)
	- Subitem
	- Subitem
	- 1. Handling instruction (step) 1
	- 2. Handling instruction (step) 2
		- $\Rightarrow$  Additional notes for the previous step

(1) Position number in figures and keys

(2) Consecutive position number

(3)…

Reference (example): See "chapter 6.5, page 27"

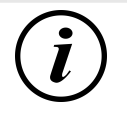

## **INFORMATION**

Information contains application tips, but no hazard warnings.

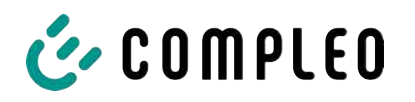

# **1.2 Abbreviations**

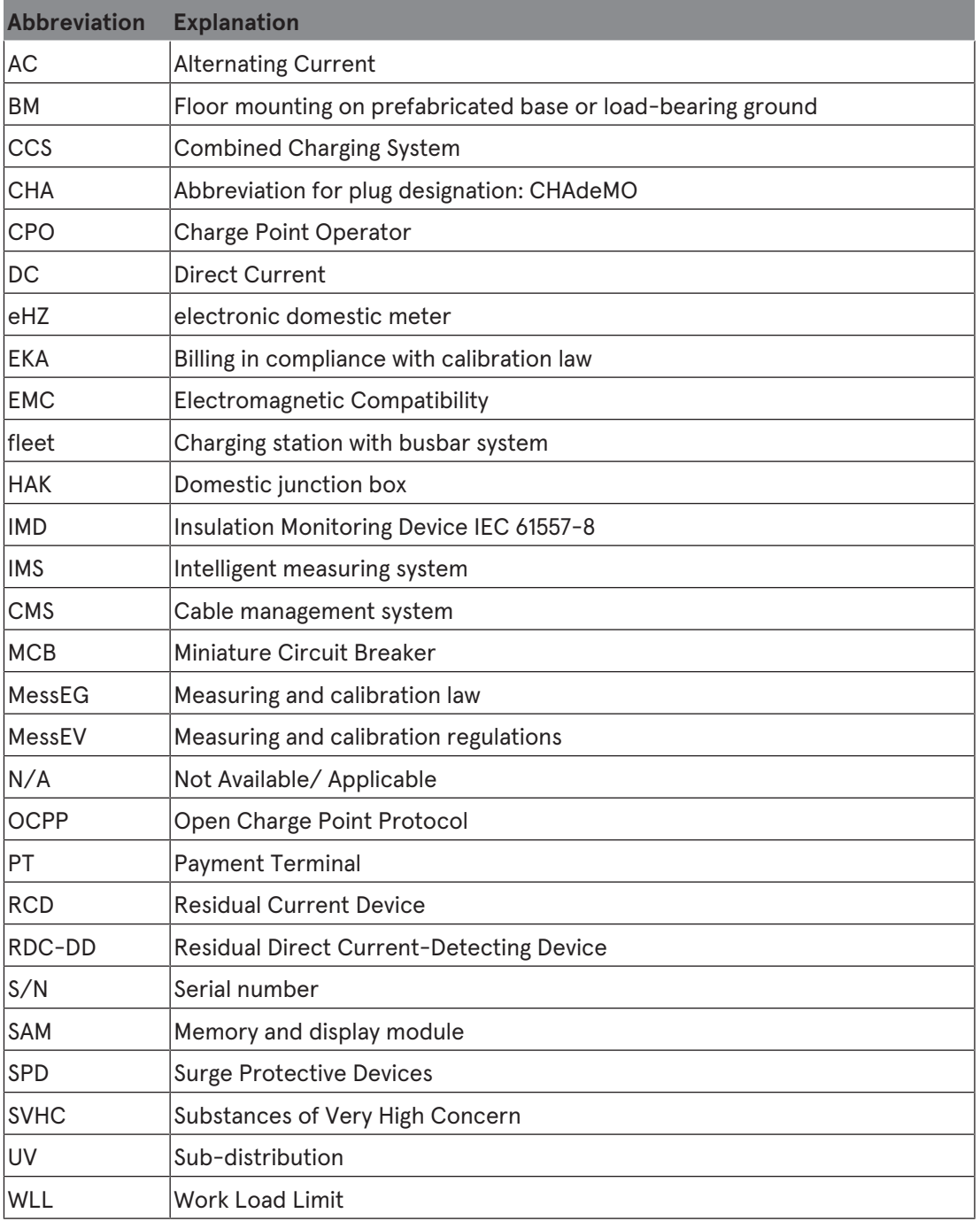

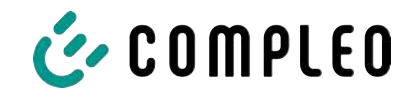

# **1.3 Locations and contact information**

**Compleo Charging Solutions GmbH & Co. KG** +49 231 53492370 Ezzestraße 8 info@compleo-cs.com 44379 Dortmund, Germany compleo-charging.com

**Compleo Charging Solutions UK Ltd.** +44 1235 355189 The Lambourn, Wyndyke Furlong hello.uk@compleo-cs.com Abingdon, OX14 1UJ, United Kingdom compleocharging.co.uk

**Compleo Charging Solutions AG Switzerland** Hardturmstrasse 161 info.ch@compleo-cs.com 8005 Zurich, Switzerland compleo-charging.ch

**Compleo Charging Solutions GmbH** Speisinger Straße 25/12 infoAT@compleo-cs.com 1130 Vienna, Austria compleo.at

**Compleo CS Nordic AB** +46 40 6850500 212 35 Malmö, Sweden compleocs.se

Derbyvägen 4 info.sweden@compleo-cs.com

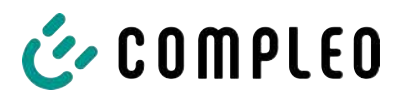

# **2 Safety**

To ensure operational safety of the charging equipment and to avoid serious injuries caused by flashovers or short circuits, the following information and safety instructions for operating the unit must be observed.

Repair work on the unit must only be carried out by authorised specialist personnel. The housing of the unit may only be opened by persons who have been properly instructed.

The following points always apply:

- Read and observe safety and warning instructions
- Read and follow instructions

#### **2.1 Warnings**

In this manual, warnings and notes are presented as follows.

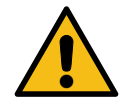

# **DANGER**

Indicates an imminent danger that will result in death or serious injury if not avoided. There is great danger to life.

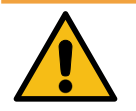

# **WARNING**

Indicates a potentially hazardous situation which could result in death or serious injury if not avoided.

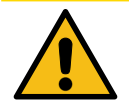

# **A** CAUTION

Indicates a potentially hazardous situation which may result in minor or moderate injury if not avoided.

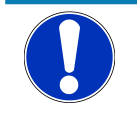

# **NOTICE**

Indicates a potentially hazardous situation which may lead to material damage if not avoided.

#### **2.1.1 Sectional warnings**

Sectional warnings refer to entire chapters, a section or several paragraphs within this manual.

Sectional warnings are presented as follows (example warning):

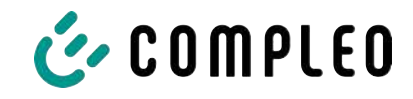

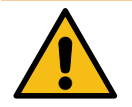

# **WARNING**

#### **Type and source of the danger**

Possible consequences if the danger is ignored.

• Measures to avoid the danger.

# **2.2 Personnel qualification**

Qualified and trained electricians meet the following requirements:

- Knowledge of general and special safety and accident prevention regulations.
- Knowledge of the relevant electrotechnical regulations.
- Product-specific knowledge through appropriate training.
- Ability to identify hazards associated with electricity.

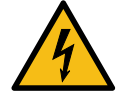

# **DANGER**

#### **Danger due to electric current**

Touching live parts will result in electric shock with serious injury or death.

- Work on electrical components may only be carried out by a qualified electrician and in accordance with electrotechnical regulations.
- Ensure absence of voltage and take suitable protective measures.

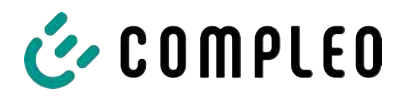

#### **2.3 Dangers and residual risks**

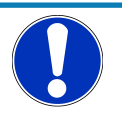

# **NOTICE**

Compleo charging systems as a whole do not contain SVHCs (Substances of Very High Concern) in a concentration of more than 0.1 % (w/w), related to the individual charging station. However, individual components may contain SVHCs in concentrations > 0.1 % (w/w).

• When the charging stations are used as intended, no SVHCs are released and there are no risks to humans or the environment.

#### **2.4 Electrical voltage**

Dangerous electrical voltages may be present inside the housing of the charging system after the housing has been opened. There is a danger to life if contact is made with live components. Serious injury or death is the result.

- Work on electrical equipment may only be carried out by a qualified electrician and in accordance with electrical engineering rules.
- Disconnect the charging system from the power supply.

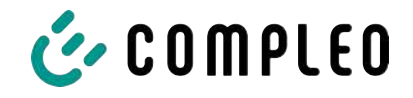

# **3 Notes on the following chapters**

#### **Product assignment**

These instructions are valid for the following product versions:

Hardware version:

- V1.0 (DE-17-M-PTB-0087 all revisions and DE-19-M-PTB-0300 initial document)
- V2.0 (DE-19-M-PTB-0030 revision 1 or higher)

Software version:

– V2.0.2 (DE-24-M-PTB-0011)

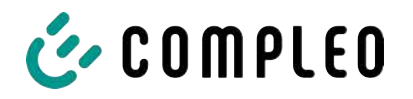

# **4 SAM product description**

SAM is the memory and display module that permanently stores the start and final meter reading of the charging processes and displays them on request.

# **4.1 Product information**

SAM, in combination with a verified meter, fulfils the possible requirements of the local calibration law when charging an electric vehicle at a charging station.

The unit offers advantages for several market participants:

#### **User:**

- Verified billing of kWh and charging time
- SAM is visible to the user at the charging point from the outside and enables a comparison of the meter values on site and on the bill
- Checking of the meter values by the user is possible without additional devices (e.g. computer, internet access, etc.)
- The displayed values are binding in case of dispute

#### **Charging station operator:**

- Significant reduction of complexity in the system compared to alternative solutions ("keep it simple")
- SAM is a cross-market solution: It is roaming-capable from the start and offers independence from CPO, MSP, backend
- No additional technical requirements for the CPO backend system and downstream data transfer (e.g. communication, storage,, etc.)
- OCPP 1.5 ff can be used unchanged, no transmission of signed meter values is required
- All data relevant to the bill is transferred to the backend via OCPP and is available to all market participants
- One-off costs for procurement no running costs

#### **4.2 Intended use**

The SAM is used to collect, store, display and verify meter reading and customer identification data for charging points in charging stations for electric vehicles. One SAM is used per charging point. The SAM is a measuring capsule and consists of the display & storage module and an electronic energy meter. It displays the determined data and stores it permanently in the device itself.

The SAM is designed for mounting on a wall or for a charging station and is to be installed weather protected. The intended use of the product also includes compliance with all the information in these instructions. Any use beyond the intended use or any other use is considered misuse.

The specified ambient conditions for this product must also be observed in all cases (see also chapter *7 Technical data for measuring capsule, page 37*). The SAM has been designed, manufactured and tested in compliance with the relevant safety standards.

If the safety instructions are observed and the product is used as intended, there is normally no risk of damage to property or to the health of persons.

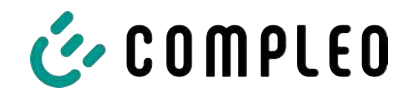

Failure to observe the instructions contained in this manual may create sources of danger or render safety devices ineffective. Furthermore, the local safety and accident prevention regulations must be observed for the respective application.

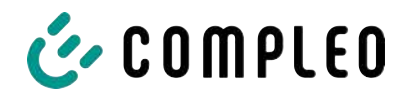

# **4.3 Type and rating plates**

The SAM type plate and meter rating plate are listed below. Typically, the SAM type plate is visible from the outside (view of the charging station) and the meter rating plate is not.

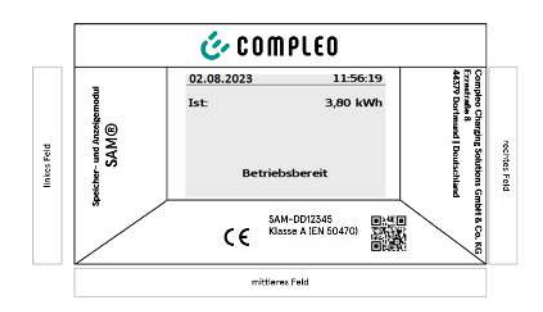

- Upper field: Company logo
- Left field: Product name
- Right field: Manufacturer's address
- Lower field:
- Metrology marking
- CE marking
- Type designation SAM incl. serial number/ type key (can be used for HW

identification)

- QR code (contains the type designation and serial number)
- Accuracy classification

#### **Type plate of the SAM**

**Display frame:** Labelled with

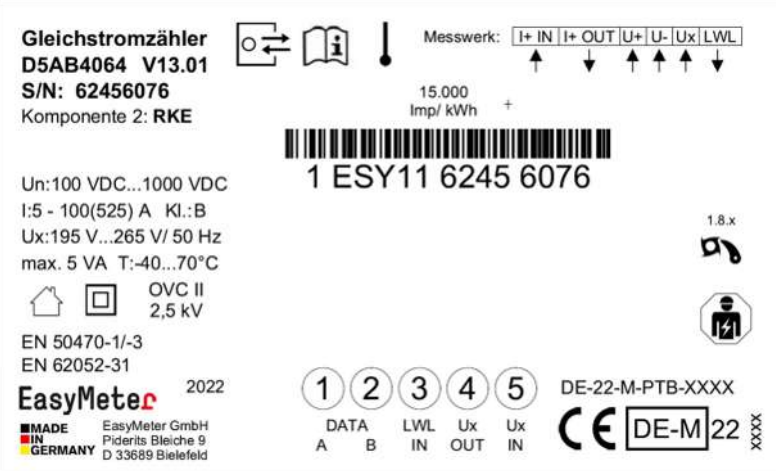

**Rating plate of the meter (sample image)**

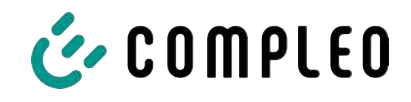

# **4.4 Overview of all displays (examples)**

**Explanation of the display positions:**

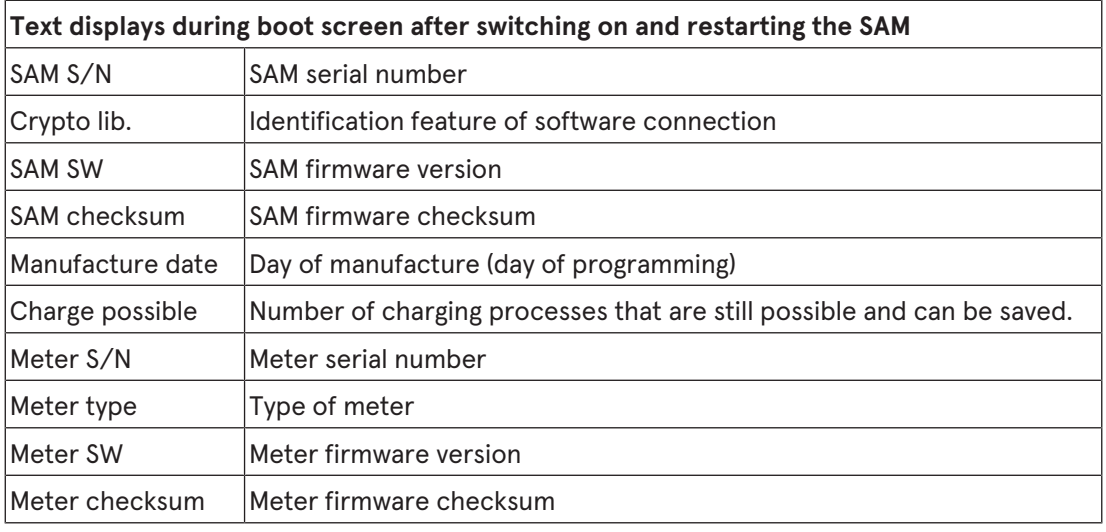

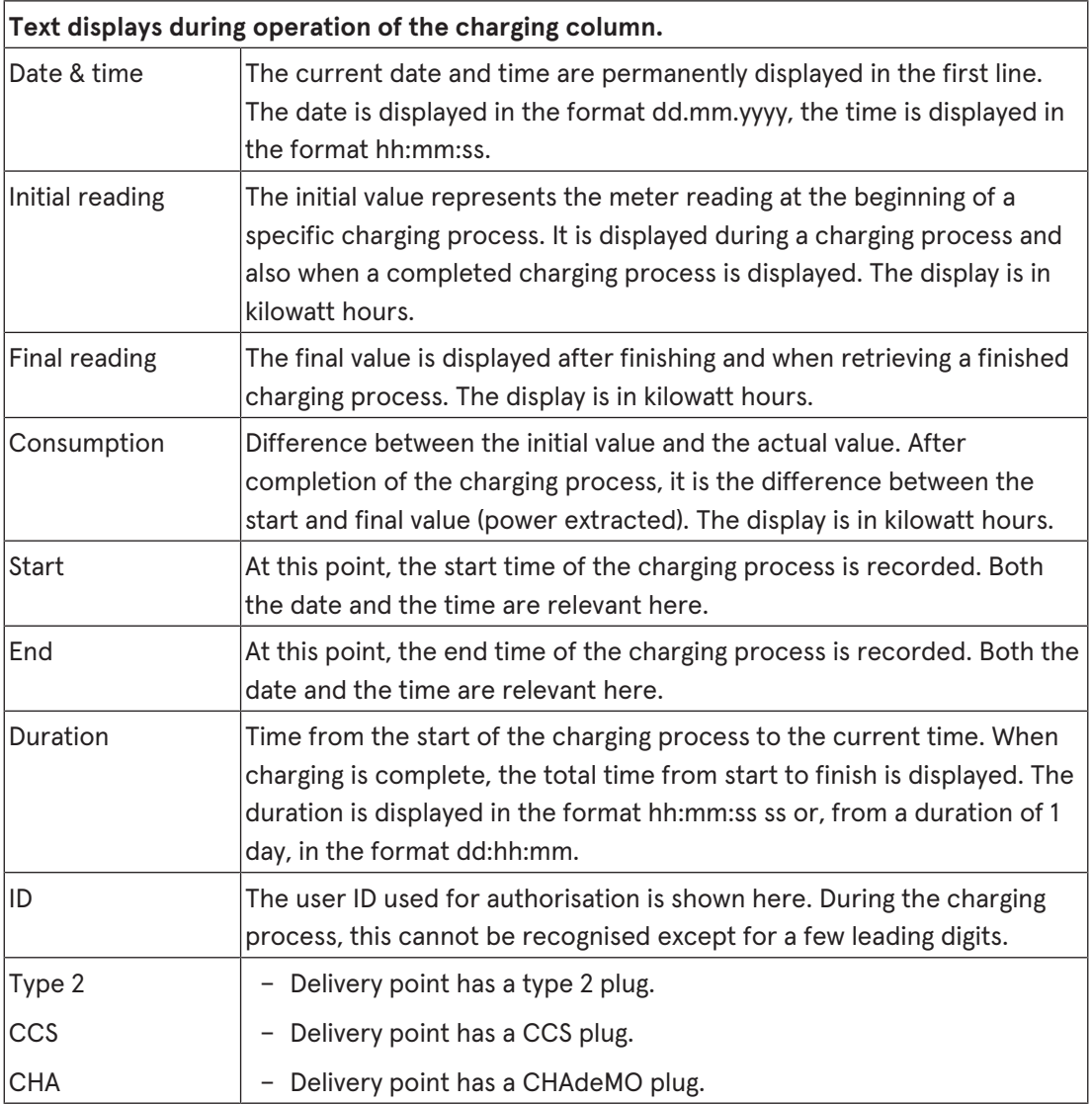

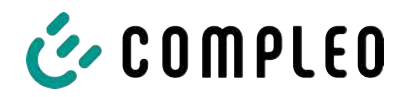

#### **4.4.1 Info screens (without interaction with the user)**

The boot screens (1) and (2) change on a rolling basis.

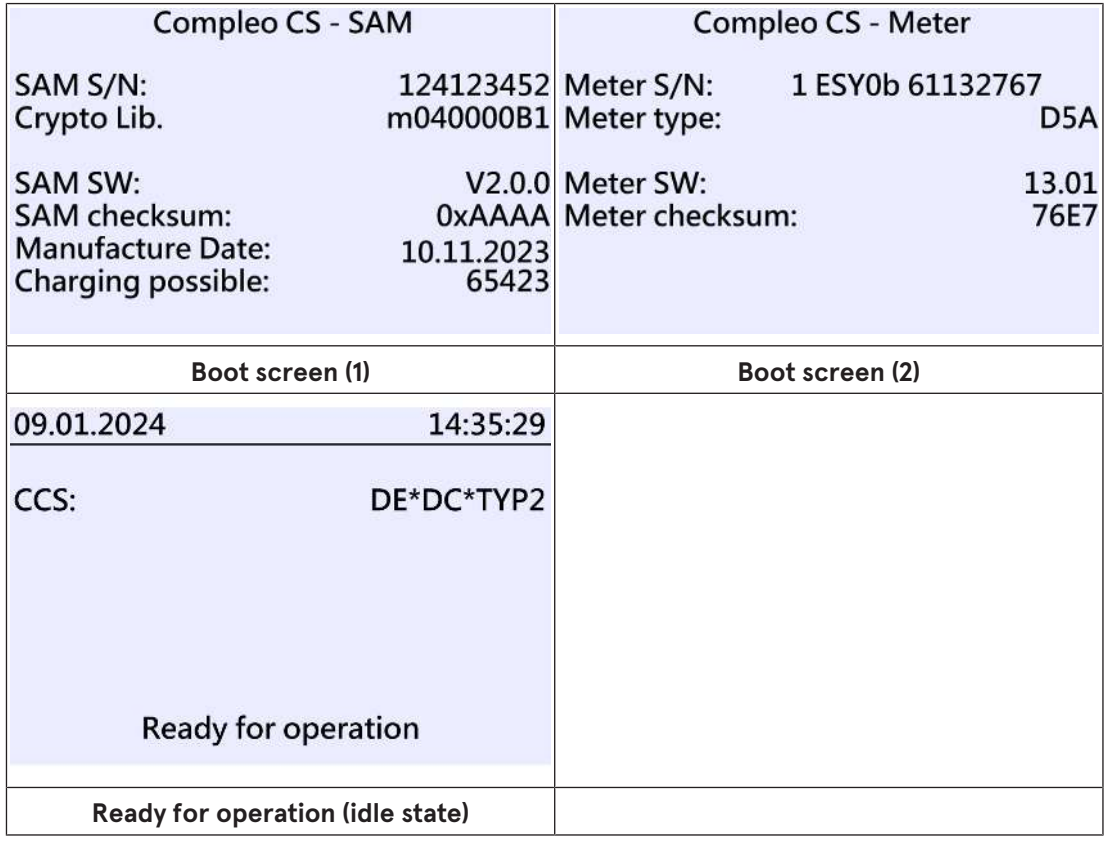

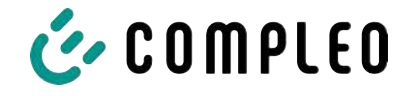

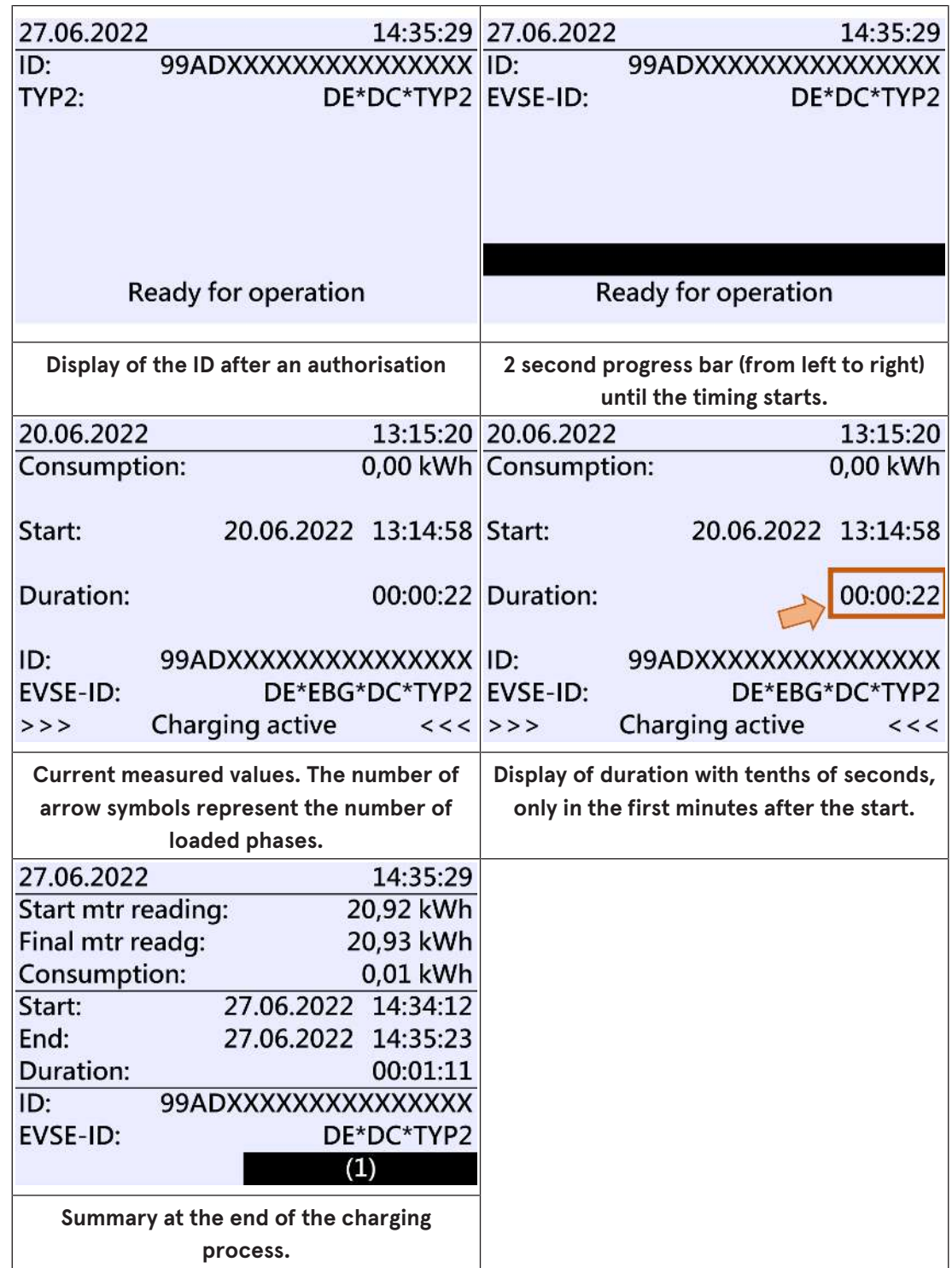

# **4.4.2 SAM displays for contract-based charging/roaming**

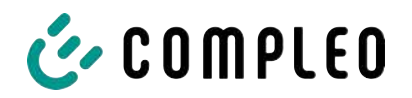

**4.4.3 Interactive screen displays with the user to invoke charging procedures**

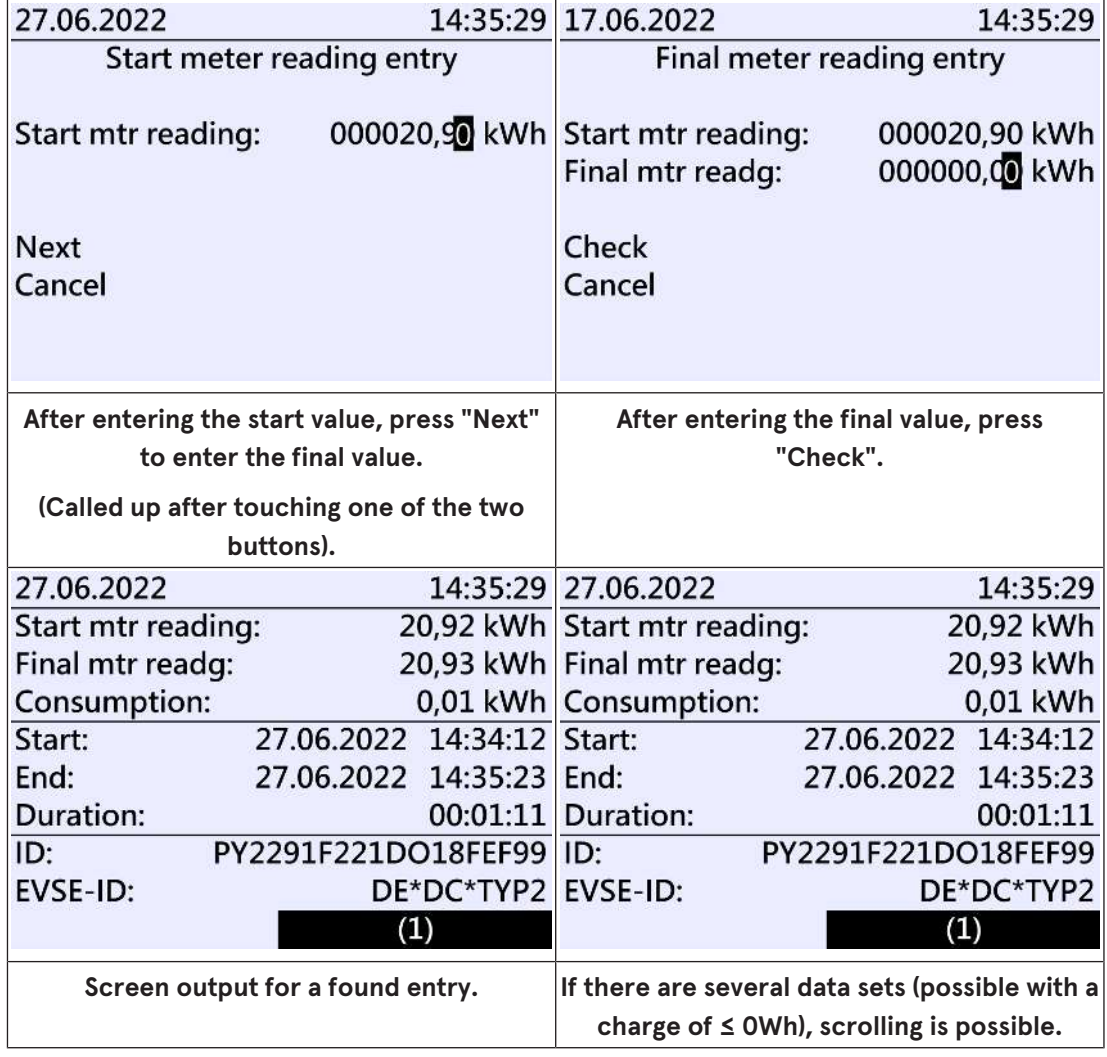

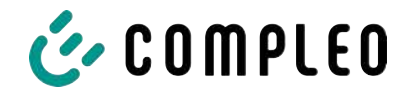

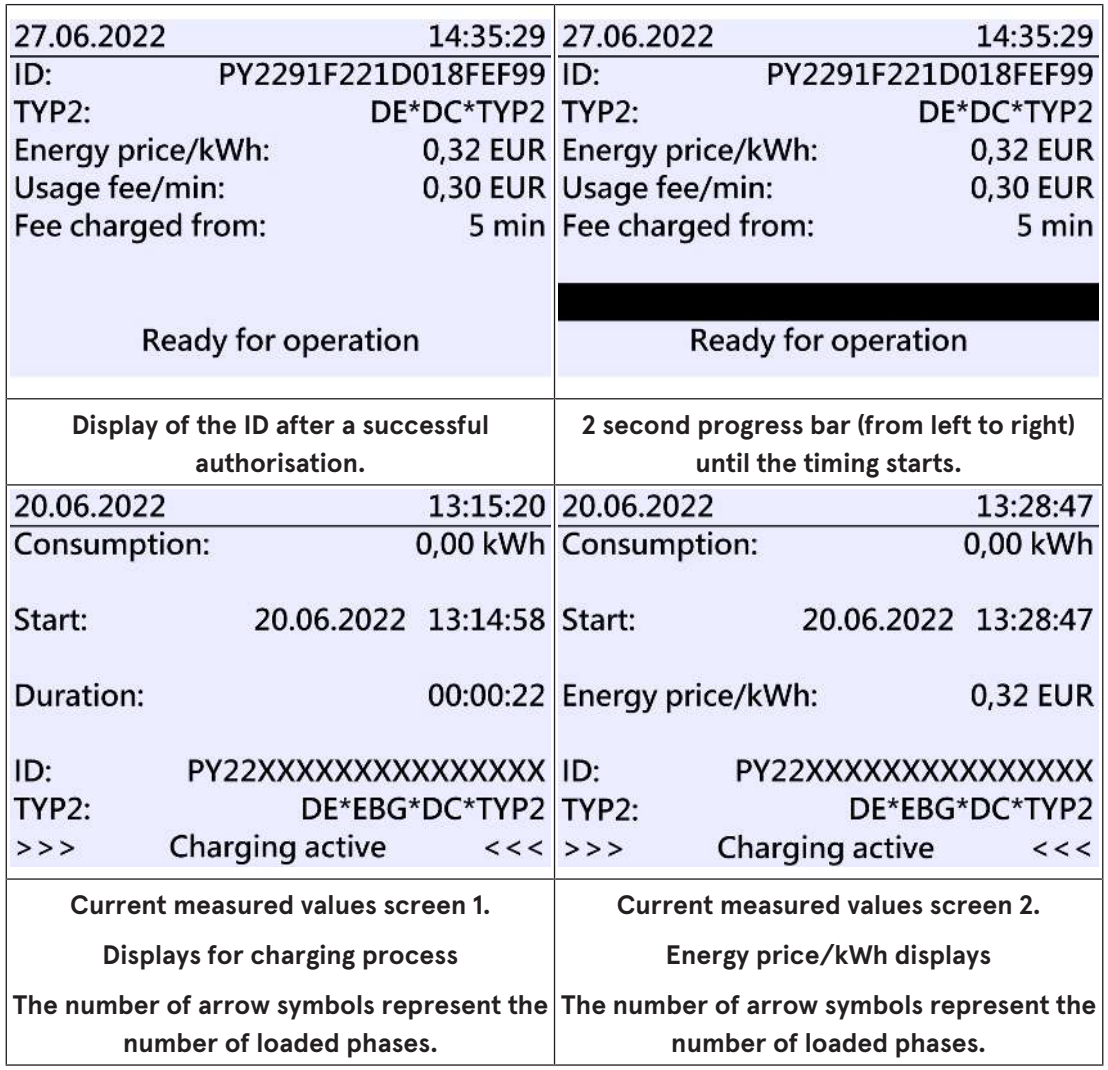

# **4.4.4 SAM displays for ad hoc charging (payment)**

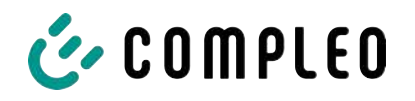

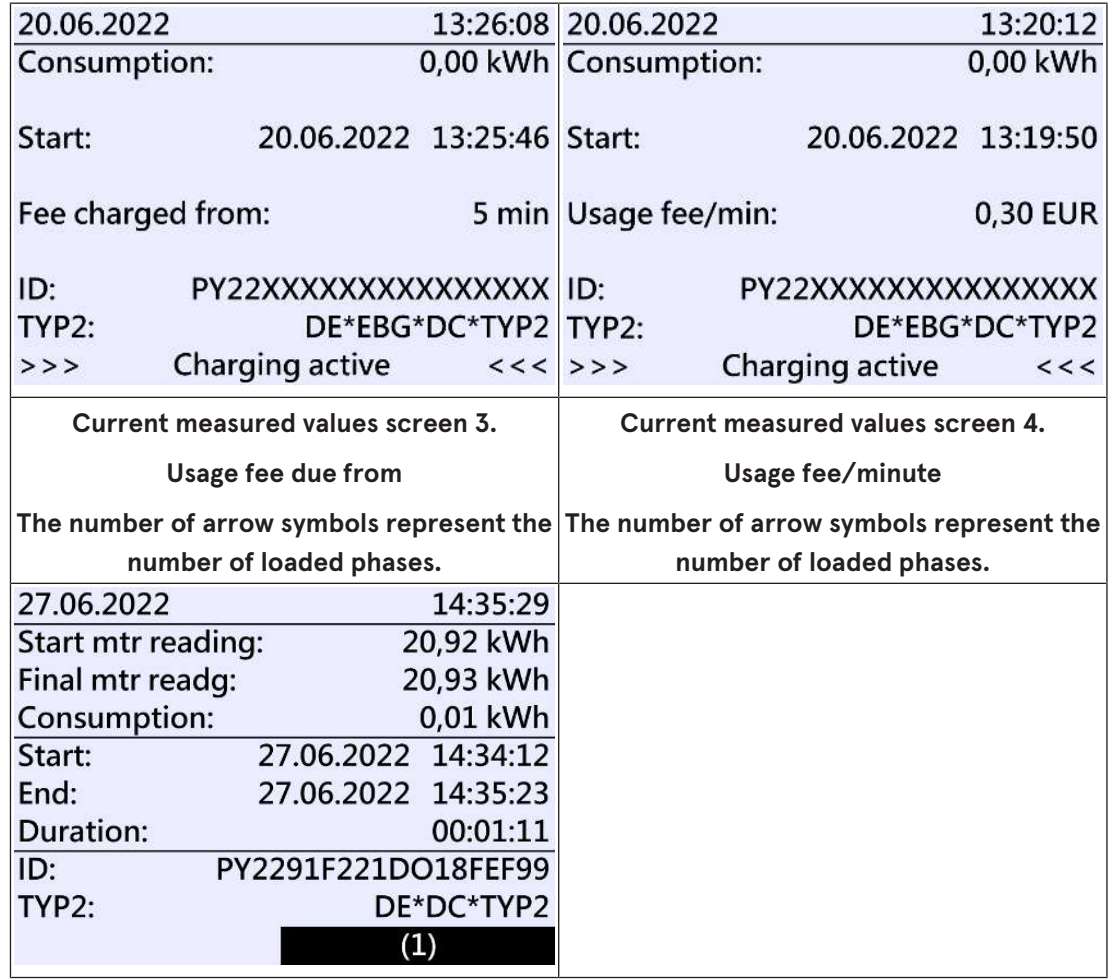

#### **4.4.5 Possible information screens**

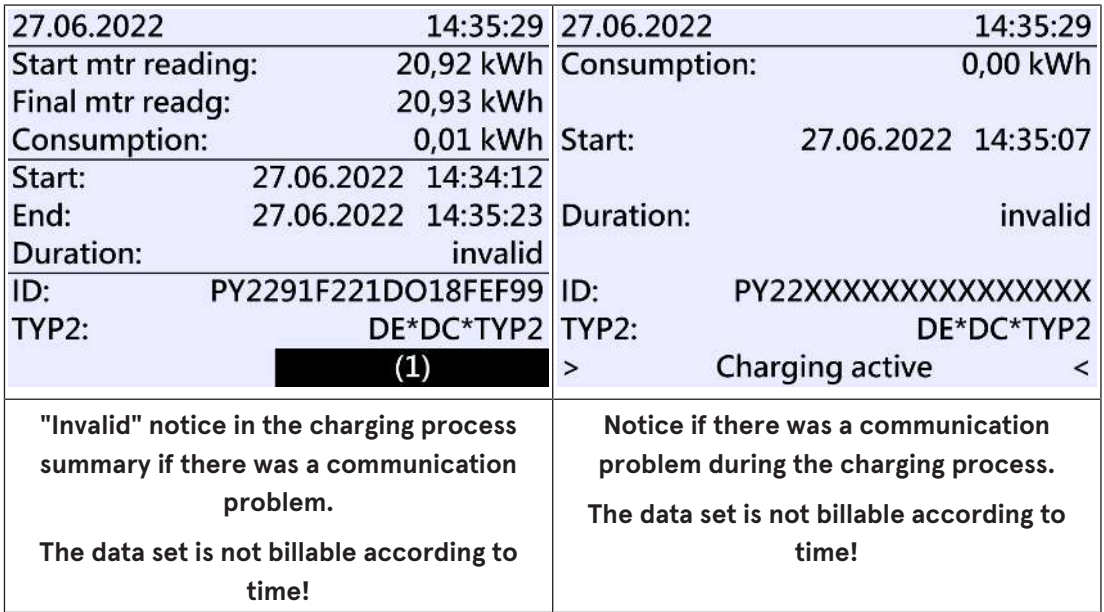

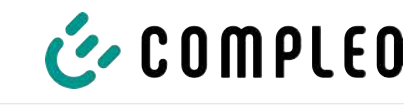

#### **4.4.6 Possible error screens**

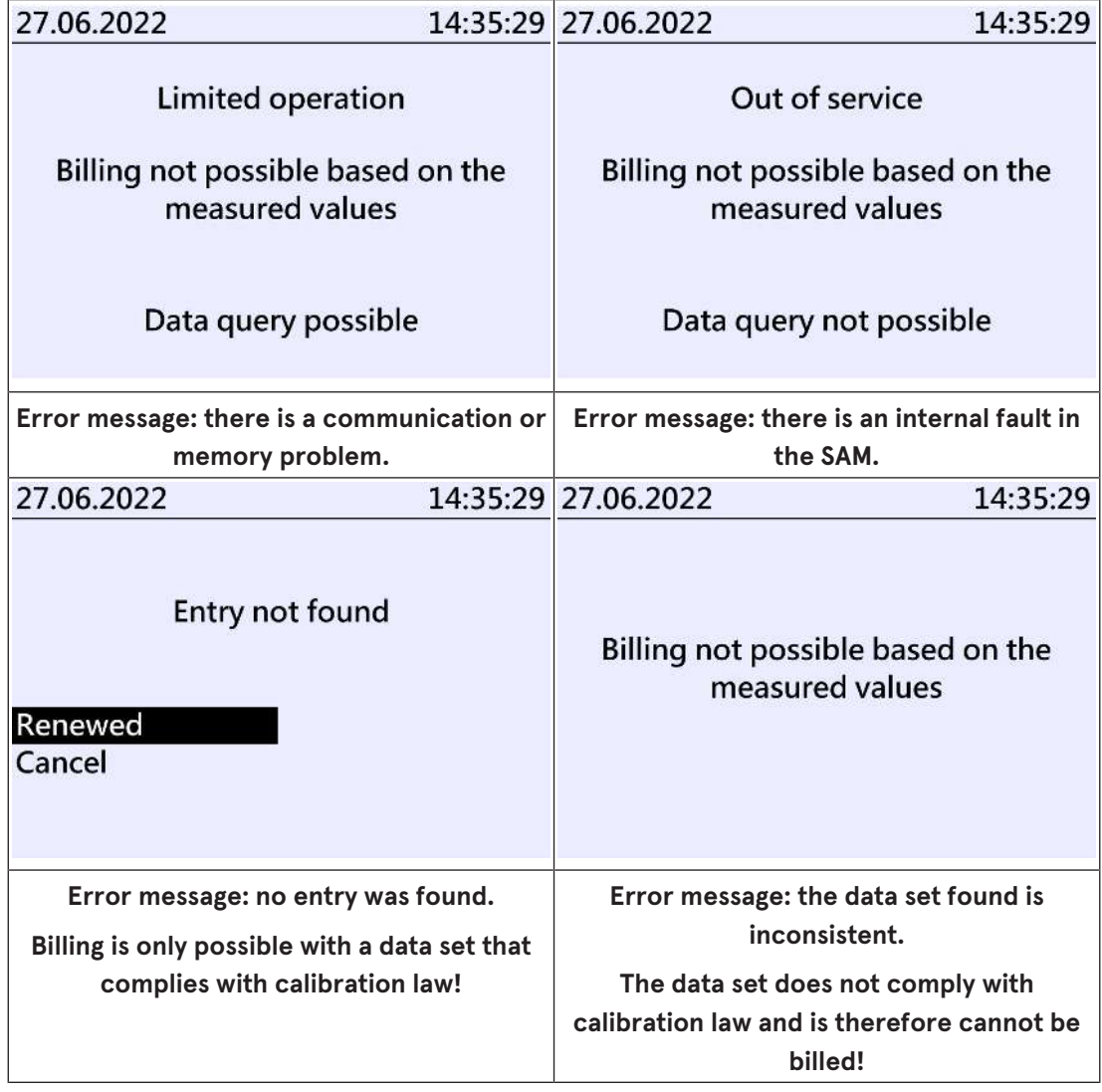

#### **4.4.7 Lock screen**

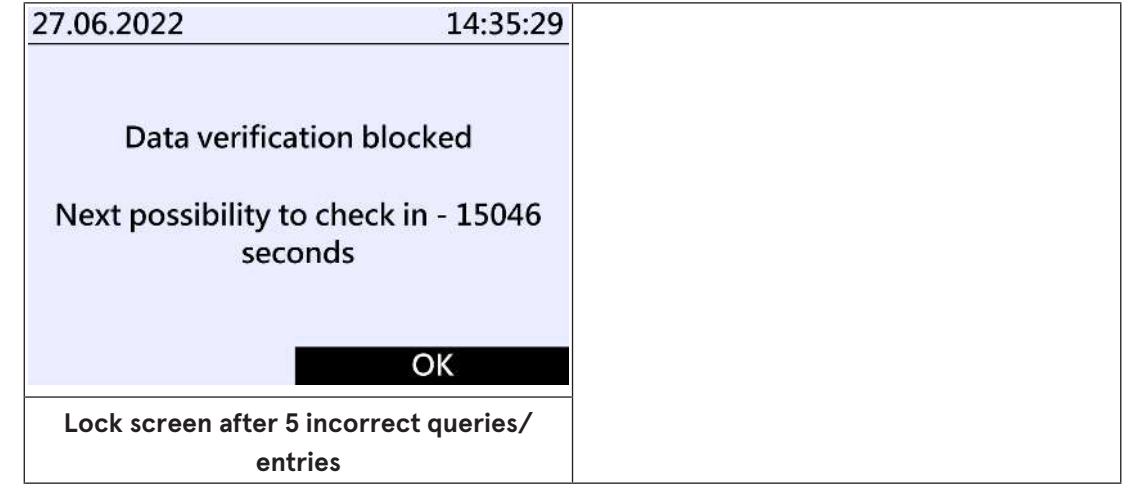

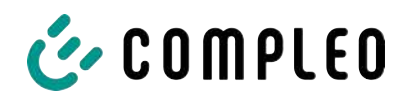

# **4.5 SAM system overview**

The SAM forms a unit with the associated meter, which is used to record and store measured values.

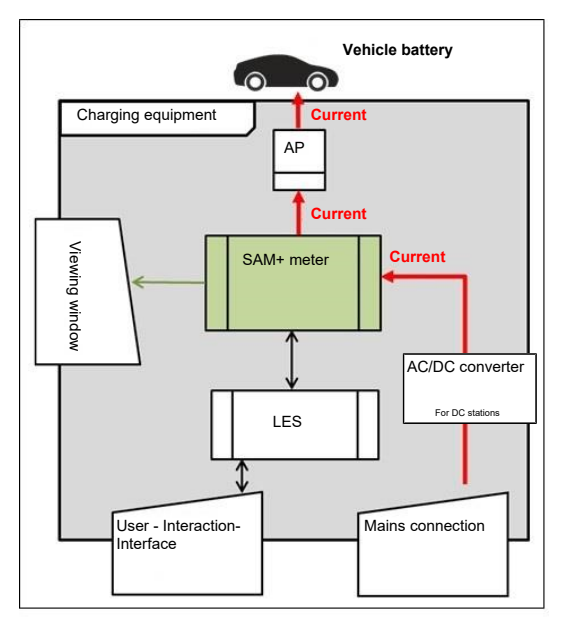

The adjacent image shows the functional arrangement of the SAM (green) in a charging station.

For DC charging stations, an AC/DC converter is also used between the mains connection and the measuring capsule (SAM + meter).

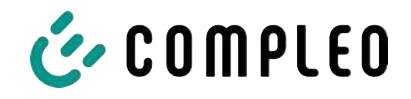

# **4.6 Communication connections**

The SAM is equipped with the following non-reactive communication interfaces:

- IR interface: Point-to-point connection to the electricity meter
- 20 mA interface: Point-to-point connection to the charging system control unit (LES)
- HMI interface (2 buttons and display) for interaction with the user

#### **Connection to the electricity meter**

The memory and display module is connected to the electricity meter via a secure connection in accordance with calibration law. This connection is established via an optical interface.

Depending on the operating state, the values are

- automatically sent out cyclically by the meter or
- actively queried by the SAM.

#### **Connection to the LES**

The memory and display module is connected to the LES via a 20 mA interface (current loop). The SAM sends the received meter values unchanged to the control unit. In addition, the result of a start and final meter reading query is transmitted.

The control unit sends the following information to the SAM:

- 1. Start of the charging process for the corresponding delivery point
- 2. End of the corresponding charging process
- 3. ID for the associated start and final meter reading
- 4. Date and time
- 5. Voltage
- 6. Correction factor (resistance to system power loss)

See chapter *9.1.3 Payment components data tuple, page 40*.

#### **4.7 Power supply**

In the AC system, the AC meter is connected to the mains connection on the input side via electrical protective measures such as charging station fuses and main switches. On the output side, the delivery point (AP) is supplied with power via an AC contactor. The user can charge his vehicle via the delivery point (socket or charging cable).

For the DC system, the DC meter is connected on the input side via an AC/DC converter with integrated protective devices. On the output side, the delivery point (AP) is supplied with power via DC contactors.

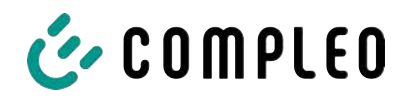

#### **4.8 SAM system overview – Module**

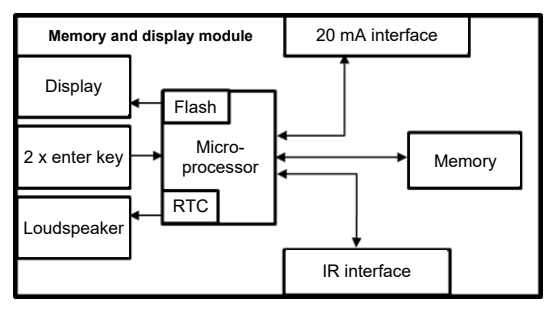

The adjacent image shows the internal relevant components of the SAM.

The memory and display module is equipped with the following components:

#### **Micro-controller**

The micro-controller has an integrated flash memory and an RTC.

- The flash memory is used for the firmware (without update function).
- The RTC is used for the calendar, time and stopwatch function.

#### **Additional flash memory**

The additional and non-volatile long-term memory is used for storing charging processes and can be read out by the control unit.

The following data is collected and stored as a tuple:

- 1. Identifier(1 byte) identifier byte
- 2. StartTime (4 byte): Date and time at the start of the loading process
- 3. StartTimeOffset (2 byte) UTC offset at start
- 4. EnergyStart (4 byte): Meter reading at the start of the charging process [kWh]
- 5. Authentication ID (21 byte): ID
- 6. SLIN (1 byte): Security level of the ID
- 7. ParameterRef ID (2 byte) Reference to parameter set
- 8. PricePerKWh (2 byte) Price per charged kWh in cents
- 9. PricePerMinute (2 byte) Price per charged minute in cents
- 10. PriceMinDuration (2 byte) Duration of use in minutes from which the price per minute applies
- 11. Reserved (7 byte): Reserved area
- 12. CRC\_Begin (2 byte): CRC over all written values at the start time
- 13. EndTime (4 byte): Date and time at the end of the loading process
- 14. EndTimeOffset (2 byte) UTC offset at stop
- 15. EnergyStop (4 byte): Meter reading at the end of the charging process [kWh]
- 16. ValidityStatus (2 byte): Bit0: No communication from the meter with MeasureStop
	- Bit1: Measuring duration not valid
	- Bit2: CRC error in the data set
- 17. CRC\_Complete (2 byte): CRC over all written values

#### **IR interface (optical)**

The IR interface is used for communication with the MID electricity meter.

#### **20 mA current interface**

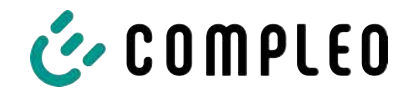

The 20 mA current interface is used for communication with the control unit.

#### **Display**

The display is used to show values relevant to the bill and to check the input of the bill data.

#### **Input keys**

The two capacitive input keys can be used for function selection and meter reading input by the user.

#### **Loudspeaker**

The loudspeaker is used for acoustic feedback, e.g. when keys are touched.

#### **12 V supply connection**

The SAM is supplied with 12 V operating voltage via the connection

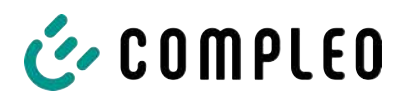

# **4.9 Time measurement of the charging service duration according to calibration law (stopwatch function)**

The SAM has an internal quartz-controlled real time clock (RTC). This is used for time measurement (for the charging time or standing time).

The charging service time is the time between the moment the charging equipment detects the connection of a vehicle and the moment the charging equipment detects the disconnection of the vehicle from the charging equipment.

The start condition for recording the charging service duration is successful authorisation at the charging station and the connection to the vehicle (plug inserted on both sides).

The stop condition for recording the charging service duration:

- 1. For a charging line connected at the charging point of the charging equipment, the disconnection of the connection to the vehicle at the charging equipment (the trigger is the disconnection of the control pilot signal of the pilot circuit according to EN 61851-1).
- 2. For a socket at the charging point of the charging equipment, the disconnection of the external charging cable at the charging station.

Internally, the time is measured with a resolution of one millisecond. The time is shown to the second on the display (for clarity), with the milliseconds truncated. This means that the seconds display does not show rounded values. The following figure illustrates this.

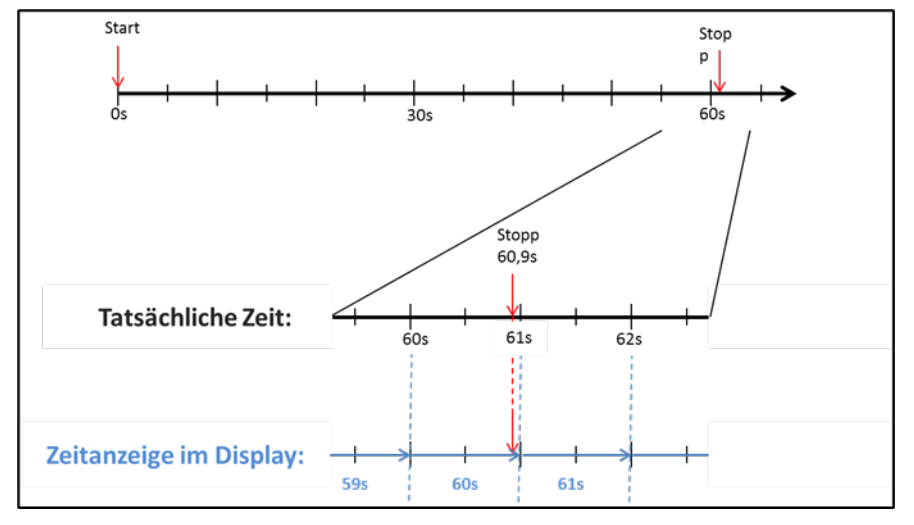

The options for checking this time measurement according to calibration law are described below.

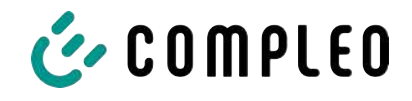

#### **Checking the time measurement by means of the display**

In the display, a start bar accurate to the second is also shown, which begins a 2 second countdown (bar progresses from left to right) after the charging column is connected to the vehicle.

The time starts to be measured after the countdown. The measurement stops when the vehicle is disconnected from the charging station.

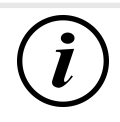

# **INFORMATION**

#### **The stopwatch continues to run after charging has stopped.**

If the vehicle has its own charging cable, it is not sufficient to simply unplug the vehicle. The time measurement only stops when the plug is pulled out of the charging station.

To check the stopwatch yourself, the start time can be recognised via the start bar and the accuracy of the stopwatch function can be checked via a stopwatch. The verification time should be at least 10 minutes in order to demonstrate sufficient accuracy. According to the standard, a deviation of 1% is permissible.

#### **Checking the time measurement by means of the data interface**

The time measurement accurate to a millisecond can be read out from the SAM via the available 20 mA interface using the SML protocol.

#### **Checking the time measurement in the manufacturing process**

In each SAM, a connection pin is available which signals the start and stop time by means of a signal change (flank-controlled). With this signal in combination with the digital time measurement value (via the 20 mA interface), all SAMs are checked in the manufacturing process for the functionality and accuracy of the internal RTC.

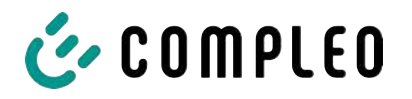

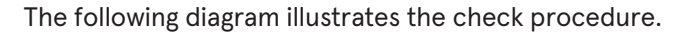

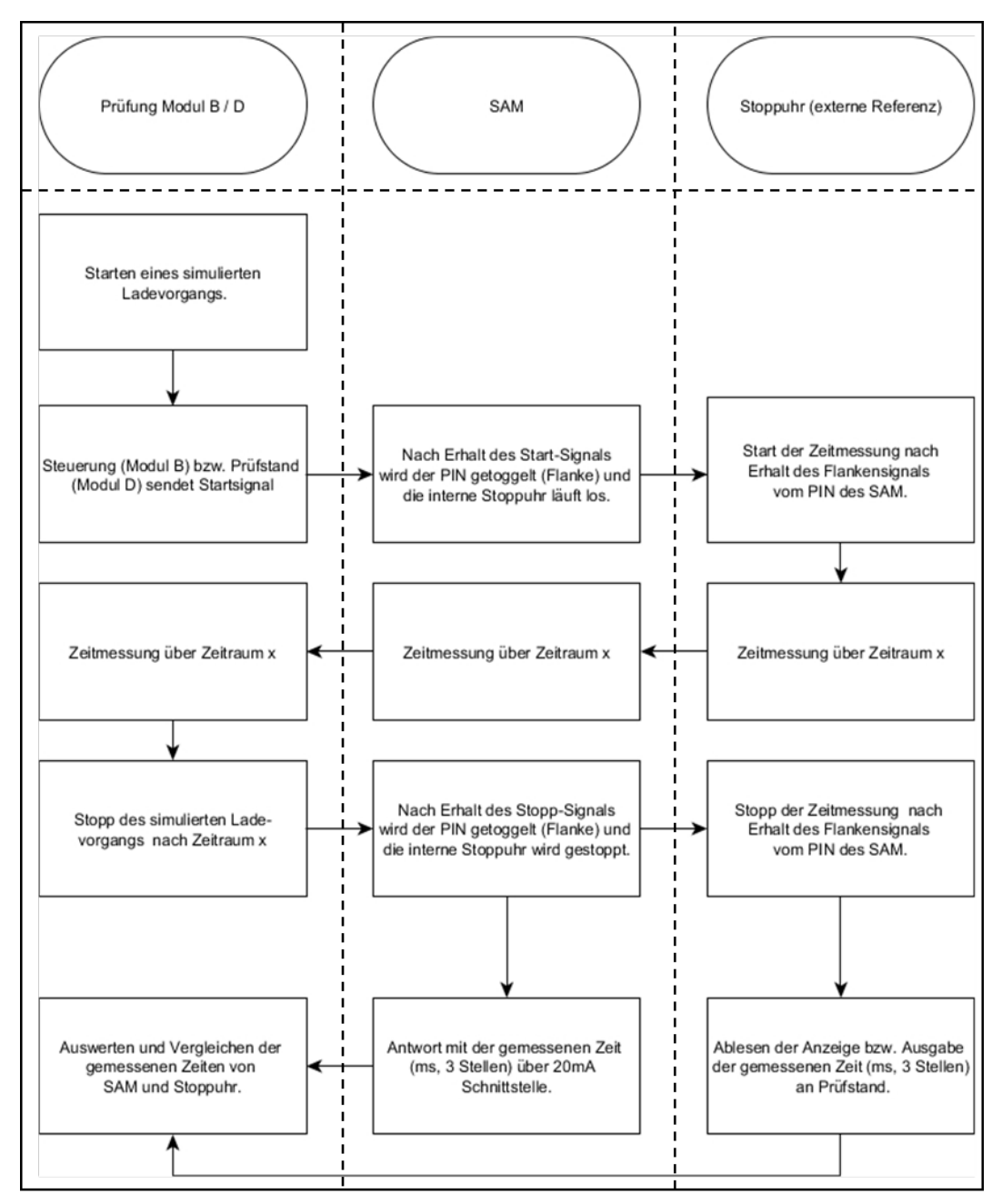

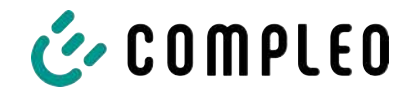

#### **System overview of electricity meter**

Depending on the version and application, the SAM is equipped with various AC and DC meters. These meters are approved meters according to calibration law and are used to measure the amount of energy supplied at the delivery points.

For detailed information, see chapter.

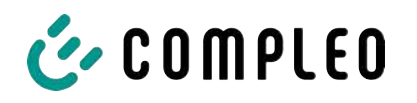

# **5 Charging process with SAM**

This chapter explains in more detail the displays that are shown in the SAM during a charging process.

Charging processes that are carried out via authorization with a payment card are described in chapter *9.1 Billing with payment (with tariff), page 39*.

The charging process is described in the operating manual of the respective charging station.

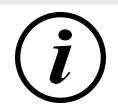

# **INFORMATION**

The variable data of the display representations are exemplary and deviate from the actual data during a charging process.

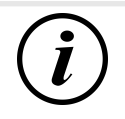

#### **INFORMATION**

If the display time deviates by >75 min. from the real time, it is recommended not to use the charging station.

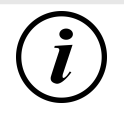

# **INFORMATION**

A measured value with a time duration < 60s must not be used for billing purposes!

# **5.1 Readiness**

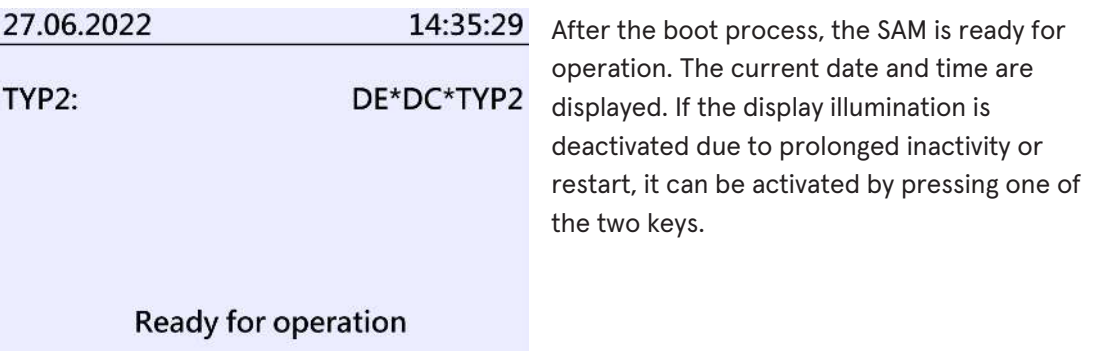

#### **5.2 Authorisation**

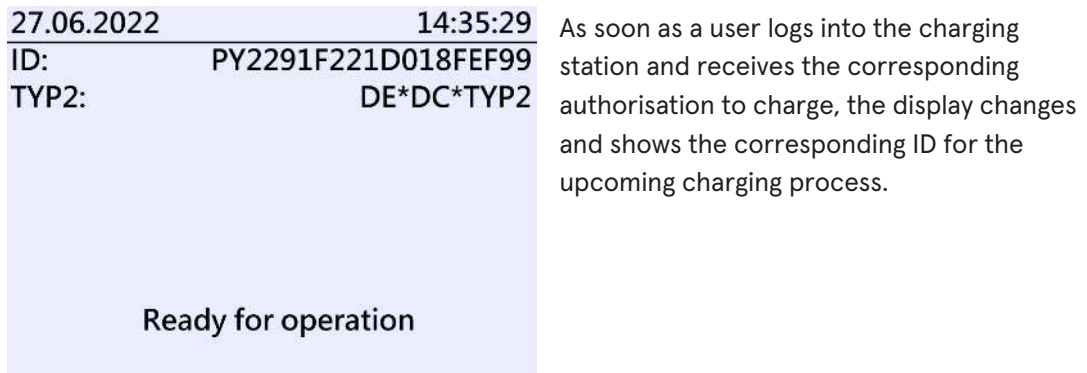

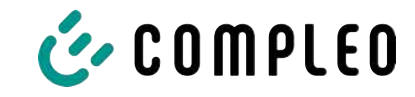

# **5.3 Two seconds until charging**

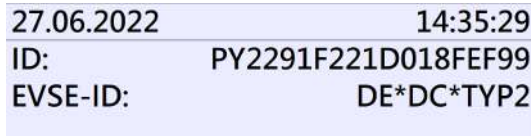

As soon as a vehicle and the charging column are connected and the authorisation was successful, a black two-second progress bar (from left to right) is shown in the display.

**Betriebsbereit** 

# **5.4 Charging process**

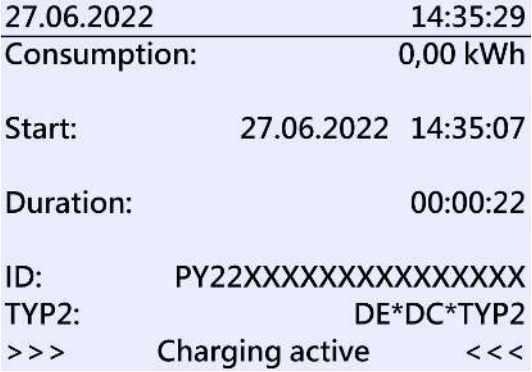

After this time has elapsed, the display changes to the next representation and the time measurement begins. During the entire charging process, the current information is shown on the display as in the following illustration.

In the last line, in addition to the information text "Charging active", the large and small characters (arrow symbols) are displayed. The number of characters

indicates, here three on each side, that all three phases in the charging line supply energy. If only two or only one character is displayed on each side, then correspondingly fewer phases provide energy. This depends on the onboard charger installed in the vehicle. Information about the installed onboard charger can be obtained from the car dealer or from the associated instructions for the vehicle.

If no characters are displayed, then the vehicle's battery probably cannot be charged any further.

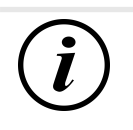

## **INFORMATION**

A few seconds after the start of the charging process, the personal ID is substituted by crosses except for a few leading digits for data protection reasons.

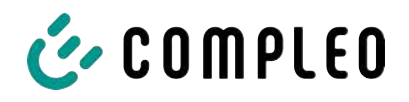

## **5.5 End of the charging process**

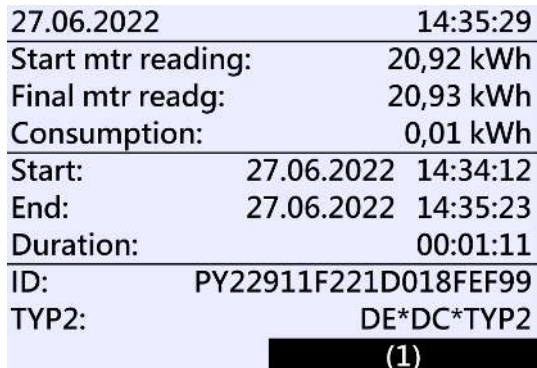

After the charging process is completed (after disconnection from the vehicle on the charging station side), the information is shown on the display for checking purposes. The display can be extended by a further 20 seconds by pressing the right key and it closes automatically after this period has elapsed.

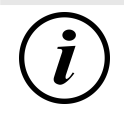

## **INFORMATION**

In order for the end user to be able to exercise the option of a billing check, there should be a visible indication for the customer that the he should take a photo of the summary for this purpose (after the charging process!).
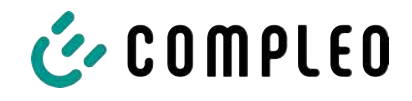

# **6 Query previous charging processes with SAM**

## **6.1 Query via backend (not secured under calibration law)**

Using OCPP, individual or all stored data sets can be retrieved from the backend via the charging equipment control unit.

## **6.2 On-site query (secured under calibration law)**

Within the scope of saving all charging processes, the same can be called up after entering the start and final values of the meter readings of a specific charging process.

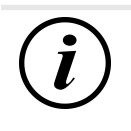

## **INFORMATION**

You always have the right to query your historical charging processes at the respective charging point! However, please note that charging stations are subject to maintenance and repair intervals. In these cases, it is possible that the charging station is not accessible, has been taken out of service or the memory module has been replaced and you will not be able to access your data.

You should therefore check with the operator before driving to a charging point that involves a lot of effort (e.g. long driving time). The operator will provide you with access to your data or give you an option.

The following steps can be carried out using the two keys on the SAM. The left key is always used to advance the cursor to the next selection option and the right key to select an option or increase the selected digit. The currently selected position appears on a dark background.

The options at the bottom of the field cannot be selected directly by pressing the keys below, but are selected one after the other with the left key according to the individual digits. After selecting the last available option, the last digit is selected again so that corrections can be made without aborting.

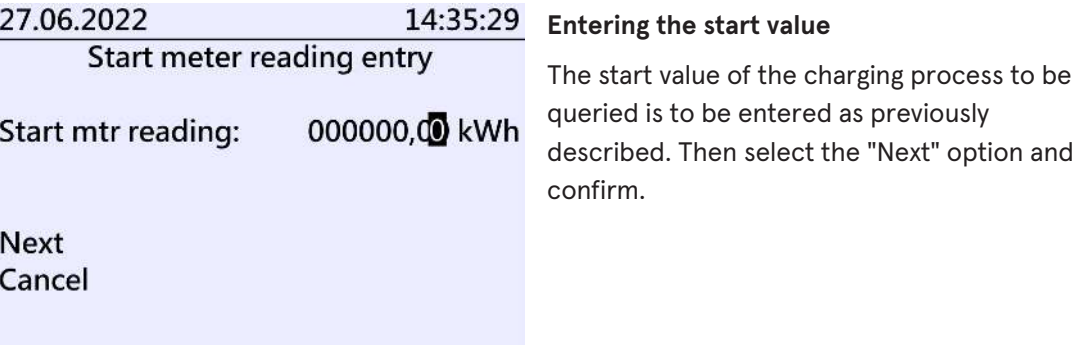

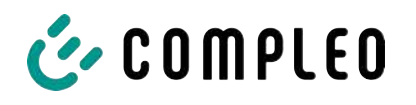

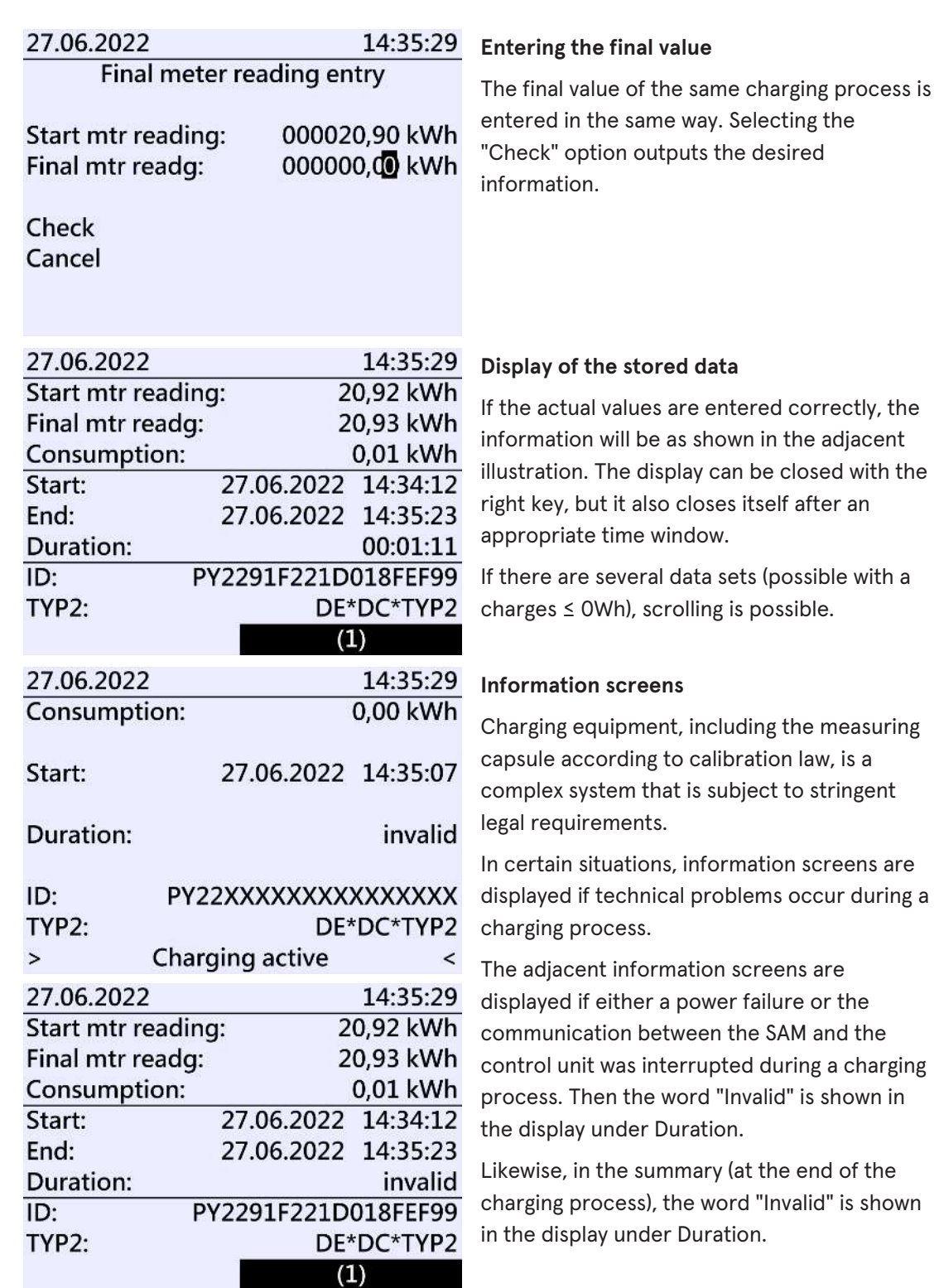

# $\mathbf{i}$

## **INFORMATION**

Billing by time not possible!

If the duration is declared invalid, then the time measurement is not according to calibration law and therefore cannot be billed.

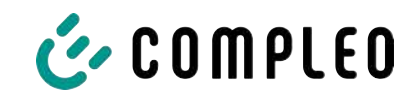

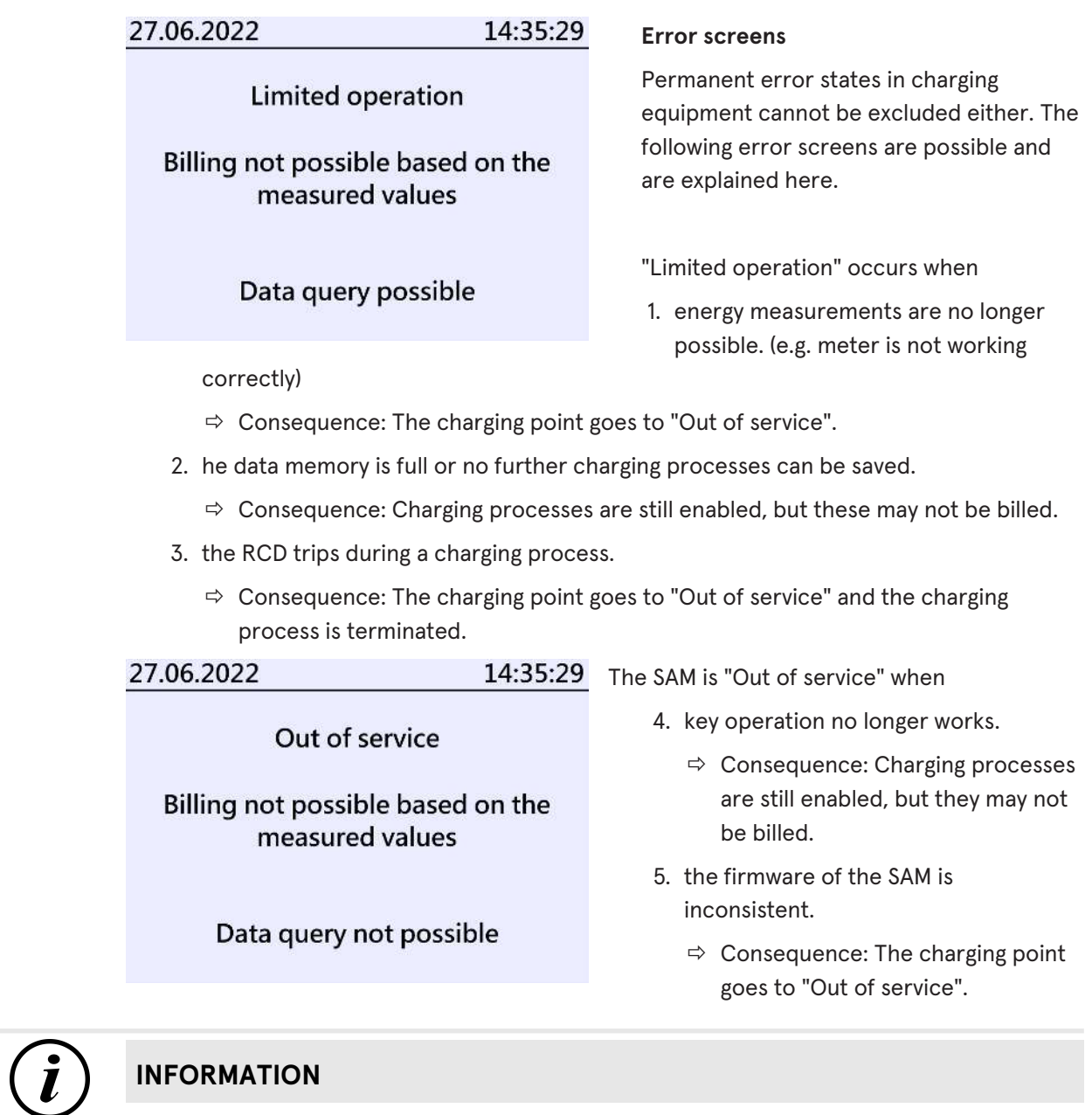

Bills may only be made with existing data sets according to calibration law.

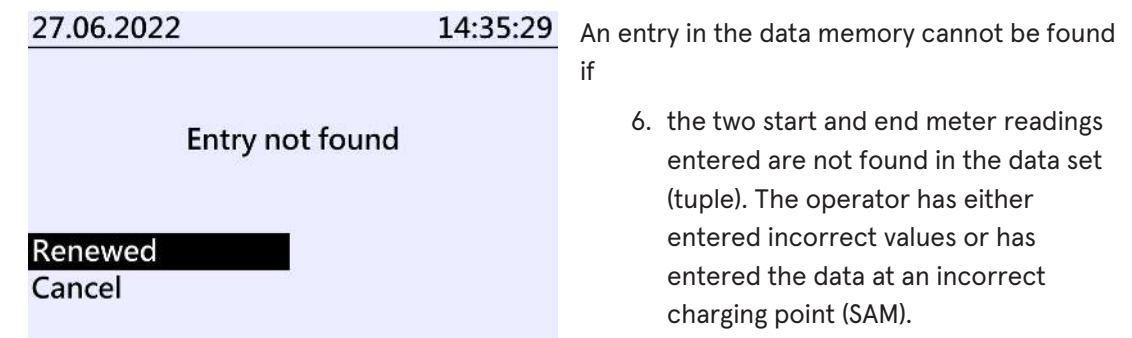

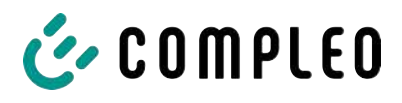

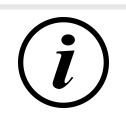

## **INFORMATION**

Only charging processes at the respective charging point are saved. There is no data exchange between the charging points.

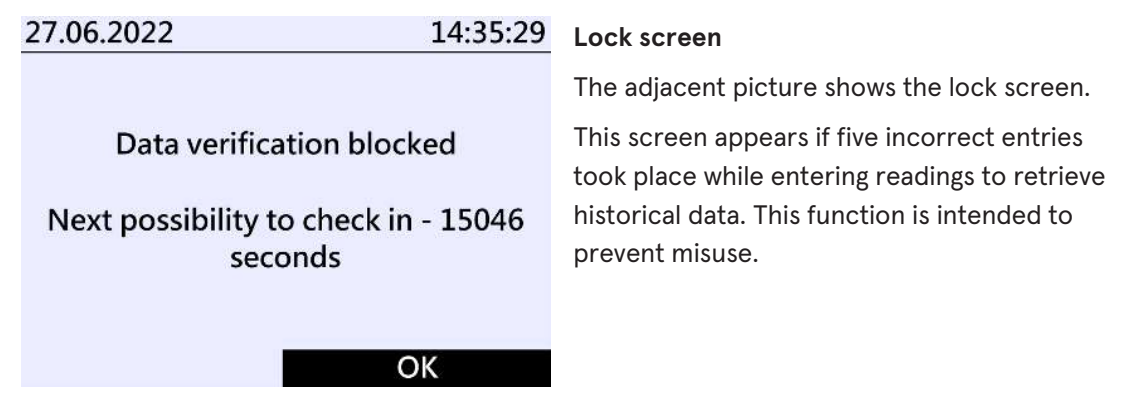

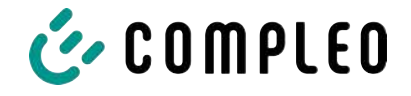

# **7 Technical data for measuring capsule**

Unless otherwise stated, the technical specifications are the same for all unit types.

#### **Ambient conditions**

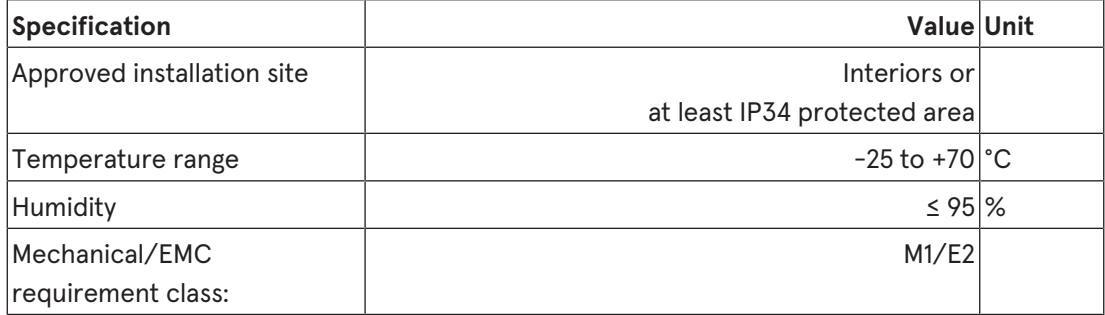

#### **Technical data of the SAM, nominal operating conditions**

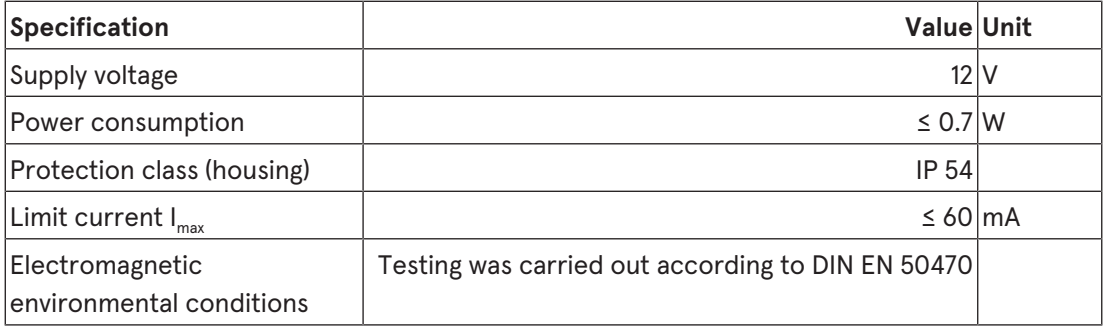

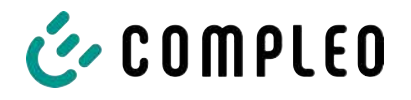

# **8 Installation of the SAM**

## **8.1 Connections**

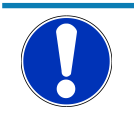

### **NOTICE**

Connections, see block diagrams in chapter.

## **8.2 Connection of SAM and meter**

Please observe the following safety instructions before connecting the unit.

#### **Specifications for the electrical connection**

- The supply line must be hard-wired into the existing installation and comply with the applicable national legal regulations.
- The rated current IN must be selected to match the back-up fuse and the circuit breaker.
- When designing the supply line, take into account the increased ambient temperatures inside a charging column and possible reduction factors. Increased line cross-sections may be necessary to adapt the temperature resistance of the supply line.

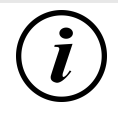

## **INFORMATION**

The SAM as well as the meter must be connected when the system is de-energised.

The mounting position does not affect the functionality.

Tightening torque of the clamping screws 3 Nm (M6).

The recommended conductor cross-section for connecting the meter is: Q3MB1020 (Imax =  $60A$ ) = 16mm<sup>2</sup>.

Damage to property may occur due to incorrect connection!

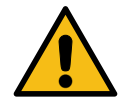

## **WARNING**

When connecting the meter, there is a risk of fire if the connection cables have too high an internal resistance!

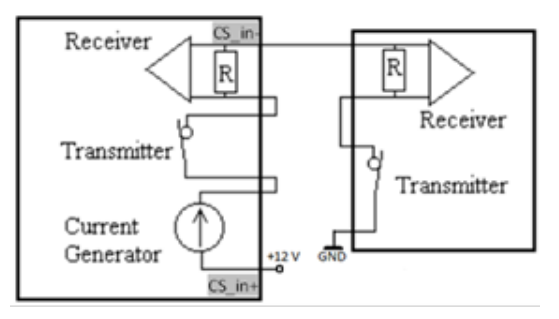

#### **Connecting the SAM to the controller**

The pin assignment of the SAM is listed in the chapter *8.1 Connections, page 38*.

The pin assignment of the control unit can be found in the corresponding operating manual for the control unit.

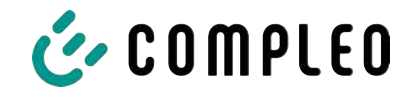

# **9 Displaying the billing system**

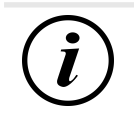

## **INFORMATION**

The functions described below do not apply to all product variants.

## **9.1 Billing with payment (with tariff)**

Payment by debit card, credit card, Google PAY, Apple PAY, etc.

#### **9.1.1 Start screen (idle mode)**

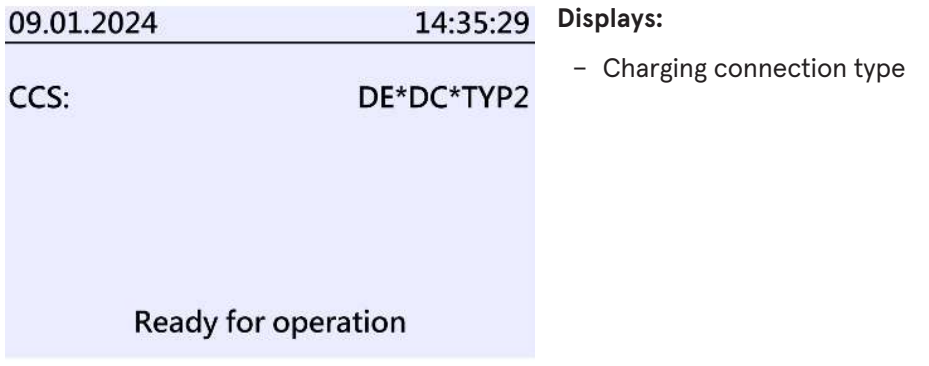

#### **9.1.2 Display after authorisation**

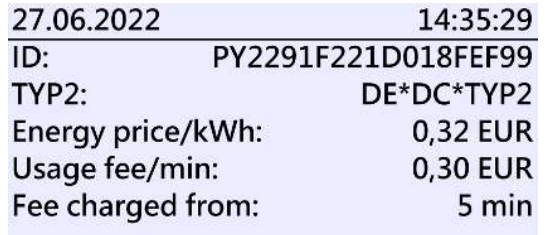

Ready for operation

#### **Displays:**

– Payment ID (after authorisation)

– Charging connection type

- Energy price according to tariff
- Usage fee
- Due date of the usage fee

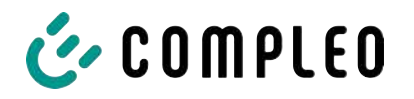

#### **9.1.3 Payment components data tuple**

- Meter reading at the start of the measurement procedure
- Meter reading at the end of the measurement procedure
- Identification number of the contractual partner (payment ID)
- Duration of the measurement procedure
- Integrity/validity of the data set
- Transaction number from SAM
- Time stamp at start
- Time stamp at stop
- Security level of the identification number (SLIN)
- Price per kWh
- Time tariff per minute
- Start of the time tariff

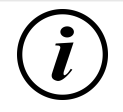

## **INFORMATION**

The payment ID is the user identification for charging processes via payment card.

The Payment ID is structured as follows: "Prefix + Terminal ID + Trace ID + Year" Example: PY921673492466712022

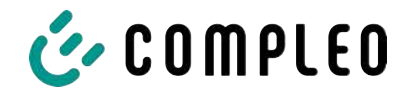

## **9.1.4 Displays for charging process**

The display sequence (1-2-3-4) scrolls at 5-second intervals.

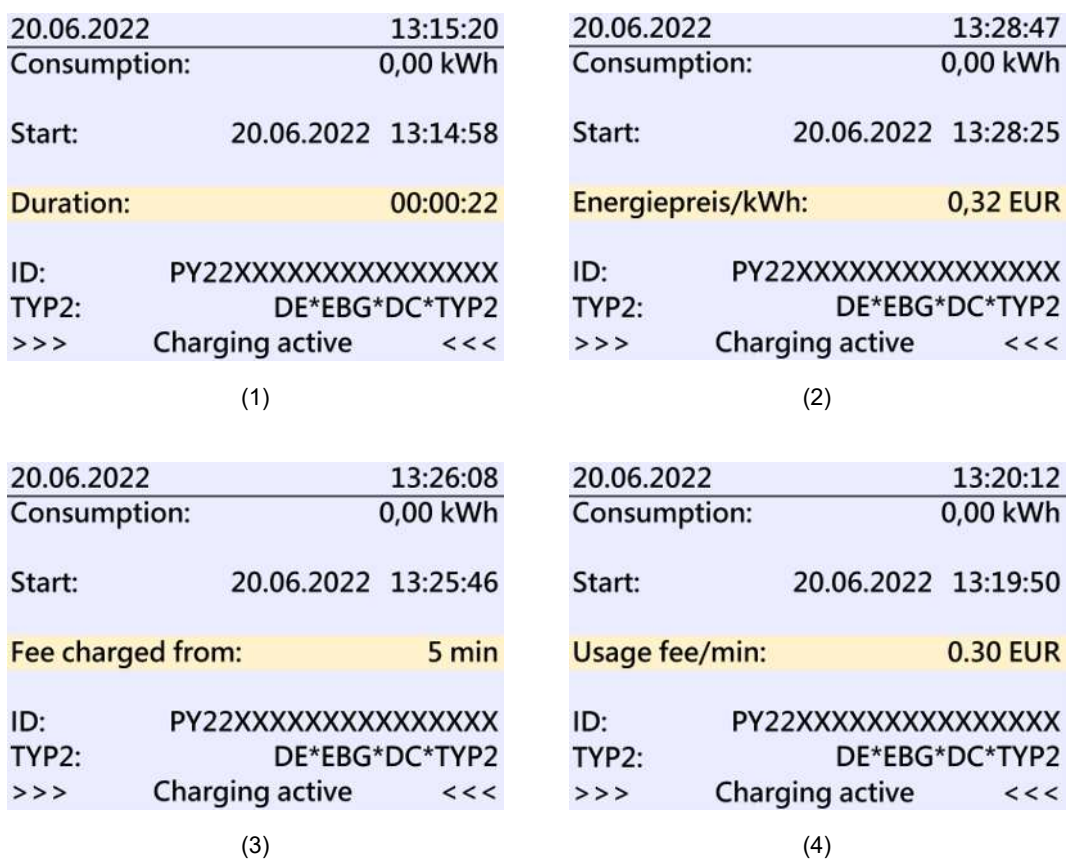

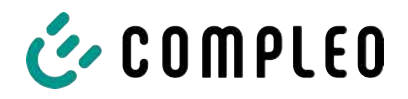

#### **9.1.5 Charging process start sequence**

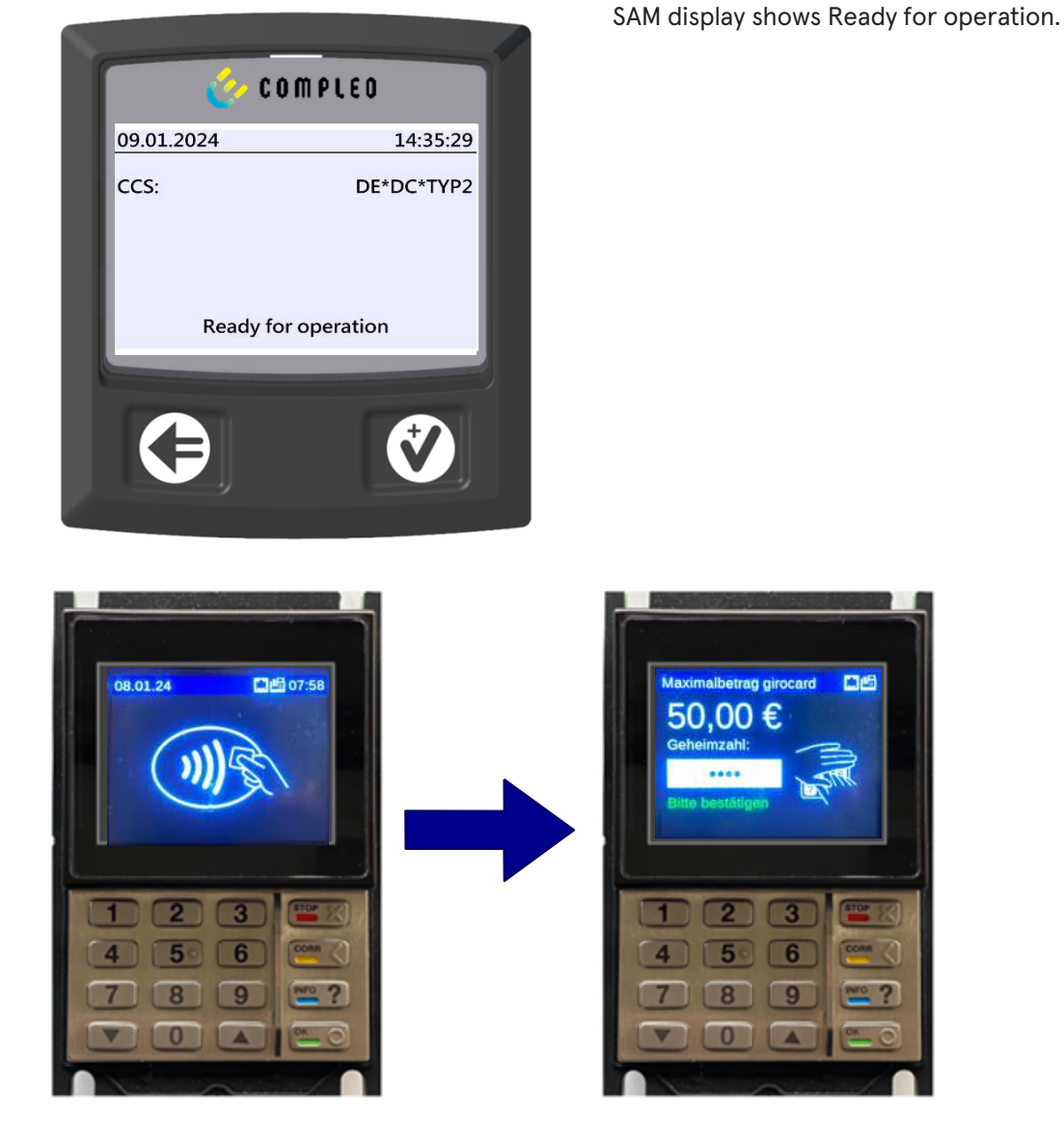

- 1. Start the charging process by presenting a payment card.
	- $\Rightarrow$  The info display of the charging system shows information on pricing and contract modalities on a rolling basis.
- 2. Enter PIN if prompted.

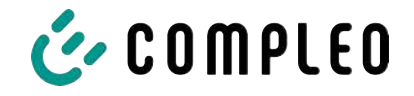

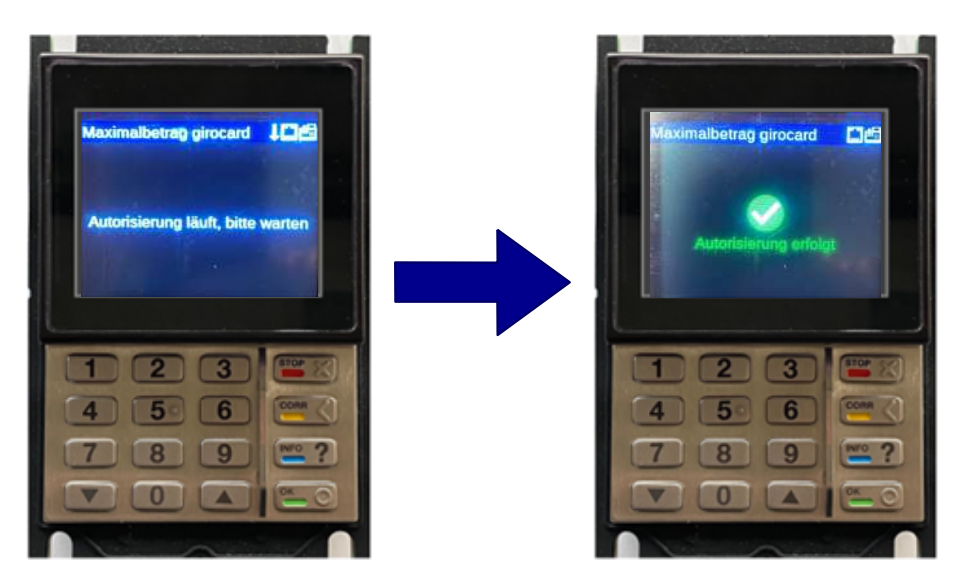

- 3. Wait until the authorisation has been completed.
	- $\Rightarrow$  Info display shows successful authorisation.
	- $\Rightarrow$  SAM display shows price information.

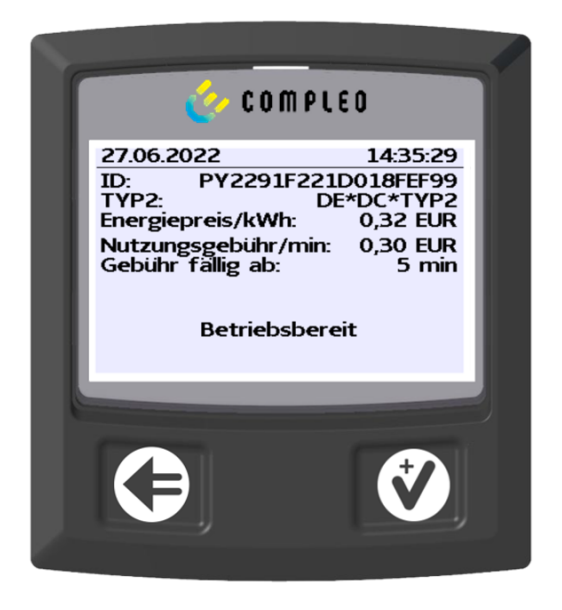

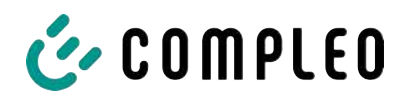

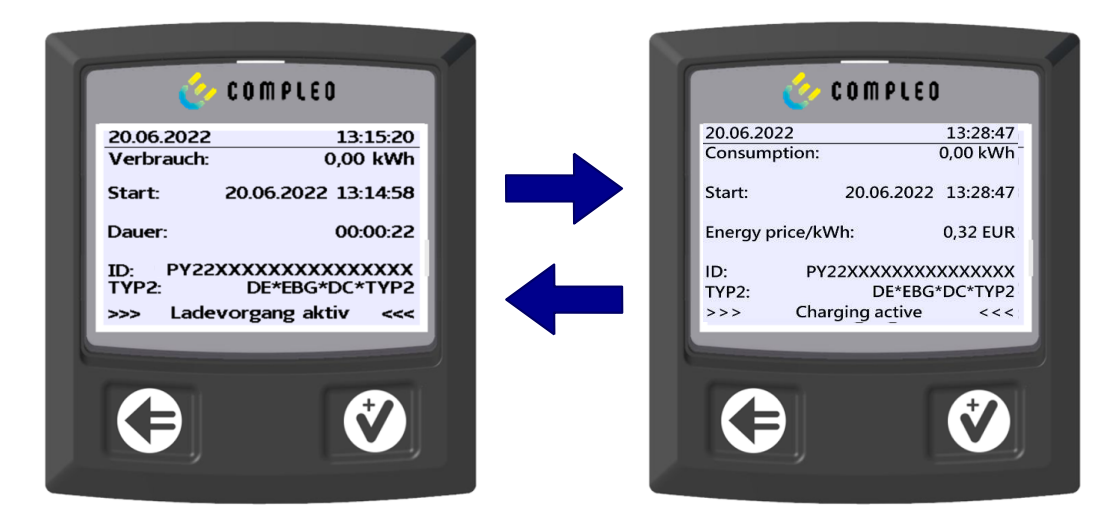

- 4. Connect vehicle to the charging system.
	- $\Rightarrow$  SAM display shows information on charging price and duration on a rolling basis.

#### **9.1.6 Charging process end sequence**

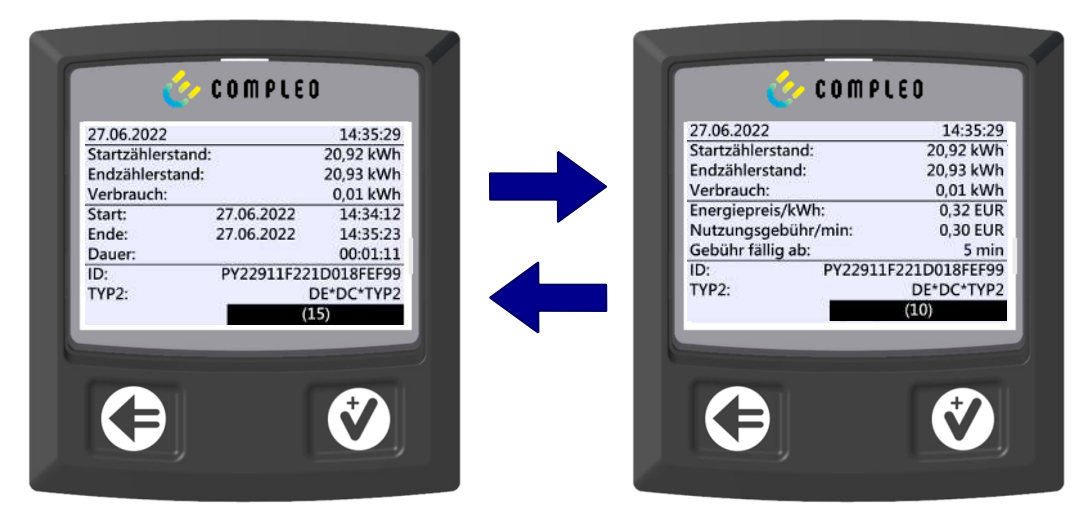

- 1. Stop the charging process by presenting the same payment card.
	- $\Rightarrow$  The SAM display shows the meter and data readings, the consumption of the charge carried out, as well as the tariff, usage fee and time in blocks at 5-second intervals on a rolling basis.

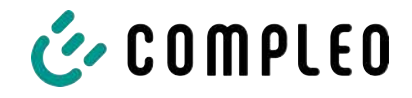

## **9.1.7 Retrieve historical charging data**

The display sequence (block 1 – block 2) scrolls at 5-second intervals.

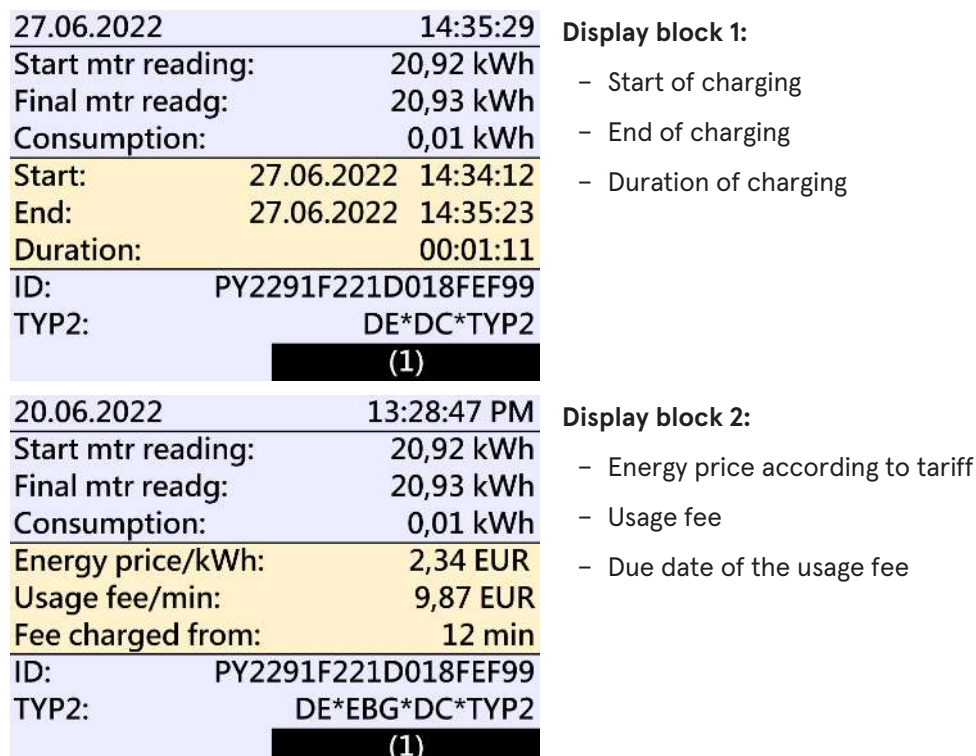

The procedure for retrieving the data is described in chapter *6 Query previous charging processes with SAM, page 33*.

## **9.2 Billing with roaming (without tariff)**

Contract-based charging with RFID cards, fleet cards, customer RFID cards, etc.

#### **9.2.1 Start screen (idle mode)**

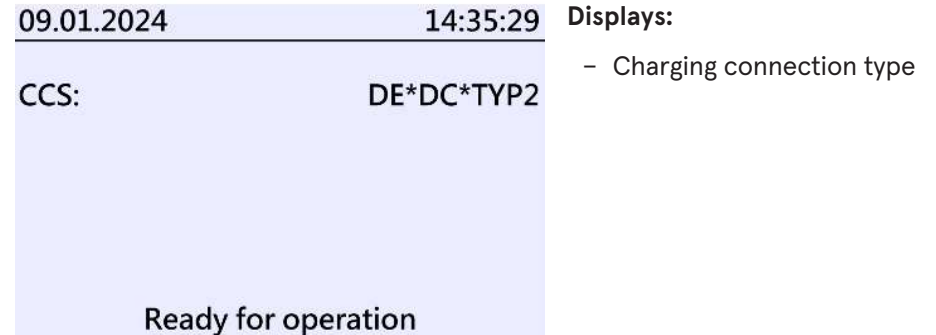

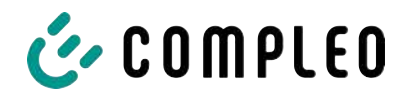

#### **9.2.2 Display after authorisation**

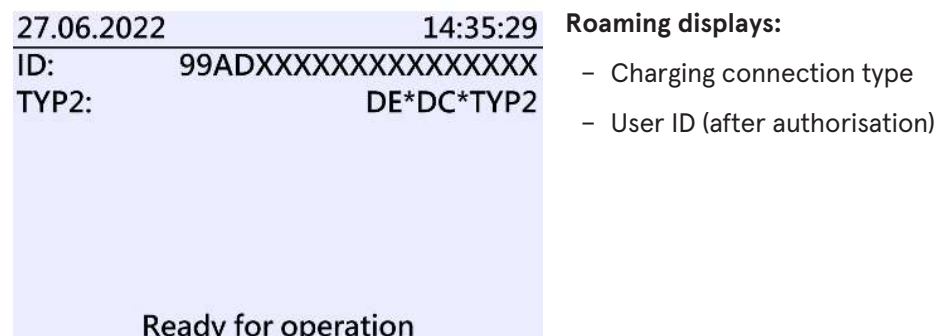

#### **9.2.3 Displays for charging process**

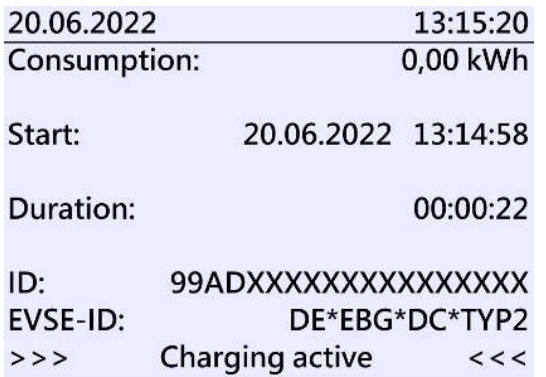

The displays for charging processes via roaming remain unchanged.

The procedure for retrieving the data is described in chapter *6 Query previous charging processes with SAM, page 33*.

#### **9.2.4 RFID components data tuple**

- Meter reading at the start of the measurement procedure
- Meter reading at the end of the measurement procedure
- Identification number of the contractual partner (UID of the RFID card)
- Duration of the measurement procedure
- Integrity/validity of the data set
- Transaction number from SAM
- Time stamp at start
- Time stamp at stop
- Security level of the identification number (SLIN)

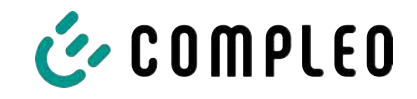

## **9.2.5 Charging process start sequence**

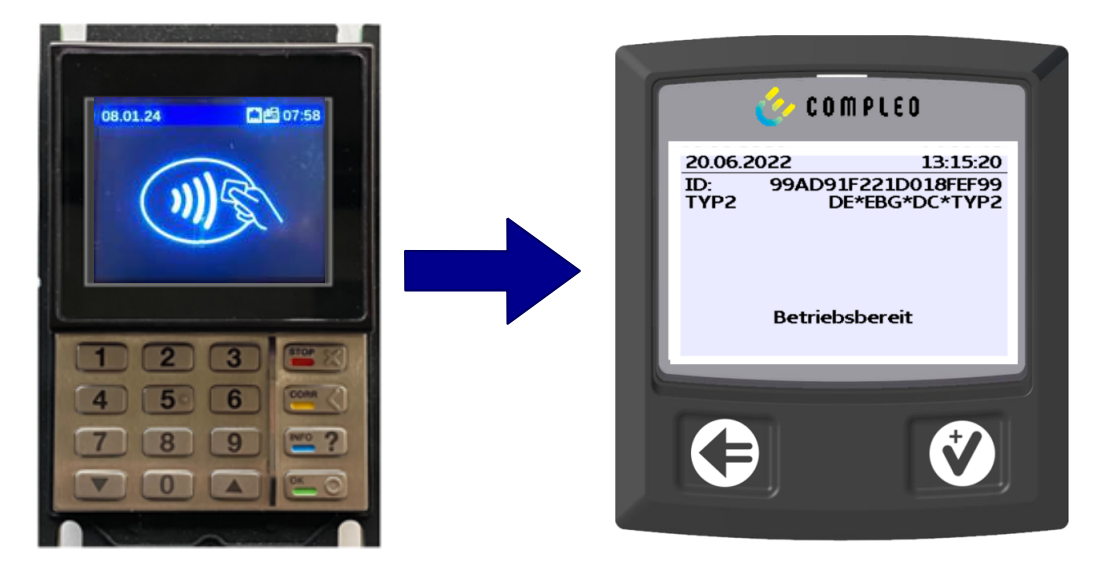

- 1. Authorise the charging process by presenting an RFID card.
	- $\Rightarrow$  SAM display shows the ID number.

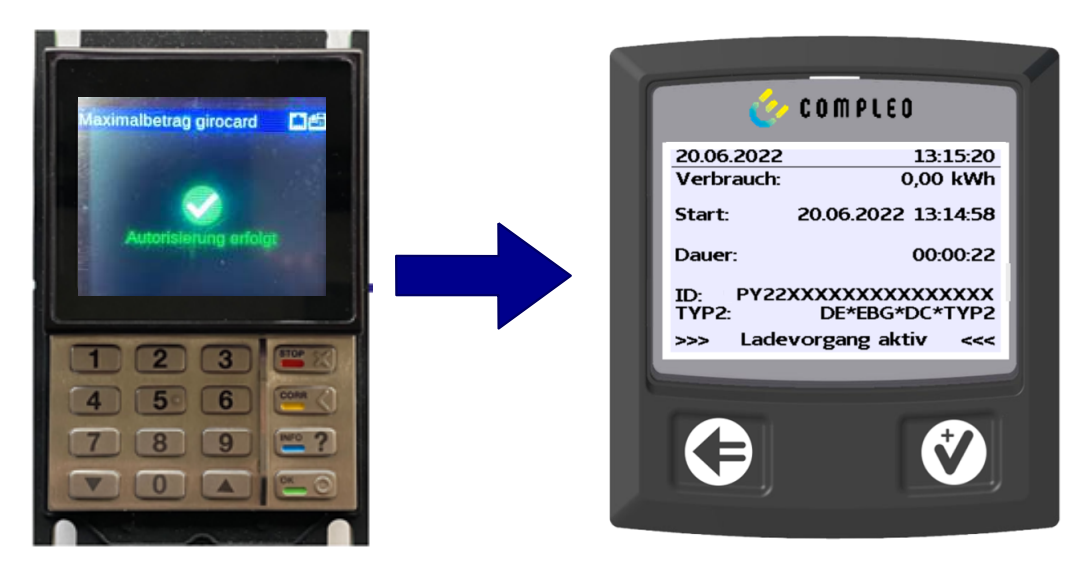

- 2. Connect the charging cable to the vehicle.
	- $\Rightarrow$  SAM display shows the charging start, the current consumption and the current duration of charging.

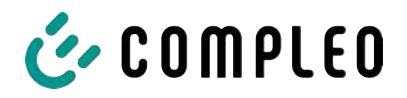

#### **9.2.6 Charging process end sequence**

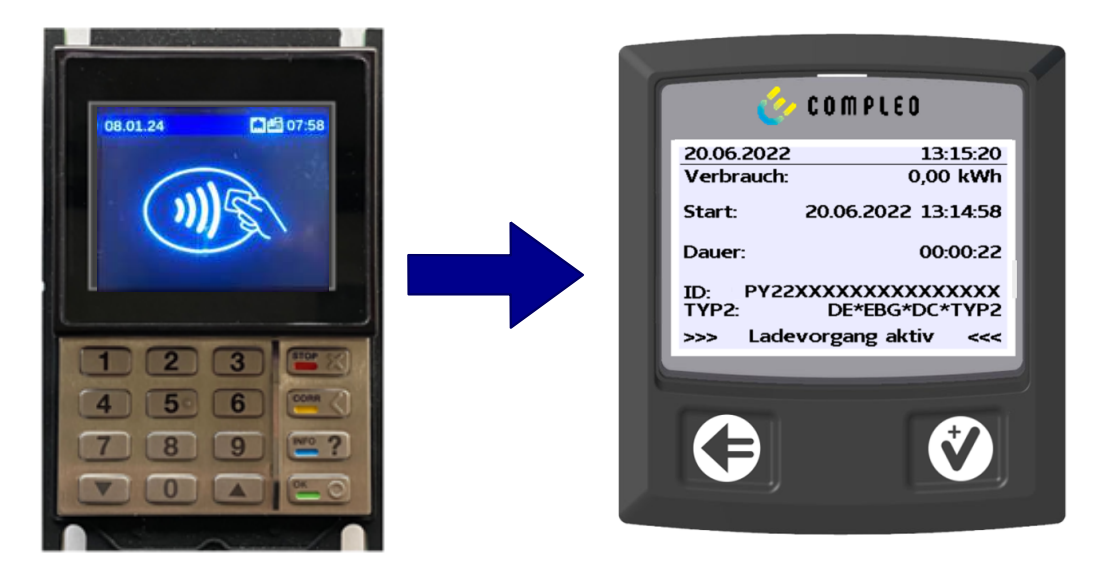

- 1. End the charging process by presenting the same RFID card or optionally on the vehicle.
	- $\Rightarrow$  SAM display shows the charging start, the current consumption and the current duration of charging.
- 2. Disconnect the charging cable from the vehicle.
	- $\Rightarrow$  SAM display shows the meter and data readings, as well as the consumption of the charge carried out.

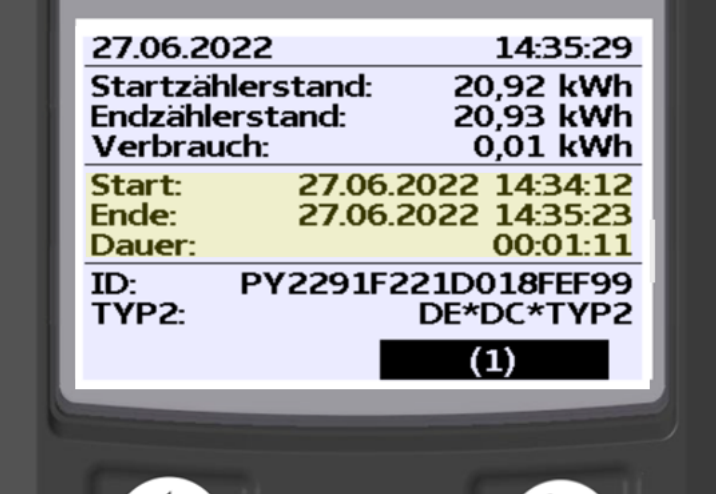

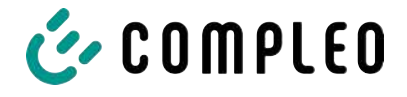

## **9.3 Retrieval of the customer receipt via the document server**

The receipt can be retrieved via the following websites:

- ev-beleg.de
- ev-receipt.com
- ev-r.eu

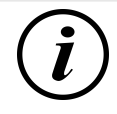

## **INFORMATION**

Retrieval is only possible if a debit/credit card or a virtual card, e.g. via Apple Pay or Google Pay, was used as a payment card.

No registration is required to retrieve receipts.

There are two possible ways to legitimise the receipt.

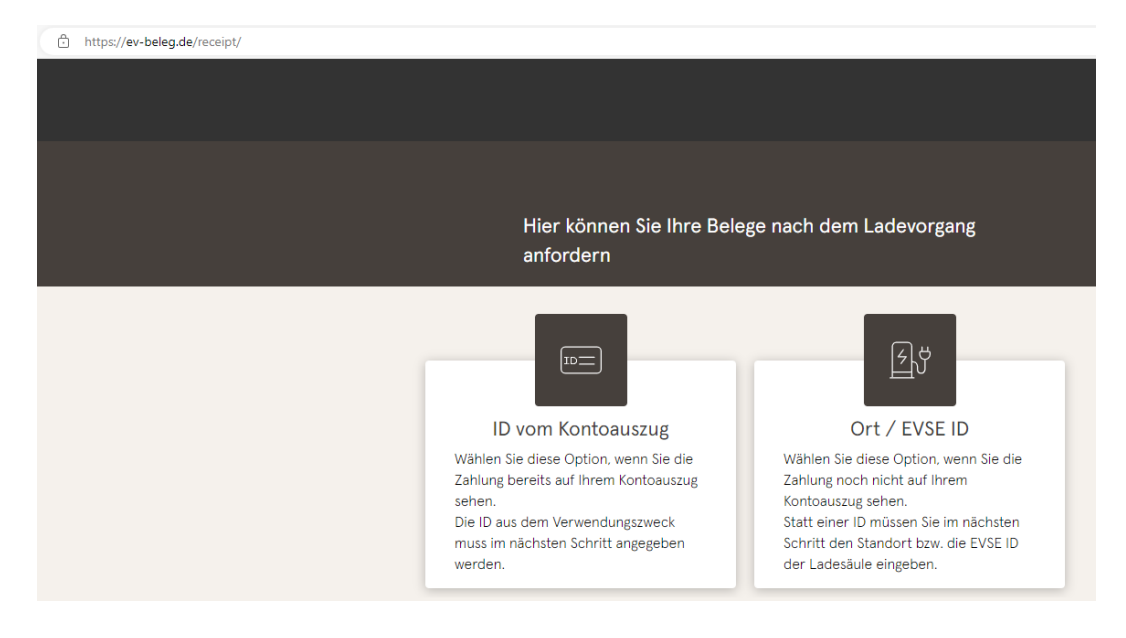

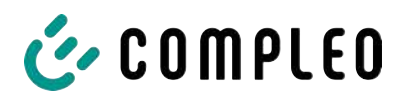

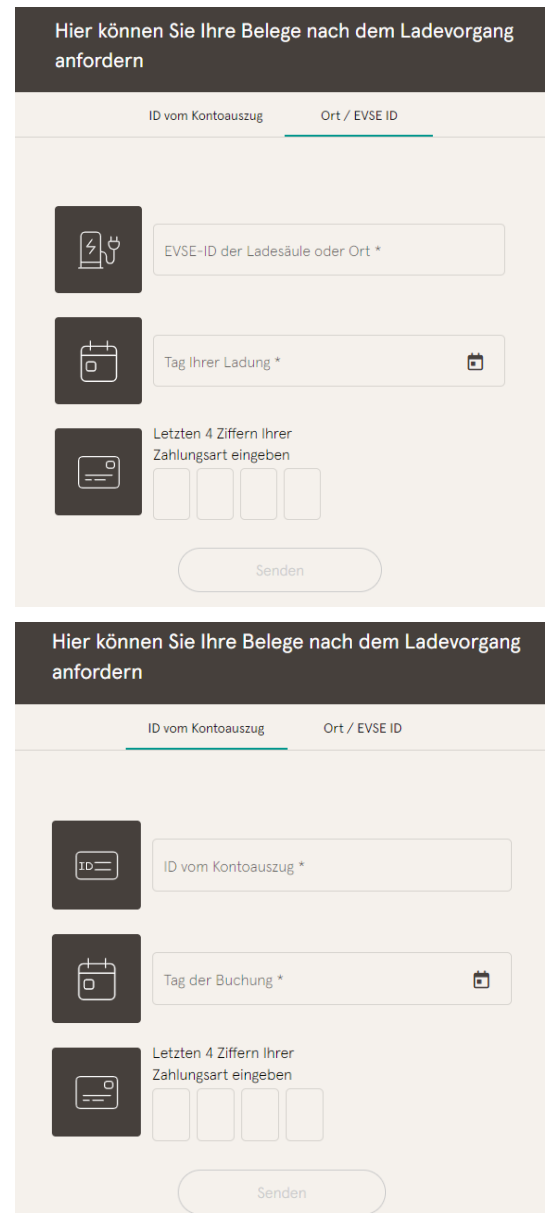

#### **Legitimisation via the location of the charging station**

The following data is required to receive the digital receipt via the location:

- Location of the charging station or the EVSE ID of the charging station
- Day of charging
- The last 4 digits of the payment card used

#### **Legitimisation via the ID from bank statement**

The following data is required to receive the digital receipt via the ID of the bank statement:

- ID from bank statement/credit card statement
- Day of charging
- The last 4 digits of the payment card used

# **INFORMATION**

If there are several receipts under the first three points, a further point for entering the total price is displayed in order to obtain the appropriate receipt.

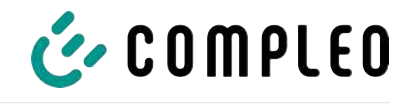

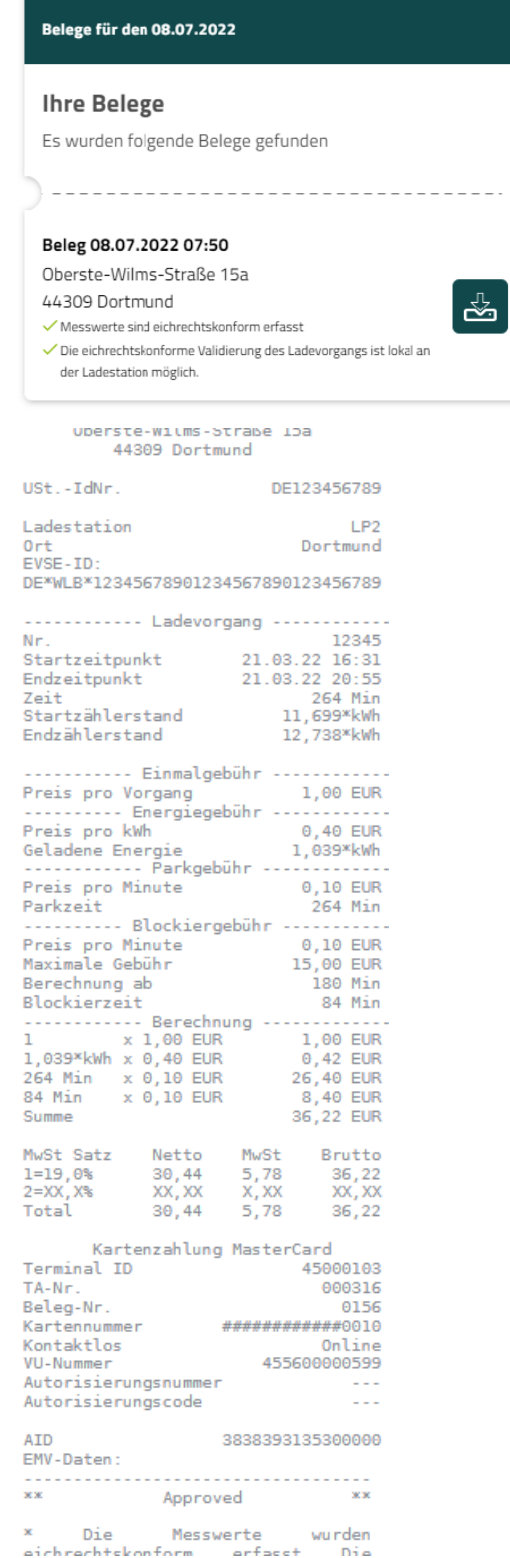

By confirming the "Search" button, all receipts matching the selection are called up.

The receipt can then be downloaded using the "Download" button.

All relevant data according to calibration law is visible on the customer receipt.

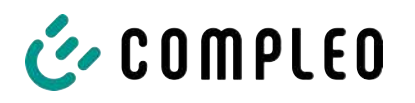

## **9.4 Traceability of payment process/customer (for the CPO of the charging station)**

After concluding the contract with the Payment Service Provider (PSP), the operator receives access to the PSP's backend, where the operator can view all transactions with his payment terminal.

Via this portal, the operator can use certain information and consult with the PSP to determine the relevant customer for the transaction. The PSP then takes over communication with the bank in order to clearly identify the customer.

It is therefore possible to draw conclusions about the customer through the traceability of measured values.

The operator can obtain the data for the PSP portal via the receipt:

- 1. Terminal ID
- 2. TA-No. (Trace ID)
- 3. Receipt no.

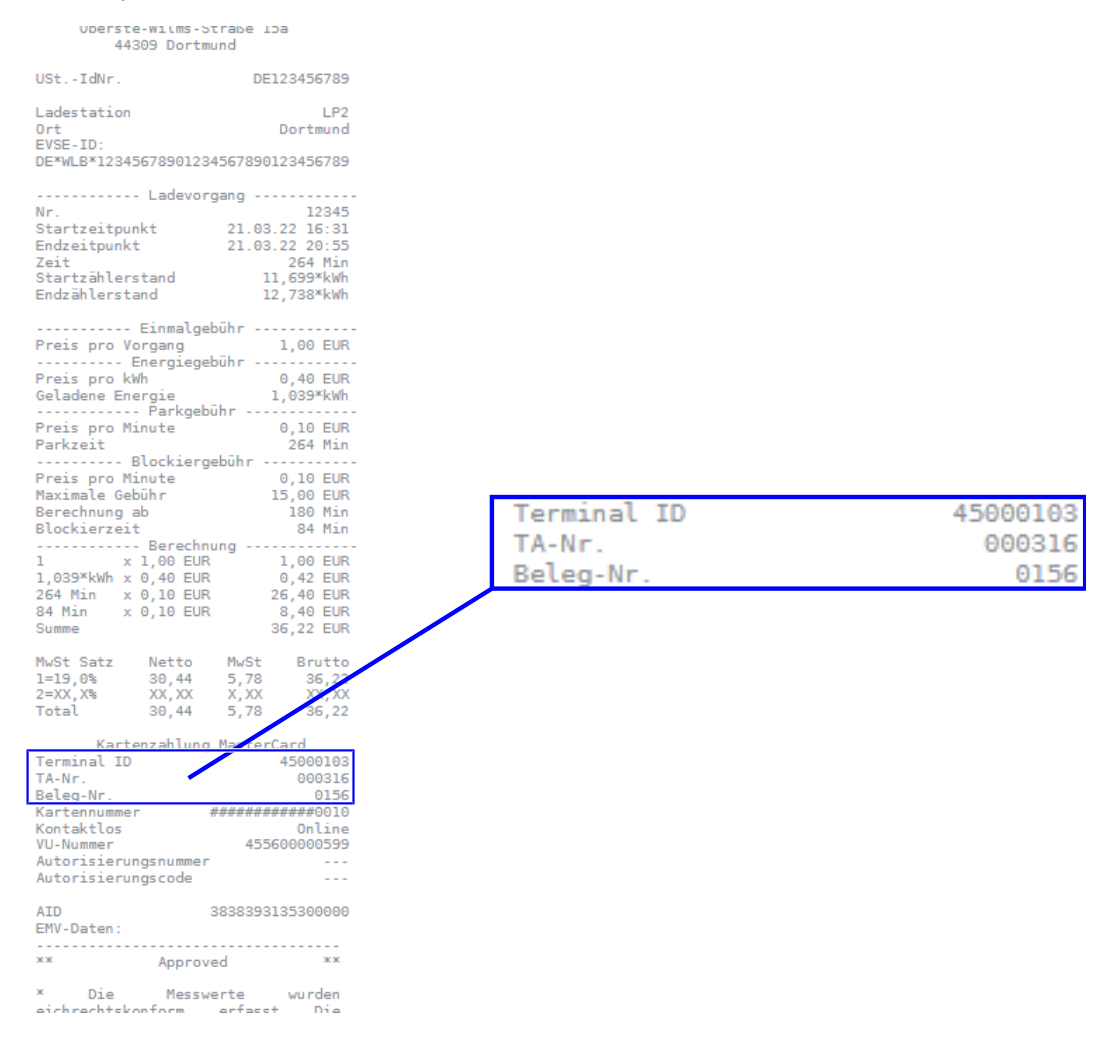

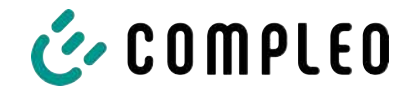

With this data, the process can be clearly identified via the PSP portal - here using the example of the company Lavego.

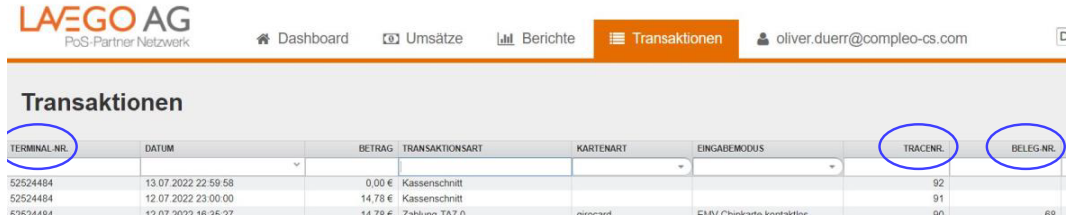

With this process, the PSP can contact the respective bank with the consent of the operator in order to assign the customer to the payment process and thus also to the metering process that complies with calibration law.

The operator also has the option of filtering out the data record from the storage and display module (SAM) for the customer in accordance with calibration law.

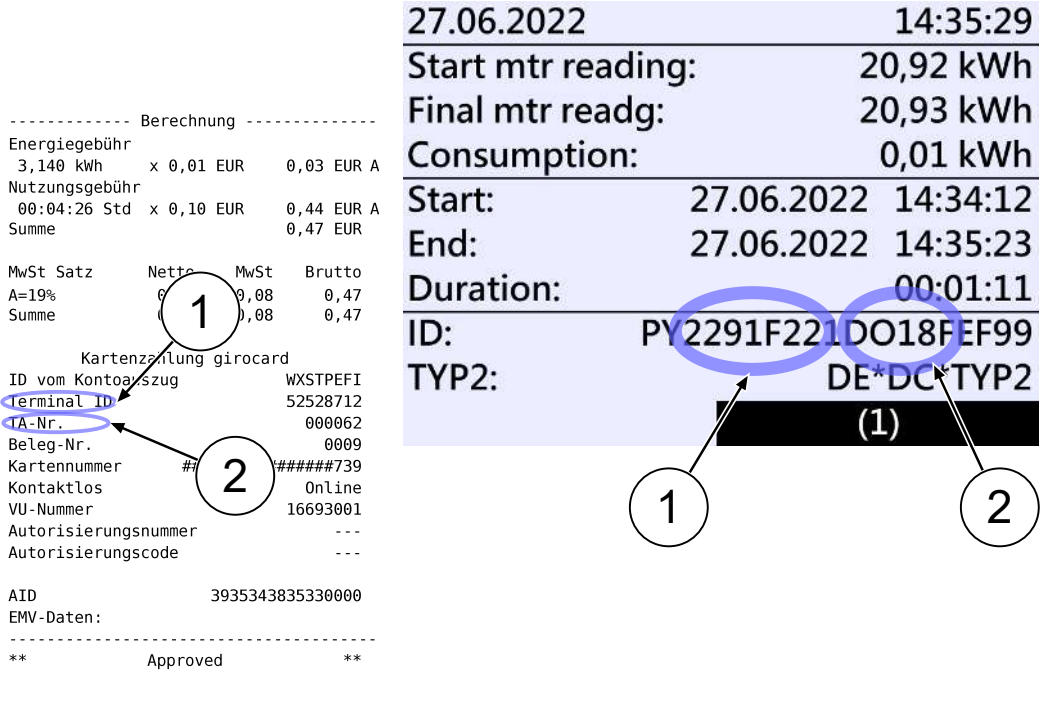

\* Die Messwerte und Tarife wurden eichrechtskonform erfasst.

By filtering out the measurement process from the SAM, traceability to the data for the PSP portal is provided in the data record.

In the ID display in the SAM, the first, eight-digit number group, is the terminal ID (1), which is also listed on the customer receipt, and the second, six-digit number group, is the trace ID (2), which can be used in the PSP portal.

This enables the operator to identify the customer.

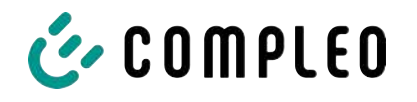

# **10 Language selection**

The Charging Point Operator (CPO) has the option of setting a country-specific language for the SAM.

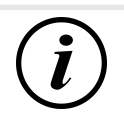

## **INFORMATION**

#### **Basic language**

German is always set as the basic language at charging stations that are subject to German calibration law.

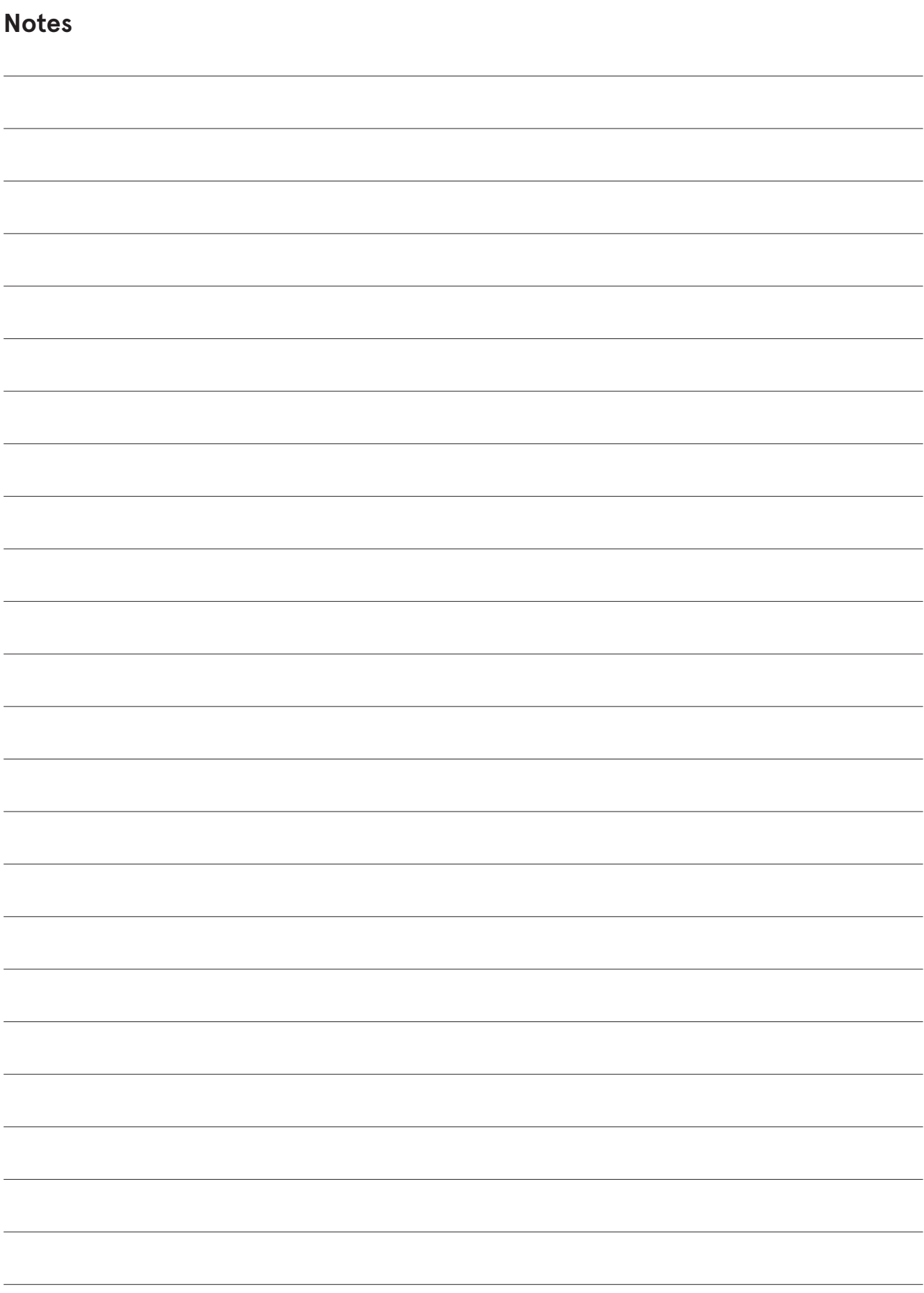

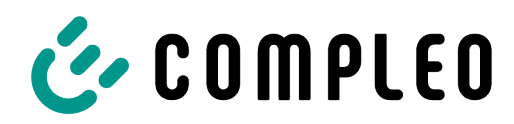

The power to move

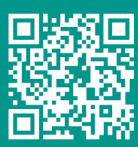

Compleo Charging Solutions GmbH & Co. KG

Ezzestraße 8 44379 Dortmund **Germany** 

info@compleo-cs.com compleo-charging.com

@2023 Compleo. All rights reserved.

This document may not be copied or reproduced in any form or by any means, in whole or in part, without written permission. All illustrations in this document serve only as examples and may differ from the delivered product. All information in this document is subject to change without notice and does not represent a commitment on the part of the manufacturer.

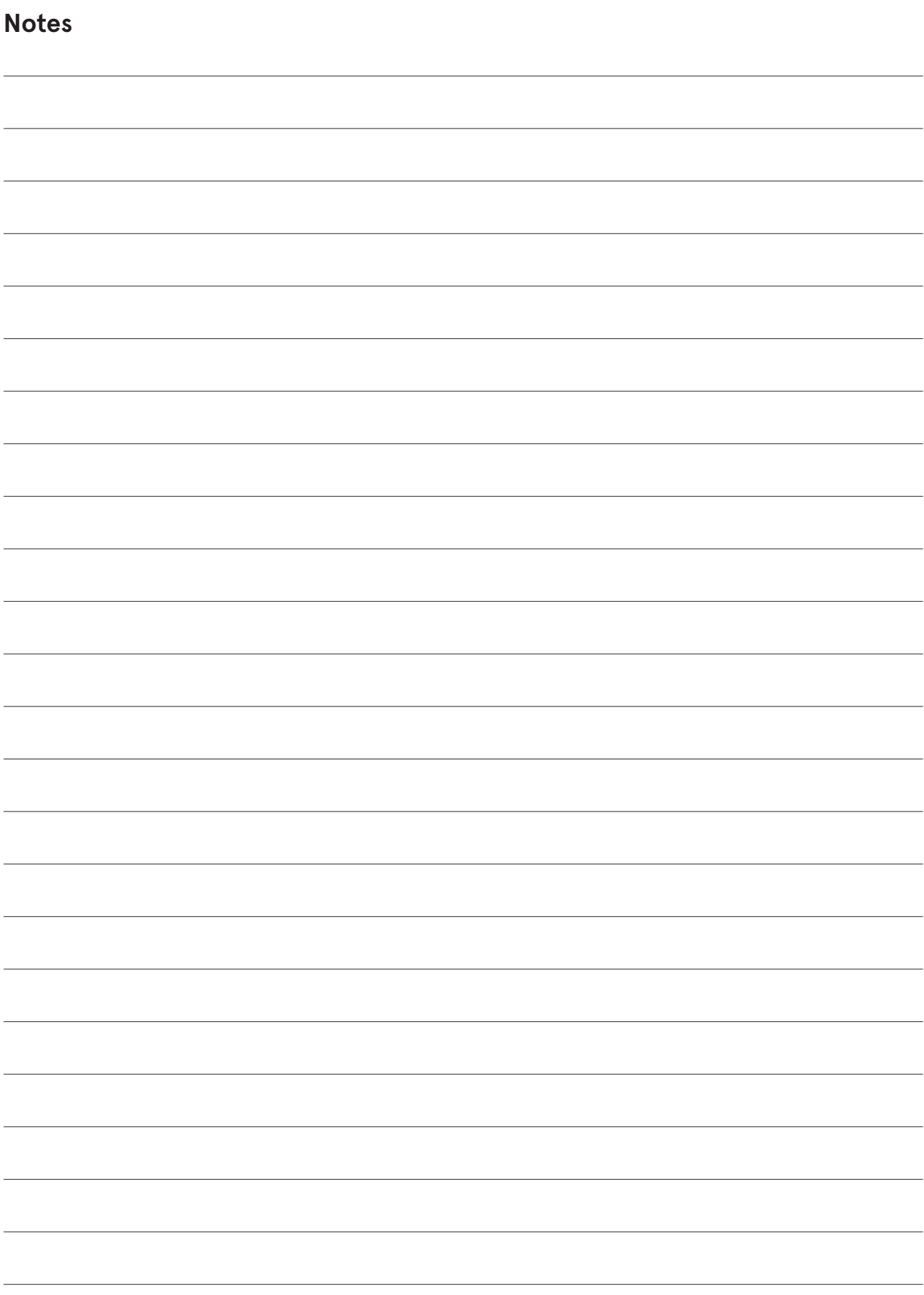

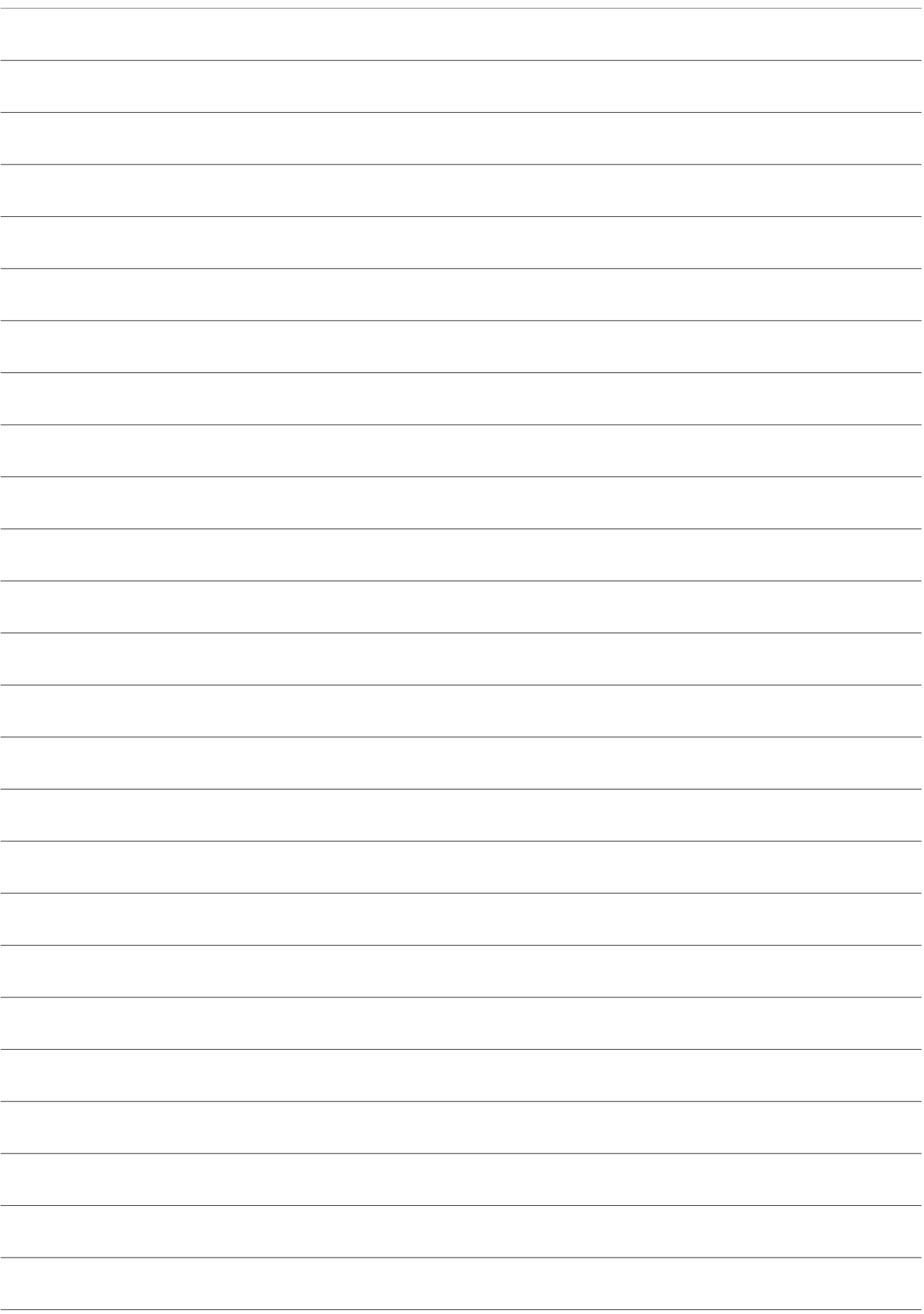

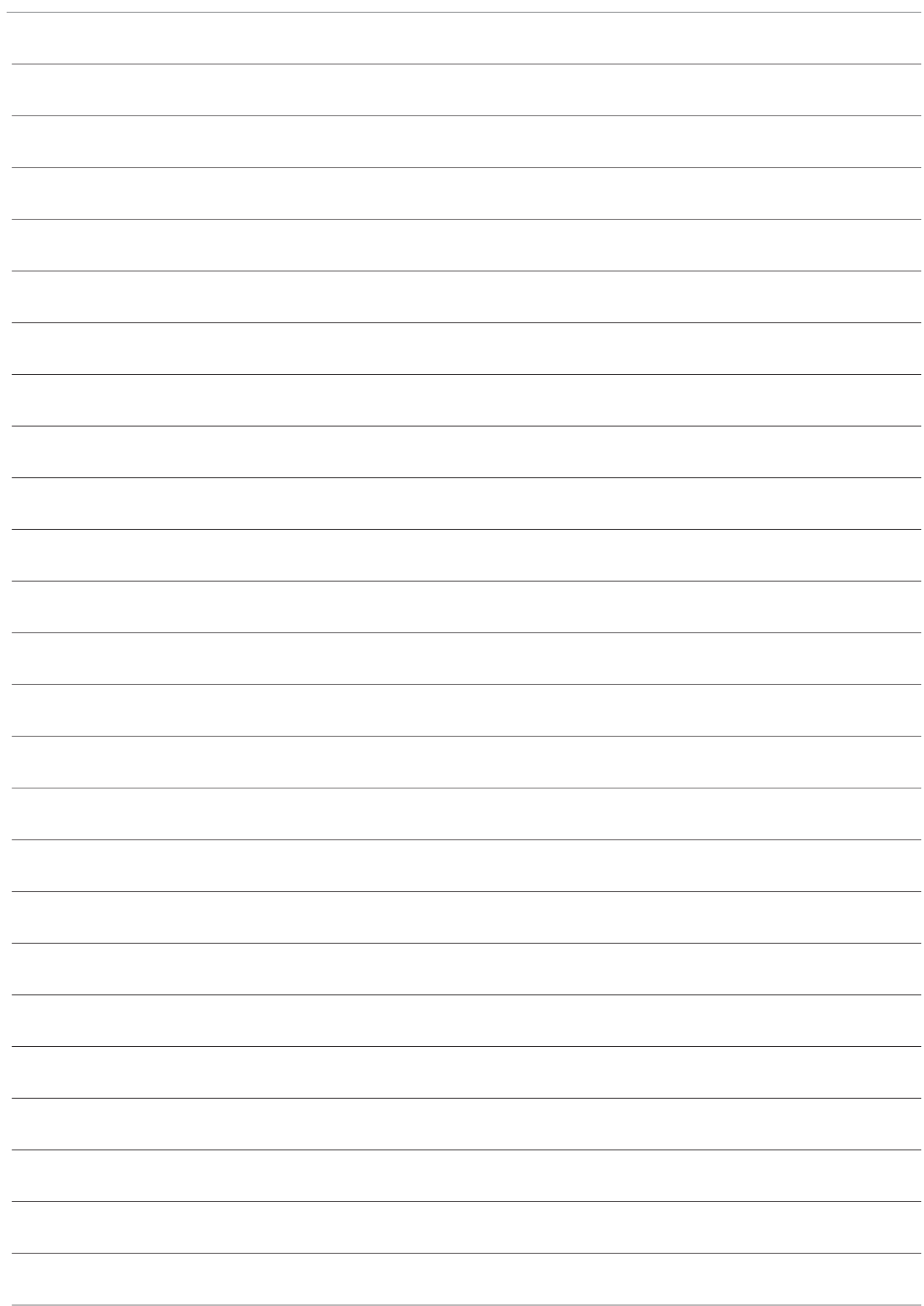

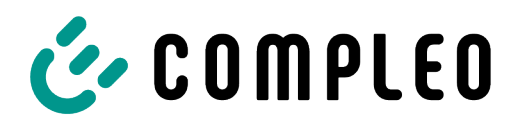

The power to move

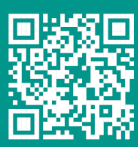

Compleo Charging Solutions GmbH & Co. KG

Ezzestraße 8 44379 Dortmund **Germany** 

info@compleo-cs.com compleo-charging.com

@2023 Compleo. All rights reserved.

This document may not be copied or reproduced in any form or by any means, in whole or in part, without written permission. All illustrations in this document serve only as examples and may differ from the delivered product. All information in this document is subject to change without notice and does not represent a commitment on the part of the manufacturer.